# **IMX8MPCDUG\_6.6.23\_2.0.0**

**i.MX 8M Plus Camera and Display Guide**

**Rev. LF6.6.23\_2.0.0 — 28 June 2024 User guide**

#### **Document information**

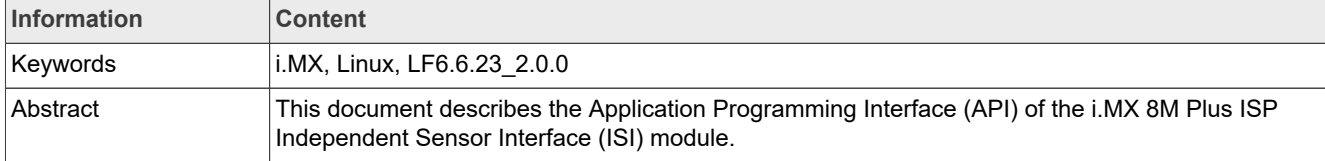

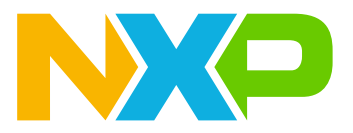

**i.MX 8M Plus Camera and Display Guide**

## <span id="page-1-0"></span>**1 ISP Independent Sensor Interface API**

## **1.1 Overview**

This document describes the Application Programming Interface (API) of the i.MX 8M Plus ISP Independent Sensor Interface (ISI) module.

Details of the i.MX 8M Plus ISP Independent Sensor Interface API are described in this document.

- **•** Components such as data types, enumerations, relevant structures, and return codes are described first.
- **•** Then function syntax and description are presented.

The API explained in this document is applicable to BSP release LF6.6.3 1.0.0.

Example code shown in this document are all from Vesilisicon, and thus the copyright belongs to Vesilisicon.

The code are written in C and parameter types follow standard C conventions. This document assumes that the reader understands the fundamentals of C language.

Currently, there are no deprecated functions in this API.

### **1.1.1 Acronyms and conventions**

**Table 1. Acronyms**

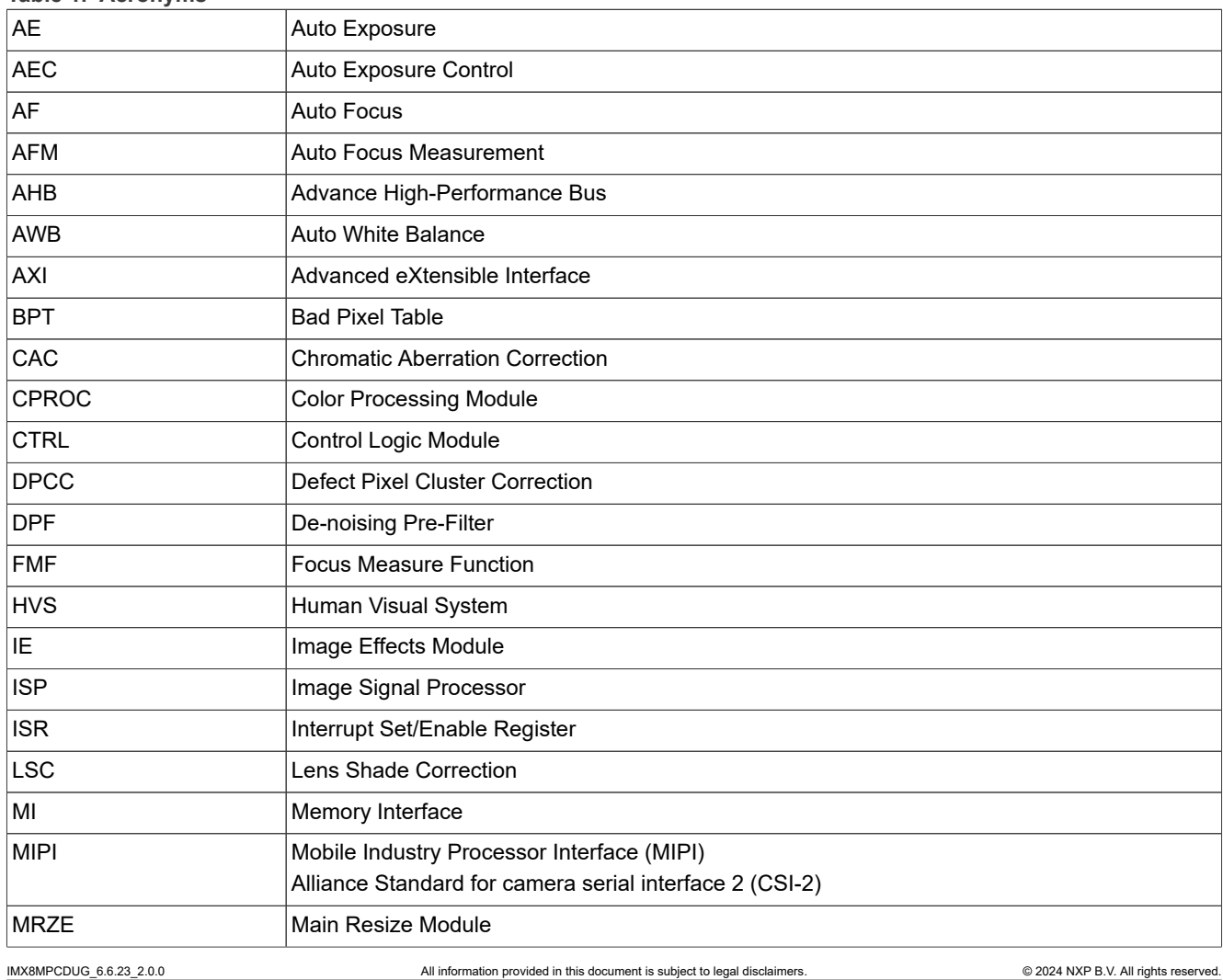

**i.MX 8M Plus Camera and Display Guide**

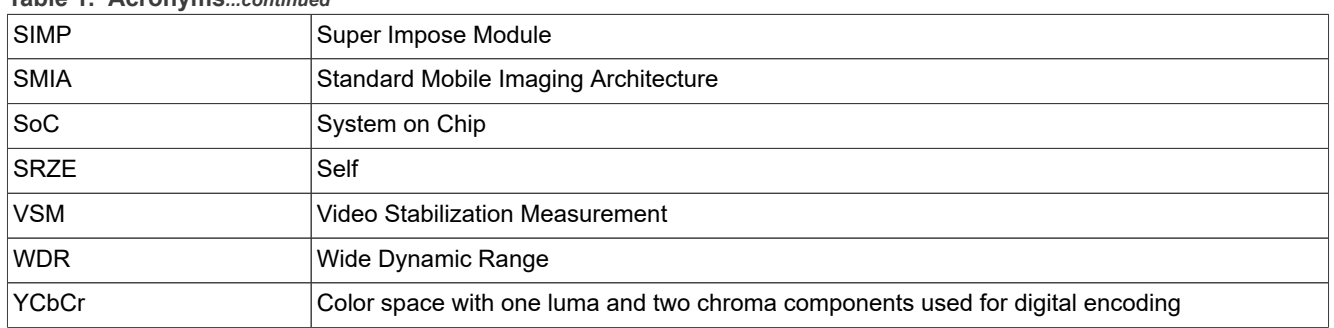

## **Table 1. Acronyms***...continued*

#### **Conventions**

- **•** The prefix "0x" indicates a hexadecimal number. For example, 0x32CF.
- **•** The prefix "0b" indicates a binary number. For example, "0b0011.0010.1100.1111".
- **•** Code snippets are given in Consolas or Courier typeset.

## **1.2 Independent Sensor Interface API Components**

This section describes the API declared in the **isi/include** directory. Enumerations and structures are listed alphabetically in this document.

### **1.2.1 Numeric Data Types**

The following common numeric data types are used.

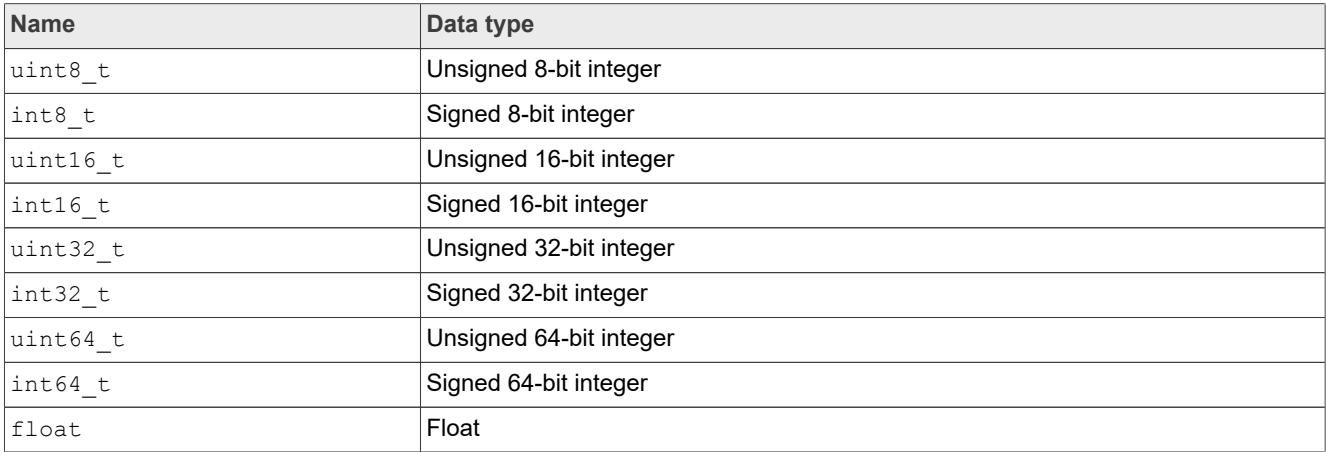

## <span id="page-2-0"></span>**1.2.2 RESULT Return Codes**

This table specifies the return values for the API functions.

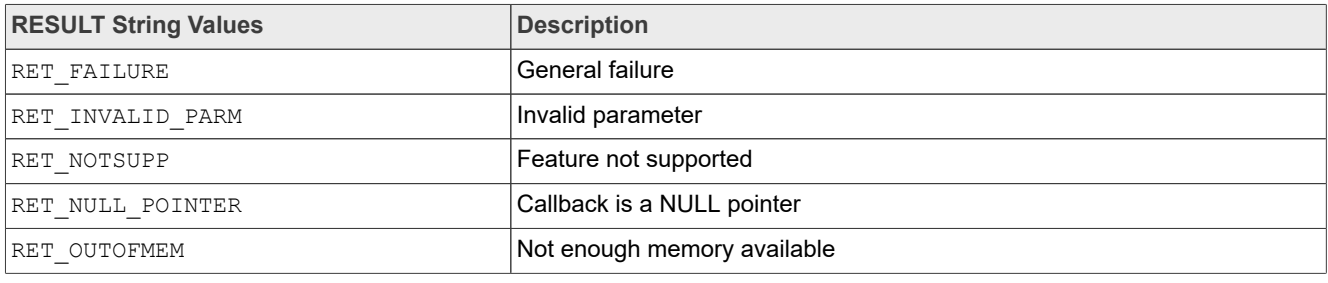

**i.MX 8M Plus Camera and Display Guide**

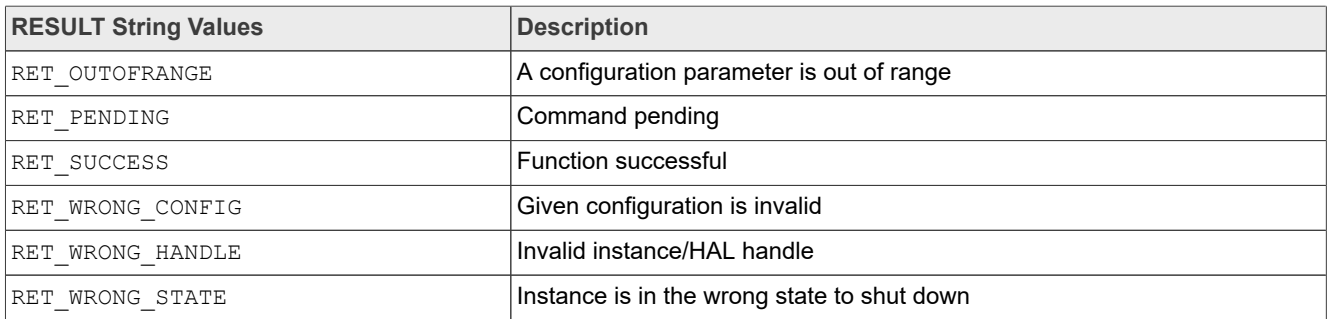

## **1.2.3 Enumerations**

This section describes the enumeration definitions.

## **1.2.3.1 IsiBayerPattern\_e**

#### Specifies the sensor Bayer pattern mode.

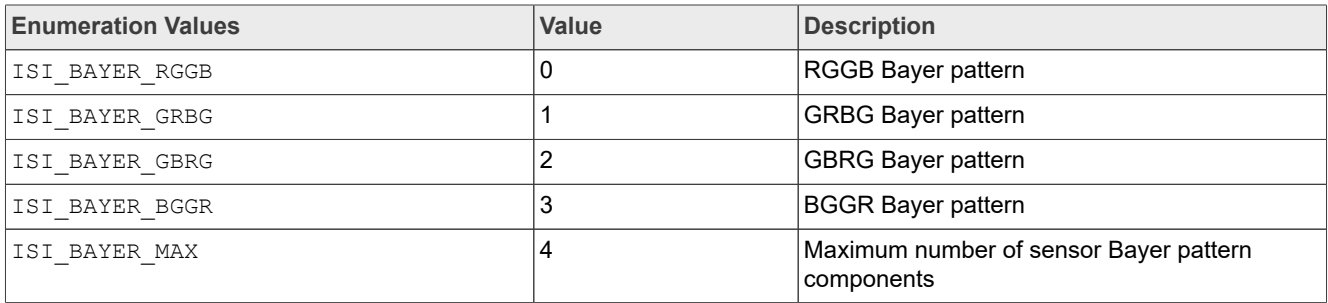

## **1.2.3.2 IsiColorComponent\_e**

### Specifies the color components.

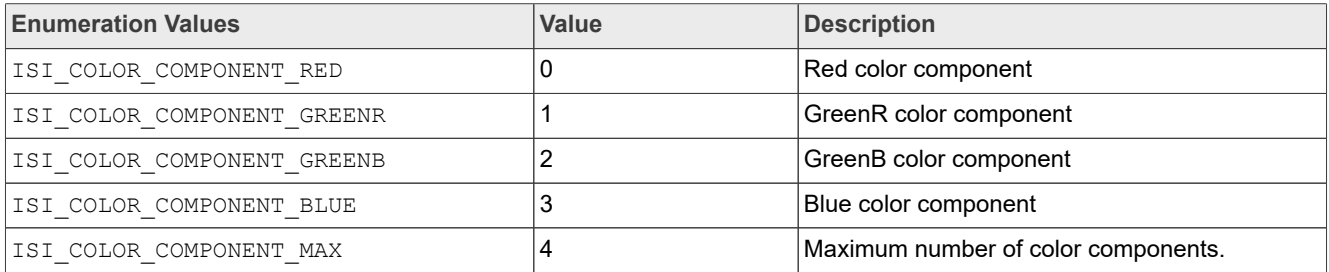

## **1.2.3.3 IsiExpoFrmType\_e**

#### Specifies the sensor exposure time.

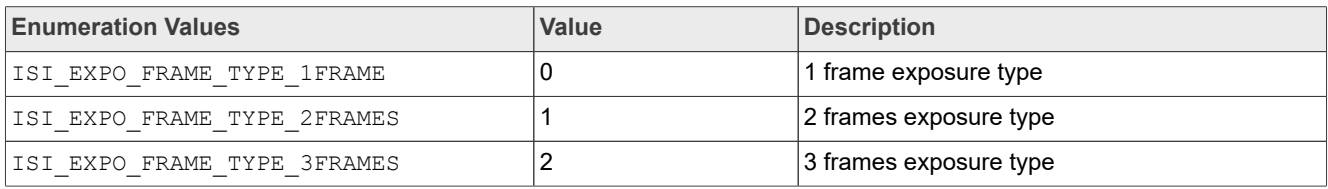

## **i.MX 8M Plus Camera and Display Guide**

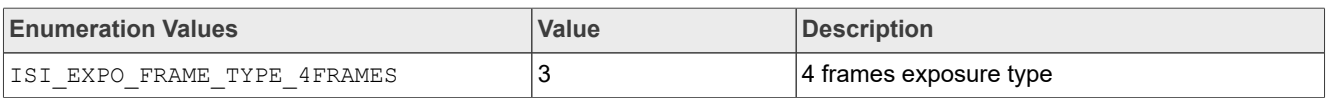

## **1.2.3.4 IsiFocus\_e**

#### Specifies the focus position type.

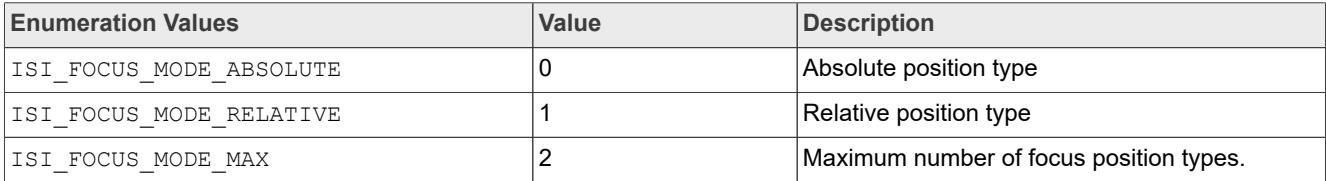

## **1.2.3.5 IsiHdrMode\_e**

#### Specifies the sensor HDR mode.

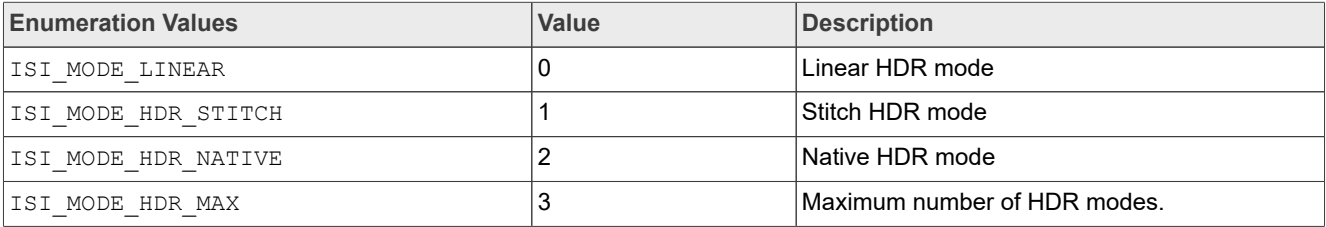

#### **1.2.3.6 IsiSensorTpgMode\_e**

#### Specifies the sensor test pattern mode.

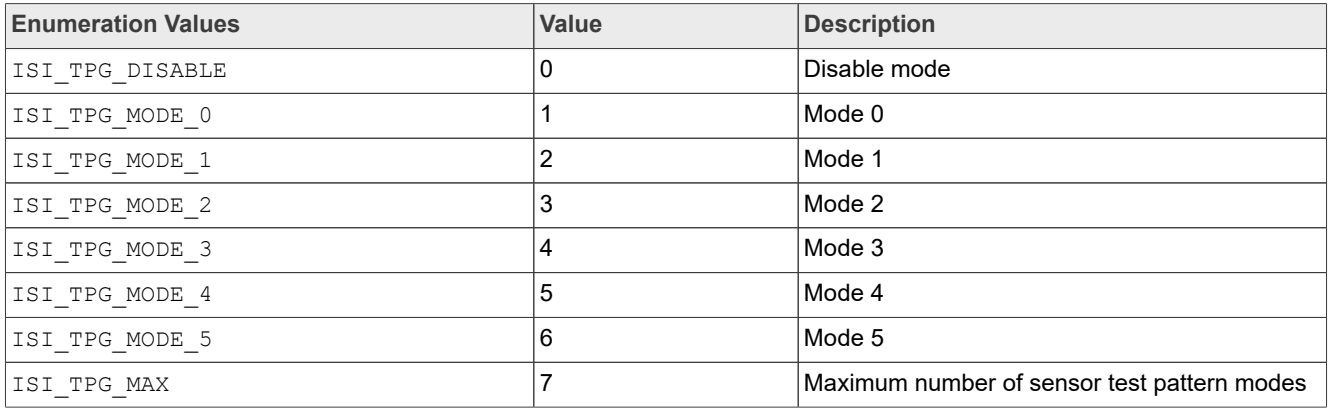

## **1.2.3.7 IsiStitchingMode\_e**

#### Specifies the sensor HDR stitching mode.

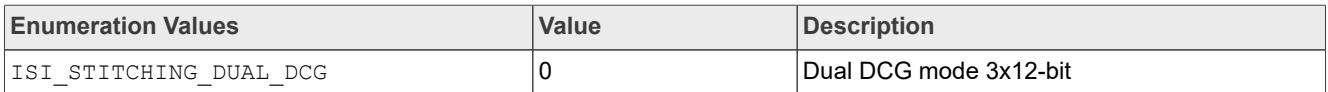

### **i.MX 8M Plus Camera and Display Guide**

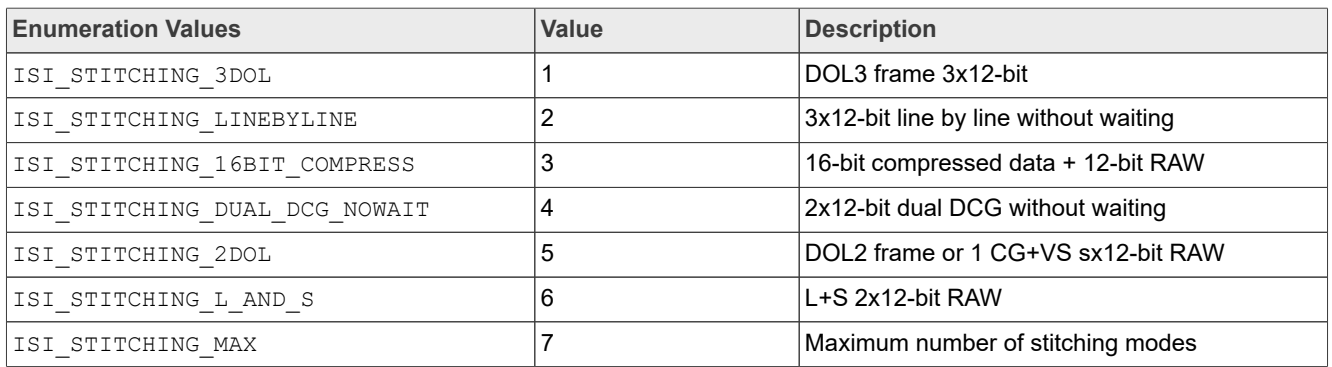

## **1.2.4 Structures**

This section describes the structure definitions.

## **1.2.4.1 IsiCamDrvConfig\_t**

This structure defines camera sensor driver-specific data.

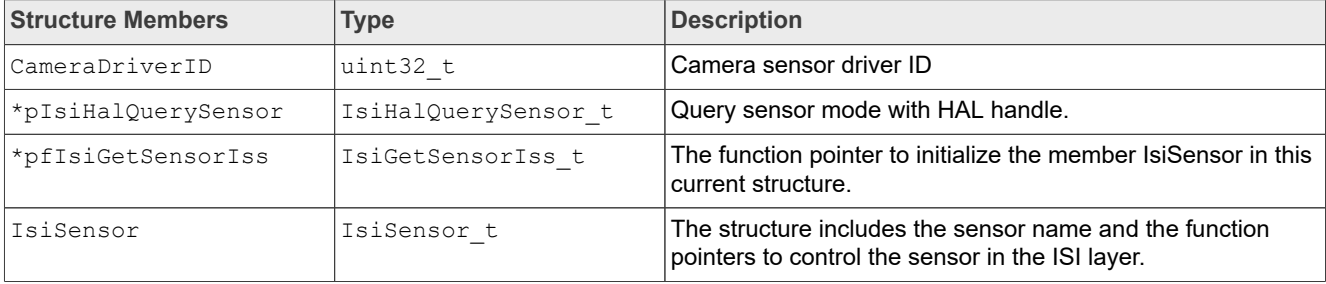

## **1.2.4.2 IsidualGain\_t**

This structure defines the sensor gain for dual frame exposure HDR.

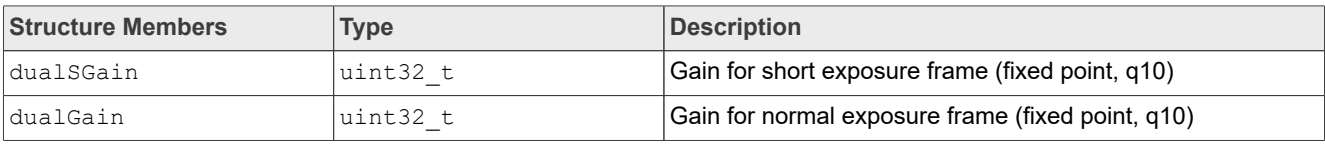

## **1.2.4.3 IsidualInt\_t**

This structure defines the sensor integration time for dual frame exposure HDR.

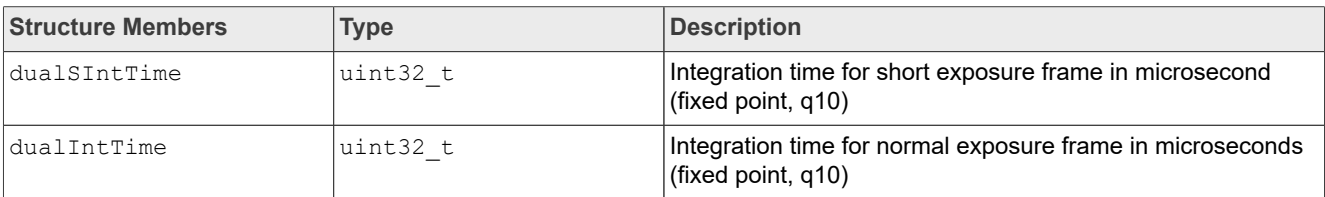

## **1.2.4.4 IsiFocusCalibAttr\_t**

This structure defines the focus calibration information.

**i.MX 8M Plus Camera and Display Guide**

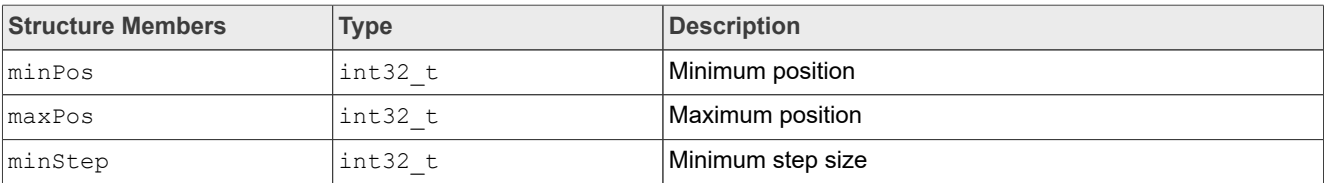

## **1.2.4.5 IsiFocusPos\_t**

This structure defines the focus position.

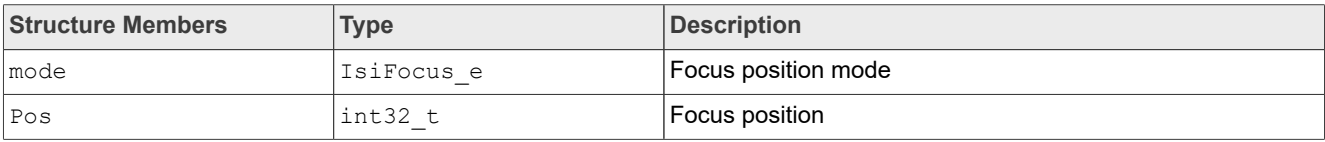

## **1.2.4.6 IsiLinearGain\_t**

This structure defines the sensor gain (fixed point, q10) for linear mode.

```
Typedef IsiLinearGain_t to uint32_t
```
## **1.2.4.7 IsiLinearInt\_t**

This structure defines the sensor integration time microsecond (fixed point, q10) for linear mode.

Typedef IsiLinearInt\_t to uint32\_t

## **1.2.4.8 IsiQuadGain\_t**

This structure defines the sensor gain for quad-frame exposure HDR.

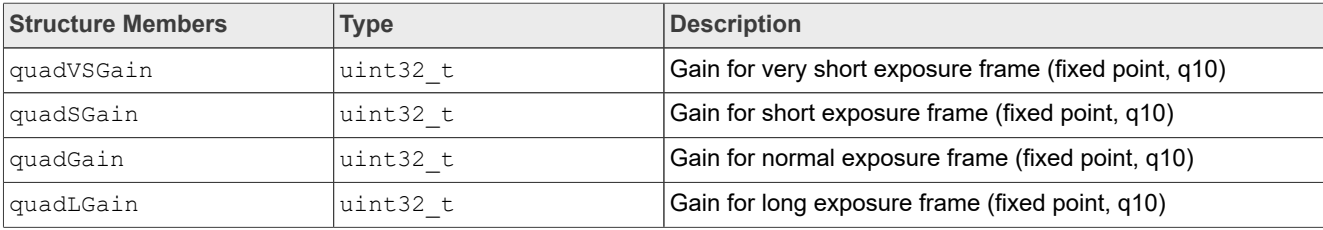

## **1.2.4.9 IsiQuadInt\_t**

This structure defines the integration time for quad-frame exposure HDR.

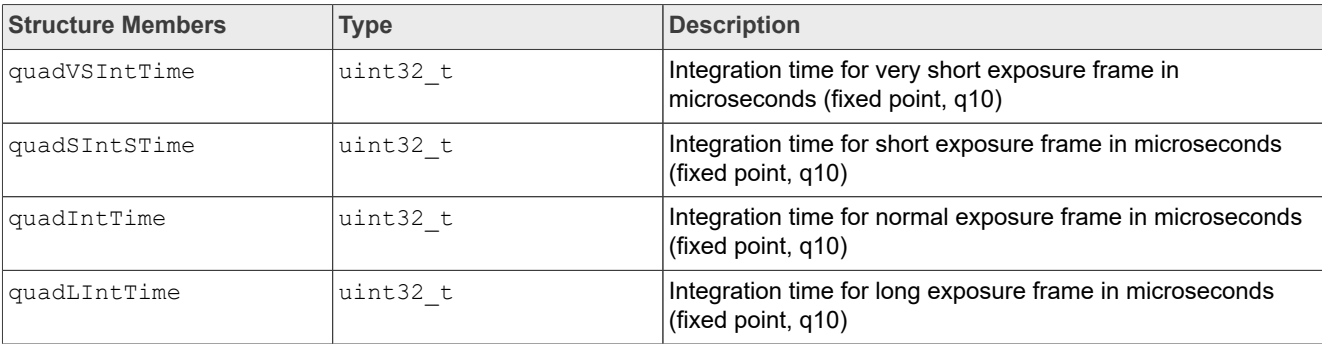

**i.MX 8M Plus Camera and Display Guide**

## **1.2.4.10 IsiSensor\_t**

#### This structure defines attributes for the sensor.

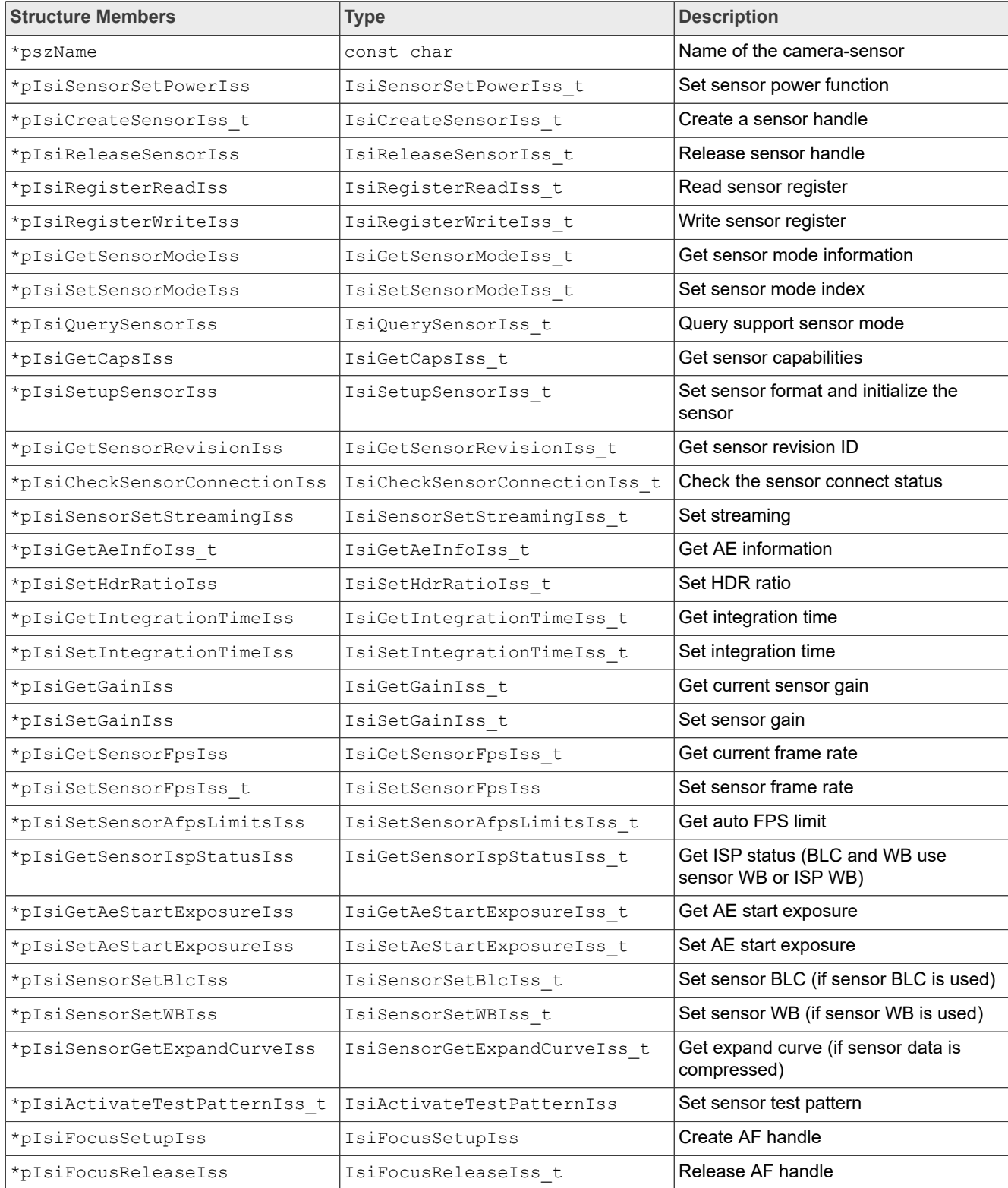

## **i.MX 8M Plus Camera and Display Guide**

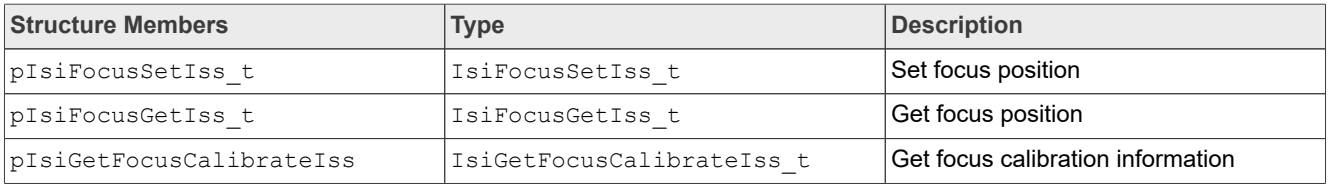

## **1.2.4.11 IsiSensorAeInfo\_t**

This structure defines the ISI layer AE information.

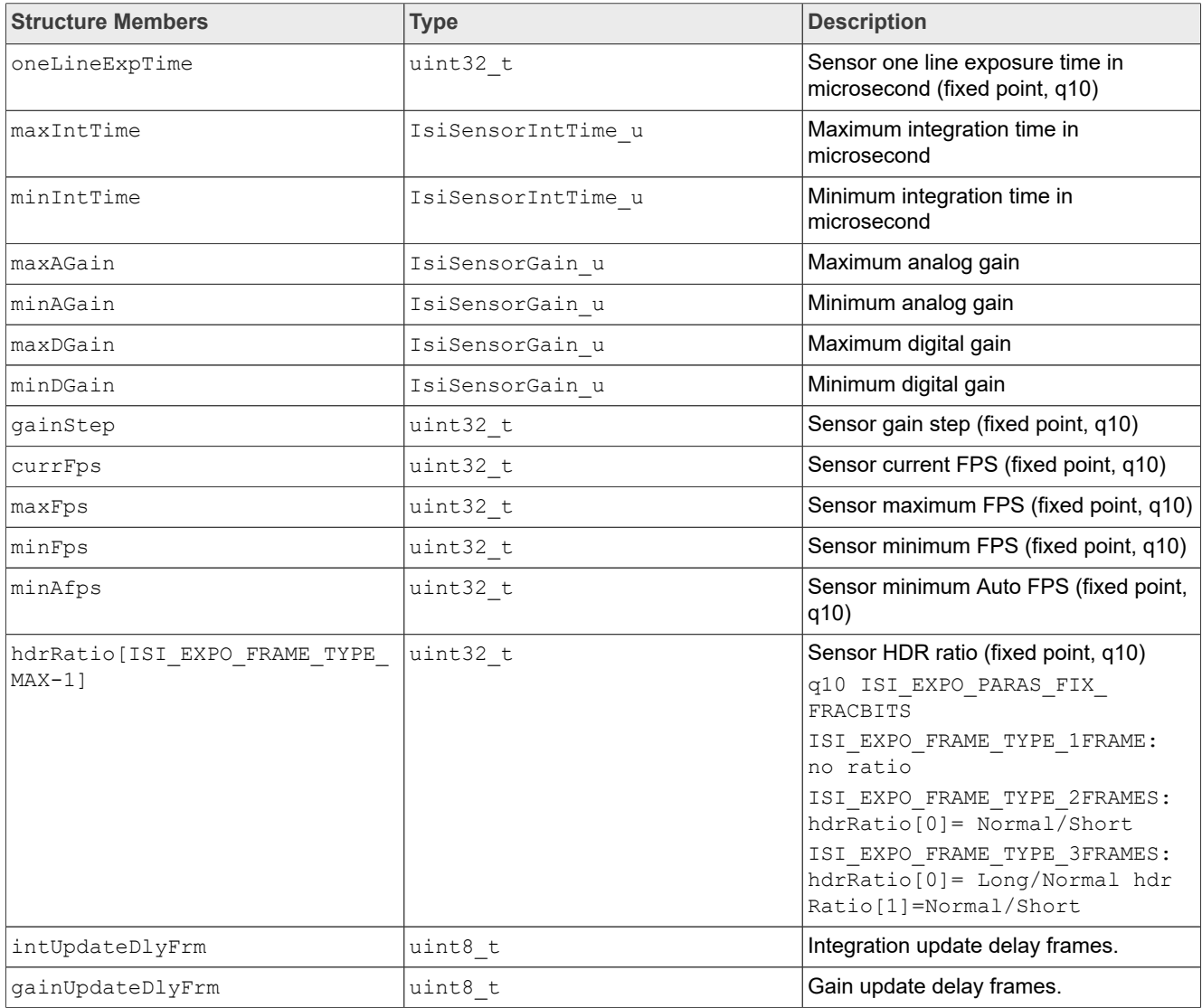

## **1.2.4.12 IsiSensorBlc\_t**

This structure defines the configuration structure used to set the sensor black level.

Typedef IsiSensorBlc\_t to sensor\_blc\_t

**i.MX 8M Plus Camera and Display Guide**

## **1.2.4.13 IsiSensorCaps\_t**

#### This structure defines the sensor capabilities.

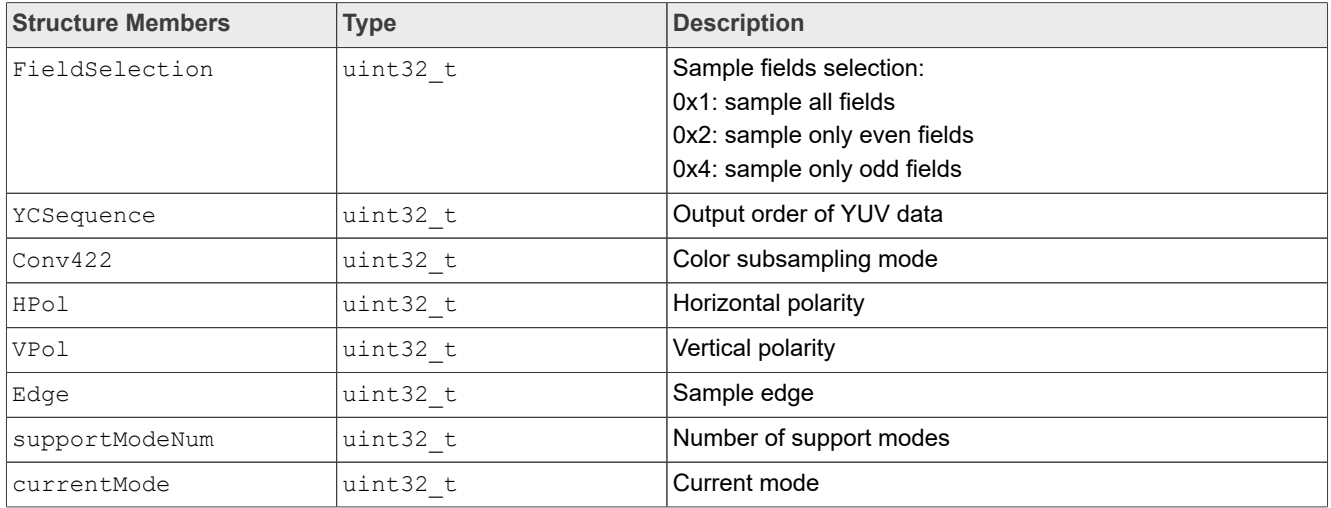

## **1.2.4.14 IsiSensorContext\_t**

This structure defines the sensor context.

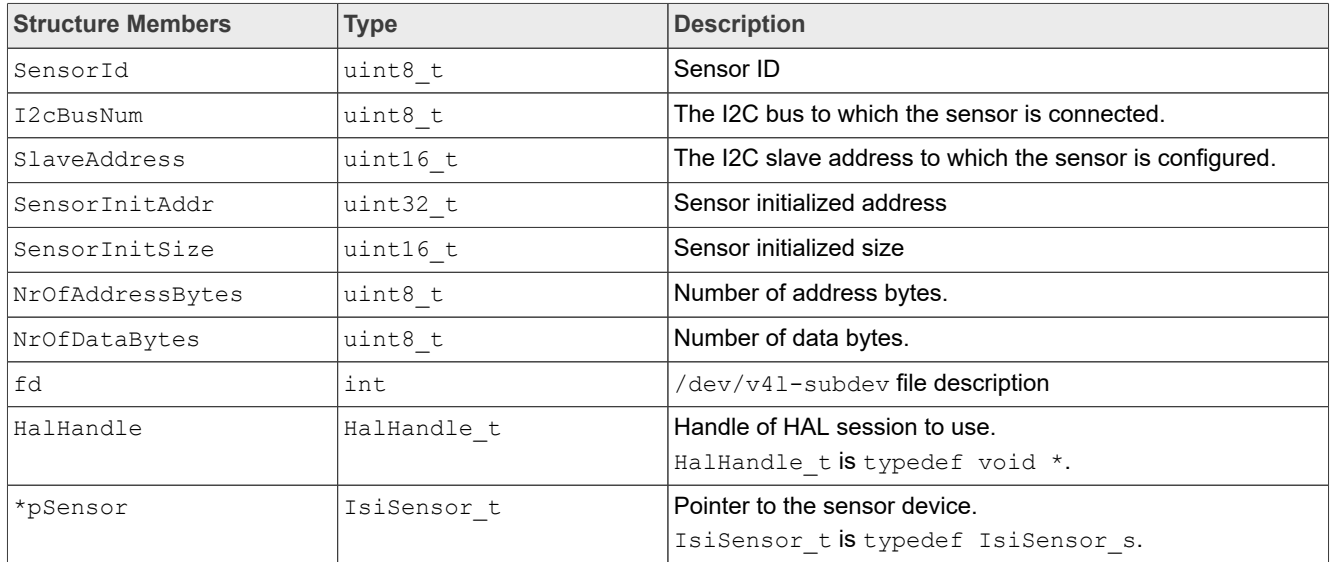

## **1.2.4.15 IsiSensorExpandCurve\_t**

This structure defines the configuration structure used to set the sensor expand curve.

Typedef IsiSensorExpandCurve\_t to sensor\_expand\_curve\_t

## **1.2.4.16 IsiSensorGain\_t**

This structure defines the sensor gain.

## **i.MX 8M Plus Camera and Display Guide**

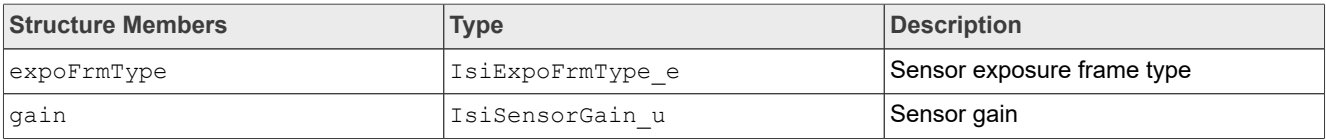

### **1.2.4.17 IsiSensorGain\_u**

This union defines the sensor gain.

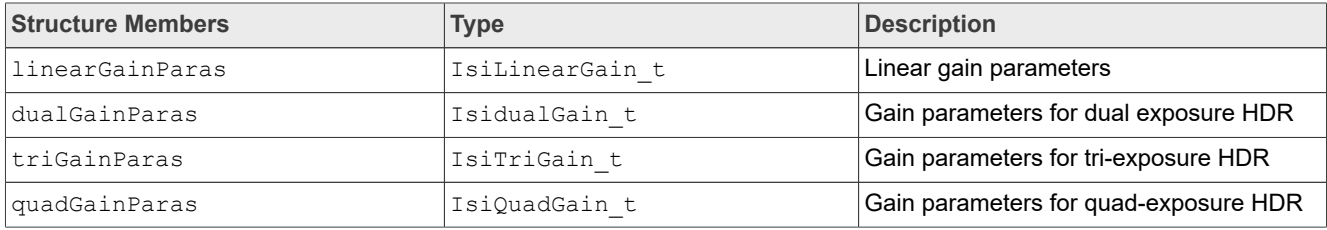

## **1.2.4.18 IsiSensorInstanceConfig\_t**

This structure defines the configuration structure used to create a new sensor instance.

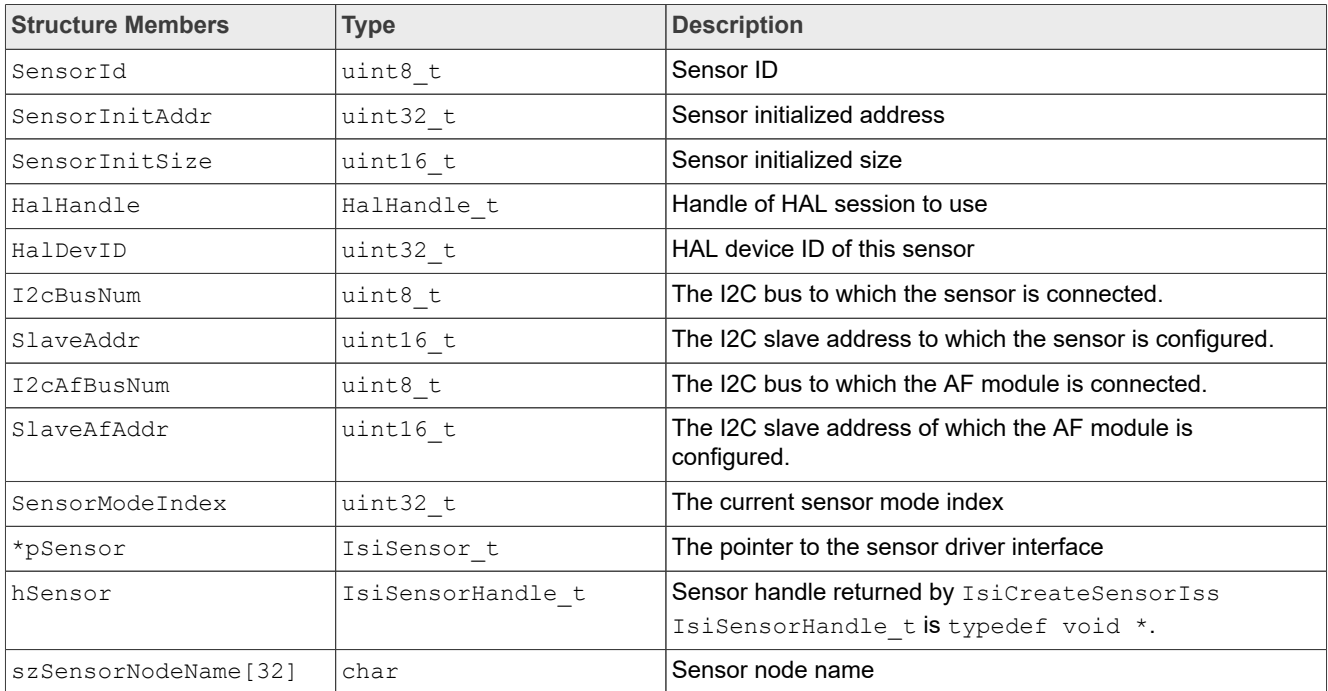

## **1.2.4.19 IsiSensorIntTime\_t**

This structure defines the sensor integration time.

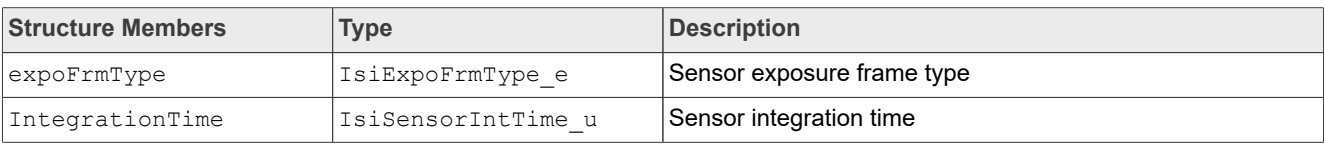

**i.MX 8M Plus Camera and Display Guide**

## **1.2.4.20 IsiSensorIntTime\_u**

This union defines the sensor integration time.

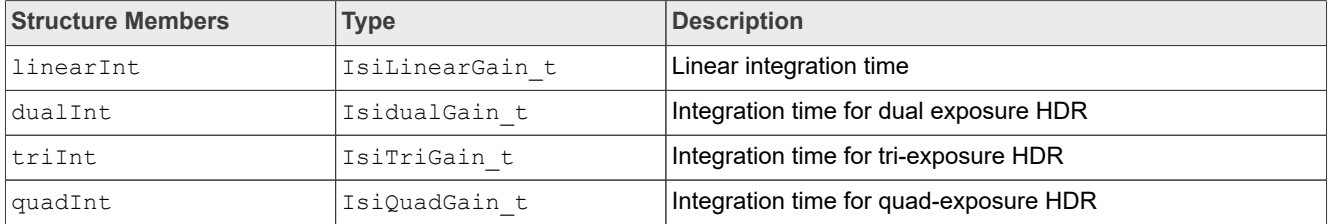

## **1.2.4.21 IsiSensorIspStatus\_t**

#### This structure defines the ISP status of sensor.

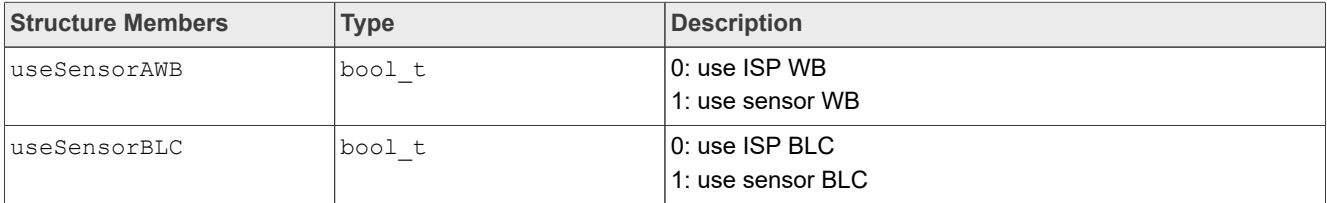

### **1.2.4.22 IsiSensorMipiInfo**

This structure defines Sensor-specific information for MIPI.

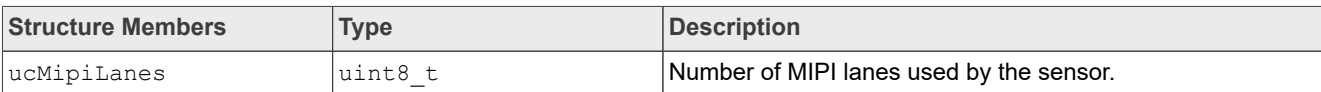

## **1.2.4.23 IsiSensorMode\_t**

Typedef IsiSensorMode t to vvcam mode info t

## **1.2.4.24 IsiSensorModeInfoArray\_t**

Typedef IsiSensorModeInfoArray t to vvcam mode info array t

## **1.2.4.25 IsiSensorWB\_t**

This structure defines the configuration structure used to set the sensor WB.

Typedef IsiSensorWB t t to sensor white balance t

## **1.2.4.26 IsiTriGain\_t**

This structure defines the sensor gain for tri-frame exposure HDR.

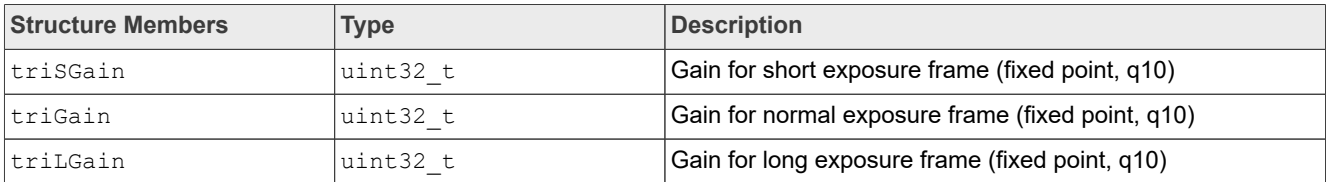

**i.MX 8M Plus Camera and Display Guide**

## **1.2.4.27 IsiTriInt\_t**

This structure defines the integration time for tri-frame exposure HDR.

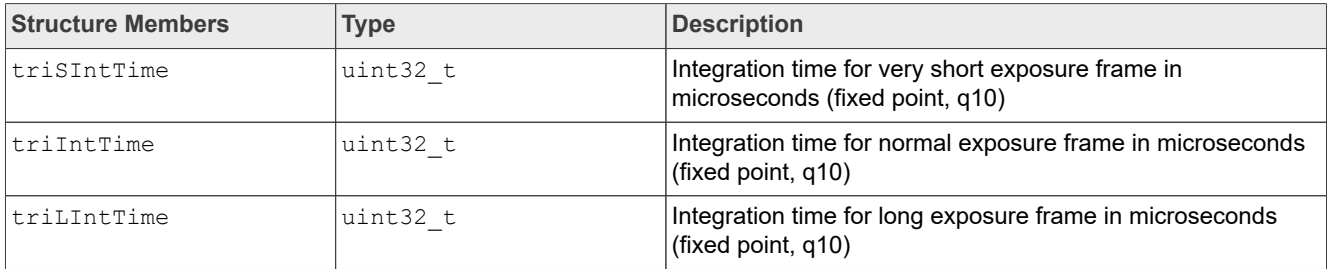

## **1.2.4.28 sensor\_blc\_t**

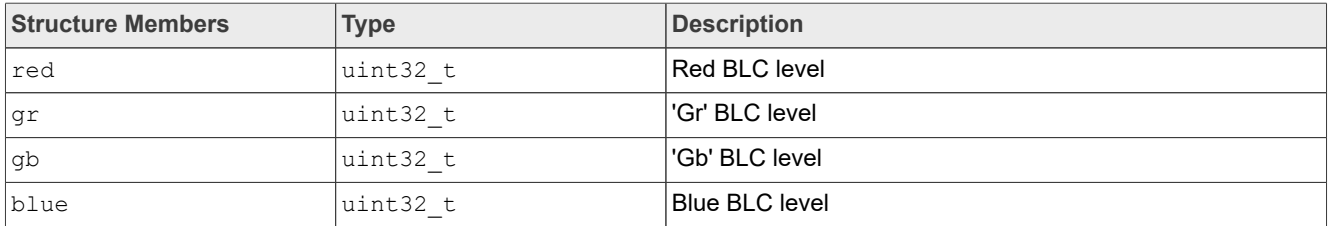

## **1.2.4.29 sensor\_data\_compress\_t**

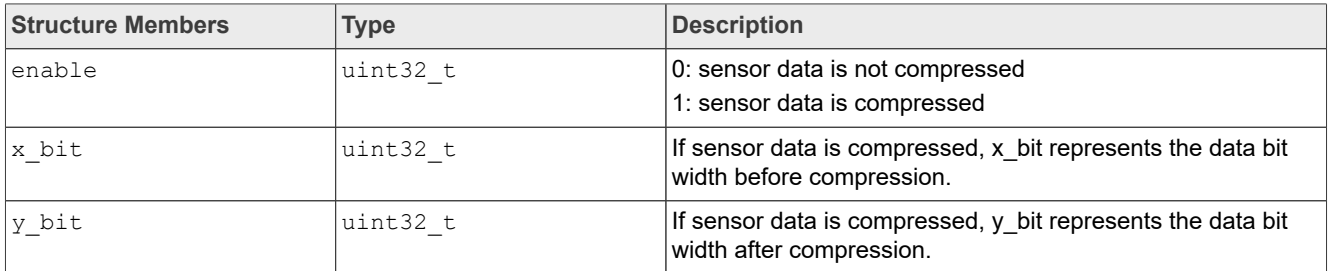

## **1.2.4.30 sensor\_expand\_curve\_t**

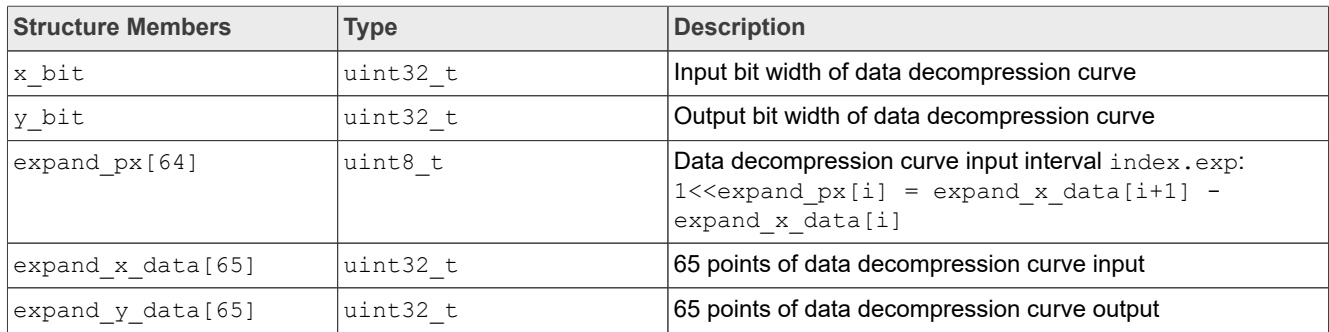

**i.MX 8M Plus Camera and Display Guide**

## **1.2.4.31 sensor\_hdr\_artio\_t**

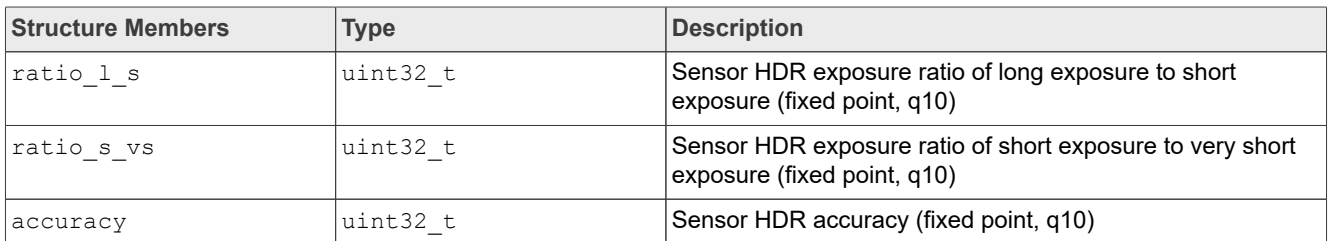

### **1.2.4.32 sensor\_mipi\_info\_s**

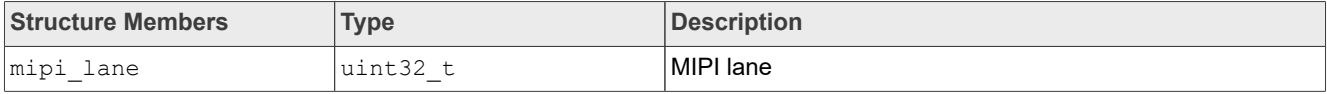

## **1.2.4.33 sensor\_test\_pattern\_t**

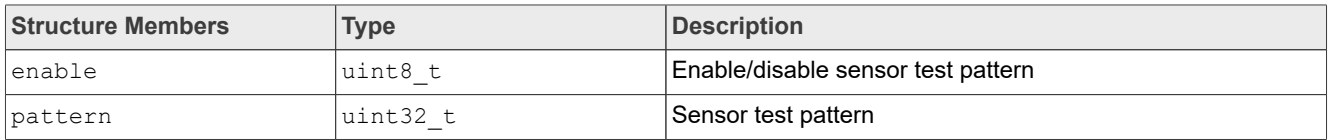

## **1.2.4.34 sensor\_white\_balance\_t**

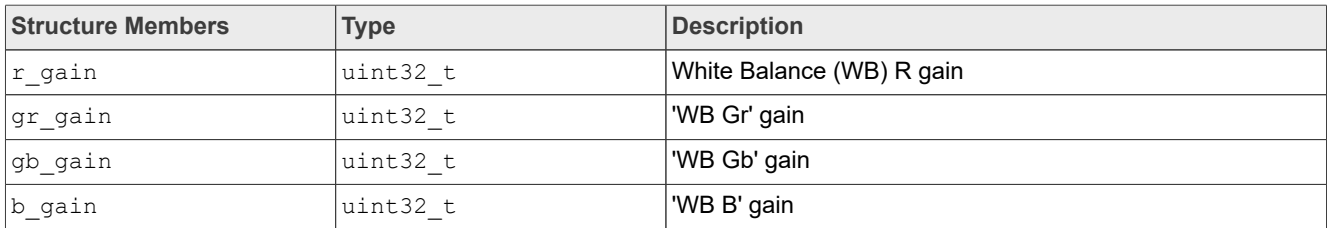

## **1.2.4.35 vvcam\_ae\_info\_t**

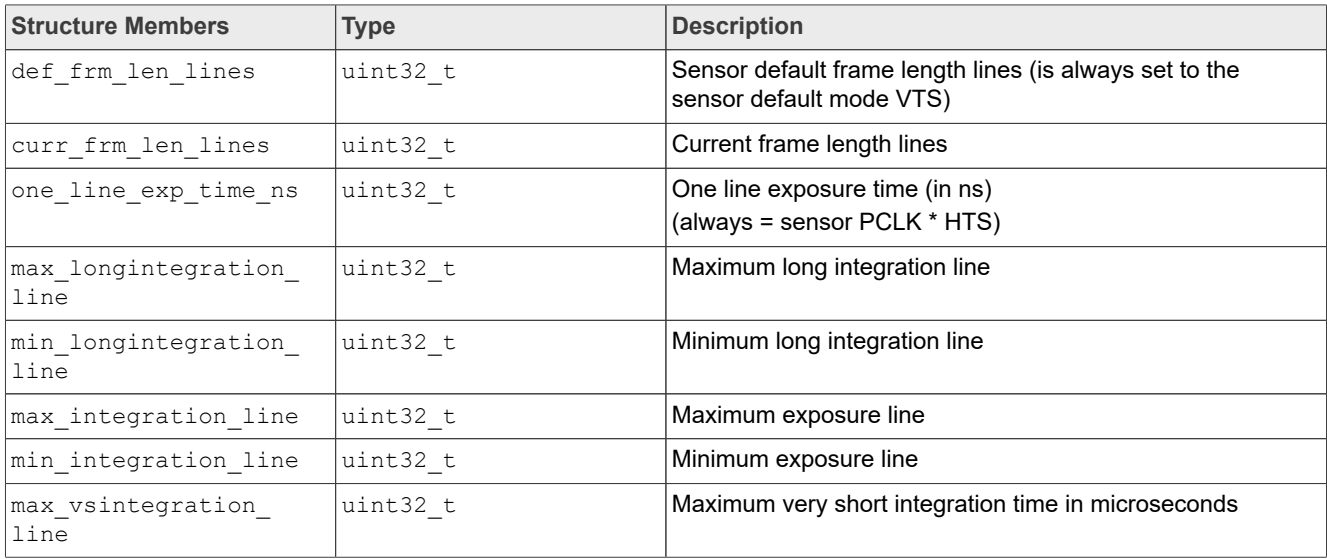

## **i.MX 8M Plus Camera and Display Guide**

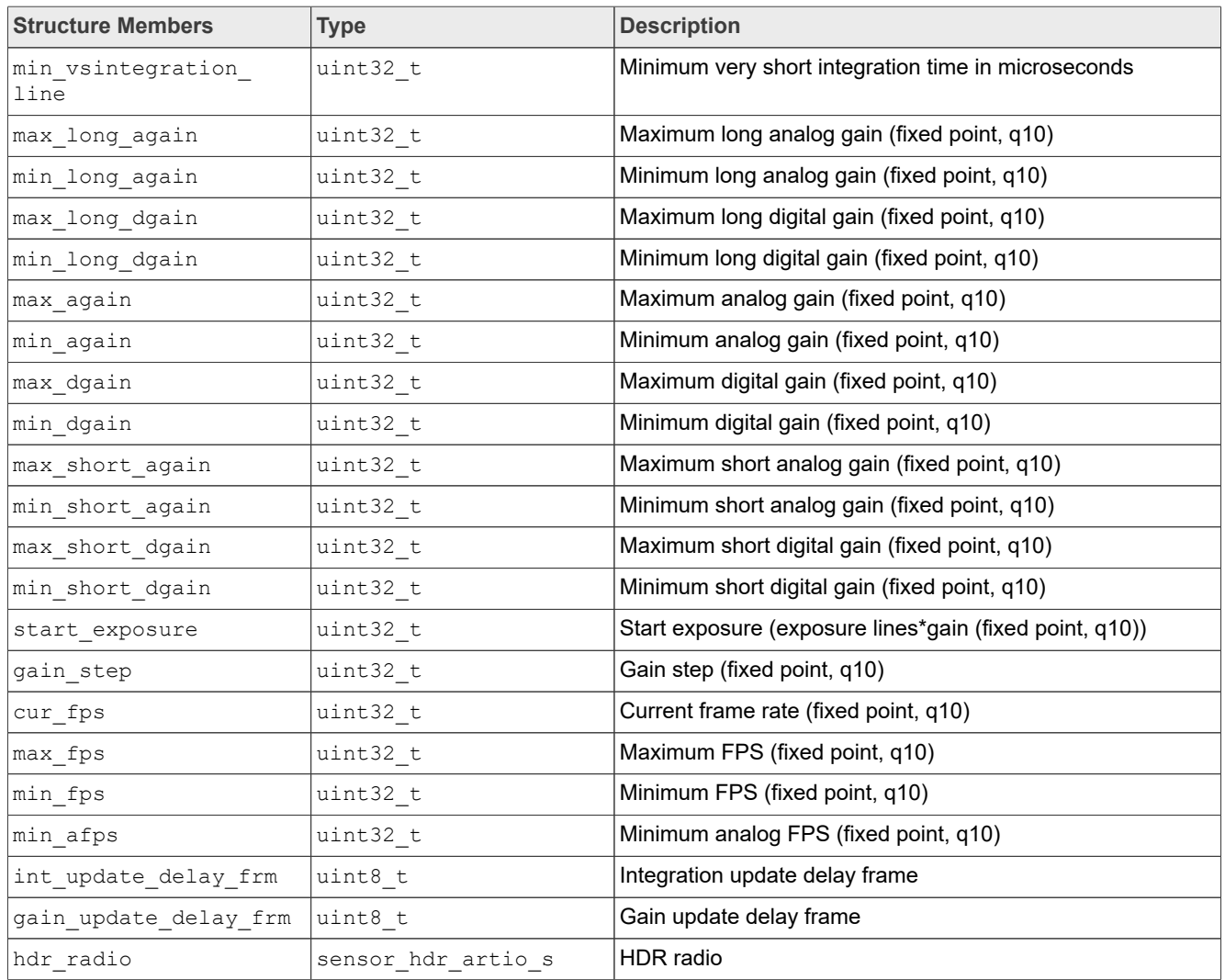

## **1.2.4.36 vvcam\_clk\_s**

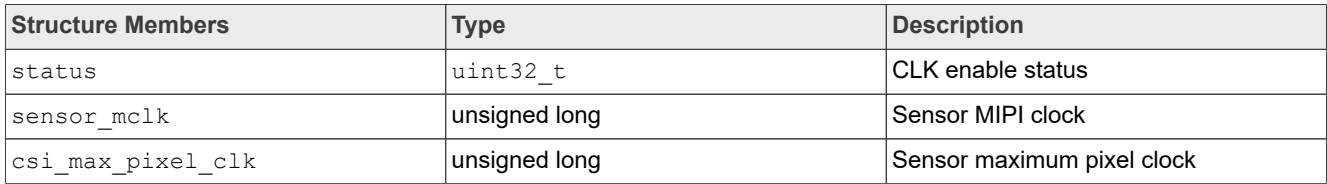

## **1.2.4.37 vvcam\_mode\_info\_array\_t**

This structure is an abstraction of vvcam mode info.

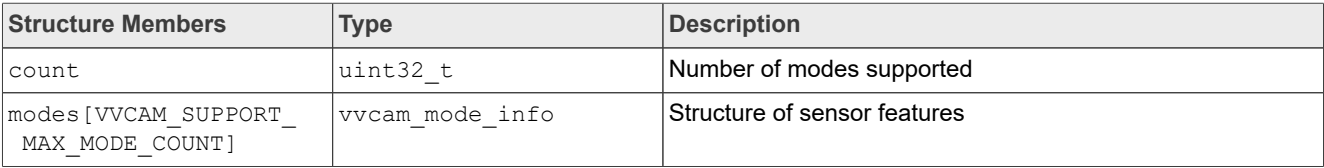

**i.MX 8M Plus Camera and Display Guide**

## **1.2.4.38 vvcam\_mode\_info\_t**

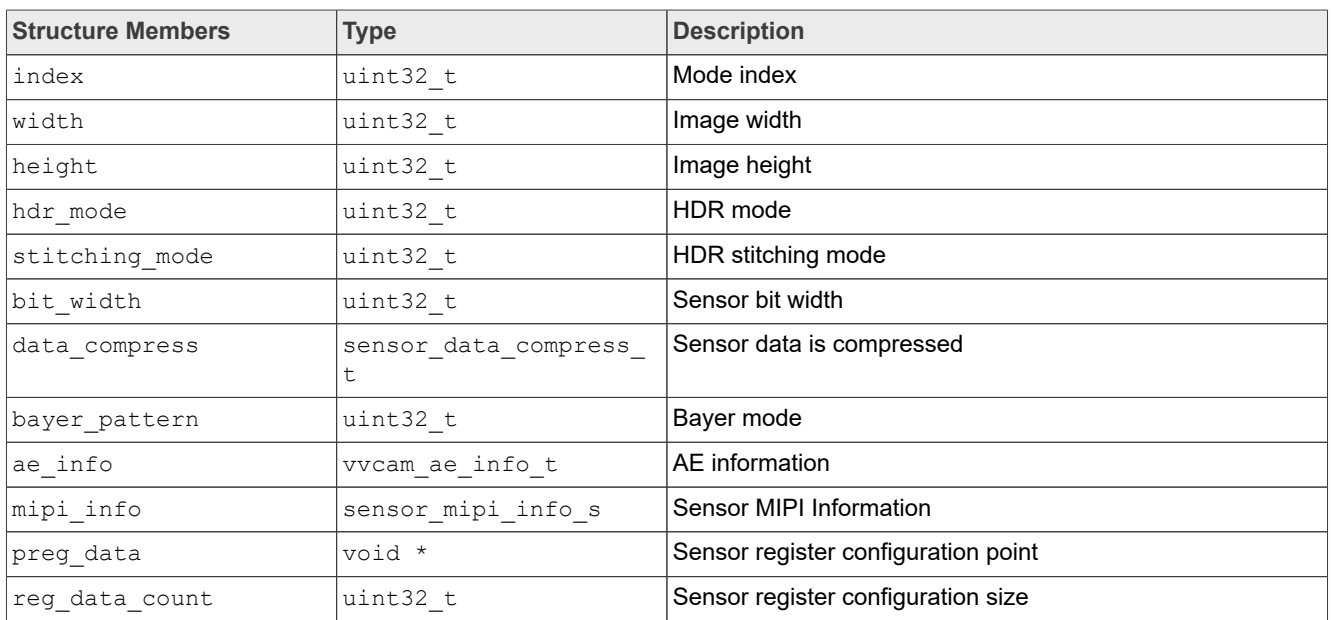

## **1.2.4.39 vvcam\_sccb\_array\_s**

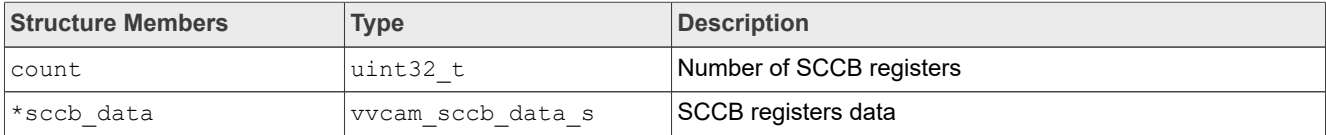

## **1.2.4.40 vvcam\_sccb\_cfg\_s**

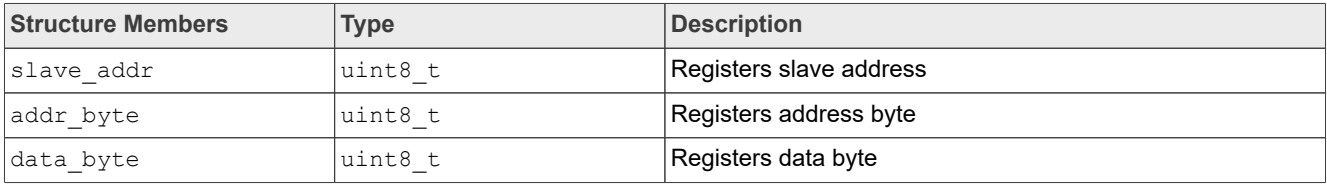

## **1.2.4.41 vvcam\_sccb\_data\_s**

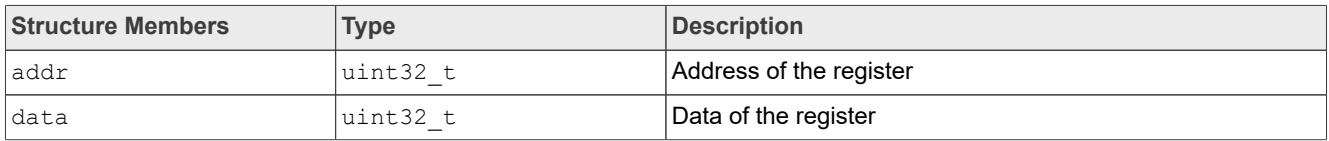

## **1.3 Independent Sensor Interface Functions**

This section provides an overview of the functions for independent sensor interface.

## <span id="page-15-0"></span>**1.3.1 General API Functions**

### **IsiSensorSetPowerIss**

**i.MX 8M Plus Camera and Display Guide**

#### Description:

This function controls the sensor power.

#### Syntax:

```
RESULT IsiSensorSetPowerIss (<br>bool t t on
bool t t
);
```
#### Parameters:

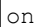

Sensor power status

#### Returns:

[RESULT](#page-15-0) Return Code: RET\_SUCCESS, RET\_FAILURE, RET\_NOTSUPP

#### **IsiReadRegister**

#### Description:

This function reads the value from the specified register from the image sensor device.

Syntax:

```
RESULT IsiReadRegister (
IsiSensorHandle_t handle,
const uint32_t RegAddress,
University of the Secret Secret 23 the Secret Secret Secret Secret Secret Secret Secret Secret Secret Secret Secret Secret Secret Secret Secret Secret Secret Secret Secret Secret Secret Secret Secret Secret Secret Secret S
);
```
#### Parameters:

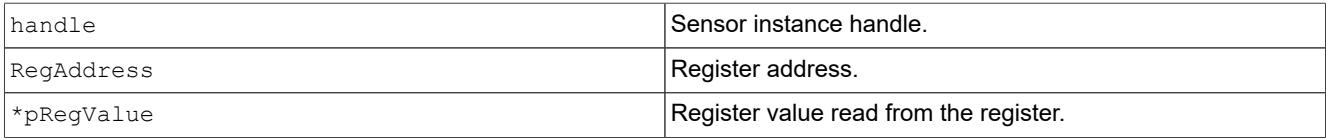

#### Returns

```
RESULT Return Code: RET SUCCESS, RET FAILURE, RET WRONG HANDLE,
RET_NULL_POINTER, RET_NOTSUPP
```
#### **IsiWriteRegister**

Description:

This function writes a given number of bytes to the image sensor device by calling the corresponding sensor function.

Syntax:

```
RESULT IsiWriteRegister (
IsiSensorHandle_t handle,
const uint32_t RegAddress,
const uint32_t RegValue
);
```
**i.MX 8M Plus Camera and Display Guide**

#### Parameters:

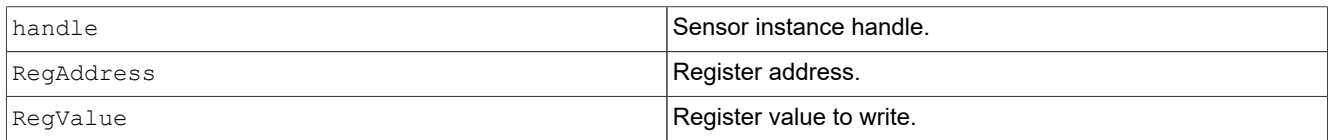

#### Returns

[RESULT](#page-15-0) Return Code: RET SUCCESS, RET FAILURE, RET WRONG HANDLE, RET NOTSUPP, RET\_NULL\_POINTER

#### **IsiCreateSensorIss**

#### Description:

This function creates a sensor instance.

#### Syntax:

```
RESULT IsiCreateSensorIss (
IsiSensorInstanceConfig_t *pConfig
);
```
#### Parameters:

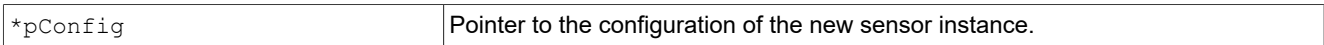

#### Returns:

[RESULT](#page-2-0) Return Code: RET SUCCESS, RET NULL POINTER, RET OUTOFMEM

#### **IsiGetSensorModeIss**

Description:

This function is used to get the sensor mode info by sensor mode index.

#### Syntax:

```
RESULT IsiGetSensorModeIss (
IsiSensorHandle_t *handle,
void *pmode
);
```
#### Parameters:

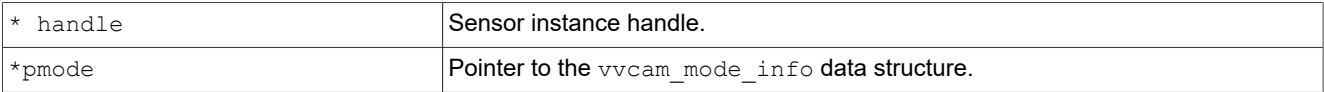

#### Returns:

[RESULT](#page-2-0) Return Code: RET SUCCESS, RET NULL POINTER, RET OUTOFMEM

#### **IsiSetSensorModeIss**

#### Description:

**i.MX 8M Plus Camera and Display Guide**

This function gets sensor mode information by sensor mode index.

#### Syntax:

```
RESULT IsiSetSensorModeIss (
IsiSensorHandle_t handle,<br>IsiSensorMode t *pmode
IsiSensorMode t
);
```
#### Parameters:

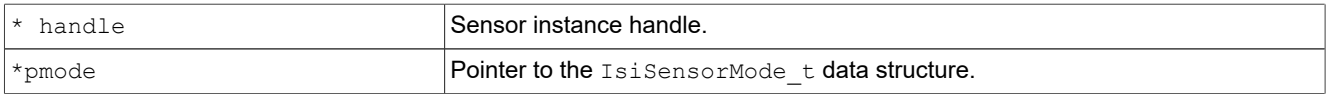

#### Returns:

[RESULT](#page-2-0) Return Code: RET\_SUCCESS, RET\_WRONG\_HANDLE, RET\_NOTSUPP

#### **IsiQuerySensorIss**

Description:

This function is used to query the sensor support modes info.

#### Syntax:

```
RESULT IsiQuerySensorIss (
IsiSensorHandle_t *handle,
vvcam mode info_array t *pSensorInfo
);
```
#### Parameters:

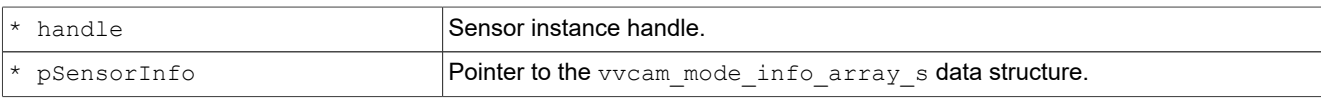

#### Returns:

```
RESULT Return Code: RET SUCCESS, RET NULL POINTER, RET OUTOFMEM
```
#### **IsiReleaseSensorIss**

Description:

This function destroys/releases a sensor instance.

#### Syntax:

```
RESULT IsiReleaseSensorIss (
IsiSensorHandle_t handle
);
```
#### Parameters:

Handle Sensor instance handle.

**i.MX 8M Plus Camera and Display Guide**

#### Returns:

[RESULT](#page-2-0) Return Code: RET SUCCESS, RET NOTSUPP

#### **IsiGetCapsIss**

Description:

This function fills in the correct pointers for the sensor description structure.

Syntax:

```
RESULT IsiGetCapsIss (
IsiSensorHandle_t handle,
IsiSensorCaps_t *pIsiSensorCaps
);
```
Parameters:

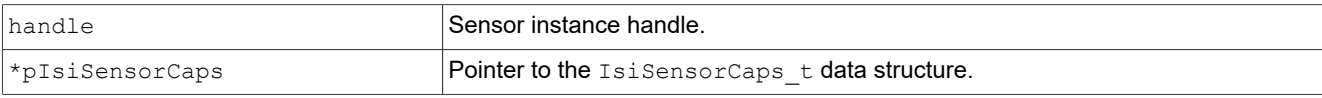

#### Returns:

```
RESULT Return Code: RET SUCCESS, RET NULL POINTER
```
#### **IsiSetupSensorIss**

Description:

This function sets up the image sensor with the specified configuration.

Syntax:

```
RESULT IsiSetupSensorIss (
IsiSensorHandle_t handle,
IsiSensorConfig_t *pConfig
);
```
#### Parameters:

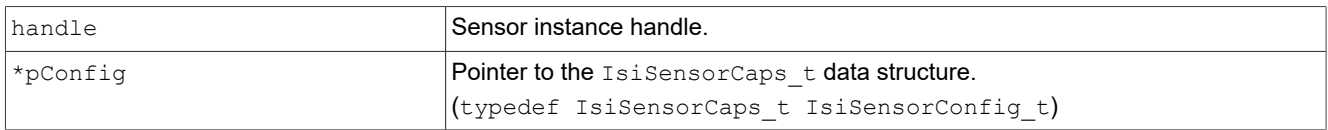

#### Returns:

[RESULT](#page-2-0) Return Code: RET SUCCESS, RET NULL POINTER

## **IsiSensorSetStreamingIss**

Description:

This function enables/disables streaming of sensor data, if possible.

Syntax:

RESULT **IsiSensorSetStreamingIss** (

**i.MX 8M Plus Camera and Display Guide**

```
IsiSensorHandle_t handle,<br>bool t on
bool t
);
```
#### Parameters:

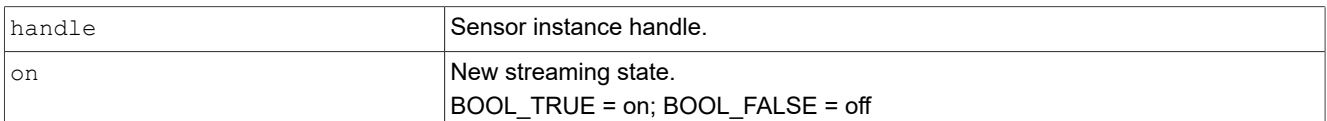

#### Returns:

```
RESULT Return Code: RET SUCCESS, RET WRONG HANDLE, RET NULL POINTER,
 RET_WRONG_STATE
```
#### **IsiCheckSensorConnectionIss**

#### Description:

This function checks the connection to the camera sensor, if possible.

#### Syntax:

```
RESULT IsiCheckSensorConnectionIss (
IsiSensorHandle_t handle
);
```
#### Parameters:

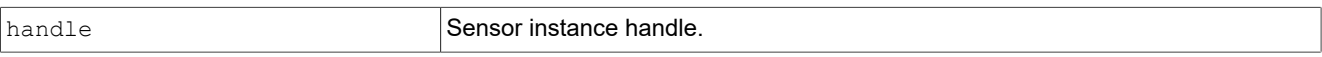

#### Returns:

[RESULT](#page-2-0) Return Code: RET SUCCESS, RET NULL POINTER

#### **IsiGetSensorRevisionIss**

#### Description:

This function reads the sensor revision register and returns it.

#### Syntax:

```
RESULT IsiGetSensorRevisionIss (
IsiSensorHandle_t handle,
uint32 t *p value
);
```
#### Parameters:

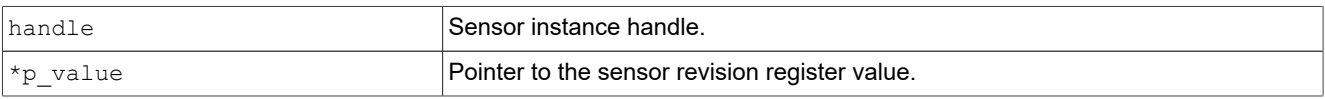

#### Returns:

[RESULT](#page-2-0) Return Code: RET SUCCESS, RET WRONG HANDLE, RET NULL POINTER, RET NOTSUPP

**i.MX 8M Plus Camera and Display Guide**

#### **IsiRegisterWriteIss**

Description:

This function writes a given number of bytes to the image sensor device by calling the corresponding sensor function.

Syntax:

```
RESULT IsiRegisterWriteIss (
IsiSensorHandle_t handle,
const uint32_t address,
const uint32_t *p_value
);
```
#### Parameters:

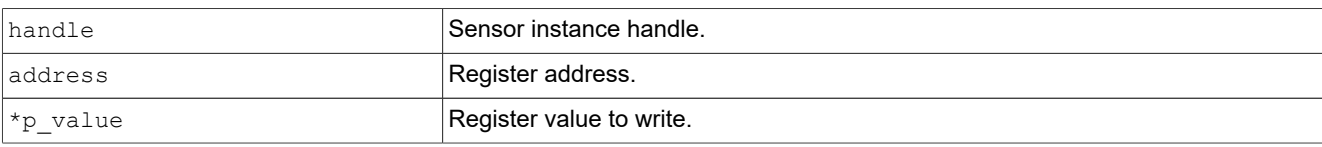

#### Returns:

[RESULT](#page-2-0) Return Code: RET\_SUCCESS, RET\_WRONG\_HANDLE, RET\_NOTSUPP

#### **IsiRegisterReadIss**

Description:

This function reads the value from the specified register from the image sensor device.

Syntax:

```
RESULT IsiRegisterReadIss (
IsiSensorHandle_t handle,
const uint32_t address,
uint32 t value
);
```
#### Parameters:

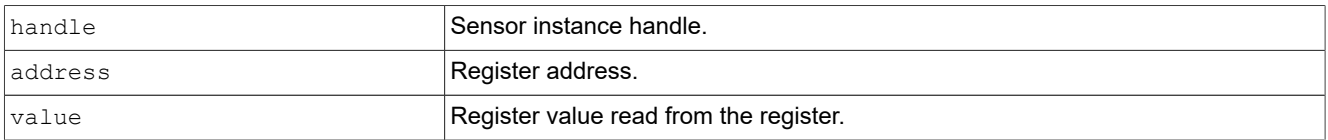

#### Returns:

```
RESULT Return Code: RET_SUCCESS, RET_WRONG_HANDLE, RET_NULL_POINTER, RET_NOTSUPP
```
## **1.3.2 AEC API Functions**

#### **IsiGetAeInfoIss**

Description:

This function returns the AE basic information.

**i.MX 8M Plus Camera and Display Guide**

Syntax:

```
RESULT IsiGetAeInfoIss(
IsiSensorHandle_t handle,<br>IsiSensorAeInfot *pAeInfo
IsiSensorAeInfo<sup>t</sup>
);
```
Parameters:

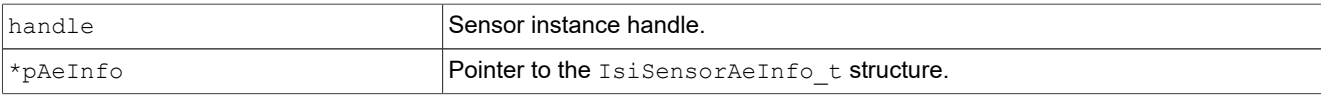

Returns:

```
RESULT Return Code: RET SUCCESS, RET NULL POINTER, RET NOTSUPP, RET WRONG HANDLE
```
#### **IsiSetHdrRatioIss**

Description:

This function sets the HDR ratio.

Syntax:

```
RESULT IsiSetHdrRatioIss (
IsiSensorHandle_t handle,
uint8_t hdrRatioNum ,<br>uint32 t* HdrRatio
uint3\overline{2}t*
);
```
#### Parameters:

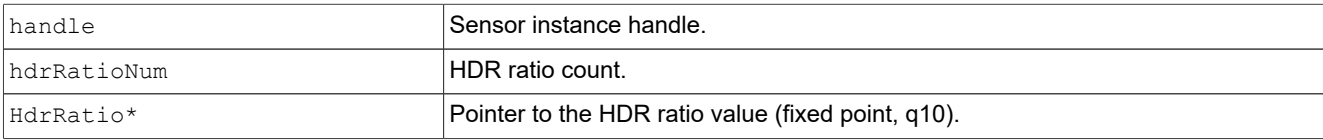

#### Returns:

```
RESULT Return Code: RET_SUCCESS, RET_NULL_POINTER, RET_NOTSUPP, RET_WRONG_HANDLE
```
### **IsiGetGainIss**

Description:

This function reads gain values from the image sensor module.

Syntax:

```
RESULT IsiGetGainIss (
IsiSensorHandle_t handle,<br>float *pGain
        *pGain
);
```
#### Parameters:

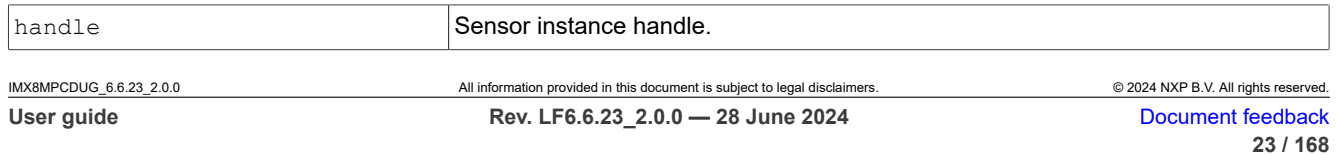

**i.MX 8M Plus Camera and Display Guide**

\*pGain **Pointer to the gain values.** 

Returns:

[RESULT](#page-2-0) Return Code: RET SUCCESS, RET WRONG HANDLE, RET NULL POINTER

#### **IsiSetGainIss**

Description:

This function writes gain values to the image sensor module.

Syntax:

```
RESULT IsiSetGainIss (
IsiSensorHandle t handle,
float NewGain,<br>float *pSetGai
float *pSetGain,
float *hdr_ratio
);
```
#### Parameters:

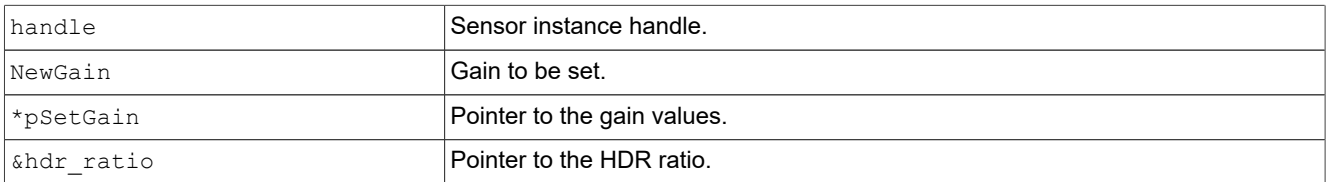

Returns:

[RESULT](#page-2-0) Return Code: RET SUCCESS, RET WRONG HANDLE, RET NULL POINTER

#### **IsiGetSensorFpsIss**

Description:

This function returns the sensor current frame rate.

Syntax:

```
RESULT IsiGetSensorFpsIss (
IsiSensorHandle_t handle,<br>uint32 t *pFps,
                    *pFps,
);
```
#### Parameters:

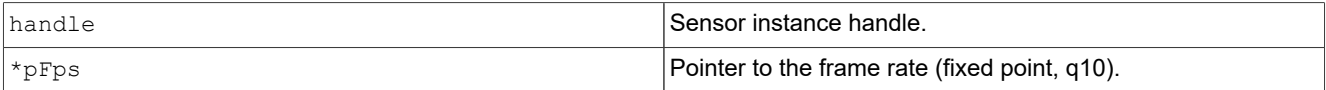

Returns

```
RESULT Return Code: RET SUCCESS, RET WRONG HANDLE, RET NULL POINTER, RET NOTSUPP
```
#### **IsiSetSensorFpsIss**

**i.MX 8M Plus Camera and Display Guide**

Description:

This function sets the sensor frame rate.

#### Syntax:

```
RESULT IsiSetSensorFpsIss (<br>IsiSensorHandle t handle,
IsiSensorHandle_t<br>uint32 t Fps,
uint32 t
);
```
#### Parameters:

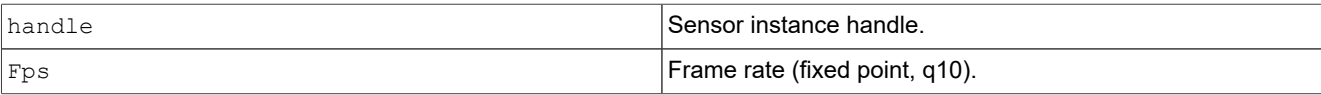

#### Returns

```
RESULT Return Code: RET SUCCESS, RET WRONG HANDLE, RET NULL POINTER,
RET_NOTSUPP, RET_FAILURE
```
#### **IsiSetSensorAfpsLimitsIss**

Description:

This function set the minimum FPS for auto FPS control.

Syntax:

```
RESULT IsiSetSensorAfpsLimitsIss (
IsiSensorHandle_t handle,<br>uint32 t minAfps
uint32 t
);
```
#### Parameters:

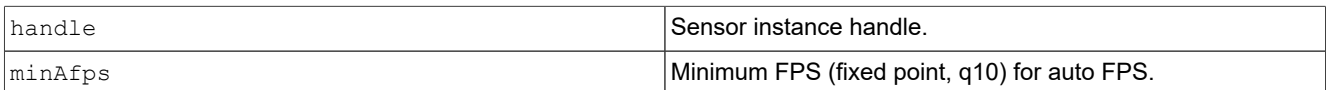

Returns

```
RESULT Return Code: RET SUCCESS, RET WRONG HANDLE, RET NULL POINTER, RET NOTSUPP
```
#### **IsiGetAeStartExposureIss**

Description:

This function returns the AE start exposure (IntegrationTime( $\mu s$ ) x Gain) (fixed point, q10).

Syntax:

```
RESULT IsiSensorGetStartExposure (
IsiSensorHandle_t handle,<br>uint64 t *pExposure
                    *pExposure
);
```
#### Parameters:

**i.MX 8M Plus Camera and Display Guide**

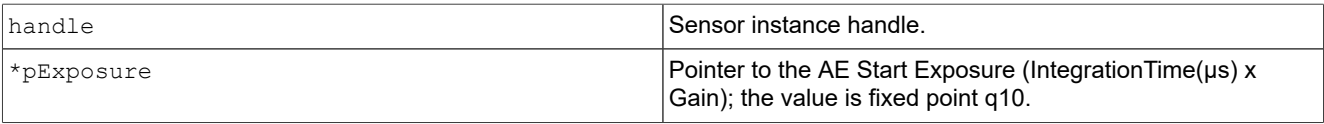

#### Returns

RESULT Return Code: RET SUCCESS, RET WRONG HANDLE, RET NULL POINTER, RET NOTSUPP

#### **IsiSensorAeSetStartExposure**

Description:

This function sets the AE start exposure (IntegrationTime x Gain).

#### Syntax:

```
RESULT IsiSensorAeSetStartExposure (
IsiSensorHandle_t handle,<br>uint64 t fExposure
uint64 t
);
```
#### Parameters:

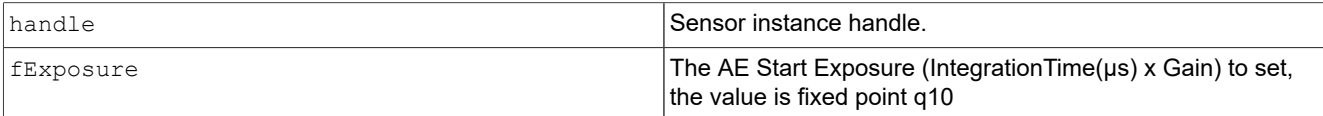

#### Returns

RESULT Return Code: RET SUCCESS, RET WRONG HANDLE, RET NULL POINTER, RET NOTSUPP

#### **IsiGetIntegrationTimeIss**

Description:

This function gets the current integration time.

Syntax:

```
RESULT IsiGetIntegrationTimeIss (
IsiSensorHandle_t handle,<br>IsiSensorIntTime t *pInt
                              *pIntegrationTime
);
```
#### Parameters:

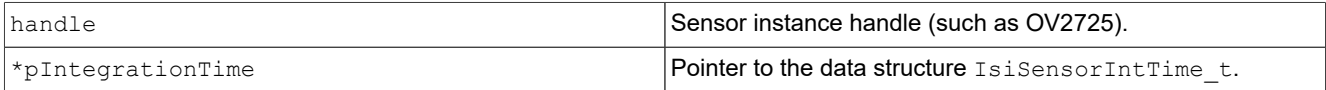

#### Returns

```
RESULT Return Code: RET_SUCCESS, RET_WRONG_HANDLE, RET_NULL_POINTER, RET_NOTSUPP
```
## **IsiSetIntegrationTimeIss**

#### Description:

**i.MX 8M Plus Camera and Display Guide**

#### This function sets the integration time.

#### Syntax:

```
RESULT IsiSetIntegrationTimeIss (
IsiSensorHandle_t handle,<br>IsiSensorIntTime t *pInt
                            *pIntegrationTime,
);
```
#### Parameters:

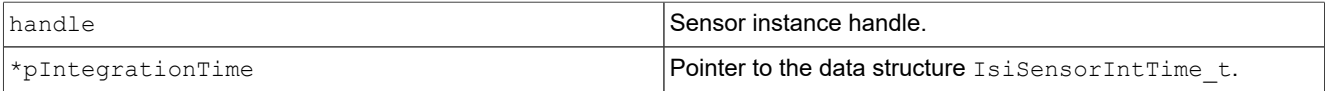

#### Returns

```
RESULT Return Code: RET SUCCESS, RET NULL POINTER, RET NOTSUPP, RET WRONG HANDLE
```
#### **IsiGetSensorFpsIss**

Description:

This function is used to get the sensor current frame rate.

#### Syntax:

```
RESULT IsiGetSensorFpsIss (
IsiSensorHandle t handle,
uint32 t *_{\text{PFS}},
);
```
#### Parameters:

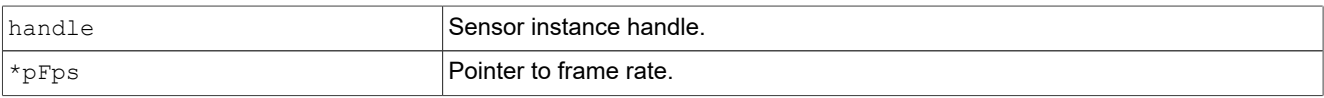

#### Returns:

```
RESULT Return Code: RET SUCCESS, RET WRONG HANDLE, RET NULL POINTER
```
#### **IsiSetSensorFpsIss**

Description:

This function is used to set the sensor frame rate.

#### Syntax:

```
RESULT IsiSetSensorFpsIss(
IsiSensorHandle t
uint32 t Fps,
);
```
#### Parameters:

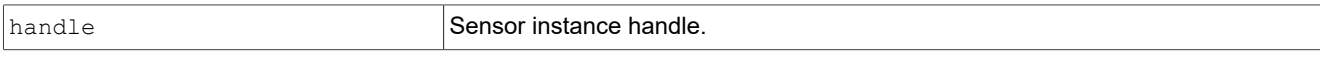

**i.MX 8M Plus Camera and Display Guide**

Fps **frame rate.** 

Returns:

[RESULT](#page-2-0) Return Code: RET SUCCESS, RET WRONG HANDLE, RET NULL POINTER

#### **IsiGetIntegrationTimeIncrementIss**

Description:

This function returns the smallest possible integration time increment.

Syntax:

```
RESULT IsiGetIntegrationTimeIncrementIss(
IsiSensorHandle t
float *pIncr
);
```
Parameters:

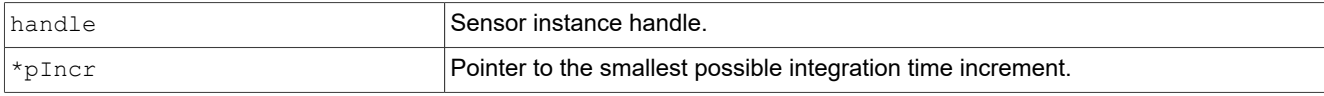

#### Returns:

[RESULT](#page-2-0) Return Code: RET SUCCESS, RET WRONG HANDLE, RET NULL POINTER

#### **1.3.3 AWB API Functions**

#### **IsiGetSensorIspStatusIss**

Description:

This function gets the sensor ISP status.

Syntax:

```
RESULT IsiGetSensorIspStatusIss (
IsiSensorHandle_t handle,<br>IsiSensorIspStatus t *pSensorIspStatus
IsiSensorIspStatus t
);
```
#### Parameters:

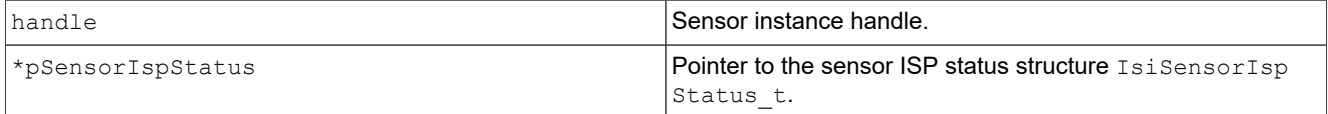

#### Returns

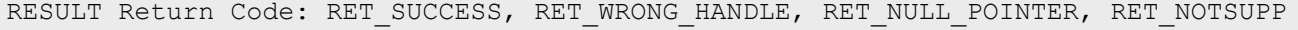

#### **IsiSensorSetBlcIss**

#### Description:

**i.MX 8M Plus Camera and Display Guide**

This function is used to set the sensor black level.

#### Syntax:

RESULT **IsiSensorSetBlcIss**(IsiSensorHandle t handle, sensor blc t \*pblc);

#### Parameters:

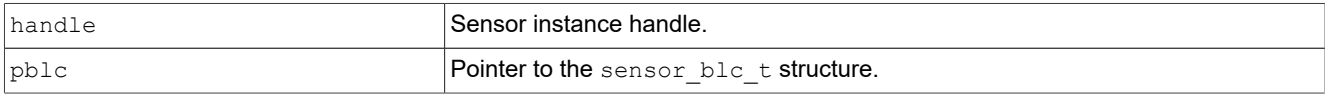

#### Returns:

```
RESULT Return Code: RET SUCCESS, RET WRONG HANDLE, RET NULL POINTER
```
#### **IsiSensorSetWB**

#### Description:

This function used to set the sensor white balance.

Syntax:

```
RESULT IsiSensorSetWB (
IsiSensorHandle_t handle,
IsiSensorWB_t *pWb
);
```
#### Parameters:

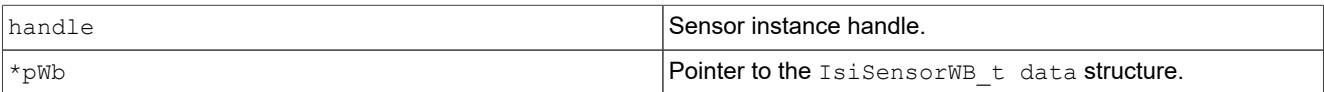

#### Returns:

```
RESULT Return Code: RET_SUCCESS, RET_WRONG_HANDLE, RET_NULL_POINTER, RET_NOTSUPP
```
#### **1.3.4 Expand API Functions**

#### **IsiSensorGetExpandCurveIss**

Description:

This function used to get the sensor expand curve.

Syntax:

```
RESULT IsiSensorGetExpandCurveIss(
IsiSensorHandle_t handle,
sensor_expand_curve_t *pexpand_curve
);
```
#### Parameters:

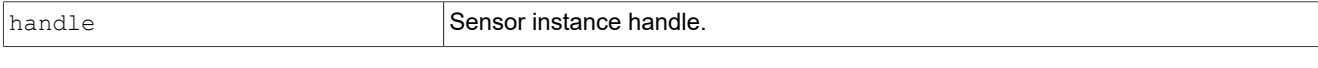

 $\rho$  pexpand curve  $\rho$  Pointer to the sensor expand curve t structure.

## **NXP Semiconductors IMX8MPCDUG** 6.6.23 2.0.0

**i.MX 8M Plus Camera and Display Guide**

Returns: [RESULT](#page-2-0) Return Code: RET SUCCESS, RET WRONG HANDLE, RET NULL POINTER **1.3.5 AF API Functions IsiFocusSetupIss** Description: This function sets up the focus module. Syntax: RESULT IsiFocusSetupIss(<br>IsiSensorHandle t handle IsiSensorHandle t ); Parameters: handle **Sensor instance handle** Returns RESULT Return Code: RET\_SUCCESS, RET\_WRONG\_HANDLE, RET\_NOTSUPP **IsiFocusReleaseIss** Description: This function releases the focus module. Syntax: RESULT IsiFocusReleaseIss ( IsiSensorHandle t handle, ); Parameters: handle **Sensor instance handle**. Returns RESULT Return Code: RET SUCCESS, RET WRONG HANDLE, RET NULL POINTER, RET NOTSUPP **IsiFocusSetIss** Description: This function sets the focus position. Syntax:

```
RESULT IsiFocusSetIss (
IsiSensorHandle_t handle,
```
**i.MX 8M Plus Camera and Display Guide**

IsiFocusPos\_t \*pPos );

#### Parameters:

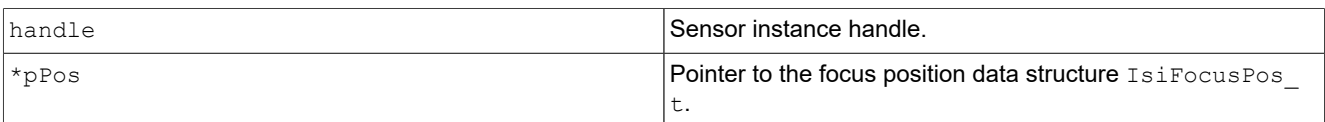

#### Returns

RESULT Return Code: RET\_SUCCESS, RET\_WRONG\_HANDLE, RET\_NOTSUPP

#### **IsiFocusGetIss**

#### Description:

This function gets the focus position.

Syntax:

#### RESULT **IsiFocusGetIss** (

IsiSensorHandle\_t handle,

IsiFocusPos\_t \*pPos

#### );

#### Parameters:

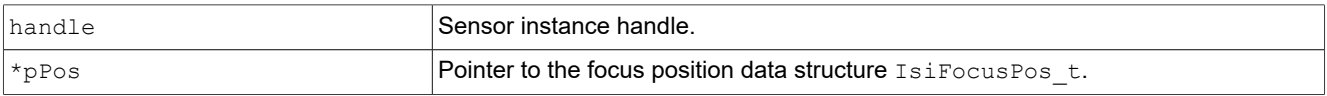

#### Returns

```
RESULT Return Code: RET SUCCESS, RET WRONG HANDLE, RET NULL POINTER, RET NOTSUPP
```
#### **IsiFocusCalibrateIss**

Description:

This function gets the focus calibration information.

Syntax:

```
RESULT IsiFocusCalibrateIss (
IsiSensorHandle_t handle
IsiFoucsCalibAttr_t *pFocusCalib
);
```
#### Parameters:

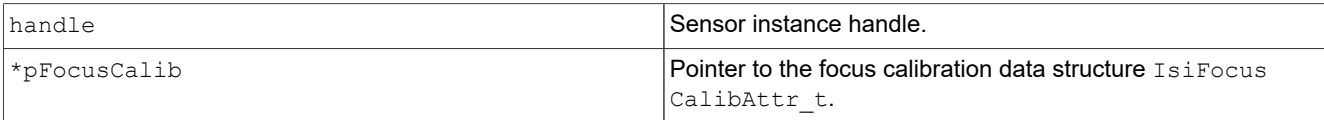

**i.MX 8M Plus Camera and Display Guide**

#### Returns

RESULT Return Code: RET\_SUCCESS, RET\_WRONG\_HANDLE, RET\_NOTSUPP

## **1.3.6 Test Pattern API Functions**

#### **IsiActivateTestPattern**

Description:

This function activates or deactivates the test pattern of the sensor (default pattern: color bar).

Syntax:

```
RESULT IsiActivateTestPattern (
IsiSensorHandle_t handle,
IsiSensorTpgMode_e tpgMode
);
```
#### Parameters:

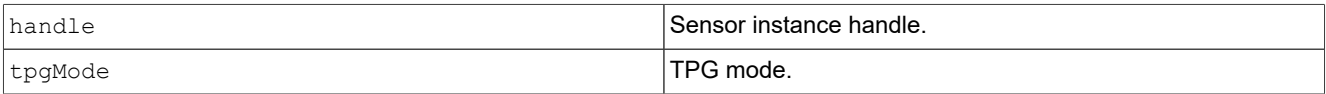

#### Returns

```
RESULT Return Code: RET SUCCESS, RET WRONG HANDLE, RET WRONGSTATE,
RET_NULL_POINTER, RET_NOTSUPP
```
## **1.3.7 Miscellaneous API Functions**

#### **IsiDumpAllRegisters**

Description:

This function dumps all registers to the specified file.

Syntax:

```
RESULT IsiDumpAllRegisters(
IsiSensorHandle_t handle,
const uint8 t *filename
);
```
#### Parameters:

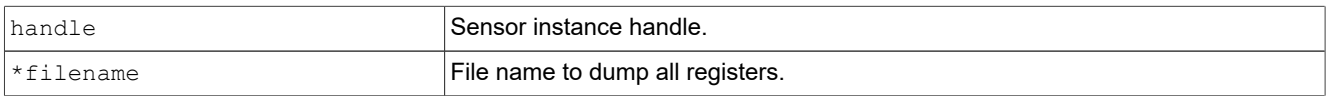

#### Returns:

```
RESULT Return Code: RET SUCCESS, RET WRONG HANDLE, RET NULL POINTER
```
**i.MX 8M Plus Camera and Display Guide**

## **2 Camera Sensor Porting Guide**

## **2.1 Overview**

This chapter describes the architecture of the i.MX 8M PLUS Image Signal Processing (ISP sensor driver, API functions, and calling process. It also describes the methods to add new APIs and the implementation process for mounting different sensors.

#### **Acronyms and Conventions**

3A: Auto Exposure, Auto Focus, Auto White Balance

AE: Auto Exposure

AF: Auto Focus

API: Application Programming Interface

AWB: Automatic White Balance

BLC: Black Level Correction

fps: Frames Per Second

I2C: Inter-Integrated Circuit

IOCTL: Input Output Control

ISI: Independent Sensor Interface

ISP: Image Signal Processing

ISS: Image Sensor Specific

VVCAM: Vivante's kernel driver integration layer

WB: White Balance

The prefix "0x" or suffix "H" indicates a hexadecimal number —for example, "0x32CF" or "32CFH".

The prefix "0b" indicates a binary number —for example, "0b0011.0010.1100.1111".

Code snippets are given in Consolas typeset.

## **2.2 ISP Software Architecture**

In the ISP framework, the application layer and 3A (Auto Exposure, Auto Focus, Auto White Balance) layer calls the sensor API. It is done using function pointers in the ISS through the ISI layer code. The data stream which is output by the sensor is sent directly to ISP for processing. In the following figure, the gray arrows represent the function calls and the white arrows represent the direction of the output image data of the sensor.

**i.MX 8M Plus Camera and Display Guide**

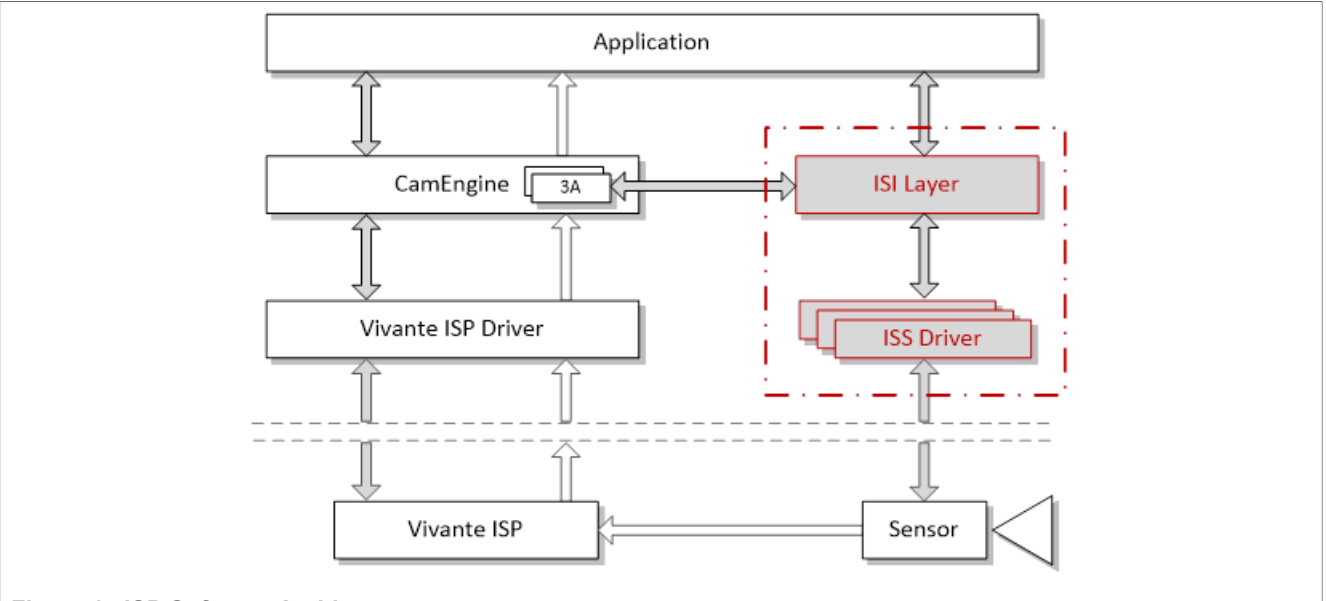

**Figure 1. ISP Software Architecture**

## **2.2.1 ISS (Image Sensor Specific) Driver**

- **•** Sensor specific implementation
- **•** Sensor specific attributes and behavior from:
	- **–** Sensor data sheet
	- **–** Calibration data

## **2.2.2 ISP Sensor Module Block Diagrams**

The i.MX 8M Plus ISP sensor module is organized as shown in the following figures.

**Sensor Module in Linux Kernel**: I2C is called in the kernel to read and write the sensor register as shown in the following figure.

- **• ISI Layer**: includes the interface to call the corresponding sensor functions, function pointers to mount different sensors, and the structure composed of these function pointers.
	- **– ISS**: uses function pointers so that the ISP driver code can use different sensors independently without modifying the code of other modules.
	- **– Sensor API**: includes sensor power-on, initialization, reading and writing sensor registers, configuring sensor resolution, exposure parameters, obtaining current sensor configuration parameters and other functions.
- **VVCAM**: i.MX 8M Plus ISP kernel driver integration layer which includes ISP, MIPI, camera sensor, and I<sup>2</sup>C kernel driver.
	- **– Sensor Driver**: performs sensor API operations on sensor hardware.
	- **– I2C:** Read-Write Sensor Register. When writing a register, its value must be a 32-bit value. There is no restriction on reading a register.
	- **– Kernel Working Mode:** VVCAM has two types of working modes in the kernel:
	- V4L2 mode: kernel driver that acts as a part of V4L2 kernel driver, register device name, and operations as a V4L2 subdevice style. This mode is compatible with the V4L2 sensor device format.
	- The Native mode will not be used from the 6.1 kernel version.

**i.MX 8M Plus Camera and Display Guide**

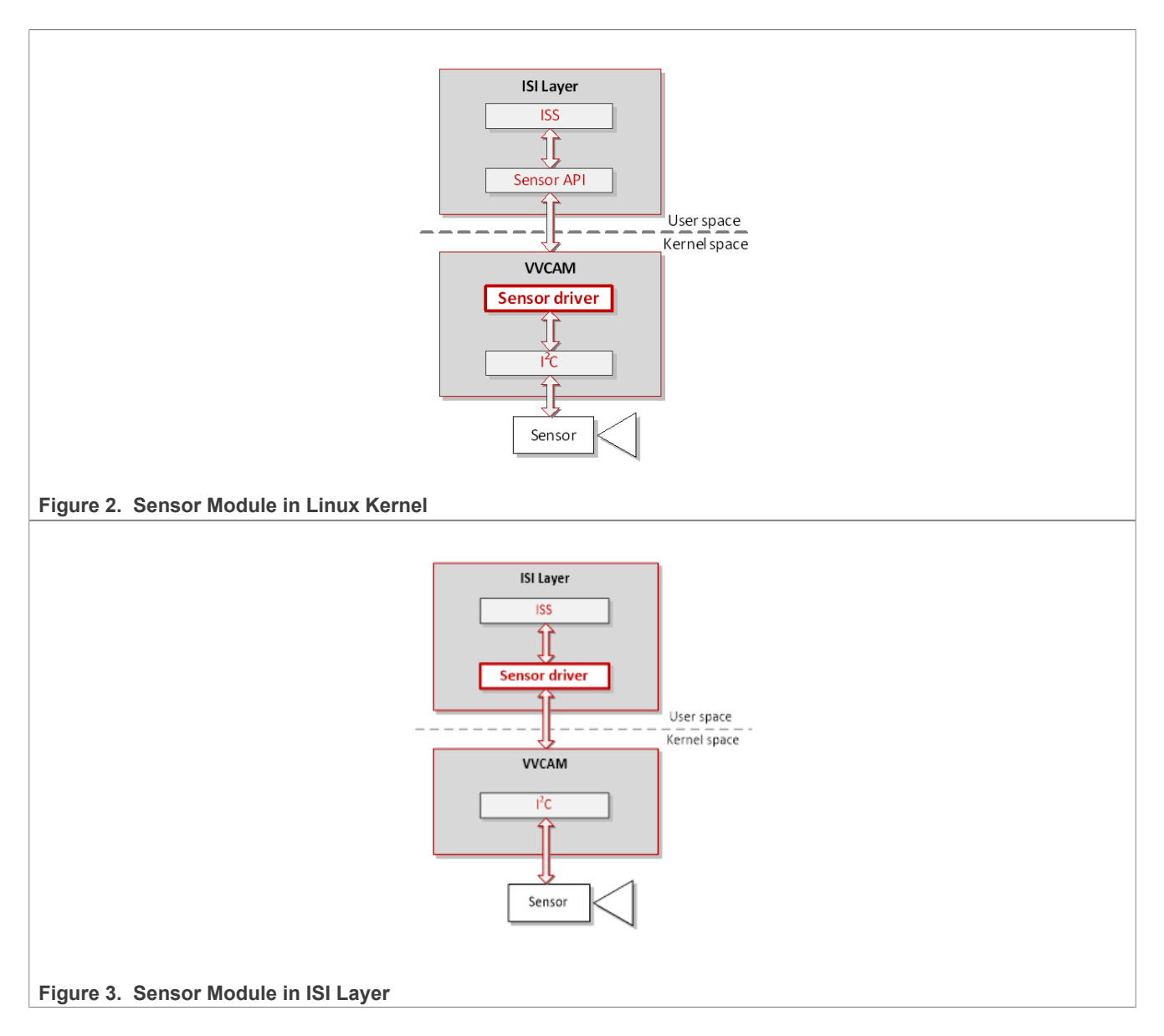

## **2.3 ISP Independent Sensor Interface (ISI) API reference**

For additional information on the ISI API, see [Section 1](#page-1-0). Structures and functions are provided here for convenience.

## **2.3.1 ISI Structures**

## **2.3.1.1 IsiCamDrvConfig\_s**

This structure defines camera sensor driver-specific data.

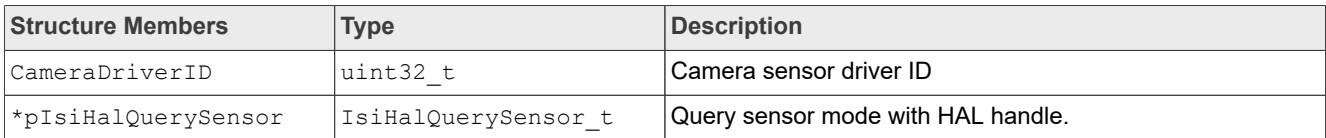

**i.MX 8M Plus Camera and Display Guide**

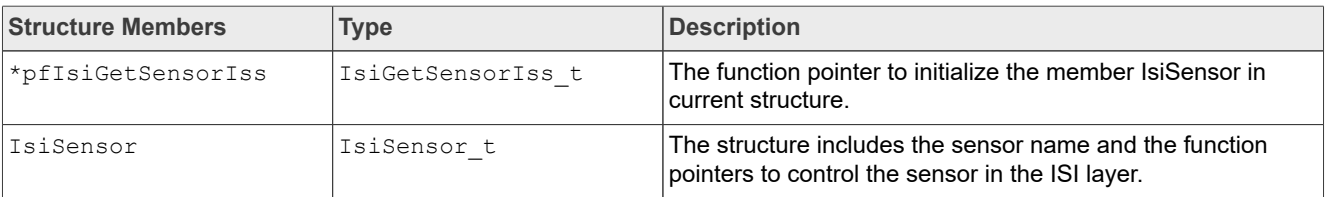

## **2.3.1.2 IsiSensor\_t**

This structure defines the configuration structure used to create a sensor instance. For data structure definition details, see **Section 1**.

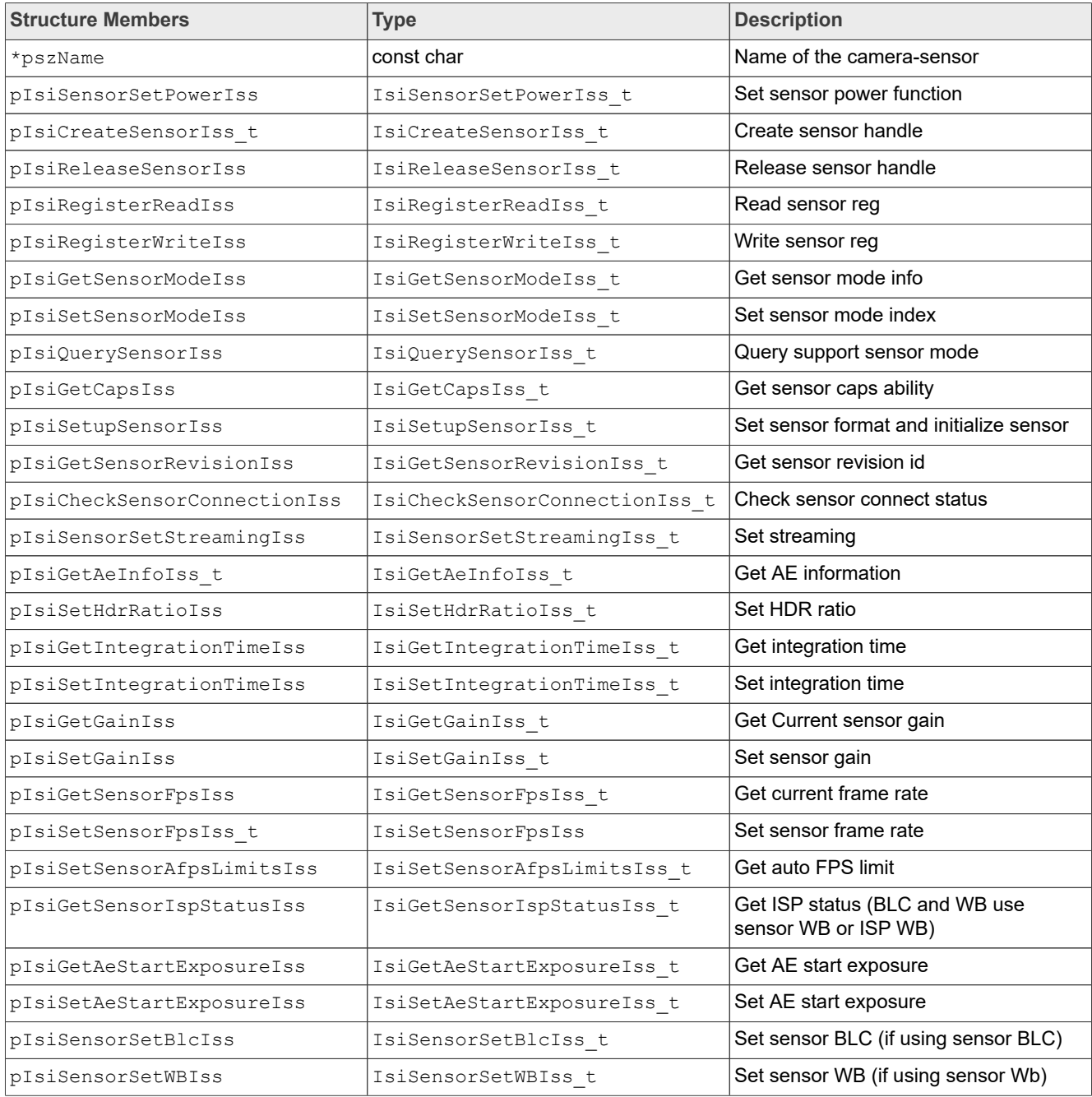
**i.MX 8M Plus Camera and Display Guide**

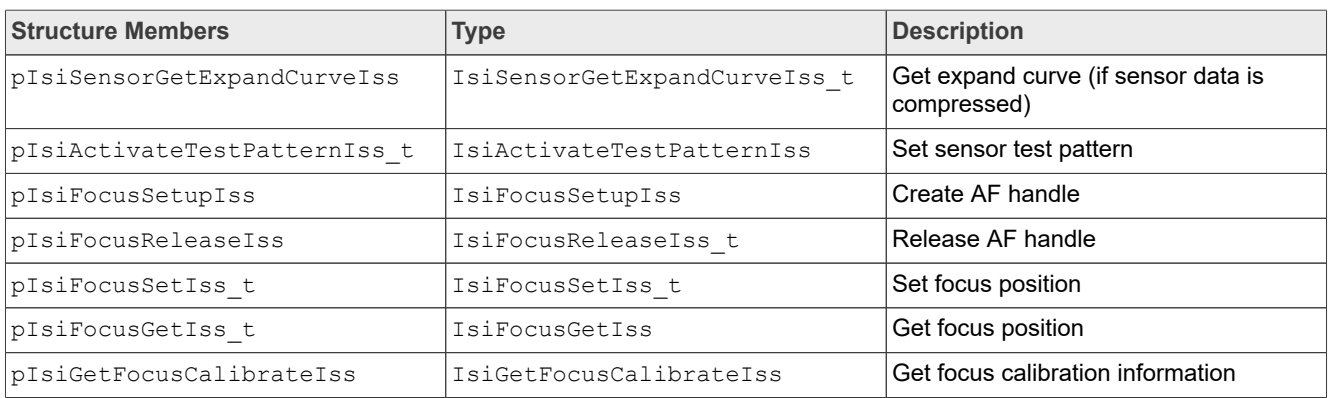

### <span id="page-36-0"></span>**2.3.1.3 IsiSensorInstanceConfig\_s**

This structure defines the configuration structure used to create a sensor instance.

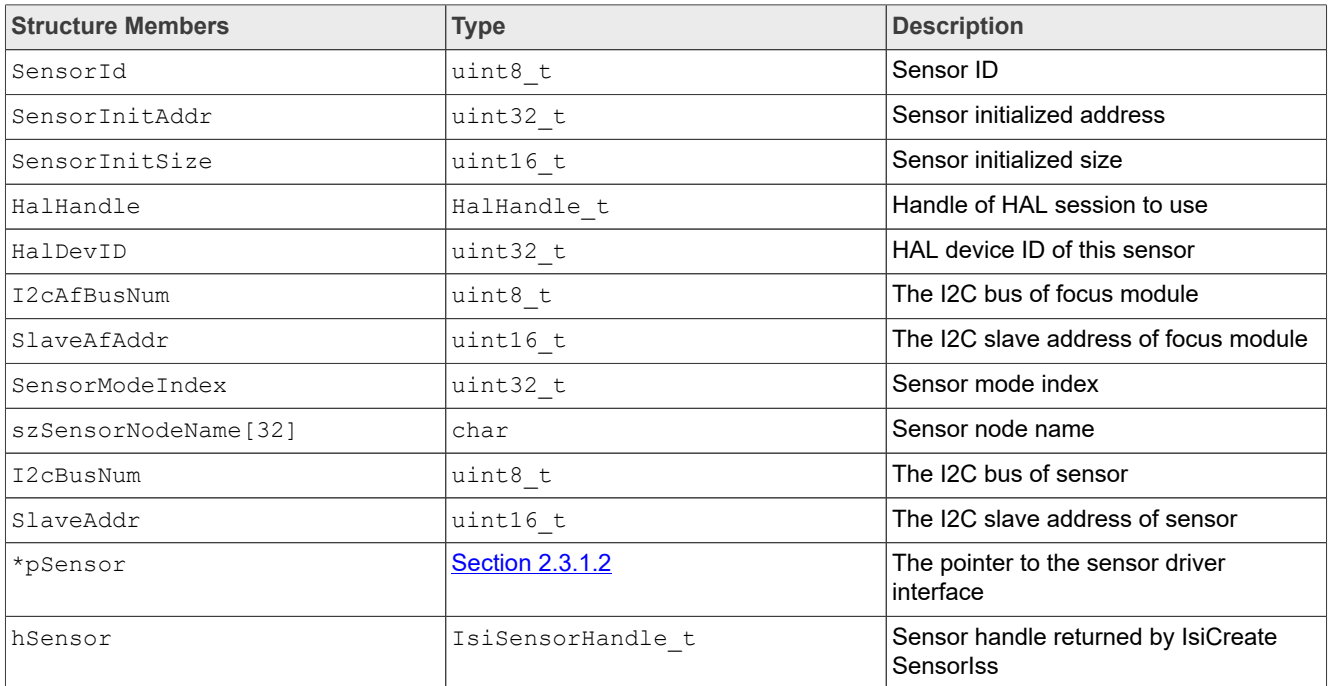

#### **2.3.2 ISI Functions**

The following ISI API uses the function pointers defined in the **[IsiSensor\\_s](#page-36-0)** data structure to call the corresponding sensor functions defined in the [Sensor API Reference](#page-37-0) section.

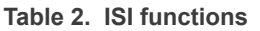

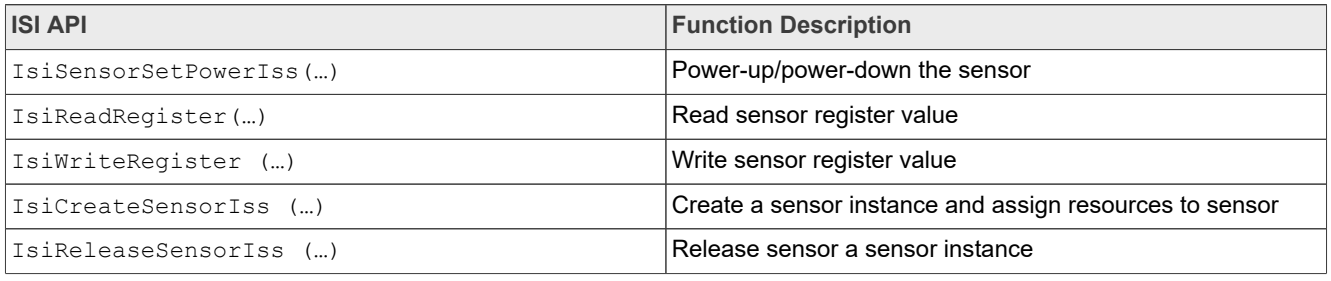

**i.MX 8M Plus Camera and Display Guide**

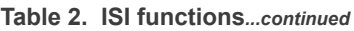

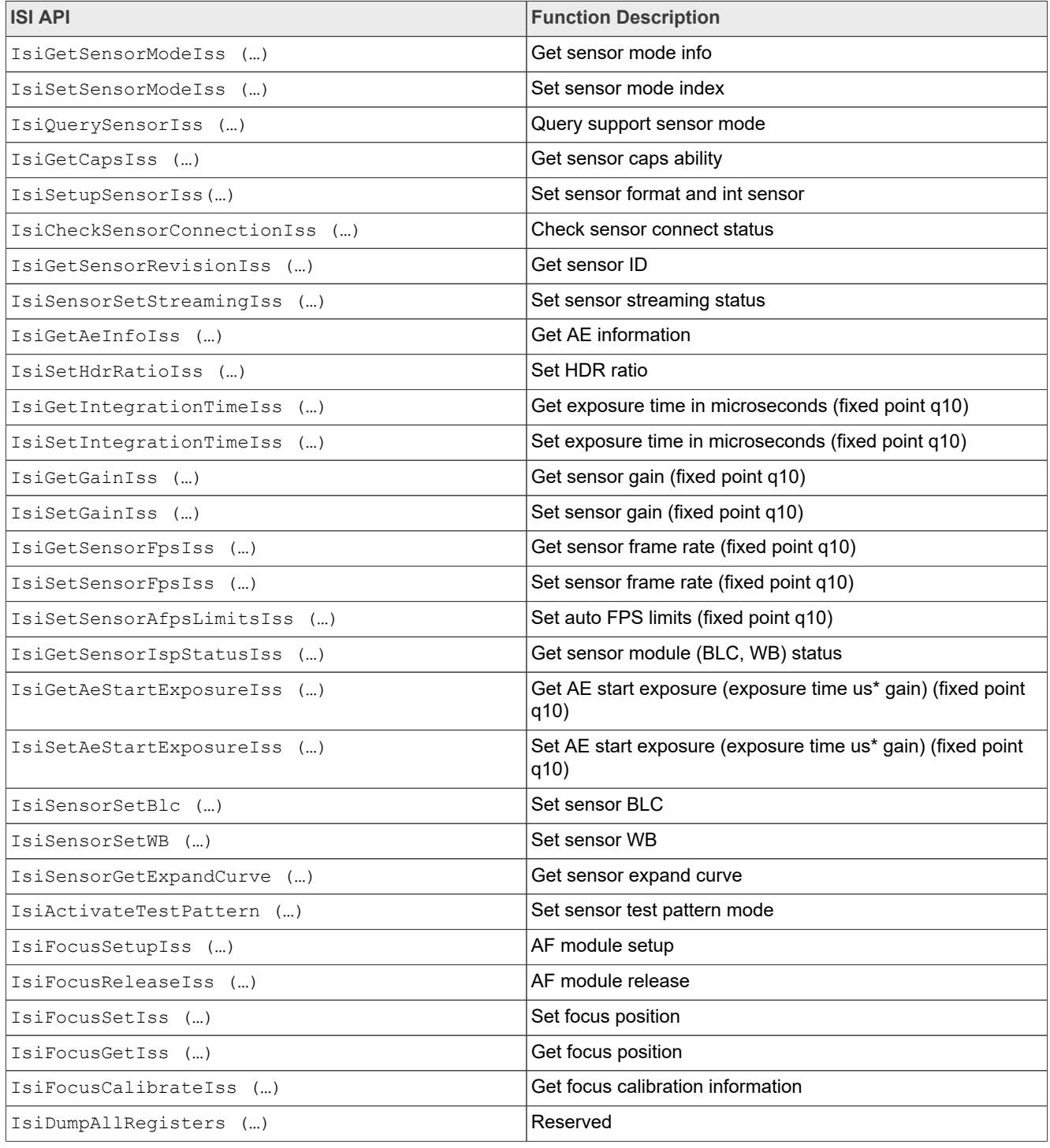

## <span id="page-37-0"></span>**2.3.3 Sensor API Reference**

This section describes the API defined in units/isi/drv/*<sensor>*/source/*<sensor>***.c**, where *<sensor>* is the name of the sensor (for example, OV2775). You can refer to the APIs in the following table to define your own API for the sensor which you are using. The upper application layer can use the structure of **[IsiCamDrvConfig\\_t](#page-34-0) to call the following functions.** 

**Table 3. Sensor API reference**

# **NXP Semiconductors IMX8MPCDUG\_6.6.23\_2.0.0**

**i.MX 8M Plus Camera and Display Guide**

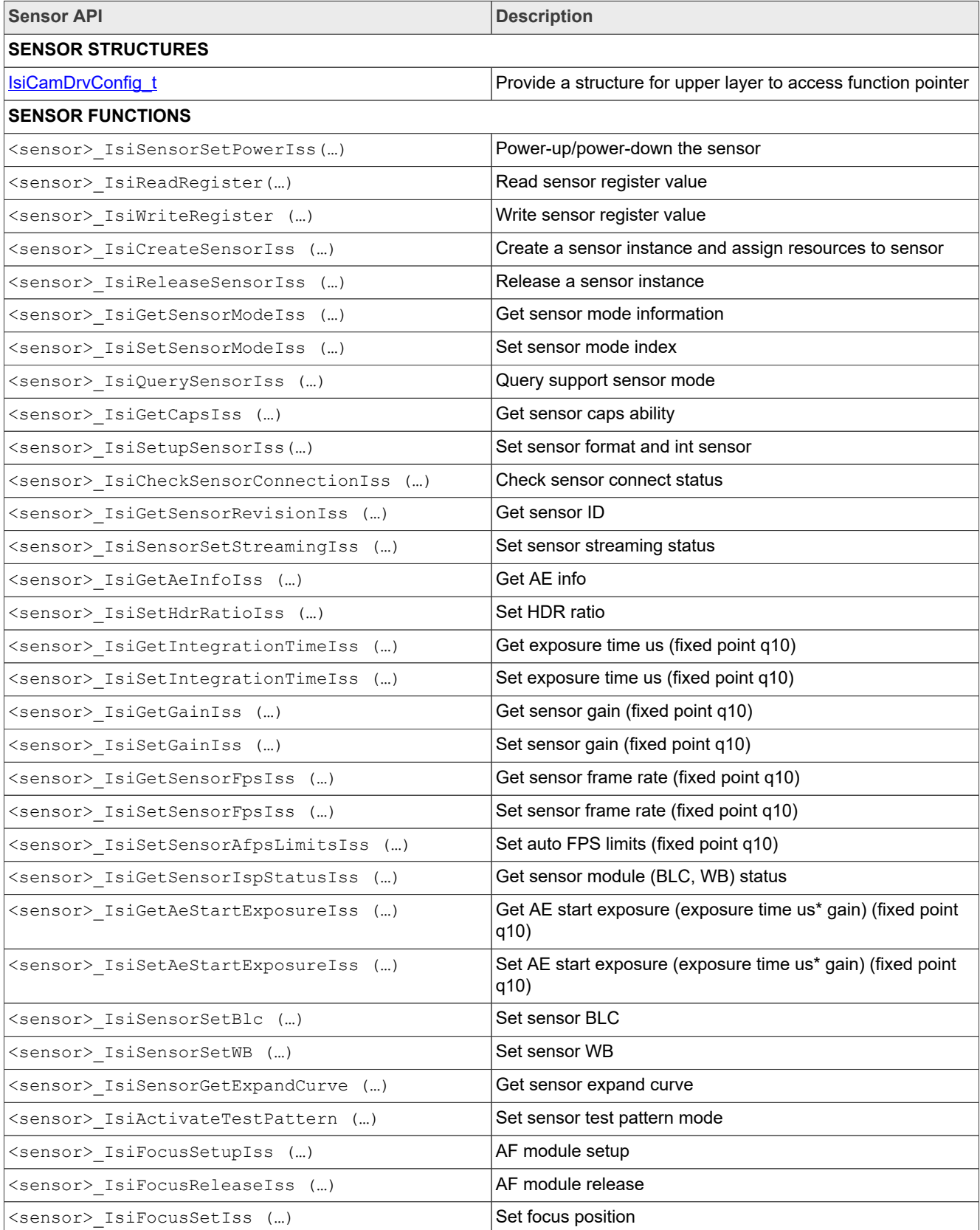

**Table 3. Sensor API reference***...continued*

## **NXP Semiconductors IMX8MPCDUG** 6.6.23 2.0.0

**i.MX 8M Plus Camera and Display Guide**

![](_page_39_Picture_178.jpeg)

## <span id="page-39-0"></span>**2.3.4 ISS Sensor Driver User Space Flow**

#### **Function Pointers**

In the ISS (Image Sensor Specific) driver, we define function pointers of the same type as the sensor API and integrate these function pointers into the IsiSensor s data structure. The driver then integrates the IsiSensor s structure, camera driver ID, and IsiGetSensorIss t function pointers into the **IsiCamDrvConfig s** data structure. In the function corresponding to the IsiGetSensorIss t function pointer, the driver mounts the sensor API to the function pointer defined in the ISS layer. The application layer can operate the sensor API by accessing this data structure.

#### **Sensor Defines**

There are #defines for the sensor which are unique to each sensor. These #defines must be set according to the requirements of the application.

#### **Sensor Exposure Function**

The exposure function in the sensor is also different for each sensor. To modify the exposure function, refer to the data sheet of the sensor for specific implementation methods. The IsiGetSensorIss t function pointer interface defined in ISI corresponds to the sensor API. Each ISI API calls the corresponding sensor API through the function pointer.

The application layer obtains the address of the function pointer with the IsiCamDryConfig t data structure through the [SensorOps::driverChange\(\)](#page-39-0) function.

```
SensorOps::driverChange(std::string driverFileName, std::string calibFileName) {
 …..
    DCT_ASSERT(!pCamDrvConfig->pfIsiGetSensorIss(&pCamDrvConfig->IsiSensor));
pSensor = &pCamDrvConfig->IsiSensor;
```
At the same time, the application layer passes this address down to ISS so that ISS can access different sensors.

![](_page_39_Figure_14.jpeg)

## **2.4 IOCTL Introduction**

The interface in the user space cannot operate the functions directly in the kernel space. Commands and parameters of the operations are called with the use of IOCTL commands.

### <span id="page-40-0"></span>**2.4.1 IOCTL Commands**

The corresponding operations for IOCTL commands in the kernel space are shown in the following table.

![](_page_40_Picture_219.jpeg)

**Table 4. IOCTL Commands (Native Mode)**

### **2.4.2 IOCTL Call Flow**

The IOCTL supports V4L2 Mode as described below.

#### **2.4.2.1 V4L2 Mode**

The figure below shows the IOCTL call flow in V4L2 mode. For more details, refer to the [VVCAM Flow in V4L2](#page-49-0) [Mode](#page-49-0) section.

![](_page_41_Figure_7.jpeg)

## **2.5 VVCam API Reference**

This section describes the API declared in **vvcam/common/vvsensor.h**.

#### **2.5.1 Sensor Driver Enumerations**

## **2.5.1.1 SENSOR\_BAYER\_PATTERN\_E**

![](_page_41_Picture_155.jpeg)

## **2.5.1.2 sensor\_hdr\_mode\_e**

![](_page_42_Picture_203.jpeg)

### **2.5.1.3 sensor\_stitching\_mode\_e**

![](_page_42_Picture_204.jpeg)

#### **2.5.2 Sensor Driver Structures**

#### **2.5.2.1 sensor\_blc\_t**

![](_page_42_Picture_205.jpeg)

## <span id="page-42-0"></span>**2.5.2.2 sensor\_data\_compress\_t**

![](_page_42_Picture_206.jpeg)

**i.MX 8M Plus Camera and Display Guide**

#### <span id="page-43-3"></span>**2.5.2.3 sensor\_expand\_curve\_t**

![](_page_43_Picture_242.jpeg)

## <span id="page-43-0"></span>**2.5.2.4 sensor\_hdr\_artio\_t**

![](_page_43_Picture_243.jpeg)

## <span id="page-43-2"></span>**2.5.2.5 sensor\_mipi\_info**

![](_page_43_Picture_244.jpeg)

## **2.5.2.6 sensor\_test\_pattern\_t**

![](_page_43_Picture_245.jpeg)

## **2.5.2.7 sensor\_white\_balance\_t**

![](_page_43_Picture_246.jpeg)

## <span id="page-43-1"></span>**2.5.2.8 vvcam\_ae\_info\_t**

![](_page_43_Picture_247.jpeg)

## **i.MX 8M Plus Camera and Display Guide**

![](_page_44_Picture_285.jpeg)

## **2.5.2.9 vvcam\_clk\_s**

![](_page_44_Picture_286.jpeg)

#### **i.MX 8M Plus Camera and Display Guide**

![](_page_45_Picture_251.jpeg)

#### **2.5.2.10 vvcam\_mode\_info\_array\_t**

This structure is an abstraction of vvcam\_mode\_info.

![](_page_45_Picture_252.jpeg)

## <span id="page-45-0"></span>**2.5.2.11 vvcam\_mode\_info\_t**

![](_page_45_Picture_253.jpeg)

## **2.5.2.12 vvcam\_sccb\_array\_s**

![](_page_45_Picture_254.jpeg)

## **2.5.2.13 vvcam\_sccb\_cfg\_s**

![](_page_45_Picture_255.jpeg)

#### <span id="page-46-0"></span>**2.5.2.14 vvcam\_sccb\_data\_s**

![](_page_46_Picture_286.jpeg)

#### <span id="page-46-1"></span>**2.5.2.15 vvcam\_sensor\_function\_s**

This structure defines function pointers corresponding to functions in the sensor driver. This structure is only used in Native mode.

![](_page_46_Picture_287.jpeg)

## **i.MX 8M Plus Camera and Display Guide**

![](_page_47_Picture_230.jpeg)

#### **2.5.3 Sensor Driver API**

V4l2 Sensor Driver API is declared in file <sensor>\_mipi\_v3.c, where <sensor> is the name of the sensor (for example, OV2775).

#### **Table 5. Sensor Native Driver API**

![](_page_47_Picture_231.jpeg)

#### **Table 6. Sensor V4l2 Driver API**

![](_page_47_Picture_232.jpeg)

**i.MX 8M Plus Camera and Display Guide**

| <b>API Name</b>                                 | <b>Description</b>                                                                                                    |
|-------------------------------------------------|----------------------------------------------------------------------------------------------------|
| <sensor>_write_reg_arry()</sensor>              | Write register array                                                                                                    |
| <sensor>_query_capability()</sensor>            | Query sensor capability                                                                                                    |
| <sensor>_query_supports()</sensor>              | Query sensor support modes                                                                                                    |
| <sensor>_get_sensor_id()</sensor>               | Get sensor ID                                                                                                    |
| <sensor>_get_reserve_id()</sensor>              | Get reserve sensor ID                                                                                                    |
| <sensor>_get_sensor_mode()</sensor>             | Get sensor mode                                                                                                    |
| <sensor>_set_sensor_mode()</sensor>             | Set sensor mode                                                                                                    |
| <sensor>_set_lexp()</sensor>                    | Write the exposure time of 3A decomposition exposure<br>parameter for a long exposure frame to the the register of<br>the sensor       |
| <sensor>_set_exp()</sensor>                     | Write the exposure time of 3A decomposition exposure<br>parameter to the the register of the sensor                                    |
| <sensor>_set_vsexp()</sensor>                   | Write the exposure time of 3A decomposition exposure<br>parameter for a very short exposure frame to the the register<br>of the sensor |
| <sensor>_set_lgain()</sensor>                   | Set the gain of the long exposure frame in multiples rather<br>than dB                                                                 |
| <sensor>_set_gain()</sensor>                    | Set the gain in multiples rather than dB                                                                                               |
| <sensor>_set_vsgain()</sensor>                  | Set the gain of the very short exposure frame in multiples<br>rather than dB                                                           |
| <sensor>_set_fps()</sensor>                     | Set sensor FPS                                                                                                    |
| <sensor>_get_fps()</sensor>                     | Get sensor FPS                                                                                                    |
| <sensor>_set_test_pattern()</sensor>            | Set test pattern                                                                                                    |
| <sensor>_set_ratio()</sensor>                   | Set sensor HDR ratio                                                                                                    |
| <sensor>_set_blc()</sensor>                     | Set sensor sub BLC                                                                                                    |
| <sensor>_set_wb()</sensor>                      | Set white balance                                                                                                    |
| <sensor>_get_expand_curve()</sensor>            | Get sensor expand curve                                                                                                    |
| <sensor> get format code()</sensor>             | Get format code                                                                                                    |
| <sensor>_s_stream()</sensor>                    | Start or stop the sensor                                                                                                    |
| <sensor>_enum_mbus_code()</sensor>              | Enum MBUS code                                                                                                    |
| <sensor>_set_fmt()</sensor>                     | Set sensor format                                                                                                    |
| <sensor>_get_fmt()</sensor>                     | Get sensor format                                                                                                    |
| <sensor>_priv_ioctl()</sensor>                  | Private I/O control                                                                                                    |
| <sensor>_link_setup()</sensor>                  | Link setup                                                                                                    |
| <sensor>_regulator_enable()</sensor>            | Enable regulator                                                                                                    |
| <sensor>_regulator_disable()</sensor>           | Disable regulator                                                                                                    |
| <sensor>_set_clk_rate()</sensor>                | Set clock rate                                                                                                    |
| <sensor>_reset()</sensor>                       | Reset sensor                                                                                                    |
| <sensor>_retrieve_capture_properties()</sensor> | Retrieve capture properties                                                                                                    |

**Table 6. Sensor V4l2 Driver API***...continued*

| <b>API Name</b>                            | <b>Description</b> |  |
|--------------------------------------------|--------------------|--|
| $ $ <sensor> probe<math>()</math></sensor> | Probe sensor       |  |
| $ $ < sensor > remove $()$                 | Remove sensor      |  |
| $ $ < sensor > suspend $()$                | Suspend sensor     |  |
| $ $ < sensor > resume $()$                 | Resume sensor      |  |

**Table 6. Sensor V4l2 Driver API***...continued*

## **2.6 Camera Sensor Driver in V4L2 Mode**

#### <span id="page-49-0"></span>**2.6.1 VVCAM Flow in V4L2 Mode**

Read through this section carefully before porting the new sensor driver in V4L2 Mode. If you have any problems during the sensor porting process, refer to the existing sensor driver of the platform in your source code release.

To add a function interface, refer to the following sections:

- **•** [ISI API Reference](#page-34-1)
- **•** [ISS Sensor Driver User Space Flow](#page-39-0)
- **•** [Sensor API Reference](#page-37-0)
- **Section 2.6.1** (this section)

Both hub and sensor kernel driver must add corresponding interfaces and calls. While porting the sensor, be aware that different sensors in the sensor data sheet have different conversion methods when converting the exposure parameters which are passed down from the 3A modules to the values written in the registers. The sensor data must be accurately defined.

To port the camera sensor, the following steps must be taken as described in the following sections:

- 1. Create sensor DTB file in kernel.
- 2. Create sensor V4L2 driver in VVCAM (*VVCAM is the kernel driver integration layer of Vivante*).
- 3. Create sensor ISI API in ISI Layer.

#### **2.6.1.1 Sensor Driver Software Architecture in V4L2 Mode**

The software architecture of the sensor driver in V4L2 Mode is shown in the figure below. The V4L2-subdev driver is defined in file vvcam/v412/sensor/<sensor>/<sensor> xxxx.c, where <sensor> is the name of the sensor (for example, OV2775).

A device node of the sensor named  $v41$ -subdevx can be created in  $/$ dev for direct access. Function <sensor> priv ioctl() is used in the kernel space to receive the commands and parameters passed down by the user space through  $i$  octl(). It is also used to call the corresponding functions in <sensor>\_xxxx.c according to the commands.

*Note: Developers should replace the Vivante V4L2-Subdev Driver with their own sensor as shown in the figure below.*

**i.MX 8M Plus Camera and Display Guide**

![](_page_50_Figure_3.jpeg)

## **2.6.2 Camera Sensor Porting Setup in V4L2 Mode**

### **2.6.2.1 Create Sensor DTS File in Kernel**

When adding a sensor, a new DTS file must be added to support the kernel device driver. If sensor0 is connected to i2C2, add a sensor device to the i2C2 node.

For example:

```
&i2c2 {
   /delete-node/ov5640_mipi@3c;
   ov2775_0: ov2775_mipi@36 {
    compatible = \overline{\text{v}^{\text{out}}}, \text{ov2775}";
     reg = \langle 0x36 \rangle;
      pinctrl-names = "default";
      pinctrl-0 = <&pinctrl_csi0_pwn>, <&pinctrl_csi0_rst>, <&pinctrl_csi_mclk>;
    clocks = \langle \&clk IMX8MP CLK IPP DO CLKO2>;
    clock-names = "csi mc\bar{1}k";
    assigned-clocks = \overline{\left\langle \text{Cals}\right\rangle} IMX8MP CLK IPP DO CLKO2>;
    assigned-clock-parents = \langle \text{sclk} \rangle IMX8MP \bar{\text{c}}LK\bar{\text{c}}24M>;
     assigned-clock-rates = <24000000>;
     csi id = \langle 0 \rangle;
     pwn-qpios = < \epsilongpio2 11 GPIO ACTIVE HIGH>;
    rst-gpios = <math>\langle \text{gpi} \rangle 6 GPIO ACTIVE LOW>;
    mclk = 240000000;
    mclk source = \langle 0 \rangle;
     status = "okay";
      port {
 ov2775_mipi_0_ep: endpoint {
data-lanes = <1 2 3 4>;
          clock-lanes = \langle 0 \rangle;
          max-pixel-frequency = /bits/64 < 500000000;
          remote-endpoint = \langle \text{Smpi csi0 ep} \rangle;
         };
```
**i.MX 8M Plus Camera and Display Guide**

 }; }; };

#### **2.6.2.2 Create Sensor V4L2 Driver in VVCAM**

1. Create struct vycam mode info s for your support modes information.

```
static struct vvcam mode info s pov2775 mode info[] = {
      \{index = 0,<br>
width = 19...width = 1920,<br>
...height = 1080,
         height = 1080,<br>
hdr mode = SENSOR MODE LINEAR,
     .hdr_mode = SENSOR_MODE_LINEAR,
    bit\_width = 12,
         .data compress = {
           .enable = 0, },
         .bayer pattern = BAYER BGGR,
         .ae info = {
    \text{def\_frm\_len\_lines} = 0x466,
     .curr_frm_len_lines = 0x466,
     .one_line_exp_time_ns = 29625,
    max\_integration\_line = 0x466 - 4,
     .min_integration_line = 1,
            \begin{array}{rcl} .\text{max\_again} & - & = & 8 \times 1024, \\ .\text{min\_again} & = & 2 \times 1024, \end{array}min_{\text{mag}} = 2 * 1024,<br>
max_{\text{mean}} = 4 * 1024,
           max_{\text{adj}} = 4 * 1024,<br>
min_{\text{adj}} = 1.5 * 1024.
           min_{\text{adj}} = 1.<br>
cap = 4,
           qain_step = 4,<br>
.start exposure = 3 * 400 * 1024,
           .start_exposure = 3 * 400 *<br>.cur fps = 30 * 1024.
            . cur_fps = 30 * 1024,<br>
max_fps = 30 * 1024,
            .max_fps<br>.min_fps
                                       = 5 * 1024,<br>= 5 * 1024.
             .min_afps = 5 * 1024,
           .int update delay frm = 1,
           .gain update delay frm = 1,
          },
         .mipi info = \{.mipi lane = 4,
         },<br>preg data.
                       = ov2775 init setting 1080p,
         reg_data_count = ARRAY_SIZE(\overline{ov}2775_init_setting_1080p),
        },
        {
         \begin{array}{lll} \text{index} & = & 1, \\ \text{width} & = & 1920. \end{array}. width = 1920,
    height = 1080,
     .hdr_mode = SENSOR_MODE_HDR_STITCH,
         .stitching mode = SENSOR STITCHING DUAL DCG,
         .bit_width = 12,<br>.data compress = {
         .data compress
           .enable = 0, },
         .bayer pattern = BAYER BGGR,
         .ae info = {
    \text{def\_frm\_len\_lines} = 0x466,
    . curr_frm_len_lines = 0x466,
     .one_line_exp_time_ns = 59167,
    .max_integration_line = 0x400,
IMX8MPCDUG_6.6.23_2.0.0 All information provided in this document is subject to legal disclaimers. © 2024 NXP B.V. All rights reserved.
```
**i.MX 8M Plus Camera and Display Guide**

```
.min integration line = 1,
 .max_vsintegration_line = 44,
 .min_vsintegration_line = 1,
 .max_long_again = 8 * 1024 * DCG_CONVERSION_GAIN,
       .min<sup>-</sup>long<sup>-</sup>again = 1 * 1024 * DCG<sup>-</sup>CONVERSION<sup>-</sup>GAIN,
       .max\overline{\space}long\overline{\space}dgain = 4 * 1024,
      .min\boxed{\text{long}} dgain = 2 * 1024,
      \begin{array}{rcl} \n\text{max\_again} & = & 8 & * & 1024, \\
\text{min\_again} & = & 2 & * & 1024, \\
\end{array}min\_again = 2 * 1024,
max_ddgain = 4 * 1024,
.min_dgain = 1.5 * 1024,
       \texttt{max\_short\_again} = 8 * 1024.\texttt{min\_short\_again} = 2 * 1024,
max\_short\_dqain = 4 * 1024,.min^{\overline{-}}short^{\overline{-}}dgain = 1.5 * 1024,
      .start exposure = 3 * 400 * 1024,
\text{gain\_step} = 4,
. cur_fps = 30 * 1024,
.max_fps = 30 * 1024,
       \begin{array}{rcl} .\text{min\_fps} & = 5 \times 1024, \\ .\text{min\_afps} & = 5 \times 1024. \end{array}\begin{array}{ccc}\n\text{min\_afps} & = \\
\text{bdr ratio} & =\n\end{array}.hdr<sup>-</sup>ratio
        .ratio 1 s = 8 * 1024,
         .ratio s vs = 8 * 1024,
         \overline{c} = 1024,
       },
      .int update delay frm = 1,
      .gain update delay frm = 1,
     },
    .mipi info = {.mipi lane = 4,
     },
    .preg_data = ov2775 init setting 1080p hdr,
    .reg_data_count = ARRAY_SIZE(ov2775_init_setting_1080p_hdr),
   },
   {
    \begin{array}{rcl} .\texttt{index} & = & 2, \\ .\texttt{width} & = & 19 \end{array}1920,<br>
1920,<br>
1080,<br>
1080,height = 1080,
 .hdr_mode = SENSOR_MODE_HDR_NATIVE,
    .stitching mode = SENSOR<sup>-</sup>STITCHING DUAL DCG NOWAIT,
    .bit width = 12,
    .data compress = {
      \overline{\text{.enable}} = 1,
       .x bit = 16,
      ybit = 12,
     },
    .bayer_pattern = BAYER_BGGR, .ae info = \{ .ae_info = {
\text{def\_frm\_len\_lines} = 0x466,
. curr_frm_len_lines = 0x466,
 .one_line_exp_time_ns = 59167,
\texttt{max\_integration\_line} = 0 \times 466 - 4,
.min_integration_line = 1,
       .max_long_again = 8 * 1024 * DCG CONVERSION GAIN,
       .min_long_again = 1 * 1024 * DCG-CONVERSION-GAIN,.max_long_dgain = 4 * 1024,
       .min_long_dgain = 2 * 1024,
       max_{\text{max}} again = 8 * 1024,
       .minagain = 2 * 1024,
```
**i.MX 8M Plus Camera and Display Guide**

```
max\_dgain = 4 * 1024,
.min_dgain = 1.5 * 1024,
     .start exposure = 3 * 400 * 1024,
\texttt{gain\_step} = 4,
. cur_fps = 30 * 1024,
.max_fps = 30 * 1024,
.min_{1} fps = 5 * 1024,
.min_afps = 5 * 1024,
.hdr_ratio = {
      ratio_l_s = 8 * 1024,.ratio_s_vs = 8 * 1024,
      \overline{c} = 1024,
      },
     .int update delay frm = 1,
     .gain update delay frm = 1,
    },
   .mipi info = {.mipi lane = 4,
    },
   .preg_data = ov2775 1080p native hdr regs,
   .reg_data_count = ARRAY_SIZE(ov2775_1080p_native_hdr_regs),
  },
```

```
2. Register the new sensor V4L2 driver.
```
};

```
static int ov2775 probe(struct i2c client *client,
                         const struct i2c_device_id *id)
{
  int retval;
  struct device *dev = &client->dev;
 struct v412 subdev *sd;
 struct ov2775 *sensor;
 u32 chip id = 0;
 u8 reg val = 0;
 pr_info("enter s\n\ranglen", func );
 sensor = devm kmalloc(\overline{dev}, sizeof(*sensor), GFP KERNEL);
  if (!sensor)
    return -ENOMEM;
  memset(sensor, 0, sizeof(*sensor));
 sensor->i2c client = client;
 sensor->pwn<sup>-</sup>gpio = of get named gpio(dev->of node, "pwn-gpios", 0);
 if (!gpio is valid(sensor->pwn gpio))
   dev warn(dev, "No sensor pwdn pin available");
  else {
    retval = devm_gpio_request_one(dev, sensor->pwn_gpio,
            GPIOF OUT INIT HIGH,
            "ov2775 mipi pwdn");
 if (retval < 0) {
 dev_warn(dev, "Failed to set power pin\n");
 dev_warn(dev, "retval=%d\n", retval);
     return retval;
    }
  }
 sensor->rst gpio = of get named gpio(dev->of node, "rst-gpios", 0);
 if (!gpio is valid(sensor->rst gpio))
   dev warn(dev, "No sensor reset pin available");
  else {
    retval = devm gpio request one(dev, sensor->rst gpio,
            GPIOF OUT INT HIGH,
             "ov2775_mipi_reset");
```
**i.MX 8M Plus Camera and Display Guide**

```
if (retval < 0) {
     dev warn(dev, "Failed to set reset pin\n");
      return retval;
    }
  }
  sensor->sensor_clk = devm_clk_get(dev, "csi_mclk");
 if (IS ERR(sensor->sensor_clk)) {
   sensor->sensor clk = NULL;
   dev err(dev, "\overline{c}lock-frequency missing or invalid\n");
   return PTR ERR(sensor->sensor clk);
  }
 retval = of property read u32(dev->of node, "mclk", \&(sensor->mclk));
  if (retval) {
   dev err(dev, "mclk missing or invalid\n");
   return retval;
  }
 retval = of property read u32(dev->of node, "mclk source",
       (u32 \times) & (sensor->mclk source));
  if (retval) {
    dev_err(dev, "mclk_source missing or invalid\n");
    return retval;
 }
 retval = of_property_read_u32(dev->of_node, "csi_id", &(sensor->csi_id));
 if (retval)dev err(dev, "csi id missing or invalid\n\ln");
   return retval;
  }
 retval = ov2775 retrieve capture properties (sensor, &sensor->ocp);
  if (retval) {
   dev warn(dev, "retrive capture properties error\n");
 }
 sensor->io_regulator = devm_regulator_get(dev, "DOVDD");
 if (IS ERR(sensor->io regulator)) {
   dev err(\text{dev}, "cannot get to regulator\prime\return PTR ERR(sensor->io regulator);
  }
 sensor->core regulator = devm regulator get(dev, "DVDD");
 if (IS ERR(sensor->core regulator)) {
   dev err(dev, "cannot get core regulator\n");
   return PTR ERR(sensor->core_regulator);
 }
 sensor->analog_regulator = devm_regulator get(dev, "AVDD");
 if (IS ERR(sensor->analog regulator)) {
   dev err(dev, "cannot get analog regulator\n");
   return PTR ERR(sensor->analog regulator);
   }
 retval = ov2775 regulator enable(sensor);
  if (retval) {
   dev err(dev, "regulator enable failed\n");
    return retval;
  }
 ov2775 set clk rate(sensor);
 retval = clk prepare enable(sensor->sensor clk);
 if (retval < 0) {
   dev err(dev, "%s: enable sensor clk fail\n", func );
   goto probe_err regulator disable;
 }
 retval = ov2775 power on(sensor);if (retval \langle 0) \overline{\langle}dev err(dev, "%s: sensor power on fail\n", func );
```
**i.MX 8M Plus Camera and Display Guide**

```
goto probe err regulator disable;
   }
   ov2775_reset(sensor);
  ov2775<sup>-</sup>read reg(sensor, 0x300a, &reg val);
  chip id |= reg val \lt\lt 8;ov2775 read reg(sensor, 0x300b, &reg_val);
  chip i\overline{d} |= \overline{r}eg_val;
  if (chip id != 0x2770) {
   pr warn("camera ov2775 is not found\n");
    reEval = -ENDDEV;goto probe err power off;
   }
   sd = &sensor->subdev;
  v412 i2c subdev init(sd, client, &ov2775 subdev ops);
  sd-\overline{z}lags |= V4L2 SUBDEV FL HAS DEVNODE;
  sd->dev = \&client->dev;
  sd->entity.ops = &\text{ov}2775 sd media ops;
  sd->entity.function = MEDIA_ENT F_CAM_SENSOR;
  sensor->pads[OV2775_SENS_PAD_SOURCE].\overline{f}lags = MEDIA_PAD_FL_SOURCE;
  retval = median\_entity\_pads\_init(\&sd->entity, OV2775_SENS_PADS_NUM,
        sensor->pads);
  if (retval \langle 0)
   goto probe err power off;
  retval = v412 async register subdev sensor common(sd);
  if (retval \langle \overline{0} \rangle {
    dev err(&client->dev, "%s--Async register failed, ret=%d\n",
         func__,retval);
    goto probe err free entiny;
   }
  memcpy(&sensor->cur_mode, &pov2775_mode_info[0],
      sizeof(struct vvcam mode info s));
  mutex init(&sensor->lock);
  pr_info("%s camera mipi ov2775, is found\n", func );
   return 0;
probe err free entiny:
  media_entity_cleanup(&sd->entity);
probe_err_power_off:
 ov2775 power off(sensor);
probe err regulator disable:
 ov2775 regulator disable(sensor);
   return retval;
```
3. Implement the v4l2 subdev ops data structure.

```
static struct v412 subdev video ops ov2775 subdev video ops = {
 .s_stream = ov27\overline{7}5 s_stream,
};
static const struct v4l2_subdev_pad_ops ov2775_subdev_pad_ops = {
  .enum mbus code = \sigma v2775 enum mbus code,
  .set \overline{f}mt = ov2775 set fmt,
  .get fmt = ov2775 get fmt,
};
static struct v412 subdev core ops ov2775 subdev core ops = {
  .s power = ov2775 s power,
  .ioctl = ov2775 priv ioctl,
};
static struct v412 subdev ops ov2775 subdev ops = {
  .core = \text{kov2775}^-subdev\text{core} ops,
  .video = &\text{ov}2775 subdev video ops,
```
}

**i.MX 8M Plus Camera and Display Guide**

```
.pad = &\text{ov}2775 subdev pad ops,
};
```

```
4. Implement the sensor private IOCTL.
```

```
static long ov2775_priv_ioctl(struct v4l2_subdev_*sd,
                                 unsigned int cmd,
                                 void *arg)
{
 struct i2c client *client = v4l2 get subdevdata(sd);
 struct ov2775 *sensor = client to ov2775(client);
  long ret = 0;
  struct vvcam sccb data s sensor reg;
 mutex lock(&sensor->lock);
  switch (cmd) {
   case VVSENSORIOC_S_POWER:
   ret = 0; break;
   case VVSENSORIOC_S_CLK:
   ret = 0;
    break;
   case VVSENSORIOC_G_CLK:
   ret = ov2775 get clk(sensor, arg);
    break;
   case VVSENSORIOC_RESET:
   ret = 0;
    break;
   case VIDIOC_QUERYCAP:
   ret = ov2775 query capability(sensor, arg);
    break;
   case VVSENSORIOC_QUERY:
    ret = ov2775 query_supports(sensor, arg);
    break;
   case VVSENSORIOC_G_CHIP_ID:
   ret = ov2775 get sensor id(sensor, arg);
    break;
   case VVSENSORIOC_G_RESERVE_ID:
   ret = ov2775~\text{get}^-reserve<sup>-</sup>id(sensor, arg);
     break;
   case VVSENSORIOC_G_SENSOR_MODE:
   ret = ov2775~\mathrm{get}^{-}sensor<sup>-</sup>mode(sensor, arg);
    break;
   case VVSENSORIOC_S_SENSOR_MODE:
   ret = ov2775 set sensor mode(sensor, arg);
    break;
   case VVSENSORIOC_S_STREAM:
   ret = ov2775 s stream(&sensor->subdev, *(int *)arg);
     break;
   case VVSENSORIOC_WRITE_REG:
    ret = copy\_from\_user(\&sensor\_reg, arg,sizeof(struct vvcam sccb data s));
   ret |= ov2775 write reg(sensor, sensor reg.addr,
     sensor reg.data);
    break;
   case VVSENSORIOC_READ_REG:
    ret = copy from user(&sensor reg, arg,
      sizeof(struct vvcam sccb data s));
    ret |= ov2775 read reg(sensor, sensor reg.addr,
      (u8 *) & sensor reg.data;
    ret |= copy to user(arg, & sensor reg,
      sizeof(struct vvcam sccb data s));
```
**i.MX 8M Plus Camera and Display Guide**

```
 break;
 case VVSENSORIOC_S_LONG_EXP:
  ret = ov2775 set lexp(sensor, *(u32 *)arg);
   break;
 case VVSENSORIOC_S_EXP:
  ret = ov2775_set_exp(sensor, *(u32 *)arg);
  break;
 case VVSENSORIOC_S_VSEXP:
  ret = ov2775 set vsexp(sensor, *(u32 *)arg);
   break;
 case VVSENSORIOC_S_LONG_GAIN:
  ret = ov2775 set lgain(sensor, *(u32 *)arg);
   break;
 case VVSENSORIOC_S_GAIN:
  ret = ov2775 set<sup>-</sup>gain(sensor, *(u32 *)arg);
   break;
 case VVSENSORIOC_S_VSGAIN:
  ret = ov2775 set vsgain(sensor, *(u32 *)arg);
   break;
 case VVSENSORIOC_S_FPS:
  ret = ov2775 set fps(sensor, *(u32 *)arg);
   break;
 case VVSENSORIOC_G_FPS:
  ret = ov2775~\mathrm{get}^-fps(sensor, (u32 *)arg);
   break;
 case VVSENSORIOC_S_HDR_RADIO:
  ret = ov2775 set ratio(sensor, arg);
   break;
 case VVSENSORIOC_S_BLC:
  ret = ov2775 set blc(sensor, arg);
   break;
 case VVSENSORIOC_S_WB:
 ret = ov2775 set wb(sensor, arg);
  break;
 case VVSENSORIOC_G_EXPAND_CURVE:
  ret = ov2775 get expand curve(sensor, arg);
   break;
 case VVSENSORIOC_S_TEST_PATTERN:
  ret= ov2775 set test pattern(sensor, arg);
   break;
 default:
  break;
 }
mutex unlock(&sensor->lock);
 return ret;
```
## **2.6.2.3 Create Sensor ISI API in ISI Layer**

1. Typedef your <sensor> Context t for the sensor handle.

```
typedef struct OV2755_Context_s
{
    IsiSensorContext_t_IsiCtx;
   struct vvcam mode info s CurMode;
   IsiSensorAeInfo t AeInfo;
    IsiSensorIntTime_t IntTime;
   uint32 t LongIntLine;
     uint32_t IntLine;
    uint32<sup>t</sup> ShortIntLine;
```
}

```
 IsiSensorGain_t SensorGain;
     uint32_t minAfps;
    uint64<sup>t</sup> AEStartExposure;
} OV2775 Context t;
```
2. Implement IsiCamDrvConfig for the sensor library callback function. Define the IsiCamDrvConfig s data structure. Data members defined in this data structure include the sensor ID (CameraDriverID) and the function pointer to the **[IsiSensor](#page-36-0)** data structure. Using the address of the IsiCamDrvConfig t structure, the driver can then access the sensor API attached to the function pointer.

```
IsiCamDrvConfig_t IsiCamDrvConfig = {
.CameraDriverID = 0x2770,
.pIsiHalQuerySensor = <sensor>_IsiHalQuerySensorIss,
.pfIsiGetSensorIss = <sensor>_IsiGetSensorIss
}
```
*Note:*

- *• IsiCamDrvConfig is defined in file: units/isi/drv/<sensor>/source/<sensor>.c.*
- *• <sensor>\_IsiHalQuerySensorIss() uses the IOCTL command VVSENSORIOC\_QUERY to get all the modes supported by <sensor>.*

<sensor>\_IsiGetSensorIss() can initialize the **[IsiSensor](#page-36-0)** data structure. It is called by an upper-level application described in the [ISS Sensor Driver User Space Flow](#page-39-0) section. Then the application can get the address of all the callback functions.

<sensor>\_IsiGetSensorIss is defined as follows.

```
RESULT <sensor> IsiGetSensorIss(IsiSensor t *pIsiSensor)
…
pIsiSensor->pIsiCreateSensorIss = <sensor>_IsiCreateSensorIss;
pIsiSensor->pIsiReleaseSensorIss = <sensor>_IsiReleaseSensorIss;<br>pIsiSensor->pIsiReqisterReadIss = <sensor> IsiReqisterReadIss;
pIsiSensor->pIsiRegisterReadIss = <sensor>
IsiRegisterReadIss;<br>
pIsiSensor->pIsiRegisterWriteIss = <sensor>
IsiRegisterWriteIss
                                                        = <sensor>_IsiRegisterWriteIss;<br>= <sensor> IsiGetSensorModeIss;
pIsiSensor->pIsiGetSensorModeIss
…
};
```
*Note: It is described in the [Sensor API Reference](#page-37-0) section.*

#### **2.6.3 Native HDR Mode Porting**

For native HDR mode, two-exposure HDRs and three-exposure sensor HDRs are supported with the following caveats:

1. When a new native HDR mode is added, hdr\_mode must be set to SENSOR\_MODE\_HDR\_NATIVE, and stitching mode must be set to the stitching mode corresponding to the sensor in use.

```
static struct vvcam mode info s pov2775 mode info[] = {
    …
       {
         .index = 2,<br>width = 19. width = 1920,<br>
. height = 1080,
    height = 1080,
     .hdr_mode = SENSOR_MODE_HDR_NATIVE,
         .stitching_mode = SENSOR_STITCHING_DUAL_DCG_NOWAIT,<br>bit width = 12,
         .bit width
         .data compress = {
           .enable = 1,
    \text{x\_bit} = 16,y\_bit = 12,
          },
IMX8MPCDUG_6.6.23_2.0.0 All information provided in this document is subject to legal disclaimers. © 2024 NXP B.V. All rights reserved.
```
**i.MX 8M Plus Camera and Display Guide**

```
.bayer pattern = BAYER BGGR,
     .ae info = \{\text{def\_frm\_len\_lines} = 0x466,
. curr_frm_len_lines = 0x466,
 .one_line_exp_time_ns = 59167,
\texttt{max\_integration\_line} = 0 \times 466 - 4,
.min_integration_line = 1,
       .max long again = 8 * 1024 * DCG CONVERSION GAIN,
       .min<sup>-</sup>long<sup>-</sup>again = 1 * 1024 * DCG<sup>-</sup>CONVERSION<sup>-</sup>GAIN,.max\boxed{\text{long\_dgain}} = 4 * 1024,
       .min long dgain = 2 * 1024,
.max_again = 8 * 1024,
.min_again = 2 * 1024,
max_ddgain = 4 * 1024,
.min_dgain = 1.5 * 1024,
       .start exposure = 3 * 400 * 1024,
       .gain_step = 4,<br>.cur fps = 30. cur_{\text{sp}} = 30 \times 1024,<br>
max_{\text{sp}} = 30 \times 1024,\begin{array}{rcl} .\text{max\_fps} & = & 30 \times 1024, \\ .\text{min\_fps} & = & 5 \times 1024, \end{array}= 5 * 1024,<br>= 5 * 1024,.min_afps = 5 * 1024,
hat \overline{\text{r}} .hdr_ratio \overline{\text{r}} = {
         .ratio 1 s = 8 * 1024,
         .ratio s vs = 8 * 1024.
         \overline{c} = 1024,
        },
       .int update delay frm = 1,
       .gain update delay frm = 1,
     },
     .mipi info = {.mipi lane = 4,
     },
    .preg_data = ov2775 1080p native hdr regs,
    .reg_data_count = ARRAY_SIZE(ov2775_1080p_native_hdr_regs),
   },
};
```
2. Set the Native HDR default stitching ratio for two-exposure, use ratio  $s$  vs (long/short) as the stitching ratio for three-exposure, and set both ratio  $1$  s (long/normal) and ratio s vs (normal/short).

```
static struct vvcam mode info s pov2775 mode info[] = {
    …
      {
        index = 2,<br>
width = 19...width = 1920,<br>
...height = 1080,
    height = 1080,
     .hdr_mode = SENSOR_MODE_HDR_NATIVE,
        .stitching mode = SENSOR STITCHING DUAL DCG NOWAIT,
        .bit width = 12,
        .data compress = {
          eenable = 1,
    \therefore x_{\text{bit}} = 16,y\_bit = 12,
         },
        .bayer pattern = BAYER BGGR,
        .ae info = {
    \text{def\_frm\_len\_lines} = 0x466,
    curr_frm_len_lines = 0x466,
     .one_line_exp_time_ns = 59167,
    \texttt{max\_integration\_line} = 0 \times 466 - 4,
     .min_integration_line = 1,
IMX8MPCDUG_6.6.23_2.0.0 All information provided in this document is subject to legal disclaimers. © 2024 NXP B.V. All rights reserved.
```
**i.MX 8M Plus Camera and Display Guide**

```
.max long again = 8 * 1024 * DCG CONVERSION GAIN,.min_long_again = 1 \times 1024 \times DCG_CONVERSION_GAIN,<br>.max_long_dgain = 4 \times 1024,
            \frac{1}{\text{long}} dgain = 4 * 1024,
       .min long dgain = 2 * 1024,
.max_again = 8 * 1024,
.min_again = 2 * 1024,
max_ddgain = 4 * 1024,
.min_dgain = 1.5 * 1024,
      .start exposure = 3 * 400 * 1024,
\text{gain\_step} = 4,
. cur_fps = 30 * 1024,
      . cur_Fps = 30 \times 1024,<br>
.max_fps = 30 \times 1024,<br>
.min_fps = 5 \times 1024,
                       = 5 * 1024,<br>= 5 * 1024,.min_afps = 5 * 1024,
 .hdr_ratio = {
        .ratio 1 s = 8 * 1024,
        .ratio s vs = 8 * 1024,
        \overline{\text{accuracy}} = 1024,
       },
       .int_update_delay_frm = 1,
      .gain update delay frm = 1,
     },
    .mipi info = {
      .mipi lane = 4,
     },
    .preg_data = ov2775_1080p_native_hdr_regs,
    .reg_data_count = ARRAY_SIZE(ov2775_1080p_native_hdr_regs),
   },
};
```
3. Generally, native HDR performs data compression at the sensor end, and the decompression function of the ISP module must be enabled. Setting data compress.enable = 1 means the sensor data has been compressed, and the data is compressed from  $\overline{x}$  bit to y bit. The decompression curve API must be implemented as described in the [Sensor Compand Curve](#page-61-0) section.

```
static struct vvcam mode info s pov2775 mode info[] = {
…
  {
    \begin{array}{rcl}\n\text{index} & = & 2, \\
\text{width} & = & 1920,\n\end{array}. width = 1920,
height = 1080,
 .hdr_mode = SENSOR_MODE_HDR_NATIVE,
    .stitching mode = SENSOR_STITCHING DUAL DCG NOWAIT,
    . \text{bitwidth} = 12,
     .data_compress = {
       .enable = 1,
\therefore x_{\text{bit}} = 16,y\_bit = 12,
     },
    .bayer pattern = BAYER BGGR,
    \texttt{.ae\_inFo} = \{ \ \texttt{.def} \texttt{frm} \texttt{len lines} \}\text{def\_frm\_len\_lines} = 0x466,
curr_frm_len_lines = 0x466,
 .one_line_exp_time_ns = 59167,
\texttt{max\_integration\_line} = 0 \times 466 - 4,
.min_integration_line = 1,
       .max long again = 8 * 1024 * DCG CONVERSION GAIN,
       .min<sup>-1</sup>ong<sup>-</sup>again = 1 * 1024 * DCG<sup>-</sup>CONVERSION<sup>-</sup>GAIN,
       .max\overline{\text{long}} dgain = 4 * 1024,
       .min\overline{\space}long\overline{\space}dgain = 2 * 1024,
```
**i.MX 8M Plus Camera and Display Guide**

```
.max again = 8 * 1024,
min\_again = 2 * 1024,
max_ddgain = 4 * 1024,
.min_dgain = 1.5 * 1024,
      .start exposure = 3 * 400 * 1024,
\text{gain\_step} = 4,
. cur_fps = 30 * 1024,
.max_fps = 30 * 1024,
     .min_fps = 5 * 1024,<br>.min_afps = 5 * 1024.
     .min_afps = 5<br>hdr_ratio = {
     .hdr ratio
       .ratio 1 s = 8 * 1024,
        .ratio s vs = 8 * 1024,
       \text{accuracy} = 1024,
      },
     .int update delay frm = 1,
     .gain update delay frm = 1,
    },
    .mipi info = {.mipi lane = 4,
    },
    .preg_data = ov2775 1080p native hdr regs,
    reg_data_count = ARRAY_SIZE(ov2775_1080p_native_hdr_regs),
  },
};
```
4. Native HDR BLS and WB usually need to be done on the sensor side, so it is necessary to realize the sensor WB and BLS interface and configure ISP to use sensor BLS and WB as described in **[Section 2.6.5](#page-65-0)** section.

#### <span id="page-61-0"></span>**2.6.4 Sensor Compand Curve**

In the [vvcam\\_mode\\_info\\_t](#page-45-0) data structure, the [sensor\\_data\\_compress\\_t](#page-42-0) data structure describes whether the sensor data is compressed or not. If the sensor data is compressed, the sensor data compress t data structure describes the data compression type.

#### *Note:*

- *• The maximum bit width for the expand module is 20 bits.*
- *• To remove the expand module, set data\_compress.enable = 0.*
- *• The compand and decompression curves vary by sensors. For example, the curves of OV2775 are different from those of OS08A20.*

#### Example:

For OV2775 native HDR, sensor data is compressed from 16 bits to 12 bits. So,

x bit =16 and y bit=12.

It determines the type of decompression curve used by the compand module.

```
{
.index = 2,
. width = 1920..height = 1080,
.fps = 30,
.hdr mode = SENSOR MODE HDR NATIVE,
.bit width = 12,
.data compress.enable = 1,
.data compress.x bit = 16,
```
**i.MX 8M Plus Camera and Display Guide**

```
data\_compress.y\_bit = 12,
.bayer pattern = BAYER BGGR,
.ae info = {
.DefaultFrameLengthLines = 0x466,
.one line exp time ns = 59167,
.max interrgation time = 0x466 - 2,
.min\overline{\text{interraction}} time = 1,
.gain accuracy = 1024,
.max_gain = 2\overline{1} * 1024,
.min gain = 3 * 1024,
},
.preg_data = ov2775 1080p native hdr regs,
.reg_data_count = ARRAY_SIZE(ov2775_1080p_native_hdr_regs),
}
```
ISP decompresses according to the specified compression method. If the sensor is compressed from 16-bit to 12-bit, the compand module calls the <sensor> get expand curve() function to get the 12-bit to 16-bit expand curve as defined in the [sensor\\_expand\\_curve\\_s](#page-43-3) data structure.

See below the limitations of the expand curve.

```
(1 \leq \epsilon \leq 1) expand curve->expand px[i]) =pexpand curve->expand x data[i+1] - pexpand curve->expand x data[i]
```
For example, OV2775 expand curve.

The OV2775 has a data compression from 16-bit to 12-bit by a 4-piece piece-wise linear (PWL) curve. The following formula defines the curve and is shown in the following figure.

 $y_{out\_12b} = \begin{cases} \frac{y_{in\_16b}}{2}, & y_{in\_16b} < 1024 \\ \frac{y_{in\_16b}}{4} + 256, & 1024 \le y_{in\_16b} < 2048 \\ \frac{y_{in\_16b}}{8} + 512, & 2048 \le y_{in\_16b} < 16384 \\ \frac{y_{in\_16b}}{32} + 2048, & y_{in\_16b} \ge 16384 \end{cases}$ 

**i.MX 8M Plus Camera and Display Guide**

![](_page_63_Figure_3.jpeg)

The backend processor can decompress 12-bit data to 16-bit data using the following formula.

$$
\text{You\_16b} = \left\{\begin{array}{ll} 2 \times y_{in\_12b} & y_{in\_12b} < 512 \\ 4 \times (y_{in\_12b} - 256), & 512 \leq y_{in\_12b} < 768 \\ 8 \times (y_{in\_12b} - 512), & 768 \leq y_{in\_12b} < 2560 \\ 32 \times (y_{in\_12b} - 2048), & y_{in\_12b} \geq 2560 \end{array} \right.
$$

```
int ov2775 get expand curve(struct ov2775 *sensor,
 sensor expand curve t^* pexpand curve)
 {
 int i;
 if ((pexpand curve->x bit) == 12 && (pexpand curve->y bit == 16))
 {
 uint8_t expand_px[64] = {6,6,6,6,6,6,6,6,6,6,6,6,6,6,6,6,
 6,6,6,6,6,6,6,6,6,6,6,6,6,6,6,6,
 6,6,6,6,6,6,6,6,6,6,6,6,6,6,6,6,
 6,6,6,6,6,6,6,6,6,6,6,6,6,6,6,6};
memcpy(pexpand_curve->expand_px,expand_px,sizeof(expand_px));
pexpand curve->expand x data[0] = 0;
pexpand curve->expand y data[0] = 0;
 for(i = 1; i < 65; i++)
 {
pexpand curve->expand x data[i] =
 (1 \leq \sqrt{p} pexpand curve->expand px[i-1]) +
pexpand curve->expand x data[i-1];
 if (pexpand_curve->expand_x_data[i] < 512)
 {
 pexpand_curve->expand_y_data[i] =
pexpand_curve->expand_x_data[i] << 1;
 }
 else if (pexpand_curve->expand_x_data[i] < 768)
 {
pexpand_curve->expand_y_data[i] =
(pexpand_curve->expand_x_data[i] - 256) << 2;
IMX8MPCDUG_6.6.23_2.0.0 All information provided in this document is subject to legal disclaimers. © 2024 NXP B.V. All rights reserved.
```
**i.MX 8M Plus Camera and Display Guide**

```
}
else if (pexpand_curve->expand_x_data[i] < 2560)
{
pexpand curve->expand y data[i] =
(pexpand curve->expand x data[i] - 512) << 3;
}
else
{
pexpand_curve->expand_y_data[i] =
(pexpand curve->expand x data[i] - 2048) << 5;
}
}
return 0;
}
return (-1);
}
ar0820 20-bit to12-bit as 16-bit output:
```
![](_page_64_Figure_4.jpeg)

**i.MX 8M Plus Camera and Display Guide**

The automatic values of the knee-points can be read back from the  $oc\text{ lut }XX$  registers but cannot be changed (writes to the  $\circ c$  lut XX registers are ignored). All the knee-point registers are MSB-aligned. For example, a programmed value of 0x2000 acts as 0x200 when the output is 12-bit data and acts as 0x2000 when the output is 16-bit data.

The expand curve is defined as follows:

```
expand_px[64] = {13, 13, 14, 9, 10, 11, 12, 13,
10, 11, 12, 13, 0, 0, 0, 0,
0, 0, 0, 0, 0, 0, 0, 0,
0, 0, 0, 0, 0, 0, 0, 0,
0, 0, 0, 0, 0, 0, 0, 0,
0, 0, 0, 0, 0, 0, 0, 0,
0, 0, 0, 0, 0, 0, 0, 0,
0, 0, 0, 0, 0, 0, 0, 0,};
expand x data[65] ={0,0x2000,0x4000,0x8000,0x8200,0x8600,0x8e00,0x9e00,0xbe00,
0xc200,0xca00,0xda00,0xfa00,0xfa01,0xfa02,0xfa03,0xfa04,
0xfa05,0xfa06,0xfa07,0xfa08,0xfa09,0xfa0a,0xfa0b,0xfa0c,
0xfa0d,0xfa0e,0xfa0f,0xfa10,0xfa11,0xfa12,0xfa13,0xfa14,
0xfa15,0xfa16,0xfa17,0xfa18,0xfa19,0xfa1a,0xfa1b,0xfa1c,
0xfa1d,0xfa1e,0xfa1f,0xfa20,0xfa21,0xfa22,0xfa23,0xfa24,
0xfa25,0xfa26,0xfa27,0xfa28,0xfa29,0xfa2a,0xfa2b,0xfa2c,
0xfa2d,0xfa2e,0xfa2f,0xfa30,0xfa31,0xfa32,0xfa33,0xfa34};
expand_y_data[65] = \{0x00,0x200, 0x400, 0x800, 0x1000, 0x2000, 0x4000, 0x8000, 0x10000,
0x20000, 0x40000, 0x80000, 0x100000, 0x100000, 0x100000, 0x100000,0x100000,
0x100000,0x100000,0x100000,0x100000, 0x100000, 0x100000, 0x100000,0x100000,
0x100000,0x100000,0x100000,0x100000, 0x100000, 0x100000, 0x100000,0x100000,
0x100000,0x100000,0x100000,0x100000,0x100000,0x100000,0x100000,0x100000,0x100000,
0x100000,0x100000,0x100000,0x100000,0x100000,0x100000,0x100000,0x100000,0x100000,
0x100000,0x100000,0x100000,0x100000,0x100000,0x100000,0x100000,0x100000,0x100000,
0x100000,0x100000,0x100000,0x100000, 0x100000, 0x100000, 0x100000,0x100000};
```

```
Note: Sensor data is 16-bit output, so data_compress must set x_bit = 20 and y_bit = 16.
```

```
.data compress = {
.enable = 1,
.x bit = 20,
-y bit = 16,
},
```
#### <span id="page-65-0"></span>**2.6.5 Sensor White Balance and Black Level Correction (BLC)**

ISP AWB is used in normal mode. In native HDR mode, black level and white balance calibration should be done before the image synthesis at the sensor.

To enable the WB mode of the sensor, an interface must be provided to set the AWB mode to ISI\_SENSOR\_AWB\_MODE\_SENSOR. In this ISI\_SENSOR\_AWB\_MODE\_SENSOR mode, ISP does not perform white balance and black level reduction. Set the sensor for black level and white balance calibration using [VVSENSORIOC\\_S\\_WB](#page-40-0) and [VVSENSORIOC\\_S\\_BLC.](#page-40-0)

Example:

```
static RESULT OV2775 IsiGetSensorAWBModeIss(IsiSensorHandle t handle,
IsiSensorAwbMode_t *pawbmode)
{
OV2775_Context_t *pOV2775Ctx = (OV2775_Context_t *) handle;
if (pOV2775Ctx == NULL || pOV2775Ctx->IsiCtx.HalHandle == NULL) {
```
**i.MX 8M Plus Camera and Display Guide**

```
return RET_NULL_POINTER;
}
if (pOV2775Ctx->SensorMode.hdr_mode == SENSOR_MODE_HDR_NATIVE) {
*pawbmode = ISI_SENSOR_AWB_MODE_SENSOR;
}
else {
*pawbmode = ISI_SENSOR_AWB_MODE_NORMAL;
}
return RET_SUCCESS;
}
```
## **2.7 Camera Timing Issue Solution**

One of the following situations may occur for the dual sensor configuration:

- **•** The second sensor FPS is different from the first sensor.
- **•** The second sensor image displays jitter.
- **•** The second sensor initial brightness of the image changes from time to time.

#### **Solution:**

The timing may be adjusted to solve this problem in the following example (for example, ov2775):

- 1. Read the sensor register as shown in the figure below.
- 2. Calculate the MIPI clock and Pclk.
- 3. Reduce the size of the sensor PLL multiplier slightly until the image returns to normal and the FPS of the two sensors is the same.
- 4. After the image returns to normal, adjust the FPS though sensor HTS/VTS.

![](_page_66_Figure_15.jpeg)

## **3 ISP Using V4L2 Interface**

## **3.1 Overview**

This document describes the ISP software Application Programming Interface (API) using Video For Linux 2. The ISP software V4L2 API controls the ISP hardware, sensor hardware, and its calibration data from the Linux standard API. The kernel V4L2 driver handles the API commands and requests from the V4L2 user application. It communicates to the ISP software stack and delivers image buffers to the V4L2 user application.

Currently, there are no deprecated functions in this API.

**i.MX 8M Plus Camera and Display Guide**

#### **3.1.1 Requirements/dependencies**

**•** Linux environment is compatible with V4L2.

#### **3.1.2 Supported features**

<span id="page-67-0"></span>**Table 7. ISP features**

ISP features which are listed in [Table 7](#page-67-0) are currently supported in the ISP V4L2 API.

![](_page_67_Picture_218.jpeg)

Sensor features: Additional functionality provided in future releases.

## **3.2 V4L2 API components**

The ISP software V4L2 API is written in ANSI C++ code and is defined in the  $v412/video/sub$  folder. All commands are performed in the user space using an IOCTL interface which calls kernel space actions directly. The IOCTL control words are described in the [IOCTL Interface and Commands](#page-67-1).

The ISP software V4L2 API components are defined in the following sections:

- **•** Buffer API
- **•** Event API
- **•** Feature control API

#### <span id="page-67-1"></span>**3.2.1 IOCTL interface and commands**

V4L2 provides Input and Output Control (IOCTL) interfaces to communicate directly with device drivers. [Table 8](#page-67-2) lists key IOCTLs relevant to the ISP V4L2 software. Each IOCTL command corresponds to an operation function.

<span id="page-67-2"></span>**Table 8. Key video IOTCLs**

| <b>IOCTL</b>    | Type | <b>Description</b>                                                                 |
|-----------------|------|------------------------------------------------------------------------------------|
| VIDIOC OUERYCAP |      | vidioc querycap   Query the capabilities of the driver, such as V4L2 CAP STREAMING |

**i.MX 8M Plus Camera and Display Guide**

| <b>IOCTL</b>              | <b>Type</b>               | <b>Description</b>                                          |
|---------------------------|---------------------------|-------------------------------------------------------------|
| VIDIOC ENUM<br>FRAMESIZES | vidioc enum<br>framesizes | Enum support resolution                                     |
| VIDIOC S FMT              | vidioc s fmt *            | Set format information                                      |
| VIDIOC_REQBUFS            | .vidioc reqbufs           | Request buffers. Buffer types: DMA, MMAP, USER PTR          |
| VIDIOC QBUF               | vidioc qbuf.              | Enqueue buffer to kernel, then the driver fills this buffer |
| VIDIOC QUERYBUF           | .vidioc querybuf          | Get buffer information from the kernel and mmap             |
| VIDIOC_DQBUF              | vidioc dqbuf.             | De-queue the buffer from the kernel. User gets frame data   |
| VIDIOC STREAMON           | vidioc streamon.          | Start stream                                                |
| VIDIOC STREAMOFF          | .vidioc<br>streamoff      | Close stream                                                |
| VIDIOC G EXT CTRLS        | vidioc g ext.<br>ctrls    | Get feature control commands                                |
| VIDIOC S EXT CTRLS        | vidioc s ext.<br>ctrls    | Set feature control commands                                |

**Table 8. Key video IOTCLs***...continued*

## **3.2.2 IOCTL call flow**

IOTCL call flow is described in [Figure 10](#page-69-0) and the ISP reference code is based on this implementation.

This flow will be expanded in the future.

**i.MX 8M Plus Camera and Display Guide**

<span id="page-69-0"></span>![](_page_69_Picture_328.jpeg)

#### **3.2.3 Buffer API**

A buffer contains data exchanged by the application and driver using memory mapping I/O. Only pointers to buffers are exchanged; the data itself is not copied. The primary intent of memory mapping is to map buffers in device memory into the address space of the application.

The V4L2 driver supports the following buffer IOCTLs:

- **•** VIDIOC\_REQBUFS
- **•** VIDIOC\_QUERYBUF
- **•** VIDIOC\_QBUF
- **•** VIDIOC\_DQBUF
- **•** VIDIOC\_STREAMON
- **•** VIDIOC\_STREAMOFF

#### In addition, the following functions are supported.

- **•** mmap()
- **•** munmap()
- **•** select()

**i.MX 8M Plus Camera and Display Guide**

**•** poll()

#### **3.2.3.1 Buffer IOCTL control words**

- **•** VIDIOC\_REQBUFS Link:<https://www.kernel.org/doc/html/v6.1/userspace-api/media/v4l/vidioc-reqbufs.html>
- **•** VIDIOC\_QUERYBUF Link:<https://www.kernel.org/doc/html/v6.1/userspace-api/media/v4l/vidioc-querybuf.html> **•** VIDIOC\_QBUF
- Link:<https://www.kernel.org/doc/html/v6.1/userspace-api/media/v4l/vidioc-qbuf.html>
- **•** VIDIOC\_DQBUF Link:<https://www.kernel.org/doc/html/v6.1/userspace-api/media/v4l/vidioc-qbuf.html> **•** VIDIOC\_STREAMON
- Link:<https://www.kernel.org/doc/html/v6.1/userspace-api/media/v4l/vidioc-streamon.html>
- **•** VIDIOC\_STREAMOFF Link:<https://www.kernel.org/doc/html/v6.1/userspace-api/media/v4l/vidioc-streamon.html>

#### **3.2.3.2 Buffer functions**

- **•** mmap Link:<https://www.kernel.org/doc/html/v6.1/userspace-api/media/v4l/func-mmap.html>
- **•** munmap Link:<https://www.kernel.org/doc/html/v6.1/userspace-api/media/v4l/func-munmap.html> **•** poll
- Link:<https://www.kernel.org/doc/html/v6.1/userspace-api/media/v4l/func-poll.html>

## **3.2.4 Event API**

The V4L2 event interface provides a means for a user to get notified immediately on certain conditions taking place on a device.

To receive events, first the user must subscribe to an event using the VIDIOC\_SUBSCRIBE\_EVENT and the VIDIOC\_UNSUBSCRIBE\_EVENT\_IOCTLs. Once an event is subscribed, the events of subscribed types are de-queueable using the VIDIOC\_DQEVENT IOCTL. Events may be unsubscribed using the VIDIOC UNSUBSCRIBE EVENT IOCTL. The information on de-queueable events is obtained by using poll() system calls on video devices. The V4L2 events use POLLPRI events on poll system calls.

The V4L2 driver supports the following event IOCTLs:

- **•** VIDIOC\_SUBSCRIBE\_EVENT
- **•** VIDIOC\_UNSUBSCRIBE\_EVENT
- **•** VIDIOC\_DQEVENT

In addition, the following function is supported.

**•** poll()

#### **3.2.4.1 Event IOCTL control words**

- **•** VIDIOC\_SUBSCRIBE\_EVENT Link:<http://www.kernel.org/doc/html/v5.4/media/uapi/v4l/vidioc-subscribe-event.html>
- **•** VIDIOC\_UNSUBSCRIBE\_EVENT
- Link:<http://www.kernel.org/doc/html/v5.4/media/uapi/v4l/vidioc-subscribe-event.html>
- **•** VIDIOC\_DQEVENT

**i.MX 8M Plus Camera and Display Guide**

Link:<http://www.kernel.org/doc/html/v5.4/media/uapi/v4l/vidioc-dqevent.html>

#### **3.2.4.2 Event functions**

**•** poll Link:<http://www.kernel.org/doc/html/v5.4/media/uapi/v4l/func-poll.html>

#### **3.2.4.3 Private event**

The private event is an extension based on V4L2\_EVENT\_PRIVATE\_START. It defines ID of the private event source, defines event data struct knl\_v4l2\_event\_data based on struct v4l2\_event.u.data[64].

Private event type:

```
• KNL_VIVCAM_V4L2_EVENT_TYPE
```
ID:

**•** KNL\_VIVCAM\_NOTIFY

Struct definition:

**•** Struct knl\_v4l2\_event\_data, 64 bytes.

#### **Table 9. Private event**

![](_page_71_Picture_181.jpeg)

#### **3.2.5 Feature control API**

The feature control API, uses JavaScript Object Notation (JSON) objects in user application threads and shares the objects directly with the daemon using share memory methods.

The ISP daemon sets ISPCore feature control words directly with the JSON parameters. In the user space and kernel space transfer, the Json::Value object is translated to a char string. Then, it is transferred between the user and kernel space as shown in [Figure 11](#page-72-0).
**i.MX 8M Plus Camera and Display Guide**

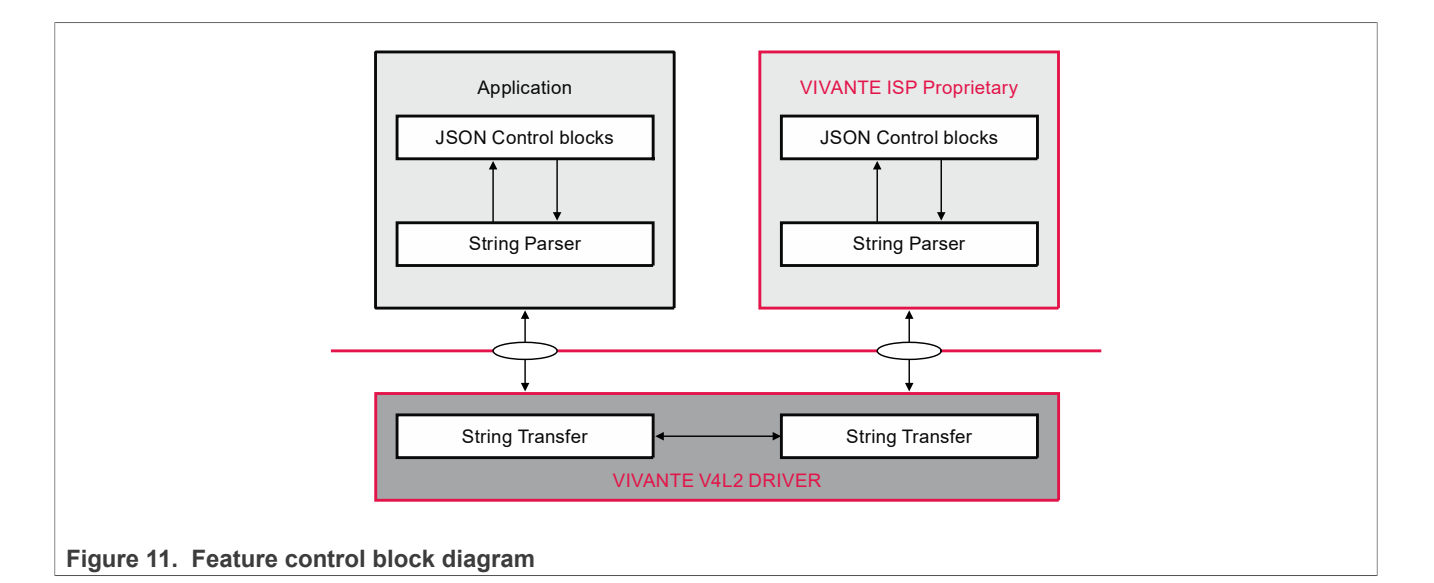

# **3.2.5.1 String parser**

The JSON format used for the APIs and the string transfer can be handled using open source code.

For example:

1. Json::Value to char string:

```
String Json::Value::toStyledString(Json::Value)
```
2. char string to Json::Value:

```
Json::CharReaderBuilder::parse(const char* beginDoc,
                                          const char* endDoc,
                                         Value& root, bool collectComments =
 true);
```
# **3.2.5.2 String transfer**

All feature-related JSON-String entities are transferred using the following IOCTLs:

- **•** VIDIOC\_G\_EXT\_CTRLS Link:<http://www.kernel.org/doc/html/v5.4/media/uapi/v4l/vidioc-g-ext-ctrls.html>
- **•** VIDIOC\_S\_EXT\_CTRLS Link:<http://www.kernel.org/doc/html/v5.4/media/uapi/v4l/vidioc-g-ext-ctrls.html>

For a detailed example, refer to the code appshell/vvext/vvext.cpp.

The char string memory block exchange using the  $v412$  ext control struct, as shown in [Table 10.](#page-72-0)

<span id="page-72-0"></span>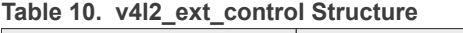

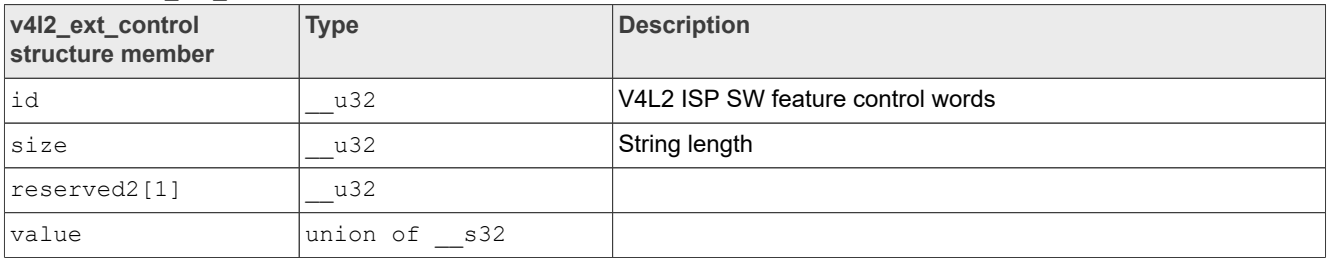

**i.MX 8M Plus Camera and Display Guide**

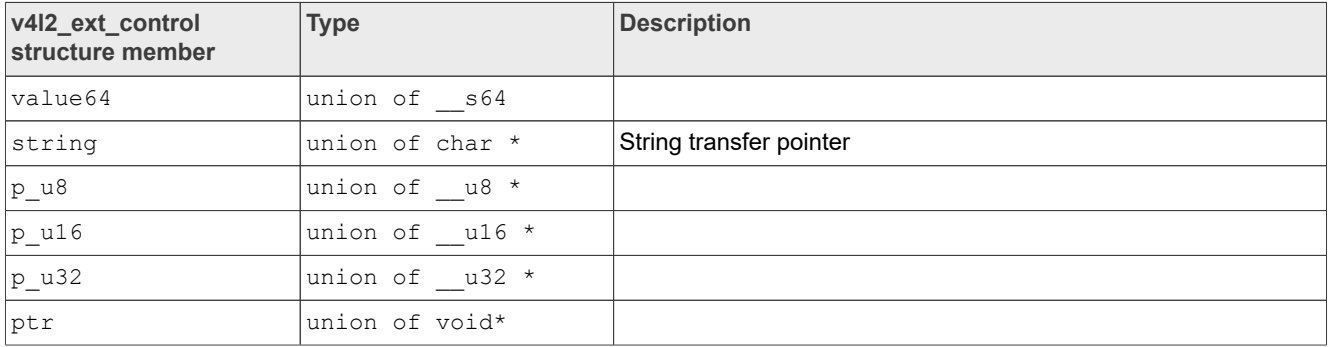

#### **Table 10. v4l2\_ext\_control Structure***...continued*

# **3.2.5.3 Feature control words**

Interface header file: mediacontrol/include\_api/ioctl\_cmds.h.

# **• IF\_AE\_G\_CFG**

This macro definition is identical to the string "ae.g.cfg".

Description: Gets the configuration values for the Auto Exposure control. Parameters:

**–** Json::Value &jRequest (input parameter included control words)

**–** Json::Value &jResponse (output parameter included return value)

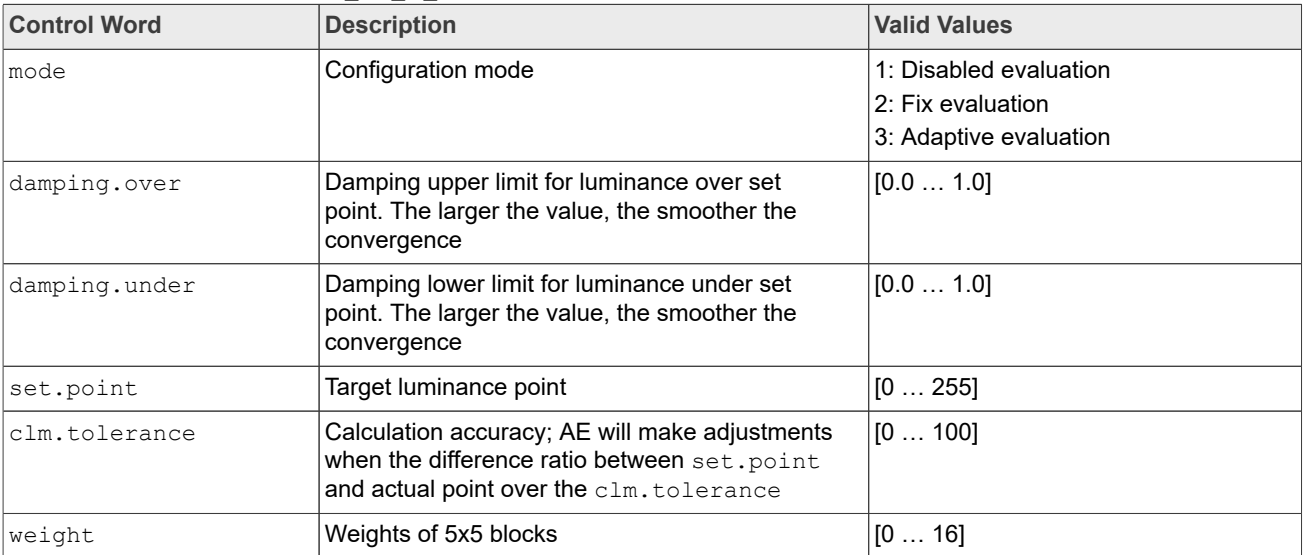

# Table 11. Control words for IF AE G CFG

# Usage Guide:

- **–** This macro can be called after turning the stream on.
- **–** This macro can be called when the AE is either disabled or enabled.

# **• IF\_AE\_S\_CFG**

This macro definition is identical to the string "ae.s.cfg".

Description: Sets the configuration values for the Auto Exposure control.

Parameters:

**–** Json::Value &jRequest (input parameter included control words)

**–** Json::Value &jResponse (output parameter included return value)

**i.MX 8M Plus Camera and Display Guide**

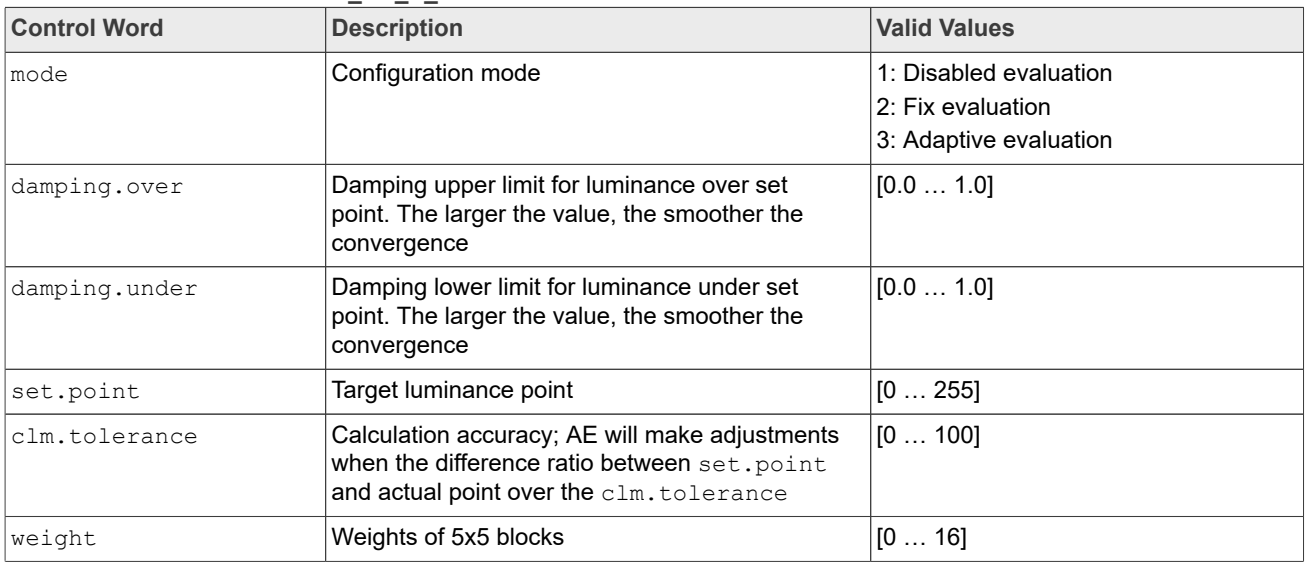

# **Table 12. Control words for IF\_AE\_S\_CFG**

Usage Guide:

- **–** This macro can be called after turning the stream on.
- **–** This macro can be called when the AE is either disabled or enabled and takes effect when enabled.

# **• IF\_AE\_G\_ECM**

This macro definition is identical to the string "ae.g.ecm".

Description: Gets the ECM (Exposure Control Module) values for the Auto Exposure control. Parameters:

**–** Json::Value &jRequest (input parameter included control words)

**–** Json::Value &jResponse (output parameter included return value)

#### **Table 13. Control words for IF\_AE\_G\_ECM**

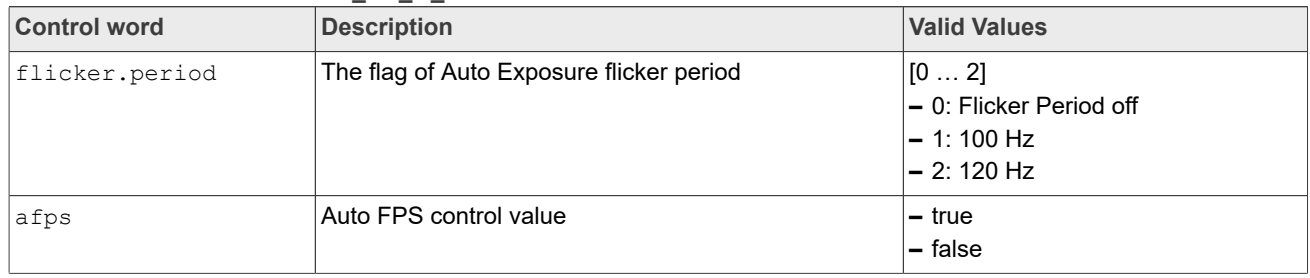

Usage Guide:

**–** This macro can be called after turning the stream on.

**–** This macro can be called when the AE is either disabled or enabled.

# **• IF\_AE\_S\_ECM**

This macro definition is identical to the string "ae.s.ecm".

Description: Sets the ECM (Exposure Control Module) values for the Auto Exposure control. Parameters:

```
– Json::Value &jRequest (input parameter included control words)
```

```
– Json::Value &jResponse (output parameter included return value)
```
**i.MX 8M Plus Camera and Display Guide**

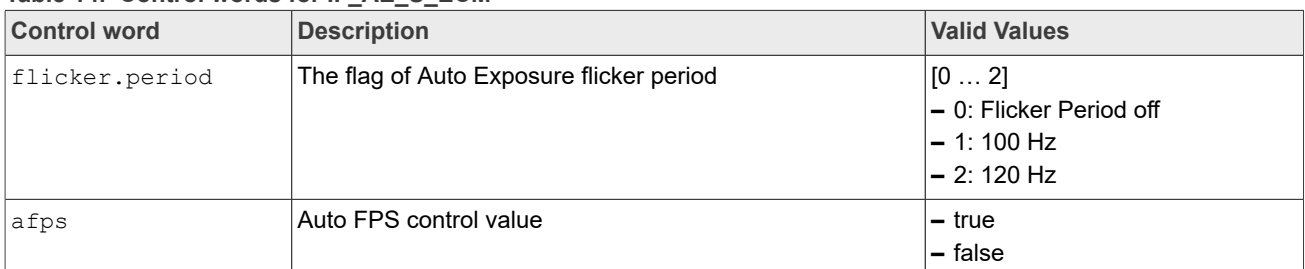

#### **Table 14. Control words for IF\_AE\_S\_ECM**

Usage Guide:

- **–** This macro can be called after turning the stream on.
- **–** This macro can be called when the AE is either disabled or enabled and takes effect when enabled.

# **• IF\_AE\_G\_EN**

This macro definition is identical to the string "ae.g.en".

Description: Gets the enabled/disabled state of the Auto Exposure control.

#### Parameters:

**–** Json::Value &jRequest (input parameter included control words)

**–** Json::Value &jResponse (output parameter included return value)

### **Table 15. Control words for IF\_AE\_G\_EN**

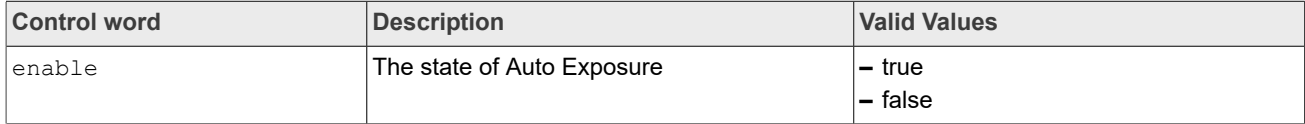

Usage Guide:

**–** This macro can be called after turning the stream on.

**–** This macro can be called when the AE is either disabled or enabled.

# **• IF\_AE\_S\_EN**

This macro definition is identical to the string "ae.s.en".

Description: Sets the enabled/disabled state of the Auto Exposure control.

#### Parameters:

**–** Json::Value &jRequest (input parameter included control words) **–** Json::Value &jResponse (output parameter included return value)

#### Table 16. Control words for IF AE S EN

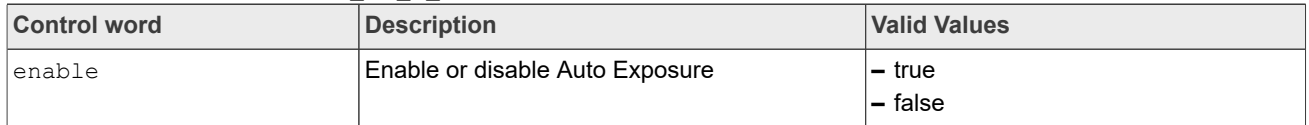

Usage Guide:

- **–** This macro can be called after turning the stream on.
- **–** This macro can be called when the AE is either disabled or enabled and takes effect when the setting value is the opposite of the previous value.

# **• IF\_AE\_RESET**

This macro definition is identical to the string "ae.reset". Description: Resets the Auto Exposure control. Parameters:

**i.MX 8M Plus Camera and Display Guide**

**–** Json::Value &jResponse (output parameter included return value)

#### **Table 17. Control words for IF\_AE\_RESET**

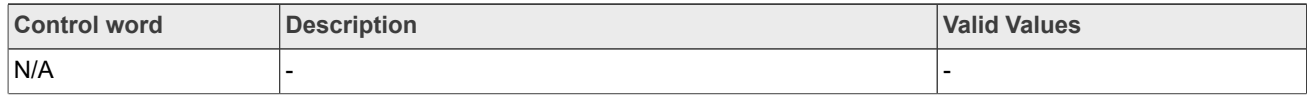

Usage Guide:

- **–** This macro can be called after turning the stream on.
- **–** This macro can be called when the AE is either disabled or enabled and takes effect when enabled.

#### **• IF\_AE\_G\_STATUS**

This macro definition is identical to the string "ae.g.status".

Description: Gets the status of Auto Exposure control.

#### Parameters:

**–** Json::Value &jRequest (input parameter included control words)

**–** Json::Value &jResponse (output parameter included return value)

#### Table 18. Control words for IF AE G STATUS

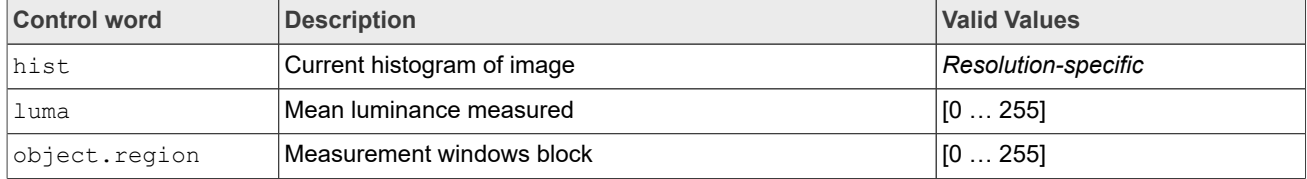

Usage Guide:

- **–** This macro can be called after turning the stream on.
- **–** This macro can be called when the AE is either disabled or enabled.

# **• IF\_AE\_G\_ISO**

This macro definition is identical to the string "ae.g.sensitivity". Description: Gets sensitivity of Auto Exposure control.

#### Parameters:

**–** Json::Value &jRequest (input parameter included control words)

**–** Json::Value &jResponse (output parameter included return value)

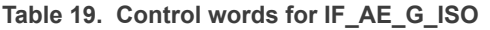

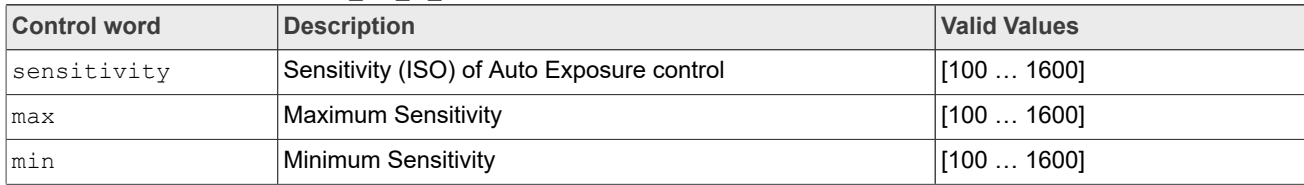

#### Usage Guide:

- **–** This macro can be called after turning the stream on.
- **–** This macro can be called when the AE is either disabled or enabled.

#### **• IF\_AE\_S\_ISO**

This macro definition is identical to the string "ae.s.sensitivity". Description: Sets sensitivity of Auto Exposure control. Parameters:

- **–** Json::Value &jRequest (input parameter included control words)
- **–** Json::Value &jResponse (output parameter included return value)

**i.MX 8M Plus Camera and Display Guide**

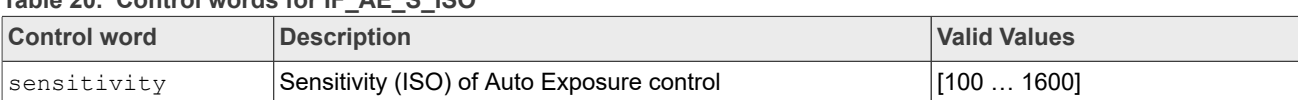

### **Table 20. Control words for IF\_AE\_S\_ISO**

Usage Guide:

**–** This macro can be called after turning the stream on.

**–** This macro can be called and takes effect only when the AE is disabled.

# **• IF\_AF\_G\_CFG**

This macro definition is identical to the string "af.g.cfg". Description: Gets the configuration of the Auto Focus control. Parameters:

**–** Json::Value &jRequest (input parameter included control words)

**–** Json::Value &jResponse (output parameter included return value)

#### **Table 21. Control words for IF\_AF\_G\_CFG**

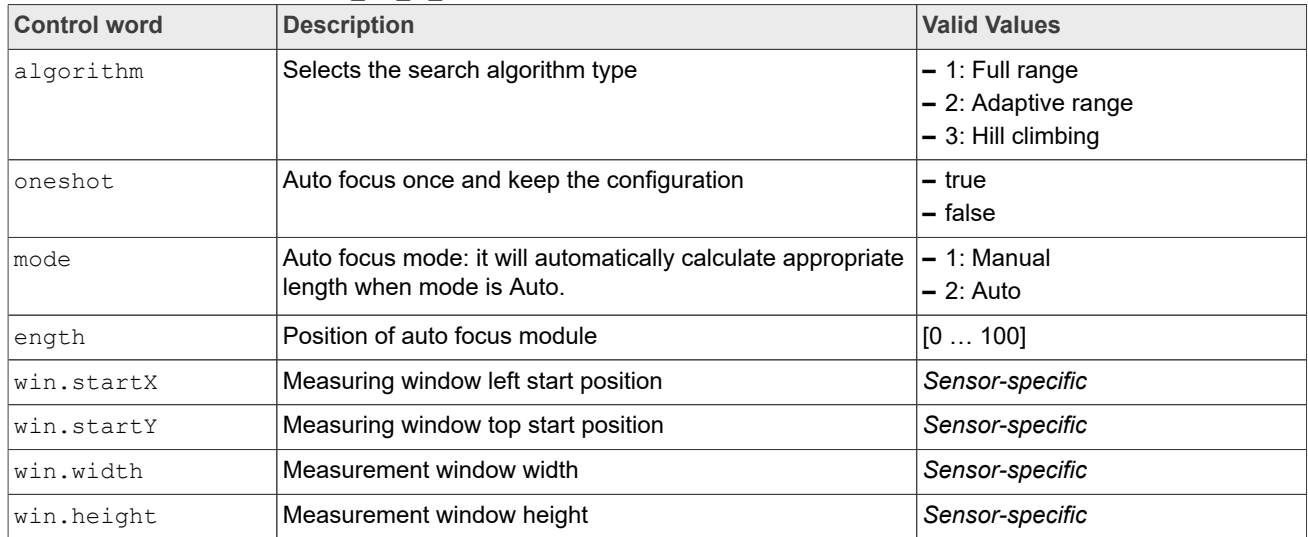

Usage Guide:

- **–** This macro can be called after turning the stream on.
- **–** This macro can be called when the AF is either disabled or enabled.

# **• IF\_AF\_S\_CFG**

This macro definition is identical to the string "af.s.cfg". Description: Sets the configuration of the Auto Focus control. Parameters:

**–** Json::Value &jRequest (input parameter included control words)

```
– Json::Value &jResponse (output parameter included return value)
```
#### **Table 22. Control words for IF\_AF\_S\_CFG**

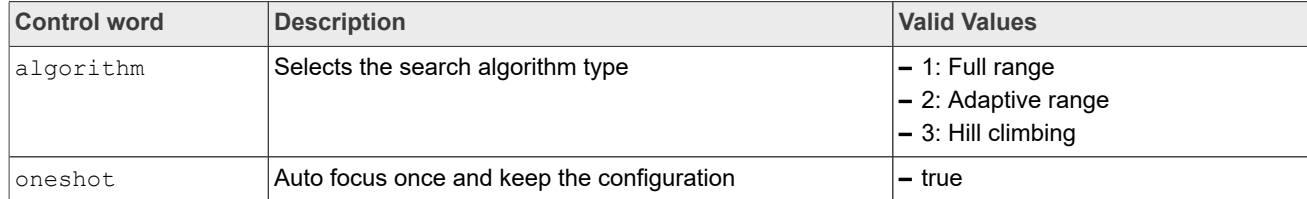

**i.MX 8M Plus Camera and Display Guide**

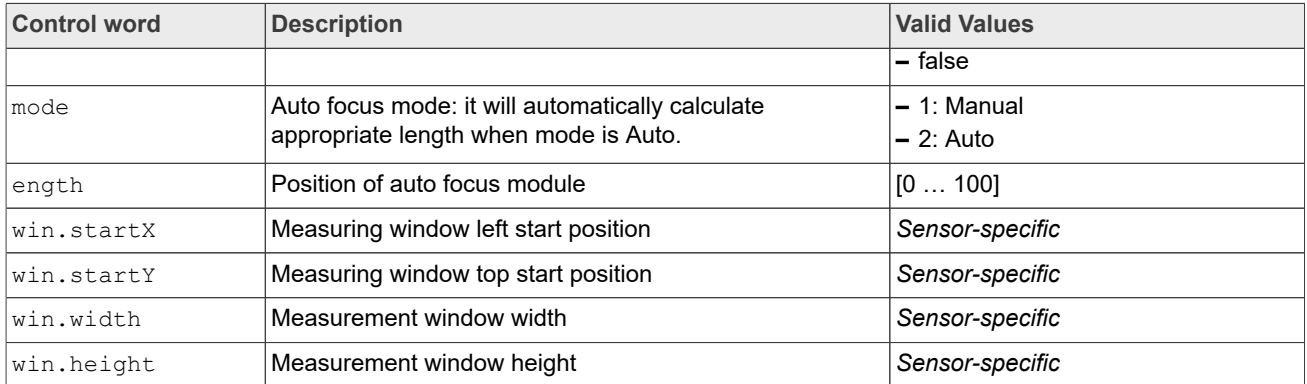

### **Table 22. Control words for IF\_AF\_S\_CFG***...continued*

Usage Guide:

**–** This macro can be called both before and after turning the stream on.

**–** This macro can be called when the AF is either disabled or enabled and takes effect when enabled.

**• IF\_AF\_G\_EN**

This macro definition is identical to the string "af.g.en".

Description: Gets the enabled/disabled state of the Auto Focus control. Parameters:

**–** Json::Value &jRequest (input parameter included control words)

**–** Json::Value &jResponse (output parameter included return value)

#### **Table 23. Control words for IF\_AF\_G\_EN**

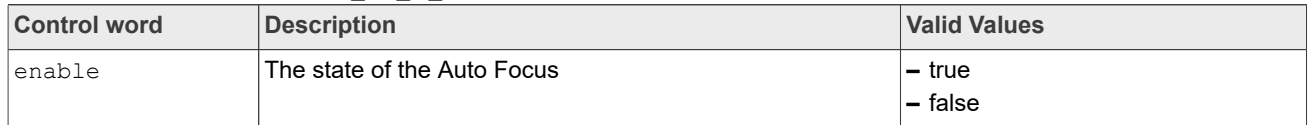

#### Usage Guide:

- **–** This macro can be called after turning the stream on.
- **–** This macro can be called when the AF is either disabled or enabled.
- **• IF\_AF\_S\_EN**

This macro definition is identical to the string "af.s.en".

Description: Sets the enabled/disabled state of the Auto Focus control.

```
Parameters:
```
**–** Json::Value &jRequest (input parameter included control words) **–** Json::Value &jResponse (output parameter included return value)

#### **Table 24. Control words for IF\_AF\_S\_EN**

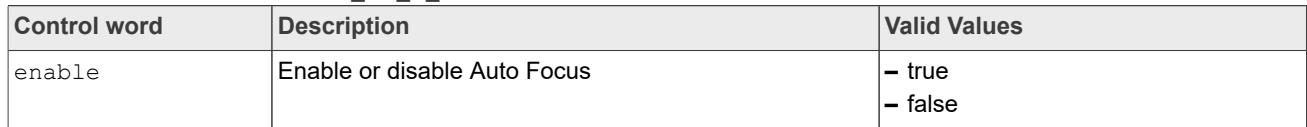

Usage Guide:

**–** This macro can be called after turning the stream on.

**–** This macro can be called when the AF is either disabled or enabled and takes effect when the setting value is the opposite of the previous value.

# **• IF\_AF\_G\_AVI**

This macro definition is identical to the string "af.g.available". Description: Gets the availability of the Auto Focus control.

**i.MX 8M Plus Camera and Display Guide**

# Parameters:

**–** Json::Value &jRequest (input parameter included control words) **–** Json::Value &jResponse (output parameter included return value)

# Table 25. Control words for IF AF G AVI

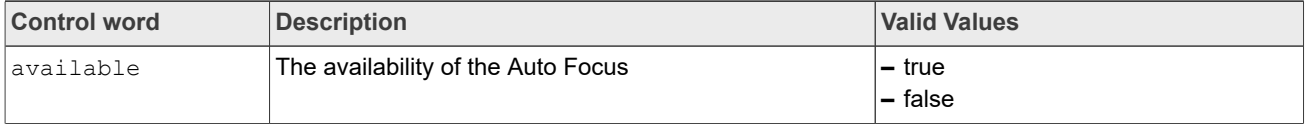

Usage Guide:

- **–** This macro can be called after turning the stream on.
- **–** This macro can be called when the AF is either disabled or enabled.

# **• IF\_AWB\_G\_CFG**

This macro definition is identical to the string "awb.g.cfg". Description: Gets the configuration of the Auto White Balance control. Parameters:

**–** Json::Value &jRequest (input parameter included control words)

**–** Json::Value &jResponse (output parameter included return value)

# **Table 26. Control Words for IF\_AWB\_G\_CFG**

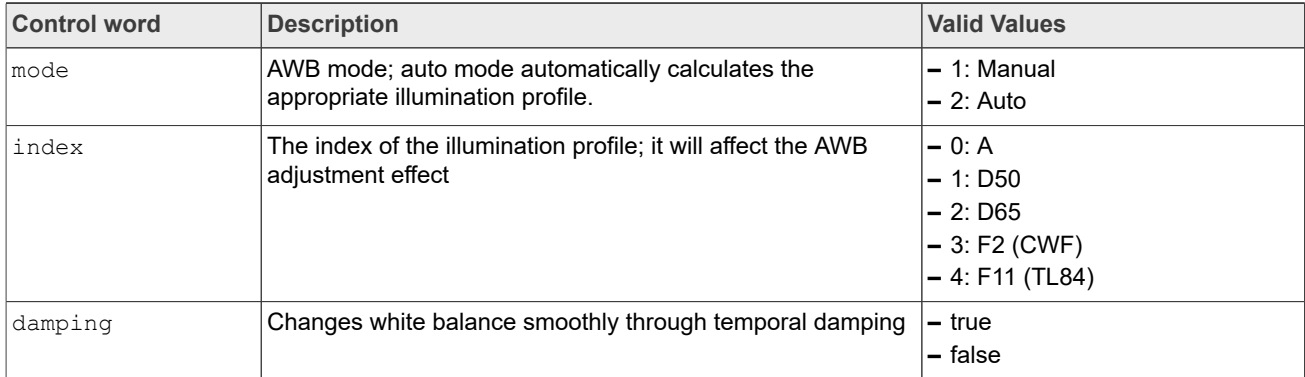

Usage Guide:

- **–** This macro can be called after turning the stream on.
- **–** This macro can be called when the AWB is either disabled or enabled.

# **• IF\_AWB\_S\_CFG**

This macro definition is identical to the string "awb.s.cfg".

Description: Sets the mode and index of the Auto White Balance control. Parameters:

**–** Json::Value &jRequest (input parameter included control words)

```
– Json::Value &jResponse (output parameter included return value)
```
#### **Table 27. Control Words for IF\_AWB\_S\_CFG**

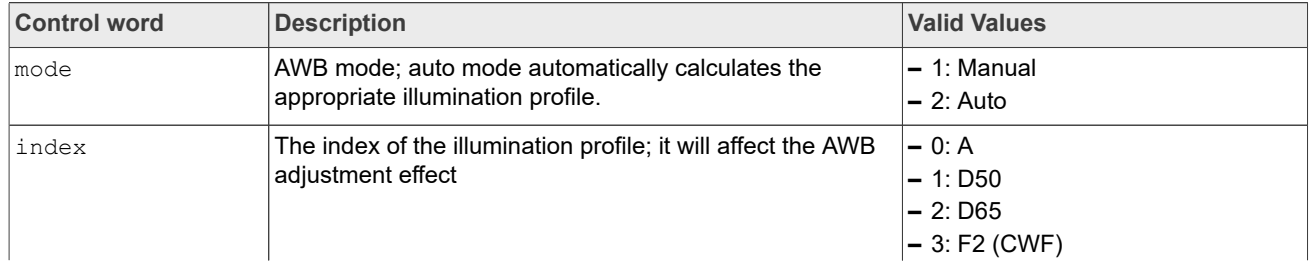

**i.MX 8M Plus Camera and Display Guide**

| <b>Control word</b> | Description                                                | <b>Valid Values</b> |
|---------------------|------------------------------------------------------------|---------------------|
|                     |                                                            | $ -4$ : F11 (TL84)  |
| damping             | Changes white balance smoothly through temporal<br>damping | – true<br>$-$ false |

**Table 27. Control Words for IF\_AWB\_S\_CFG***...continued*

Usage Guide:

- **–** This macro can be called after turning the stream on.
- **–** This macro can be called only when AWB is disabled and takes effect when AWB is enabled again.
- **–** If mode is set to auto, it will automatically calculate the appropriate index of illumination profile regardless of the illumination index.

# **• IF\_AWB\_G\_EN**

This macro definition is identical to the string "awb.g.en".

```
Description: Gets the enabled/disabled state of the Auto White Balance control.
Parameters:
```
**–** Json::Value &jRequest (input parameter included control words)

**–** Json::Value &jResponse (output parameter included return value)

# **Table 28. Control words for IF\_AWB\_G\_EN**

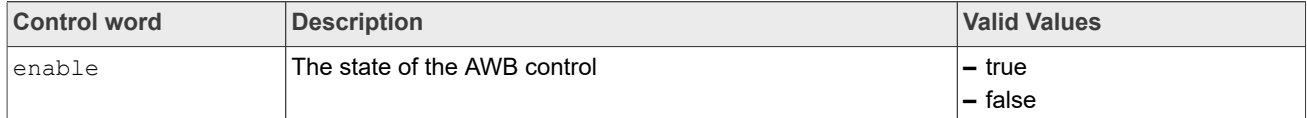

Usage Guide:

- **–** This macro can be called after turning the stream on.
- **–** This macro can be called when the AWB is either disabled or enabled.

# **• IF\_AWB\_S\_EN**

This macro definition is identical to the string "awb.s.en".

Description: Sets the enabled/disabled state of the Auto White Balance control.

# Parameters:

```
– Json::Value &jRequest (input parameter included control words)
– Json::Value &jResponse (output parameter included return value)
```
# **Table 29. Control words for IF\_AWB\_S\_EN**

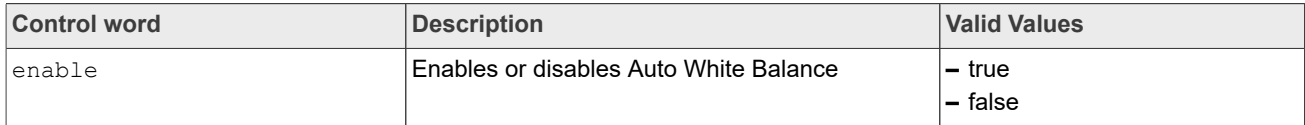

Usage Guide:

- **–** This macro can be called after turning the stream on.
- **–** This macro can be called when the AWB is either disabled or enabled and takes effect when the setting value is the opposite of the previous value.

# **• IF\_AWB\_RESET**

This macro definition is identical to the string "awb.reset". Description: Resets the Auto White Balance control. Parameters: **–** Json::Value &jRequest (input parameter included control words)

```
– Json::Value &jResponse (output parameter included return value)
```
**i.MX 8M Plus Camera and Display Guide**

#### **Table 30. Control words for IF\_AWB\_RESET**

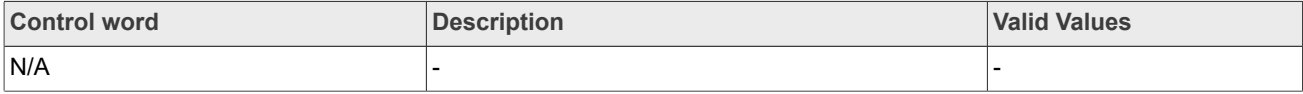

Usage Guide:

**–** This macro can be called after turning the stream on.

**–** This macro can be called when the AWB is either disabled or enabled and takes effect when enabled.

#### **• IF\_AWB\_S\_MEASWIN**

This macro definition is identical to the string "awb.s.measwin". Description: Sets measuring window of the Auto White Balance.

Parameters:

**–** Json::Value &jRequest (input parameter included control words)

**–** Json::Value &jResponse (output parameter included return value)

#### Table 31. Control words for IF\_AWB\_S\_MEASWIN

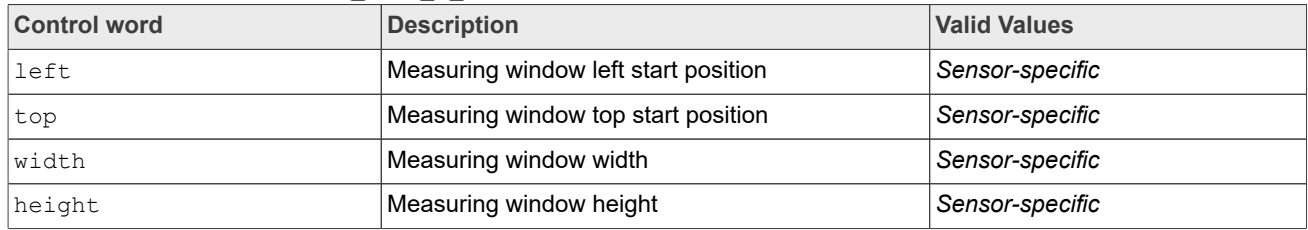

Usage Guide:

- **–** This macro can be called after turning the stream on.
- **–** This macro can be called only when AWB is disabled and takes effect when AWB is enabled again.

#### **• IF\_BLS\_G\_CFG**

This macro definition is identical to the string "bls.g.cfg".

Description: Gets the configuration values for the Black Level Subtraction control.

#### Parameters:

**–** Json::Value &jRequest (input parameter included control words)

**–** Json::Value &jResponse (output parameter included return value)

#### **Table 32. Control words for IF\_BLS\_G\_CFG**

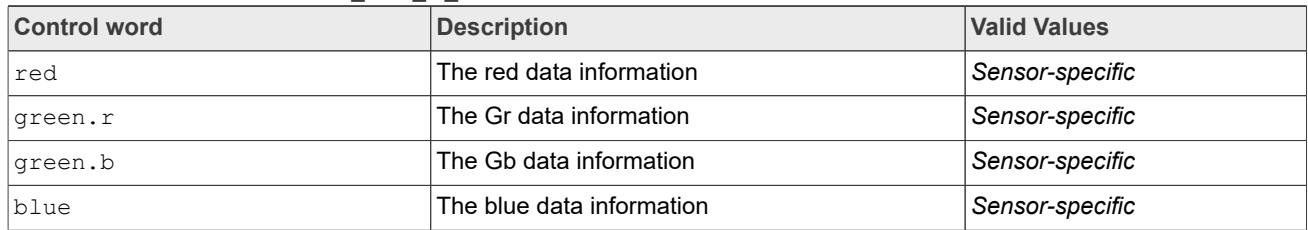

### Usage Guide:

**–** This macro can be called after turning the stream on.

# **• IF\_BLS\_S\_CFG**

This macro definition is identical to the string "bls.s.cfg".

Description: Sets the configuration values for the Black Level Subtraction control. Parameters:

- **–** Json::Value &jRequest (input parameter included control words)
- **–** Json::Value &jResponse (output parameter included return value)

**i.MX 8M Plus Camera and Display Guide**

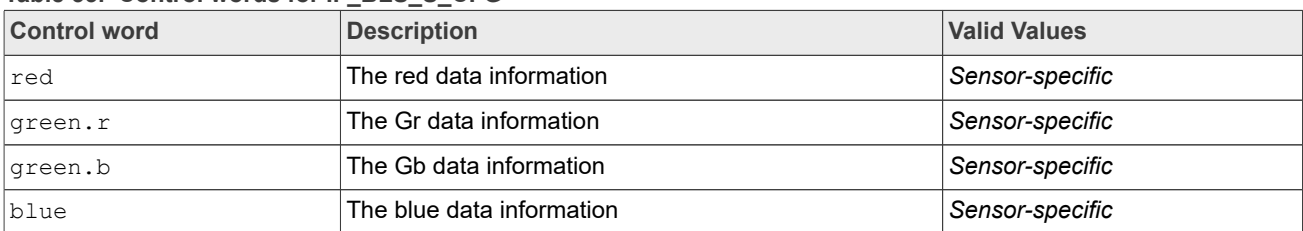

### **Table 33. Control words for IF\_BLS\_S\_CFG**

Usage Guide:

**–** This macro can be called both before and after turning the stream on.

# **• IF\_CAC\_G\_EN**

This macro definition is identical to the string "cac.g.en". Description: Gets the enabled/disabled state of the Chromatic Aberration Correction control. Parameters:

**–** Json::Value &jRequest (input parameter included control words)

**–** Json::Value &jResponse (output parameter included return value)

#### **Table 34. Control words for IF\_CAC\_G\_EN**

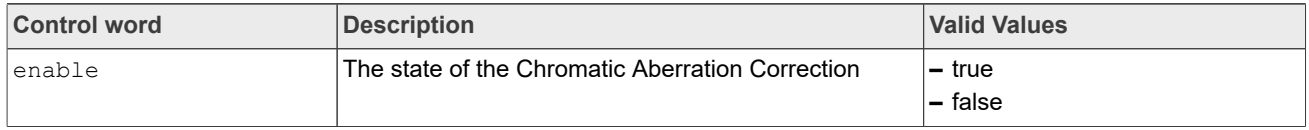

Usage Guide:

- **–** This macro can be called after turning the stream on.
- **–** This macro can be called when the CAC is either disabled or enabled.

# **• IF\_CAC\_S\_EN**

This macro definition is identical to the string "cac.s.en".

Description: Sets the enabled/disabled state of the Chromatic Aberration Correction control. Parameters:

```
– Json::Value &jRequest (input parameter included control words)
```

```
– Json::Value &jResponse (output parameter included return value)
```
#### Table 35. Control words for IF CAC S EN

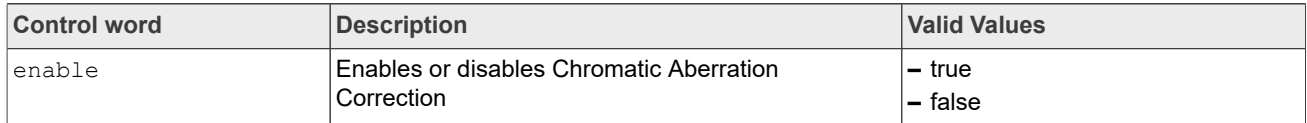

Usage Guide:

- **–** This macro can be called after turning the stream on.
- **–** This macro can be called when the CAC is either disabled or enabled and takes effect when the setting value is the opposite of the previous value.

# **• IF\_CNR\_G\_CFG**

This macro definition is identical to the string "cnr.g.cfg".

Description: Gets the configuration values for the Chroma Noise Reduction control. Parameters:

```
– Json::Value &jRequest (input parameter included control words)
```
**–** Json::Value &jResponse (output parameter included return value)

**i.MX 8M Plus Camera and Display Guide**

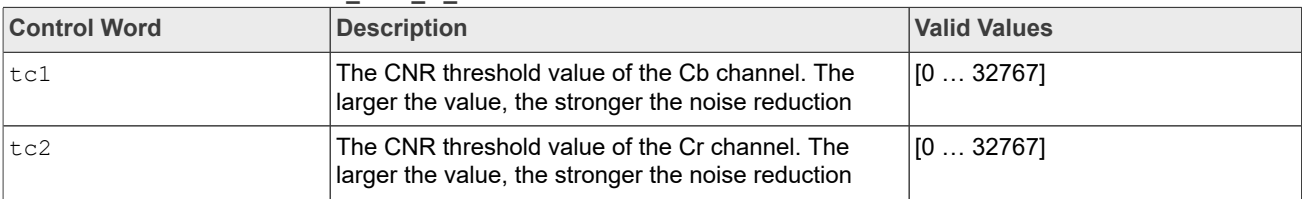

#### **Table 36. Control words for IF\_CNR\_G\_CFG**

Usage Guide:

**–** This macro can be called after turning the stream on.

**–** This macro can be called when the CNR is either disabled or enabled.

### **• IF\_CNR\_S\_CFG**

This macro definition is identical to the string "cnr.s.cfg".

Description: Sets the configuration values for the Chroma Noise Reduction control. Parameters:

**–** Json::Value &jRequest (input parameter included control words)

**–** Json::Value &jResponse (output parameter included return value)

# **Table 37. Control words for IF\_CNR\_S\_CFG**

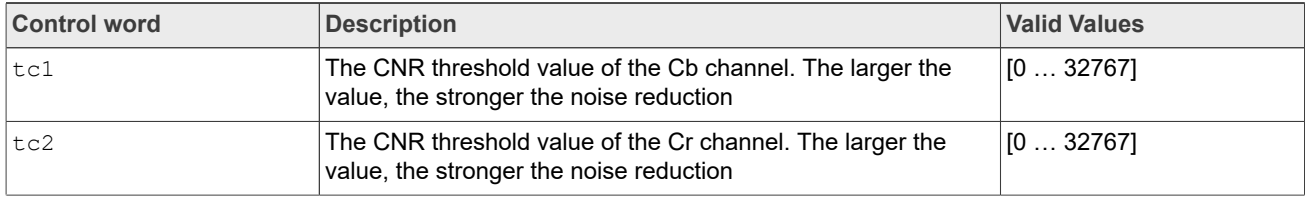

Usage Guide:

**–** This macro can be called both before and after turning the stream on.

**–** This macro can be called when the CNR is either disabled or enabled and takes effect when enabled.

### **• IF\_CNR\_G\_EN**

This macro definition is identical to the string "cnr.s.en".

#### **Description:**

Gets the enabled/disabled state of the Chroma Noise Reduction control.

### **Parameters:**

**–** Json::Value &jRequest (input parameter included control words)

**–** Json::Value &jResponse (output parameter included return value)

#### **Table 38. Control Words for IF\_CNR\_G\_EN**

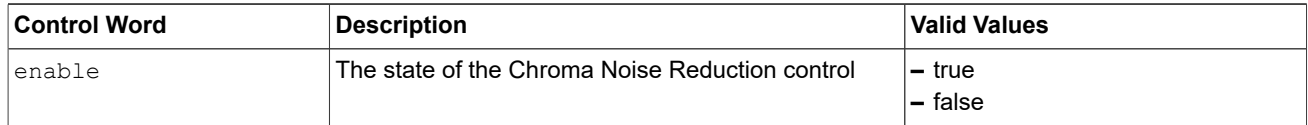

### Usage Guide:

**–** This macro can be called after turning the stream on.

**–** This macro can be called when the CNR is either disabled or enabled.

# **• IF\_CNR\_S\_EN**

This macro definition is identical to the string "cnr.s.en".

Description:

Sets the enabled/disabled state of the Chroma Noise Reduction control.

#### Parameters:

**i.MX 8M Plus Camera and Display Guide**

**–** Json::Value &jResponse (output parameter included return value)

#### **Table 39. Control Words for IF\_CNR\_S\_EN**

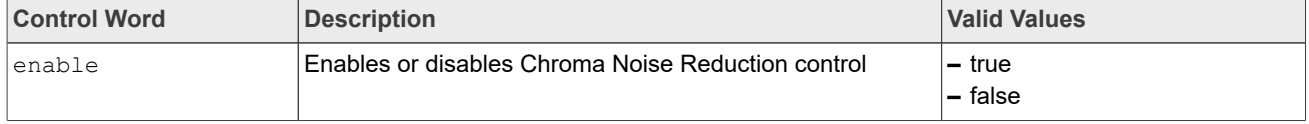

Usage Guide:

- **–** This macro can be called after turning the stream on.
- **–** This macro can be called when the CNR is either disabled or enabled and takes effect when the setting value is the opposite of the previous value.

#### **• IF\_CPROC\_G\_CFG**

This macro definition is identical to the string "cproc.g.cfg".

Description: Gets the configuration values for the Color Processing control. Parameters:

**–** Json::Value &jRequest (input parameter included control words)

**–** Json::Value &jResponse (output parameter included return value)

**Table 40. Control words for IF\_CPROC\_G\_CFG**

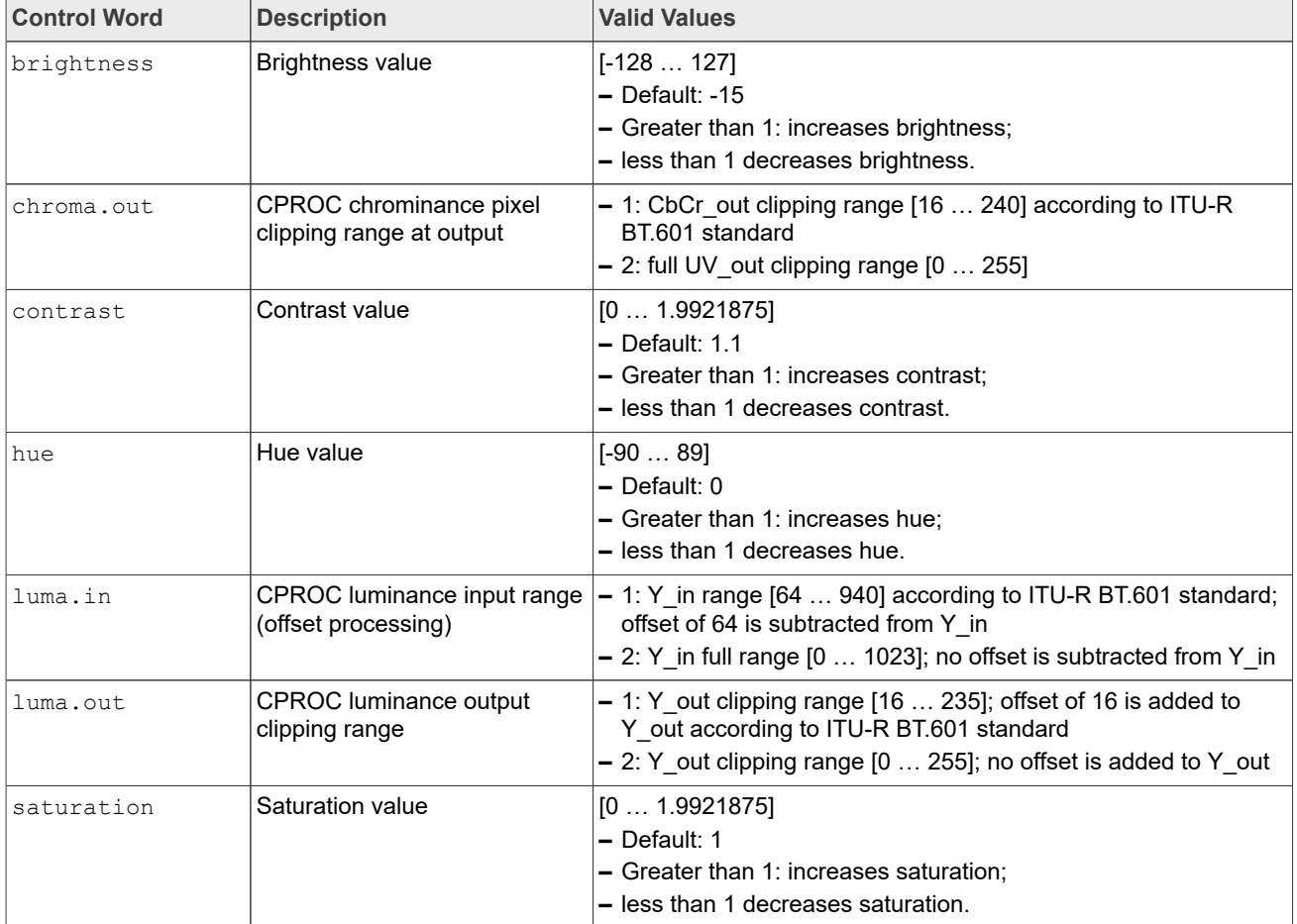

Usage Guide:

**–** This macro can be called after turning the stream on.

# **i.MX 8M Plus Camera and Display Guide**

**–** This macro can be called when the CPROC is either disabled or enabled.

### **• IF\_CPROC\_S\_CFG**

This macro definition is identical to the string "cproc.s.cfg". Description: Sets the configuration values for the Color Processing control. Parameters:

**–** Json::Value &jRequest (input parameter included control words)

**–** Json::Value &jResponse (output parameter included return value)

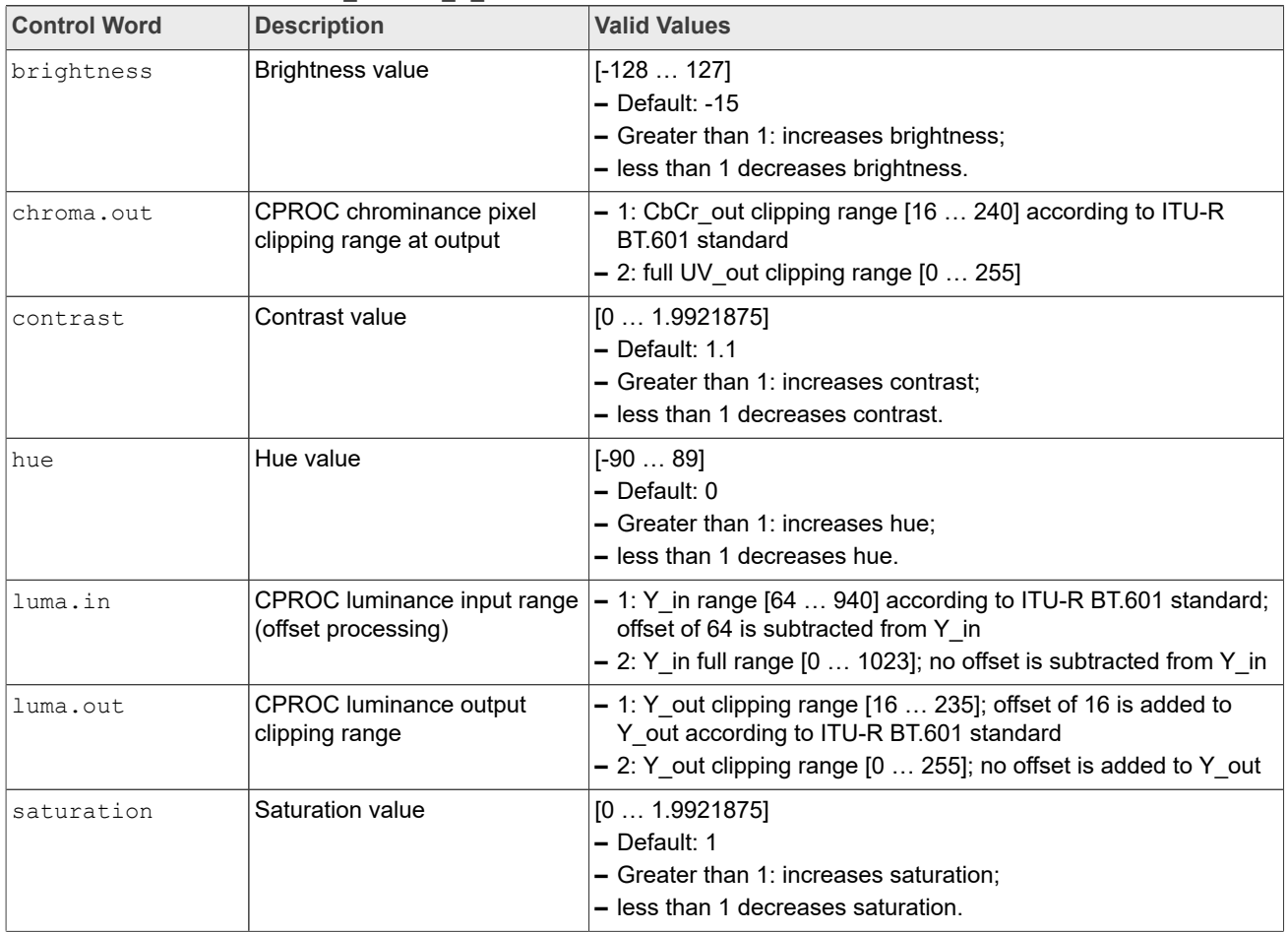

#### Table 41. Control words for IF\_CPROC\_S\_CFG

Usage Guide:

**–** This macro can be called after turning the stream on.

**–** This macro can be called when the CPROC is either disabled or enabled and takes effect when enabled.

# **• IF\_CPROC\_G\_EN**

This macro definition is identical to the string "cproc.g.en".

Description: Gets the enabled/disabled state of the Color Processing control.

# Parameters:

**i.MX 8M Plus Camera and Display Guide**

**–** Json::Value &jResponse (output parameter included return value)

**Table 42. Control words for IF\_CPROC\_G\_EN**

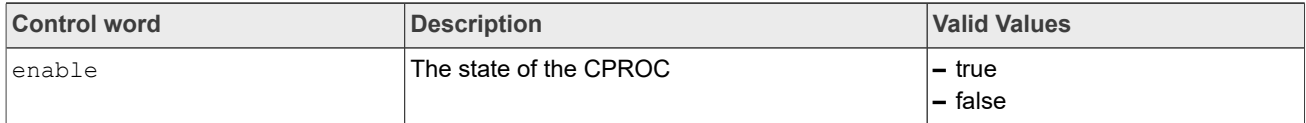

Usage Guide:

- **–** This macro can be called after turning the stream on.
- **–** This macro can be called when the CPROC is either disabled or enabled.
- **• IF\_CPROC\_S\_EN**

This macro definition is identical to the string "cproc.s.en".

Description: Sets the enabled/disabled state of the Color Processing control. Parameters:

**–** Json::Value &jRequest (input parameter included control words)

**–** Json::Value &jResponse (output parameter included return value)

Table 43. Control words for IF CPROC S EN

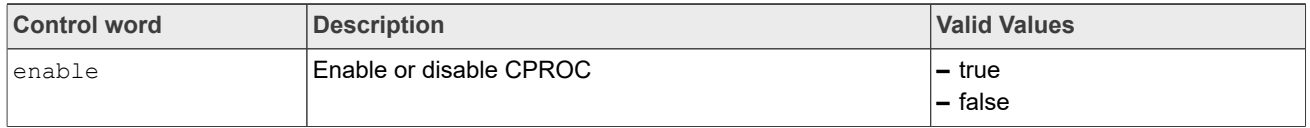

Usage Guide:

- **–** This macro can be called after turning the stream on.
- **–** This macro can be called when the CPROC is either disabled or enabled and takes effect when the setting value is the opposite of the previous value.

### **• IF\_CPROC\_S\_COEFF**

This macro definition is identical to the string "cproc.s.coeff".

Description: Sets index of coefficient configurations for the Color Processing control.

Parameters:

**–** Json::Value &jRequest (input parameter included control words)

**–** Json::Value &jResponse (output parameter included return value)

#### **Table 44. Control words for IF\_CPROC\_S\_COEFF**

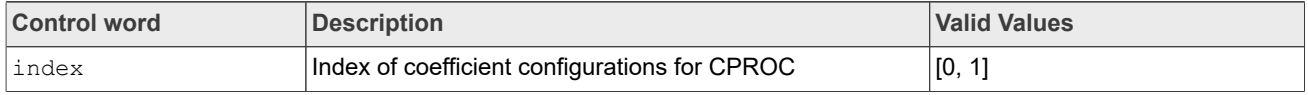

Usage Guide:

**–** This macro can be called both before and after turning the stream on.

**–** This macro can be called when the CPROC is either disabled or enabled and takes effect when enabled.

# **• IF\_DEMOSAIC\_G\_CFG**

This macro definition is identical to the string "dmsc.g.cfg".

Description: Gets the configuration values for the Demosaic control. Parameters:

**–** Json::Value &jRequest (input parameter included control words)

**–** Json::Value &jResponse (output parameter included return value)

**i.MX 8M Plus Camera and Display Guide**

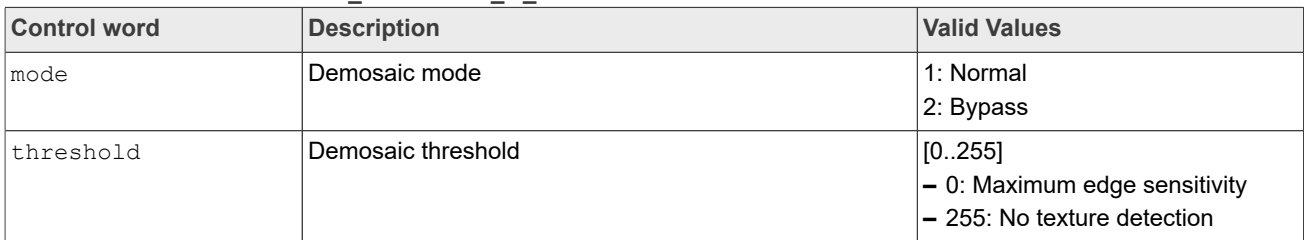

# **Table 45. Control words for IF\_DEMOSAIC\_G\_CFG**

Usage Guide:

- **–** This macro can be called after turning the stream on.
- **–** This macro can be called when the DEMOSAIC is either disabled or enabled.

# **• IF\_DEMOSAIC\_S\_CFG**

This macro definition is identical to the string "dmsc.s.cfg". Description: Sets the configuration values for the Demosaic control. Parameters:

**–** Json::Value &jRequest (input parameter included control words)

**–** Json::Value &jResponse (output parameter included return value)

# Table 46. Control words for IF\_DEMOSAIC\_S\_CFG

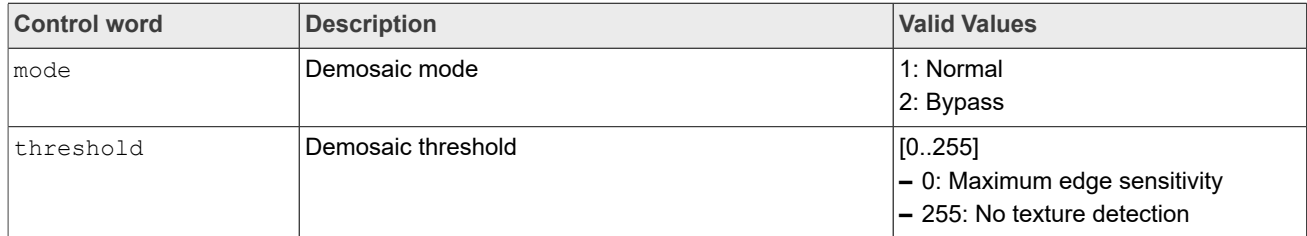

# Usage Guide:

- **–** This macro can be called both before and after turning the stream on.
- **–** This macro can be called when the DEMOSAIC is either disabled or enabled and takes effect when enabled.

# **• IF\_DEMOSAIC\_G\_EN**

This macro definition is identical to the string "demosaic.g.en".

Description: Gets the enabled/disabled state of the Demosaic control. Parameters:

```
– Json::Value &jRequest (input parameter included control words)
```
**–** Json::Value &jResponse (output parameter included return value)

#### **Table 47. Control words for IF\_DEMOSAIC\_G\_EN**

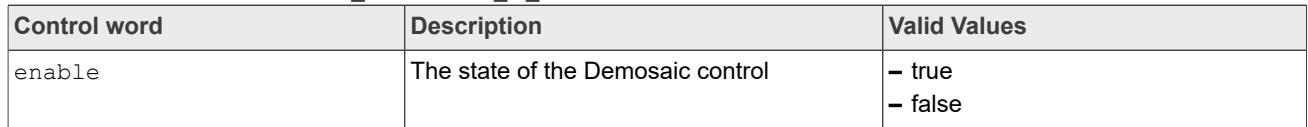

Usage Guide:

- **–** This macro can be called after turning the stream on.
- **–** This macro can be called when the DEMOSAIC is either disabled or enabled.

# **• IF\_DEMOSAIC\_S\_EN**

This macro definition is identical to the string "demosaic.s.en".

Description: Sets the enabled/disabled state of the Demosaic control.

**i.MX 8M Plus Camera and Display Guide**

### Parameters:

**–** Json::Value &jRequest (input parameter included control words) **–** Json::Value &jResponse (output parameter included return value)

# Table 48. Control words for IF\_DEMOSAIC\_S\_EN

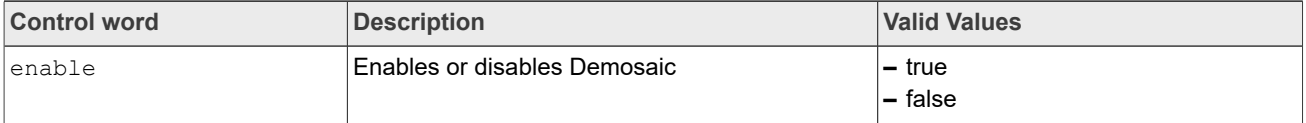

Usage Guide:

- **–** This macro can be called after turning the stream on.
- **–** This macro can be called when the DEMOSAIC is either disabled or enabled and takes effect when the setting value is the opposite of the previous value.
- **–** If DEMOSAIC is disabled, it will output a black and white image.

# **• IF\_DPCC\_G\_EN**

This macro definition is identical to the string "dpcc.g.en".

Description: Gets the enabled/disabled state of the Defect Pixel Cluster Correction control. Parameters:

**–** Json::Value &jRequest (input parameter included control words)

**–** Json::Value &jResponse (output parameter included return value)

# Table 49. Control words for IF\_DPCC\_G\_EN

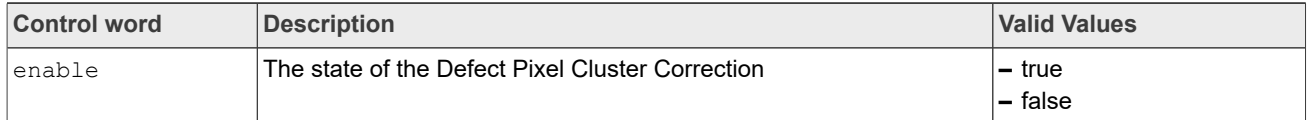

Usage Guide:

- **–** This macro can be called after turning the stream on.
- **–** This macro can be called when the DPCC is either disabled or enabled.

# **• IF\_DPCC\_S\_EN**

This macro definition is identical to the string "dpcc.s.en".

Description: Sets the enabled/disabled state of the Defect Pixel Cluster Correction control. Parameters:

**–** Json::Value &jRequest (input parameter included control words)

**–** Json::Value &jResponse (output parameter included return value)

#### **Table 50. Control words for IF\_DPCC\_S\_EN**

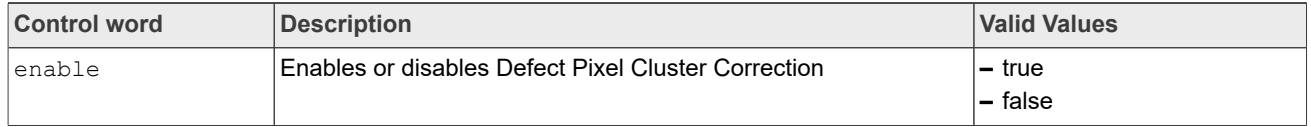

Usage Guide:

- **–** This macro can be called after turning the stream on.
- **–** This macro can be called when the DPCC is either disabled or enabled and takes effect when the setting value is the opposite of the previous value.

# **• IF\_DPF\_G\_CFG**

This macro definition is identical to the string "dpf.g.cfg".

Description: Gets the configuration values for the De-noising Pre-Filter control.

# Parameters:

**i.MX 8M Plus Camera and Display Guide**

**–** Json::Value &jResponse (output parameter included return value)

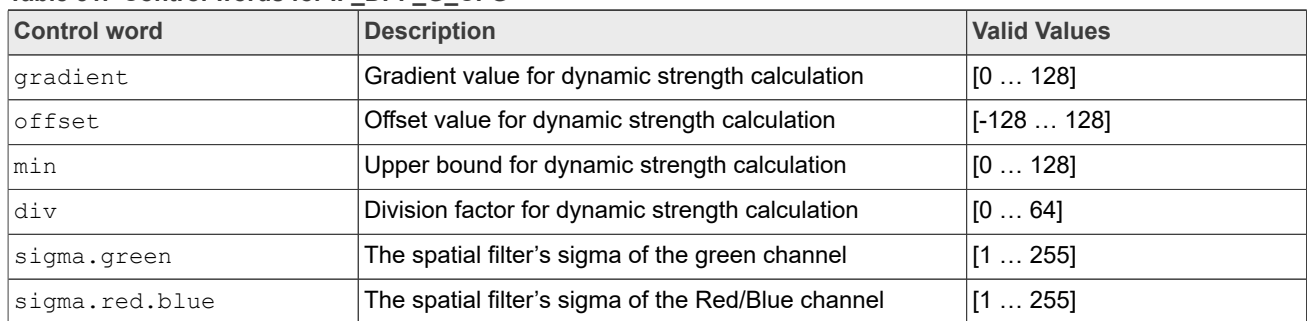

### Table 51. Control words for IF\_DPF\_G\_CFG

Usage Guide:

- **–** This macro can be called after turning the stream on.
- **–** This macro can be called when the DPF is either disabled or enabled.

# **• IF\_DPF\_S\_CFG**

This macro definition is identical to the string "dpf.s.cfg".

- Description: Sets the configuration values for the De-noising Pre-Filter control. Parameters:
- **–** Json::Value &jRequest (input parameter included control words)
- **–** Json::Value &jResponse (output parameter included return value)

#### Table 52. Control words for IF DPF S CFG

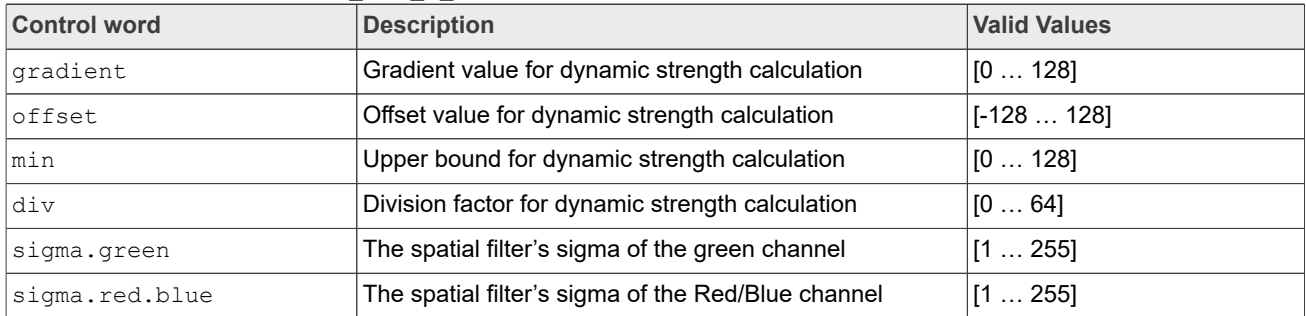

Usage Guide:

- **–** This macro can be called after turning the stream on.
- **–** This macro can be called only when the DPF is disabled and takes effect when enabled again.

### **• IF\_DPF\_G\_EN**

This macro definition is identical to the string "dpf.g.en".

Description: Gets the enabled/disabled state of the De-noising Pre-Filter control.

Parameters:

**–**

**–** Json::Value &jRequest (input parameter included control words) **–** Json::Value &jResponse (output parameter included return value)

# **Table 53. Control words for IF\_DPF\_G\_EN**

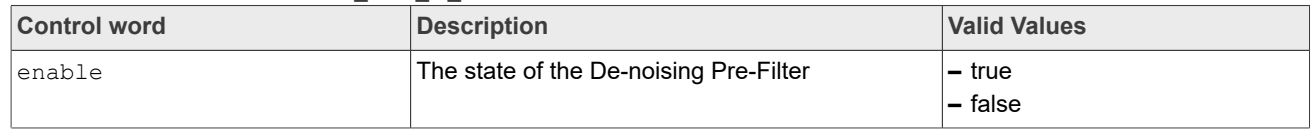

**i.MX 8M Plus Camera and Display Guide**

Usage Guide:

- **–** This macro can be called after turning the stream on.
- **–** This macro can be called when the DPF is either disabled or enabled.

# **• IF\_DPF\_S\_EN**

This macro definition is identical to the string "dpf.s.en".

Description: Sets the enabled/disabled state of the De-noising Pre-Filter control.

Parameters:

**–** Json::Value &jRequest (input parameter included control words)

**–** Json::Value &jResponse (output parameter included return value)

# **Table 54. Control words for IF\_DPF\_S\_EN**

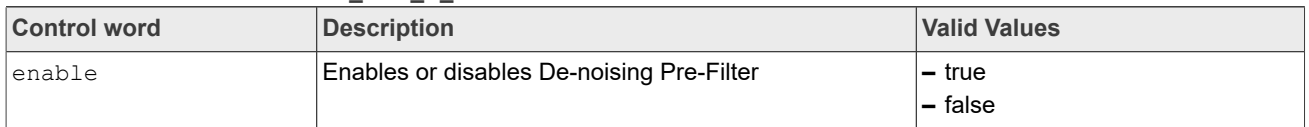

Usage Guide:

- **–** This macro can be called after turning the stream on.
- **–** This macro can be called when the DPF is either disabled or enabled and takes effect when the setting value is the opposite of the previous value.

# **• IF\_EC\_G\_CFG**

This macro definition is identical to the string "ec.g.cfg".

# Description: Gets the configuration values for the Exposure Control.

# Parameters:

**–** Json::Value &jRequest (input parameter included control words)

**–** Json::Value &jResponse (output parameter included return value)

# Table 55. Control words for IF\_EC\_G\_CFG

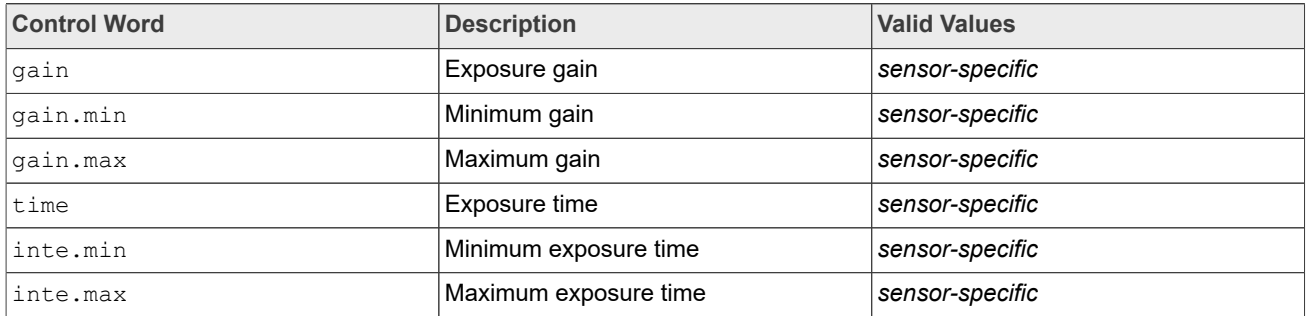

# Usage Guide:

- **–** This macro can be called after turning the stream on.
- **–** This macro can be called when the AE is either disabled or enabled.

# **• IF\_EC\_S\_CFG**

This macro definition is identical to the string "ec.s.cfg".

Description: Sets the configuration values for the Exposure Control. Parameters:

- **–** Json::Value &jRequest (input parameter included control words)
- **–** Json::Value &jResponse (output parameter included return value)

**i.MX 8M Plus Camera and Display Guide**

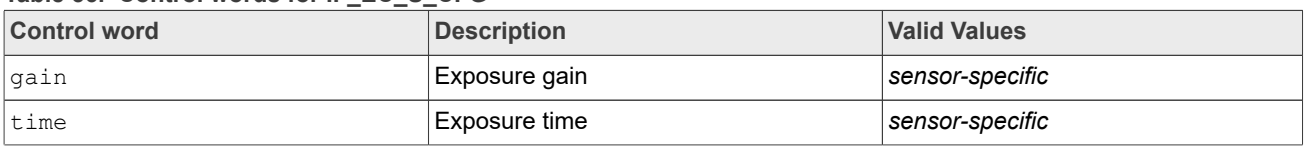

#### **Table 56. Control words for IF\_EC\_S\_CFG**

Usage Guide:

- **–** This macro can be called both before and after turning the stream on.
- **–** This macro can be called and takes effect only when the AE is disabled.

# **• IF\_EC\_G\_STATUS**

This macro definition is identical to the string "ec.g.status".

Description: Gets the status of Exposure control.

#### Parameters:

**–** Json::Value &jRequest (input parameter included control words)

**–** Json::Value &jResponse (output parameter included return value)

#### **Table 57. Control words for IF\_EC\_G\_STATUS**

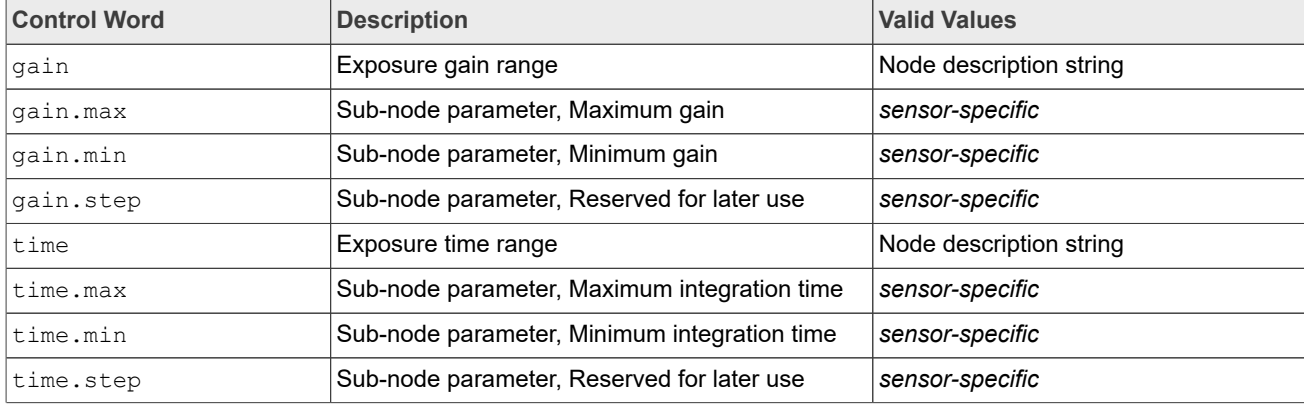

Usage Guide:

- **–** This macro can be called after turning the stream on.
- **–** This macro can be called when the AE is either disabled or enabled.

# **• IF\_FILTER\_G\_CFG**

This macro definition is identical to the string "filter.g.cfg".

Description: Gets the configuration values for the Filter control.

Parameters:

**–** Json::Value &jRequest (input parameter included control words)

**–** Json::Value &jResponse (output parameter included return value)

#### Table 58. Control words for IF\_FILTER\_G\_CFG

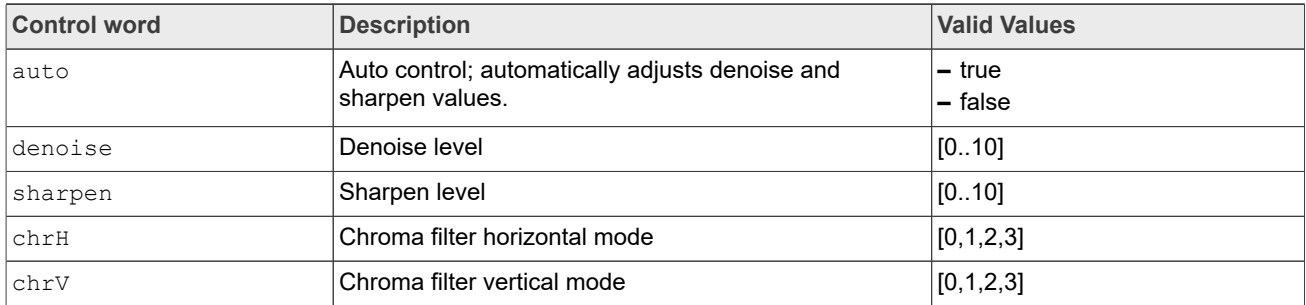

**i.MX 8M Plus Camera and Display Guide**

Usage Guide:

- **–** This macro can be called after turning the stream on.
- **–** This macro can be called when the FILTER is either disabled or enabled.

# **• IF\_FILTER\_S\_CFG**

This macro definition is identical to the string "filter.s.cfg". Description: Sets the configuration values for the Filter control.

#### Parameters:

**–** Json::Value &jRequest (input parameter included control words)

**–** Json::Value &jResponse (output parameter included return value)

# **Table 59. Control words for IF\_FILTER\_S\_CFG**

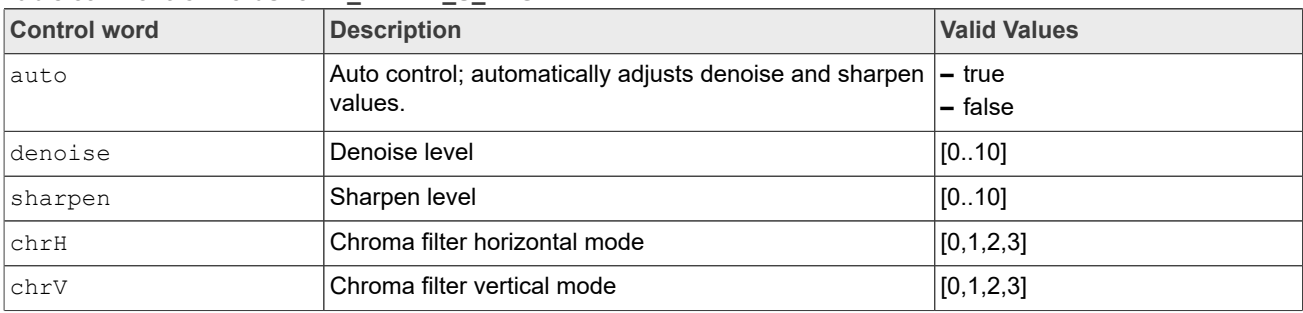

Usage Guide:

- **–** This macro can be called after turning the stream on.
- **–** This macro can be called only when the FILTER is disabled and takes effect when enabled again.
- **–** If auto is set to true, it will automatically calculate the appropriate value of denoise and sharpen.

# **• IF\_FILTER\_G\_EN**

This macro definition is identical to the string "filter.g.en".

Description: Gets the enabled/disabled state of the Filter control.

# Parameters:

**–** Json::Value &jRequest (input parameter included control words)

**–** Json::Value &jResponse (output parameter included return value)

# **Table 60. Control words for IF\_FILTER\_G\_EN**

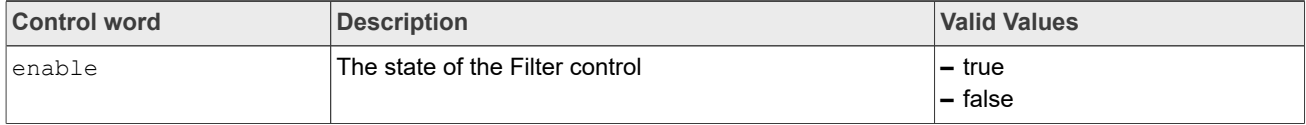

# Usage Guide:

- **–** This macro can be called after turning the stream on.
- **–** This macro can be called when the FILTER is either disabled or enabled.

# **• IF\_FILTER\_S\_EN**

This macro definition is identical to the string "filter.s.en".

Description: Sets the enabled/disabled state of the Filter control.

# Parameters:

**i.MX 8M Plus Camera and Display Guide**

**–** Json::Value &jResponse (output parameter included return value)

#### **Table 61. Control words for IF\_FILTER\_S\_EN**

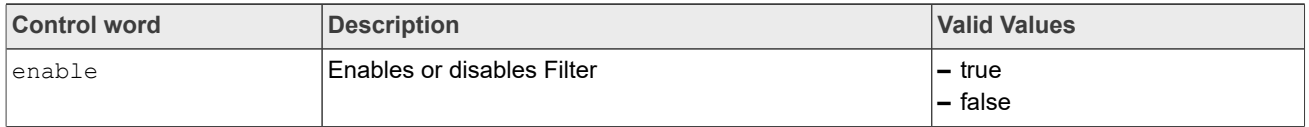

Usage Guide:

- **–** This macro can be called after turning the stream on.
- **–** This macro can be called when the FILTER is either disabled or enabled and takes effect when the setting value is the opposite of the previous value.

#### **• IF\_FILTER\_S\_TBL**

This macro definition is identical to the string "filter.s.tbl".

Description: Sets the Filter control table for driver automatic adjustments.

Parameters:

**–** Json::Value &jRequest (input parameter included control words)

**–** Json::Value &jResponse (output parameter included return value)

#### **Table 62. Control words for IF\_FILTER\_S\_TBL**

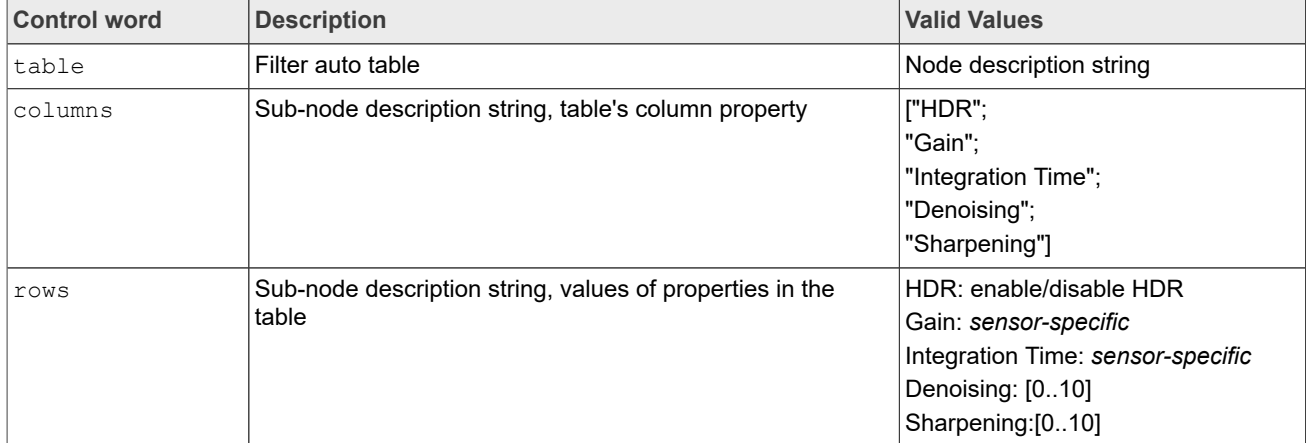

Usage Guide:

- **–** This macro can be called after turning the stream on.
- **–** This macro can be called only when the FILTER is disabled and takes effect when enabled again and FILTER's auto is true.

# **• IF\_FILTER\_G\_TBL**

This macro definition is identical to the string "filter.g.tbl".

Description: Gets the Filter control table.

```
Parameters:
```
**–** Json::Value &jRequest (input parameter included control words)

**–** Json::Value &jResponse (output parameter included return value)

#### Table 63. Control words for IF\_FILTER\_G\_TBL

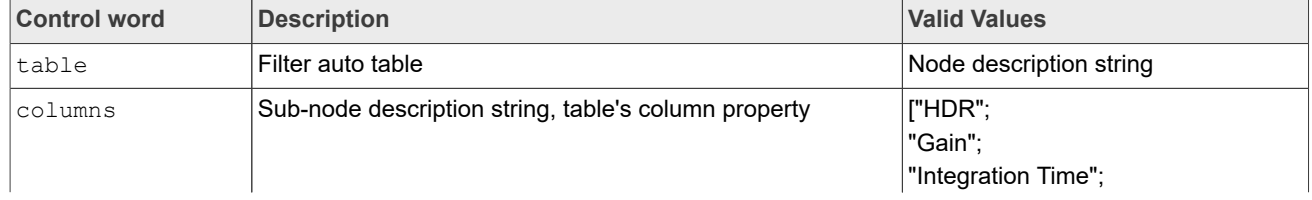

**i.MX 8M Plus Camera and Display Guide**

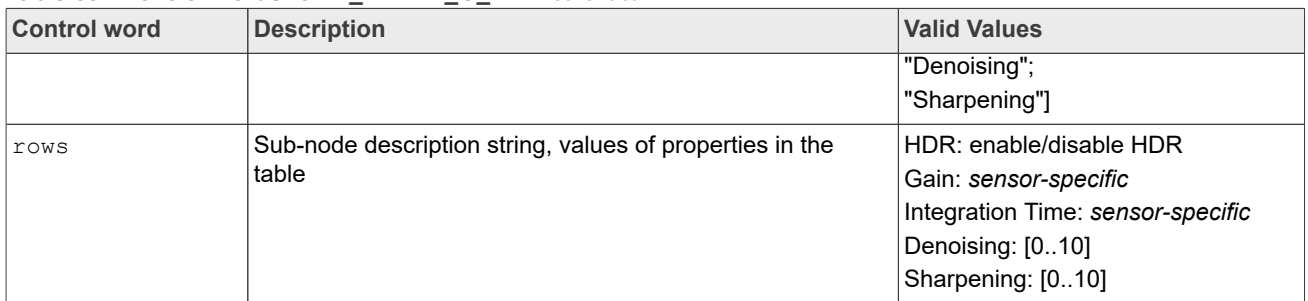

#### **Table 63. Control words for IF\_FILTER\_G\_TBL***...continued*

Usage Guide:

- **–** This macro can be called after turning the stream on.
- **–** This macro can be called when the FILTER is either disabled or enabled.

# **• IF\_FILTER\_G\_STATUS**

This macro definition is identical to the string "filter.g.status".

Description: Gets the status of Filter control table.

#### Parameters:

**–** Json::Value &jRequest (input parameter included control words)

**–** Json::Value &jResponse (output parameter included return value)

# Table 64. Control words for IF\_FILTER\_G\_STATUS

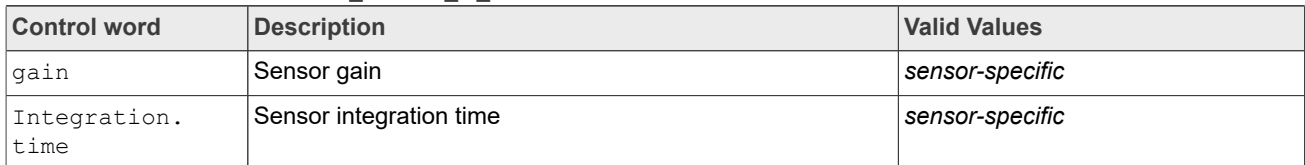

# Usage Guide:

- **–** This macro can be called after turning the stream on.
- **–** This macro can be called when the FILTER is either disabled or enabled.

# **• IF\_GC\_G\_CURVE**

This macro definition is identical to the string "gc.g.curve".

Description: Gets the configuration values for the Gamma control.

# Parameters:

```
– Json::Value &jRequest (input parameter included control words)
– Json::Value &jResponse (output parameter included return value)
```
# **Table 65. Control words for IF\_GC\_G\_CURVE**

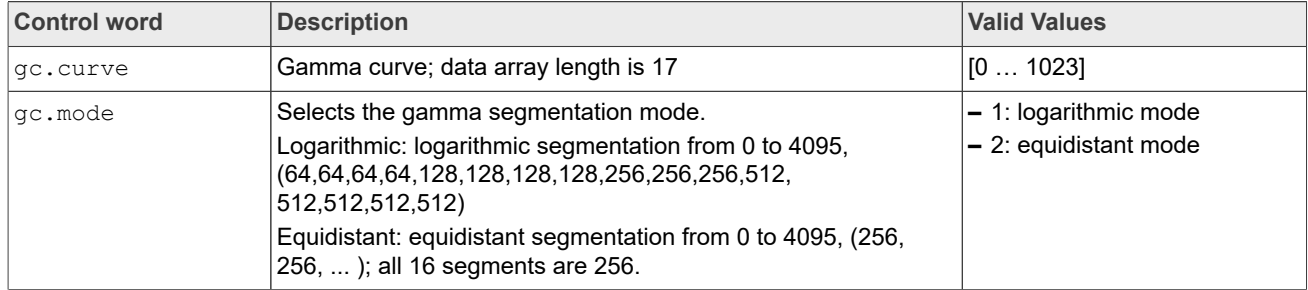

# Usage Guide:

**–** This macro can be called after turning the stream on.

**i.MX 8M Plus Camera and Display Guide**

**–** This macro can be called when the GC is either disabled or enabled.

### **• IF\_GC\_S\_CURVE**

This macro definition is identical to the string "gc.s.curve". Description: Sets the configuration values for the Gamma Control. Parameters:

**–** Json::Value &jRequest (input parameter included control words)

**–** Json::Value &jResponse (output parameter included return value)

# **Table 66. Control words for IF\_GC\_S\_CURVE**

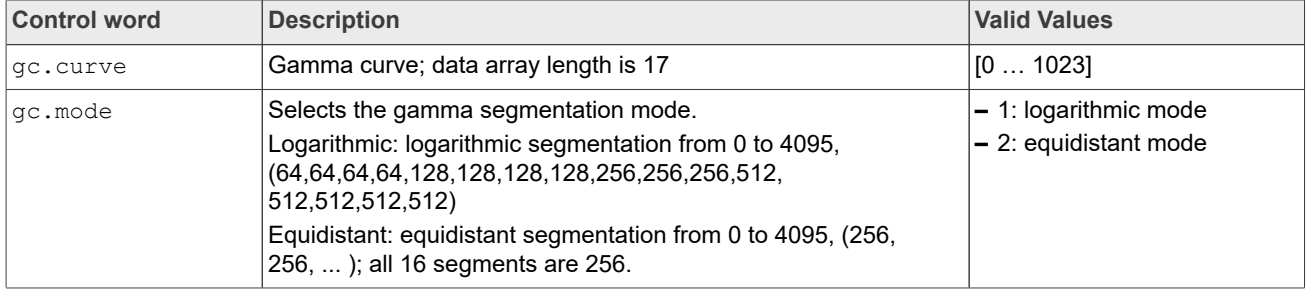

Usage Guide:

- **–** This macro can be called both before and after turning the stream on.
- **–** This macro can be called when the GC is either disabled or enabled and takes effect when enabled.

# **• IF\_GC\_G\_CFG**

This macro definition is identical to the string "gc.g.cfg".

Description: Gets the configuration values for the Gamma control.

Parameters:

**–** Json::Value &jRequest (input parameter included control words)

**–** Json::Value &jResponse (output parameter included return value)

# Table 67. Control words for IF\_GC\_G\_CFG

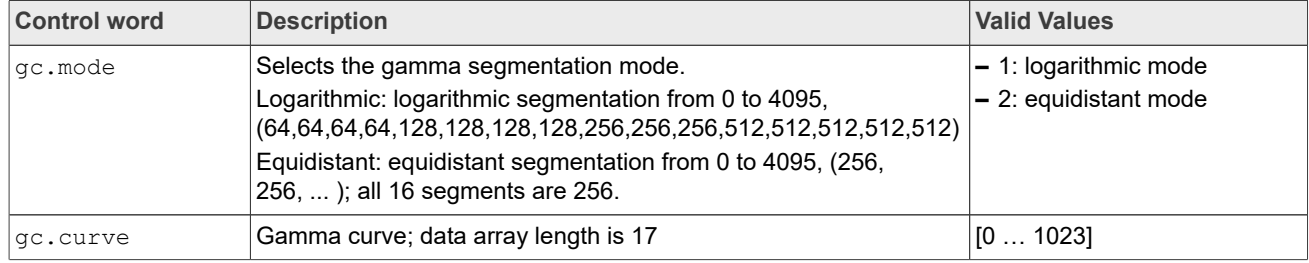

Usage Guide:

**–** This macro can be called after turning the stream on.

**–** This macro can be called when the GC is either disabled or enabled.

# **• IF\_GC\_S\_CFG**

This macro definition is identical to the string "gc.s.cfg".

Description: Sets the configuration values for the Gamma control.

# Parameters:

**i.MX 8M Plus Camera and Display Guide**

**–** Json::Value &jResponse (output parameter included return value)

**Table 68. Control words for IF\_GC\_G\_CFG**

| <b>Control word</b> | <b>Description</b>                                                                                                    | <b>Valid Values</b>                               |
|---------------------|----------------------------------------------------------------------------------------------------|---------------------------------------------------|
| qc.mode             | Selects the gamma segmentation mode.<br>Logarithmic: logarithmic segmentation from 0 to 4095,<br>(64,64,64,64,128,128,128,128,256,256,256,512,<br>512,512,512,512)<br>Equidistant: equidistant segmentation from 0 to 4095, (256,<br>256,  ); all 16 segments are 256. | l- 1: logarithmic mode<br>$-2$ : equidistant mode |
| gc.curve            | Gamma curve; data array length is 17                                                                                                    | IO  10231                                         |

Usage Guide:

**–** This macro can be called both before and after turning the stream on.

**–** This macro can be called when the GC is either disabled or enabled and takes effect when enabled.

**• IF\_GC\_G\_EN**

This macro definition is identical to the string "gc.g.en".

Description: Gets the enabled/disabled state of the Gamma Control.

#### Parameters:

**–** Json::Value &jRequest (input parameter included control words)

**–** Json::Value &jResponse (output parameter included return value)

Table 69. Control words for IF\_GC\_G\_EN

| <b>Control word</b> | Description                     | <b>Valid Values</b> |
|---------------------|---------------------------------|---------------------|
| enable              | 'The state of the Gamma Control | l– true<br>⊺– false |

Usage Guide:

**–** This macro can be called after turning the stream on.

**–** This macro can be called when the GC is either disabled or enabled.

# **• IF\_GC\_S\_EN**

This macro definition is identical to the string "gc.s.en".

Description: Sets the enabled/disabled state of the Gamma Control.

## Parameters:

**–** Json::Value &jRequest (input parameter included control words) **–** Json::Value &jResponse (output parameter included return value)

#### Table 70. Control words for IF\_GC\_S\_EN

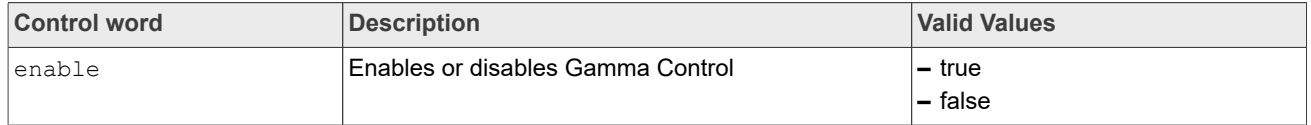

Usage Guide:

- **–** This macro can be called after turning the stream on.
- **–** This macro can be called when the GC is either disabled or enabled and takes effect when the setting value is the opposite of the previous value.

#### **• IF\_HDR\_G\_CFG**

This macro definition is identical to the string "hdr.g.cfg".

Description: Gets the configuration of the High Dynamic Range control.

**i.MX 8M Plus Camera and Display Guide**

#### Parameters:

**–** Json::Value &jRequest (input parameter included control words)

**–** Json::Value &jResponse (output parameter included return value)

#### Table 71. Control words for IF\_HDR\_G\_CFG

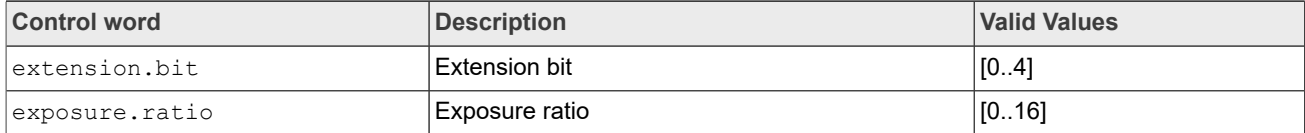

Usage Guide:

- **–** This macro can be called after turning the stream on.
- **–** This macro can be called when the HDR is either disabled or enabled.

# **• IF\_HDR\_S\_CFG**

This macro definition is identical to the string "hdr.s.cfg".

Description: Sets the configuration of the High Dynamic Range control.

#### Parameters:

**–** Json::Value &jRequest (input parameter included control words)

```
– Json::Value &jResponse (output parameter included return value)
```
# **Table 72. Control words for IF\_HDR\_S\_CFG**

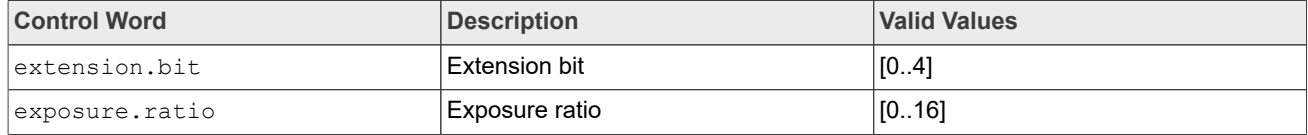

Usage Guide:

- **–** This macro can be called after turning the stream on.
- **–** This macro can be called when the HDR is either disabled or enabled and takes effect when enabled and the sensor mode is HDR mode.
- **–** extension.bit is not valid for NXP.

# **• IF\_HDR\_G\_EN**

This macro definition is identical to the string "hdr.g.en".

Description: Gets the enabled/disabled state of the High Dynamic Range control. Parameters:

```
– Json::Value &jRequest (input parameter included control words)
– Json::Value &jResponse (output parameter included return value)
```
#### **Table 73. Control words for IF\_HDR\_G\_EN**

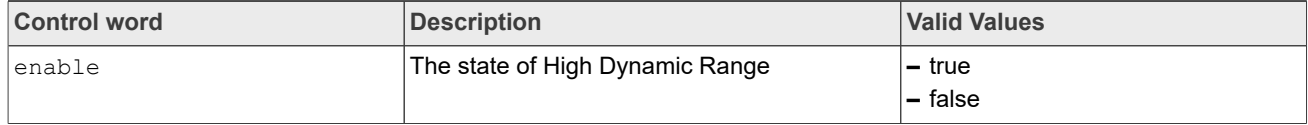

# Usage Guide:

- **–** This macro can be called after turning the stream on.
- **–** This macro can be called when the HDR is either disabled or enabled.

# **• IF\_HDR\_S\_EN**

This macro definition is identical to the string "hdr.s.en".

Description: Sets the enabled/disabled state of the High Dynamic Range control. Parameters:

**i.MX 8M Plus Camera and Display Guide**

**–** Json::Value &jResponse (output parameter included return value)

#### **Table 74. Control words for IF\_HDR\_S\_EN**

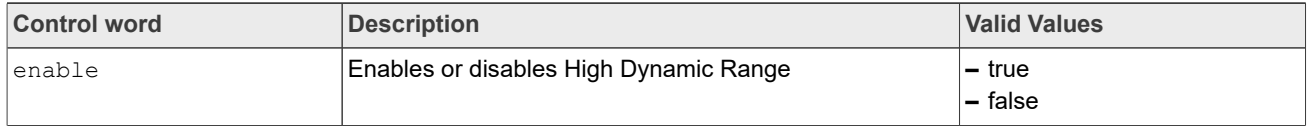

Usage Guide:

- **–** This macro can be called after turning the stream on.
- **–** This macro can be called when the HDR is either disabled or enabled and takes effect when the setting value is the opposite of the previous value, and the sensor mode is HDR mode.

#### **• IF\_LSC\_G\_EN**

This macro definition is identical to the string "lsc.g.en".

Description: Gets the enabled/disabled state of the Lens Shade Correction control. Parameters:

**–** Json::Value &jRequest (input parameter included control words)

**–** Json::Value &jResponse (output parameter included return value)

### **Table 75. Control words for IF\_LSC\_G\_EN**

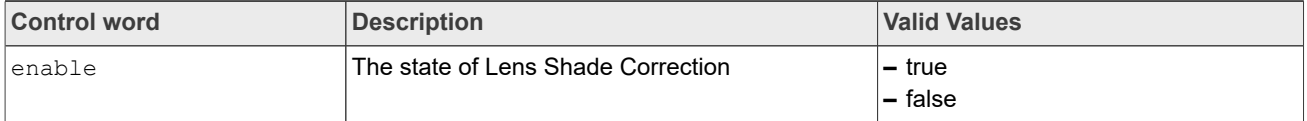

Usage Guide:

- **–** This macro can be called after turning the stream on.
- **–** This macro can be called when the LSC is either disabled or enabled.

# **• IF\_LSC\_S\_EN**

This macro definition is identical to the string "lsc.s.en".

Description: Sets the enabled/disabled state of the Lens Shade Correction control.

Parameters:

**–** Json::Value &jRequest (input parameter included control words)

**–** Json::Value &jResponse (output parameter included return value)

#### Table 76. Control words for IF\_LSC\_S\_EN

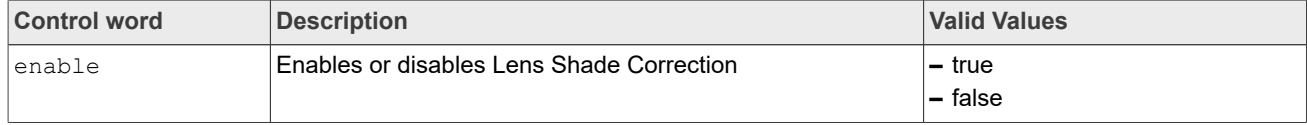

Usage Guide:

- **–** This macro can be called after turning the stream on.
- **–** This macro can be called when the LSC is either disabled or enabled and takes effect when the setting value is the opposite of the previous value.

#### **• IF\_LSC\_G\_STATUS**

This macro definition is identical to the string "lsc.g.status".

Description: Gets the status of Lens Shade Correction control.

### Parameters:

**–** Json::Value &jRequest (input parameter included control words)

**–** Json::Value &jResponse (output parameter included return value)

**i.MX 8M Plus Camera and Display Guide**

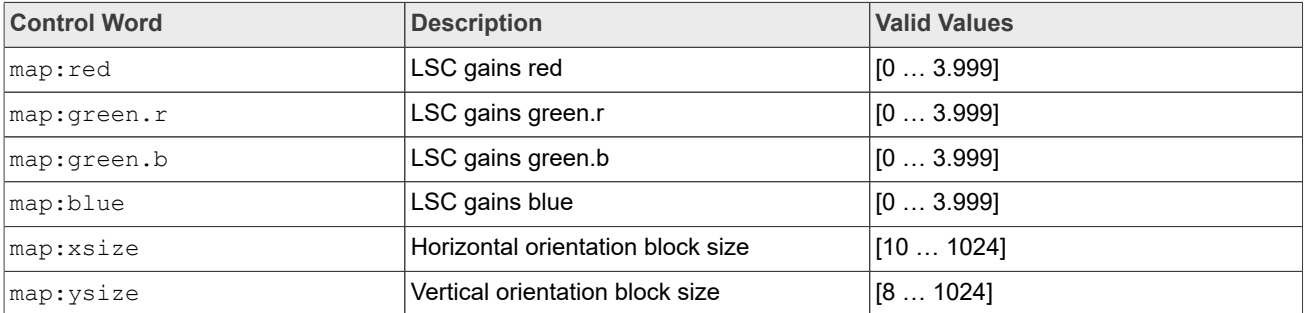

# **Table 77. Control words for IF\_LSC\_G\_STATUS**

Usage Guide:

- **–** This macro can be called after turning the stream on.
- **–** This macro can be called when the LSC is either disabled or enabled.

# **• IF\_WDR\_G\_CFG**

This macro definition is identical to the string "wdr.g.cfg". Description: Gets the configuration values for the WDR control. Parameters:

**–** Json::Value &jRequest (input parameter included control words)

**–** Json::Value &jResponse (output parameter included return value)

# Table 78. Control words for IF\_WDR\_G\_CFG

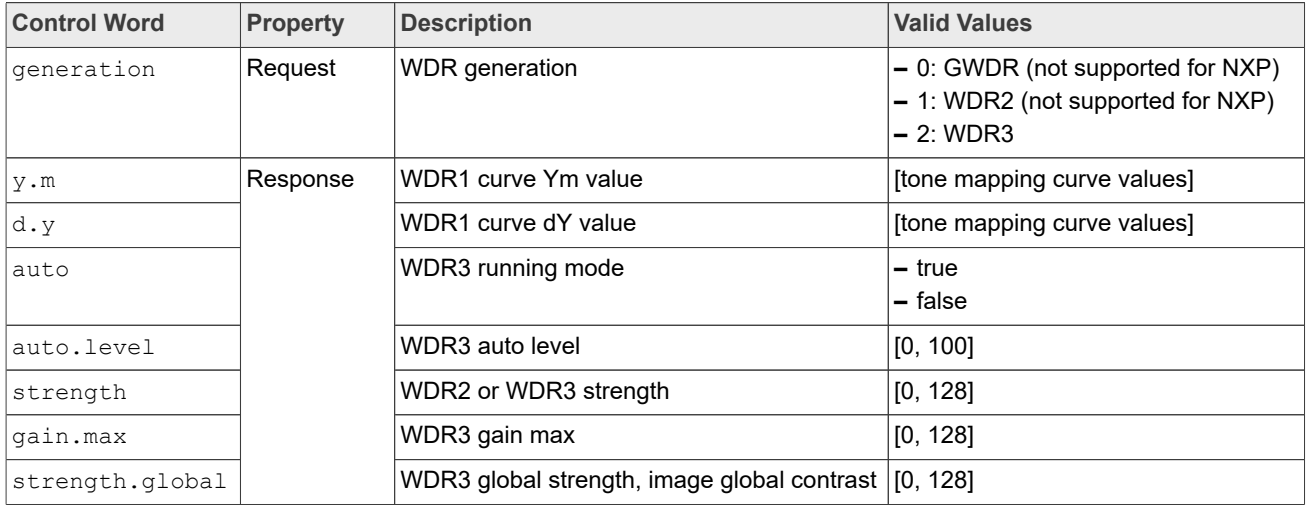

### Usage Guide:

**–** This macro can be called after turning the stream on.

**–** This macro can be called when the WDR is either disabled or enabled.

# **• IF\_WDR\_S\_CFG**

This macro definition is identical to the string "wdr.s.cfg". Description: Sets the configuration values for the WDR control. Parameters:

**i.MX 8M Plus Camera and Display Guide**

**–** Json::Value &jResponse (output parameter included return value)

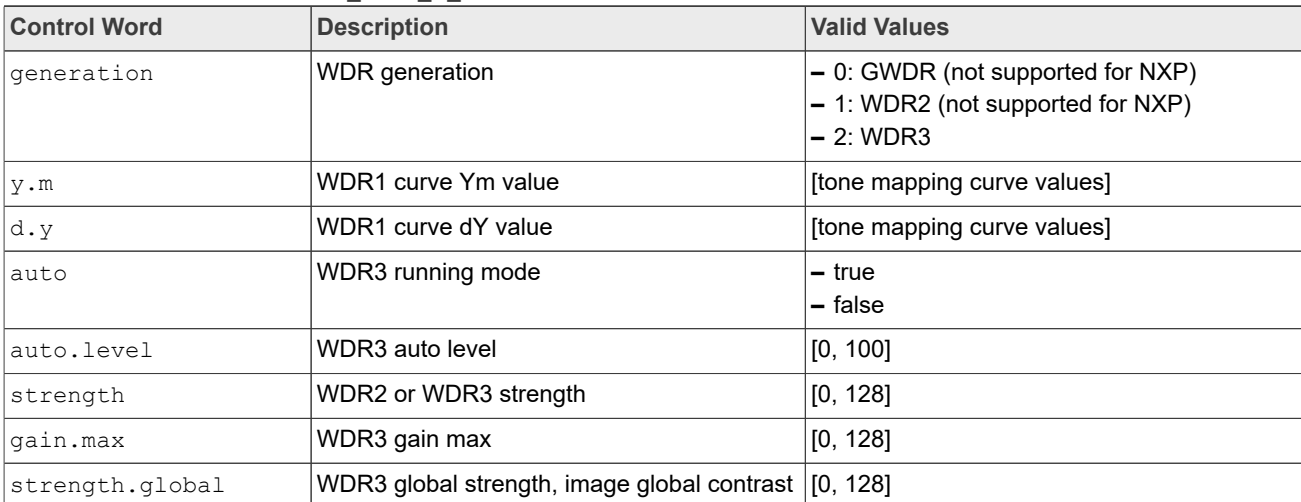

#### Table 79. Control words for IF\_WDR\_S\_CFG

Usage Guide:

- **–** This macro can be called both before and after turning the stream on.
- **–** This macro can be called only when the module is disabled and takes effect when enabled again.
- **–** If auto is set to true, it will automatically calculate the appropriate strength, gain.max, and strength.global parameter based on auto table.

# **• IF\_WDR\_G\_EN**

This macro definition is identical to the string "wdr.g.en".

Description: Gets the enabled/disabled state of the WDR control.

### Parameters:

**–** Json::Value &jRequest (input parameter included control words)

**–** Json::Value &jResponse (output parameter included return value)

#### **Table 80. Control words for IF\_WDR\_G\_EN**

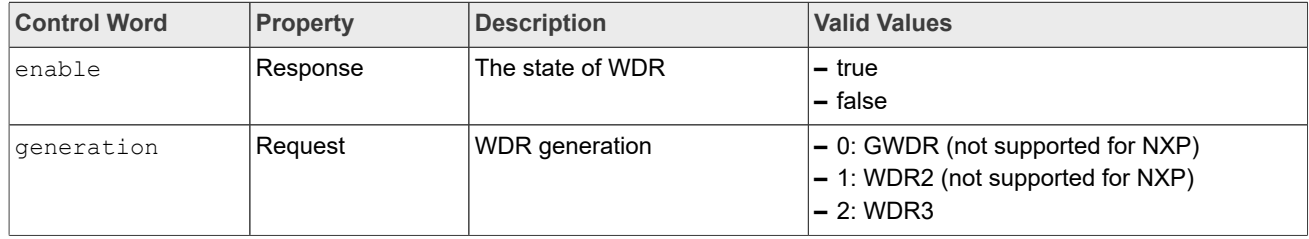

### Usage Guide:

- **–** This macro can be called after turning the stream on.
- **–** This macro can be called when the WDR is either disabled or enabled.

# **• IF\_WDR\_S\_EN**

This macro definition is identical to the string "wdr.s.en". Description: Sets the enabled/disabled state of the WDR control. Parameters:

**i.MX 8M Plus Camera and Display Guide**

**–** Json::Value &jResponse (output parameter included return value)

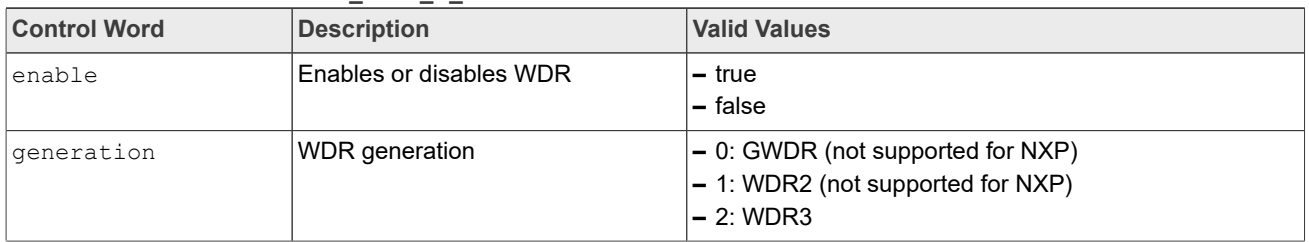

### Table 81. Control words for IF\_WDR\_S\_EN

Usage Guide:

**–** This macro can be called after turning the stream on.

**–** This macro can be called when the WDR is either disabled or enabled and takes effect when the setting value is the opposite of the previous value.

# **• IF\_WDR\_RESET**

This macro definition is identical to the string "wdr.reset". Description: Resets the WDR control. Parameters:

**–** Json::Value &jRequest (input parameter included control words)

**–** Json::Value &jResponse (output parameter included return value)

# Table 82. Control words for IF\_WDR\_RESET

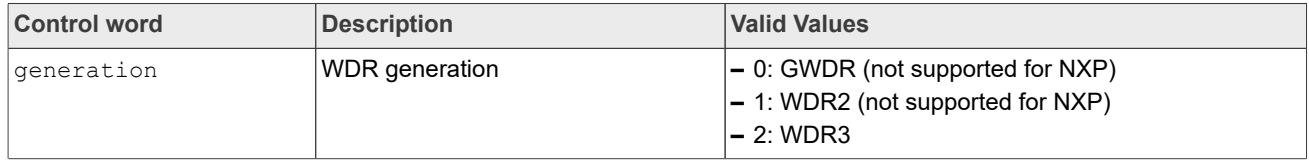

Usage Guide:

- **–** This macro can be called after turning the stream on.
- **–** This macro can be called when the WDR is either disabled or enabled and takes effect when enabled.

# **• IF\_WDR\_G\_STATUS**

This macro definition is identical to the string "wdr.g.status".

Description: Gets the gain and integration time values for the WDR control.

Parameters:

```
– Json::Value &jRequest (input parameter included control words)
```
**–** Json::Value &jResponse (output parameter included return value)

#### **Table 83. Control words for IF\_WDR\_G\_STATUS**

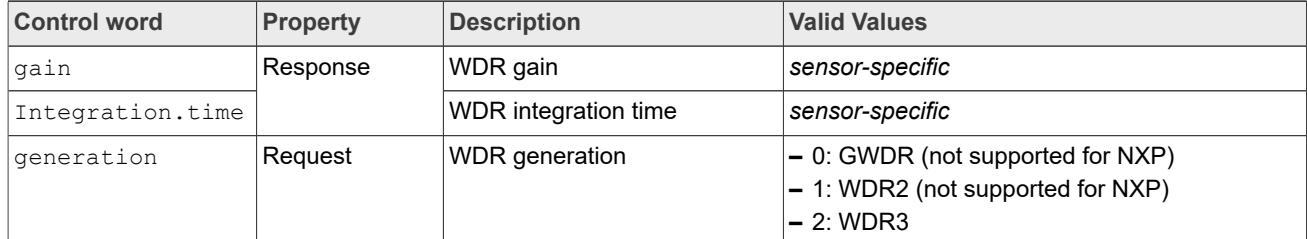

Usage Guide:

- **–** This macro can be called after turning the stream on.
- **–** This macro can be called when the WDR is either disabled or enabled.

# **• IF\_WDR\_S\_TBL**

**i.MX 8M Plus Camera and Display Guide**

This macro definition is identical to the string "wdr.s.tb".

Description: Sets the table of the WDR control for driver automatic adjustments. Parameters:

**–** Json::Value &jRequest (input parameter included control words) **–** Json::Value &jResponse (output parameter included return value)

#### Table 84. Control words for IF\_WDR\_S\_TBL

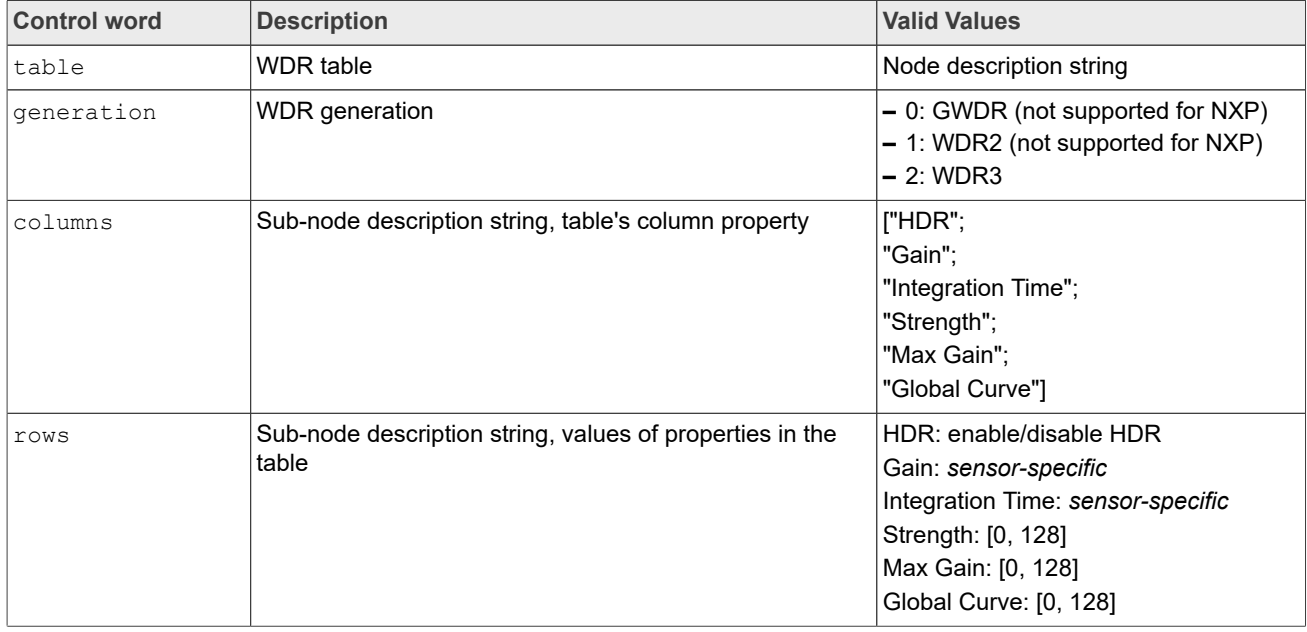

Usage Guide:

- **–** This macro can be called after turning the stream on.
- **–** This macro can be called only when the WDR is disabled and takes effect when enabled again and WDR auto is true.

# **• IF\_WDR\_G\_TBL**

This macro definition is identical to the string "wdr.g.tbl". Description: Gets the table of the WDR control. Parameters:

**–** Json::Value &jRequest (input parameter included control words)

**–** Json::Value &jResponse (output parameter included return value)

# **Table 85. Control words for IF\_WDR\_G\_TBL**

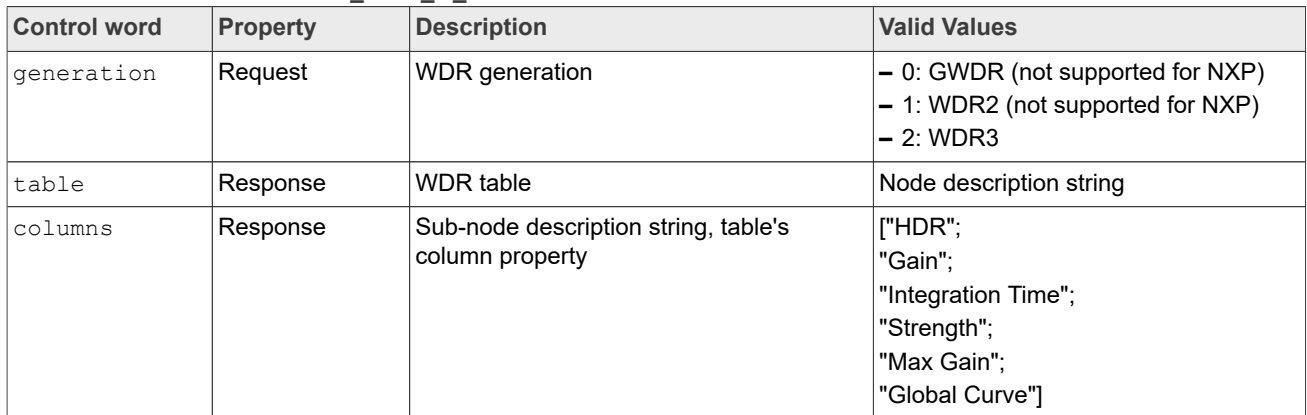

**i.MX 8M Plus Camera and Display Guide**

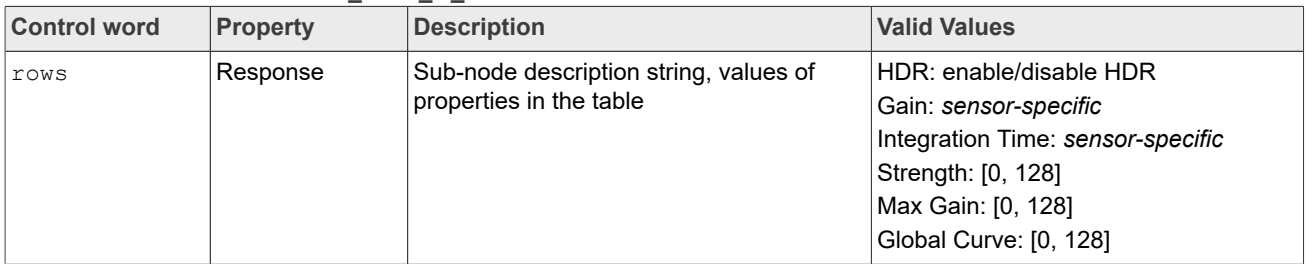

#### **Table 85. Control words for IF\_WDR\_G\_TBL***...continued*

Usage Guide:

- **–** This macro can be called after turning the stream on.
- **–** This macro can be called when the WDR is either disabled or enabled.

# **• IF\_WB\_G\_CFG**

This macro definition is identical to the string "wb.g.cfg". Description: Gets the configuration values for the WB control. Parameters:

**–** Json::Value &jRequest (input parameter included control words)

**–** Json::Value &jResponse (output parameter included return value)

# **Table 86. Control words for IF\_WB\_G\_CFG**

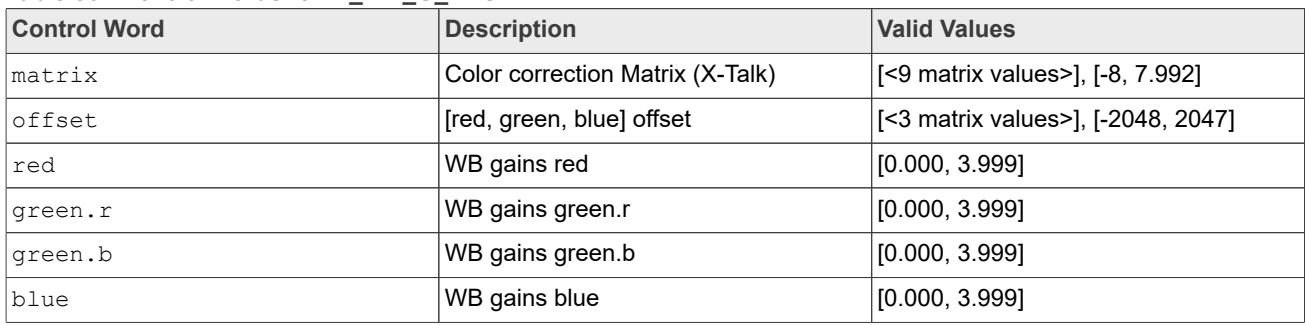

# Usage Guide:

- **–** This macro can be called after turning the stream on.
- **–** This macro can be called when the AWB is either disabled or enabled.

# **• IF\_WB\_S\_CFG**

This macro definition is identical to the string "wb.s.cfg". Description: Sets the configuration values for the WB control. Parameters:

**–** Json::Value &jRequest (input parameter included control words)

**–** Json::Value &jResponse (output parameter included return value)

# Table 87. Control words for IF\_WB\_S\_CFG

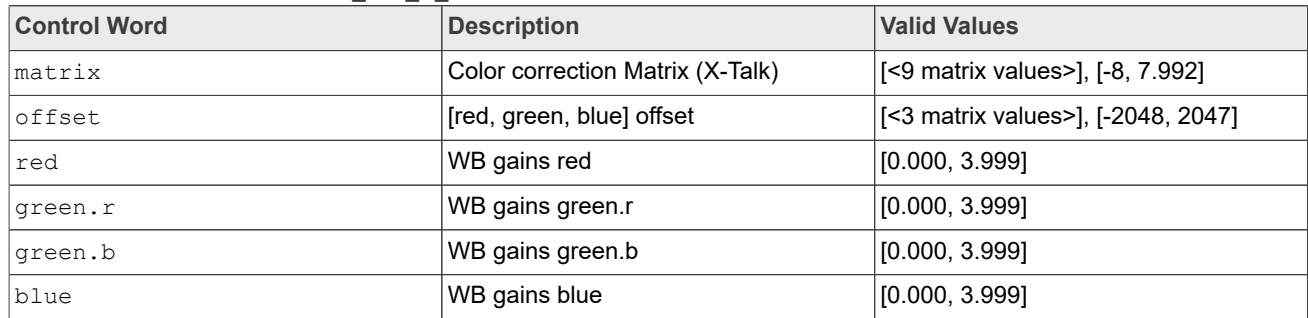

**i.MX 8M Plus Camera and Display Guide**

Usage Guide:

- **–** This macro can be called both before and after turning the stream on.
- **–** This macro can be called and takes effect only when the AWB is disabled.

# **• IF\_WB\_S\_GAIN**

This macro definition is identical to the string "wb.s.gain". Description: Sets the gain values for the WB control.

Parameters:

**–** Json::Value &jRequest (input parameter included control words)

**–** Json::Value &jResponse (output parameter included return value)

# Table 88. Control words for IF\_WB\_S\_GAIN

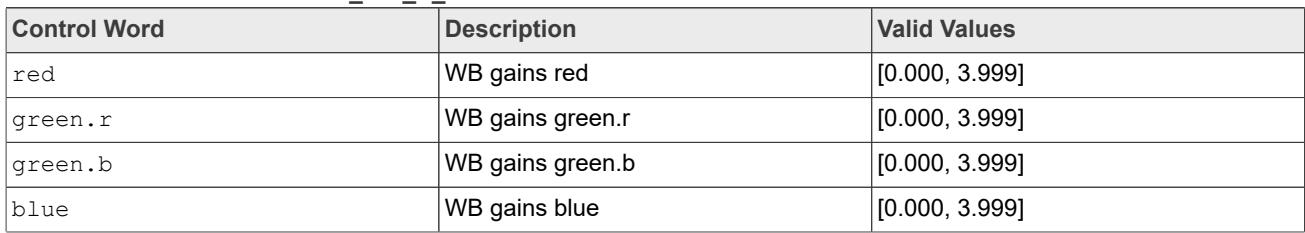

Usage Guide:

- **–** This macro can be called both before and after turning the stream on.
- **–** This macro can be called and takes effect only when the AWB is disabled.

# **• IF\_WB\_S\_OFFSET**

This macro definition is identical to the string "wb.s.offset".

Description: Sets the offset values for the WB control.

Parameters:

**–** Json::Value &jRequest (input parameter included control words)

**–** Json::Value &jResponse (output parameter included return value)

#### **Table 89. Control words for IF\_WB\_S\_OFFSET**

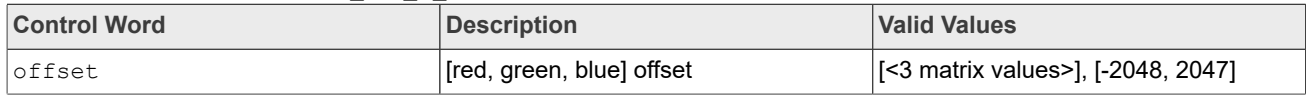

Usage Guide:

**–** This macro can be called both before and after turning the stream on.

**–** This macro can be called and takes effect only when the AWB is disabled.

# **• IF\_WB\_S\_CCM**

This macro definition is identical to the string "wb.s.ccm".

Description: Sets the ccm values for the WB control.

#### Parameters:

**–** Json::Value &jRequest (input parameter included control words) **–** Json::Value &jResponse (output parameter included return value)

#### Table 90. Control words for IF\_WB\_S\_CCM

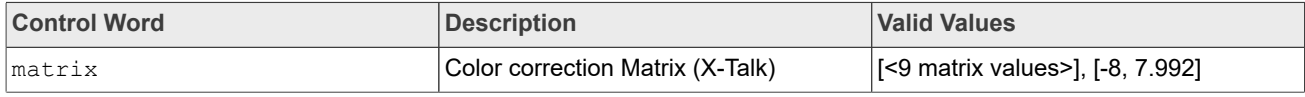

Usage Guide:

**–** This macro can be called both before and after turning the stream on.

**–** This macro can be called and takes effect only when the AWB is disabled.

**i.MX 8M Plus Camera and Display Guide**

# **3.2.5.4 Dewarp control words**

*Note: Requires hardware with dewarp capability.*

# **• IF\_DWE\_S\_PARAMS**

This macro definition is identical to the string "dwe.s.params".

Description: Sets the dewarp parameters: input format, output format, ROI, scale, split, dewarp type, and so on.

### Parameters:

**–** Json::Value &jRequest (input parameter included control words)

**–** Json::Value &jResponse (output parameter included return value)

#### **Table 91. Control Words for IF\_DWE\_S\_PARAMS**

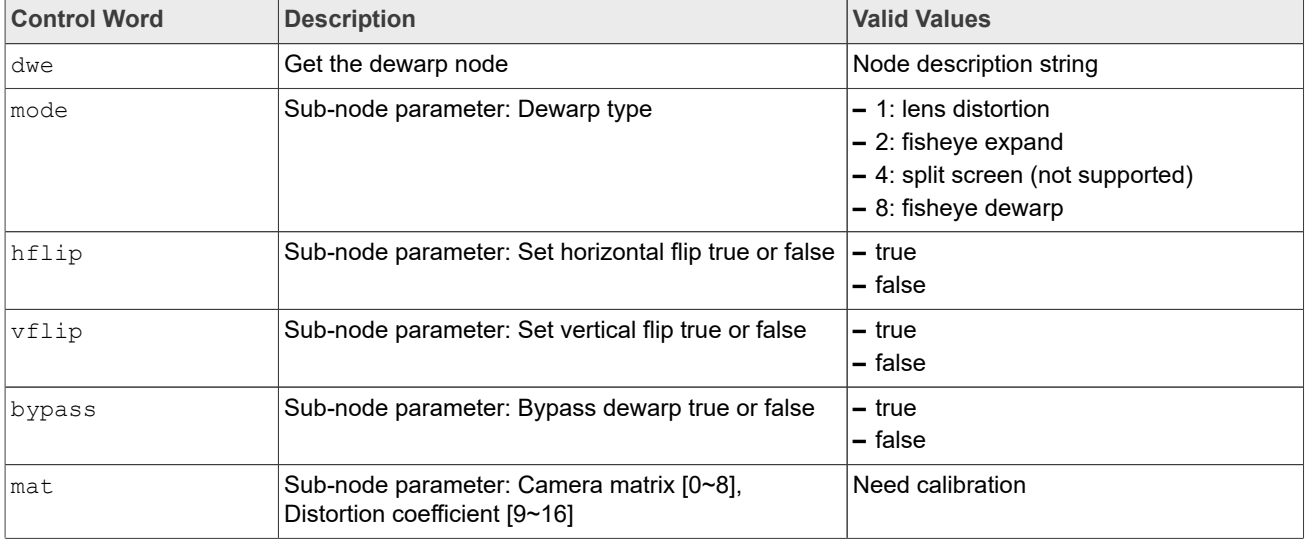

# Usage Guide:

- **–** This macro can be called both before and after turning the stream on.
- **–** This macro can be called when the DWE bypass is either disabled or enabled.

# **• IF\_DWE\_G\_PARAMS**

This macro definition is identical to the string "dwe.g.params".

Description: Gets the Dewarp parameters: input format, output format, ROI, scale, split, dewarp type, and so on.

Parameters:

**–** Json::Value &jRequest (input parameter included control words)

**–** Json::Value &jResponse (output parameter included return value)

#### Table 92. Control words for IF\_DWE\_G\_PARAMS

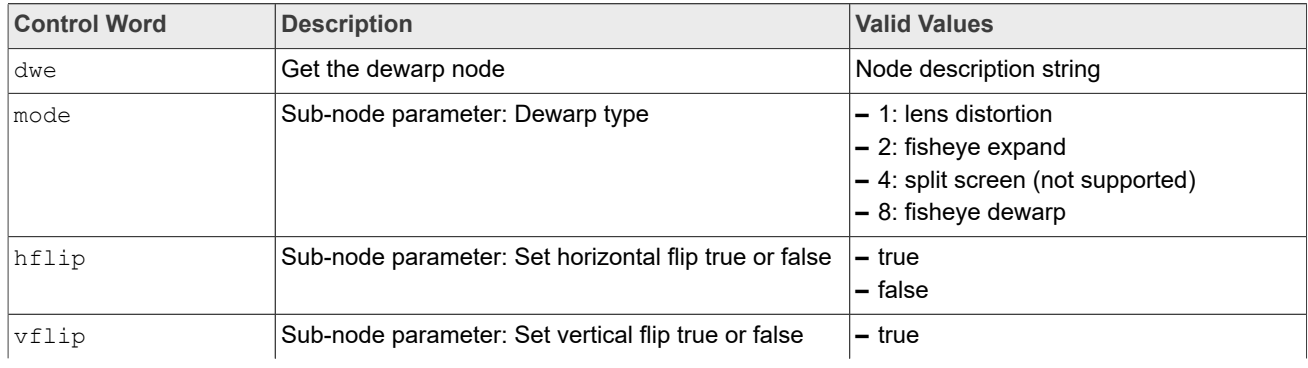

**i.MX 8M Plus Camera and Display Guide**

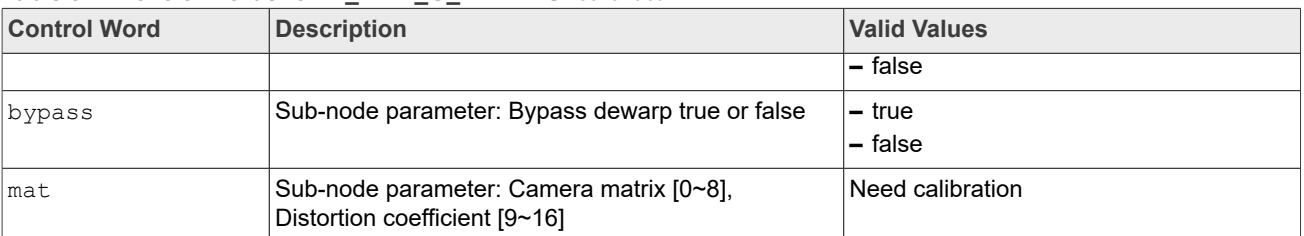

#### **Table 92. Control words for IF\_DWE\_G\_PARAMS***...continued*

Usage Guide:

- **–** This macro can be called both before and after turning the stream on.
- **–** This macro can be called when the DWE bypass is either disabled or enabled.

# **• IF\_DWE\_S\_HFLIP**

This macro definition is identical to the string "dwe.s.hflip".

Description: Sets the image horizontal flip parameters.

Parameters:

**–** Json::Value &jRequest (input parameter included control words)

**–** Json::Value &jResponse (output parameter included return value)

#### Table 93. Control words for IF\_DWE\_S\_HFLIP

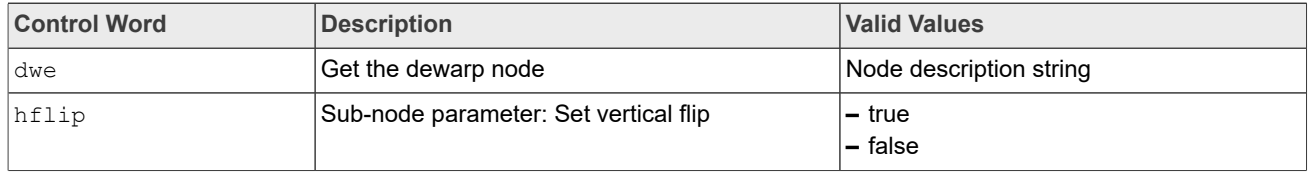

Usage Guide:

- **–** This macro can be called both before and after turning the stream on.
- **–** This macro can be called when the DWE bypass is either disabled or enabled and takes effect when the setting value is the opposite of the previous value.
- **• IF\_DWE\_S\_VFLIP**

This macro definition is identical to the string "dwe.s.vflip". Description: Sets the image vertical flip parameters. Parameters:

```
– Json::Value &jRequest (input parameter included control words)
```
**–** Json::Value &jResponse (output parameter included return value)

#### Table 94. Control words for IF\_DWE\_S\_VFLIP

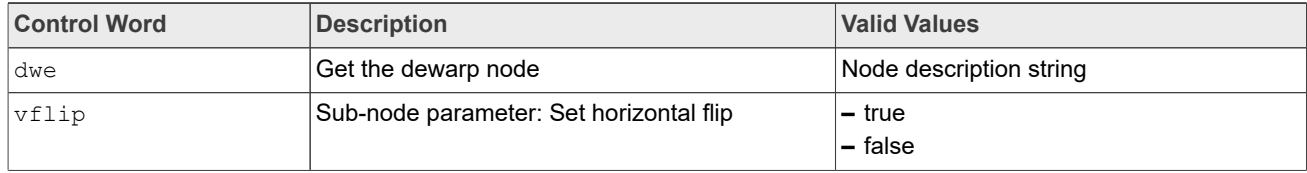

# Usage Guide:

- **–** This macro can be called both before and after turning the stream on.
- **–** This macro can be called when the DWE bypass is either disabled or enabled and takes effect when the setting value is the opposite of the previous value.

# **• IF\_DWE\_S\_BYPASS**

This macro definition is identical to the string "dwe.s.bypass". Description: Sets the Dewarp bypass true or false.

**i.MX 8M Plus Camera and Display Guide**

#### Parameters:

**–** Json::Value &jRequest (input parameter included control words) **–** Json::Value &jResponse (output parameter included return value)

# **Table 95. Control words for IF\_DWE\_S\_BYPASS**

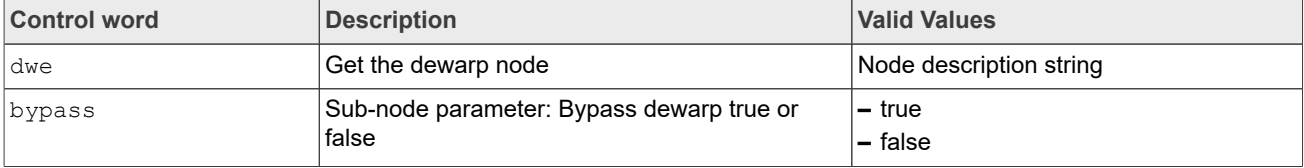

Usage Guide:

- **–** This macro can be called both before and after turning the stream on.
- **–** It can take effect only when the setting value is the opposite of the previous value.

# **• IF\_DWE\_S\_MODE**

This macro definition is identical to the string "dwe.s.mode".

Description: Sets the Dewarp mode index.

# Parameters:

```
– Json::Value &jRequest (input parameter included control words)
```
**–** Json::Value &jResponse (output parameter included return value)

# Table 96. Control words for IF\_DWE\_S\_MODE

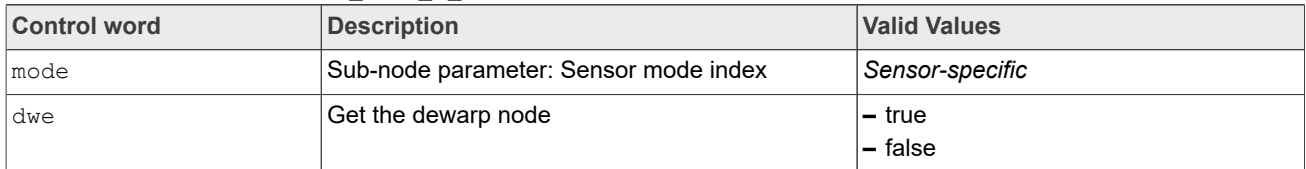

Usage Guide:

**–** This macro can be called before turning the stream on.

# **• IF\_DWE\_S\_MAT**

This macro definition is identical to the string "dwe.s.mat". Description: Sets the camera matrix and distortion coefficient. Parameters:

```
– Json::Value &jRequest (input parameter included control words)
– Json::Value &jResponse (output parameter included return value)
```
#### Table 97. Control words for IF\_DWE\_S\_MAT

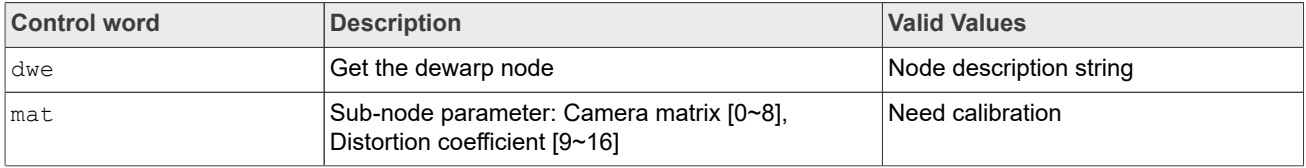

Usage Guide:

- **–** This macro can be called both before and after turning the stream on.
- **–** This macro can be called when the DWE bypass is either disabled or enabled and takes effect when bypass is disabled.

# **• IF\_DWE\_S\_TYPE**

This macro definition is identical to the string "dwe.s.type". Description: Sets the Dewarp type.
**i.MX 8M Plus Camera and Display Guide**

### Parameters:

**–** Json::Value &jRequest (input parameter included control words) **–** Json::Value &jResponse (output parameter included return value)

#### Table 98. Control words for IF\_DWE\_S\_TYPE

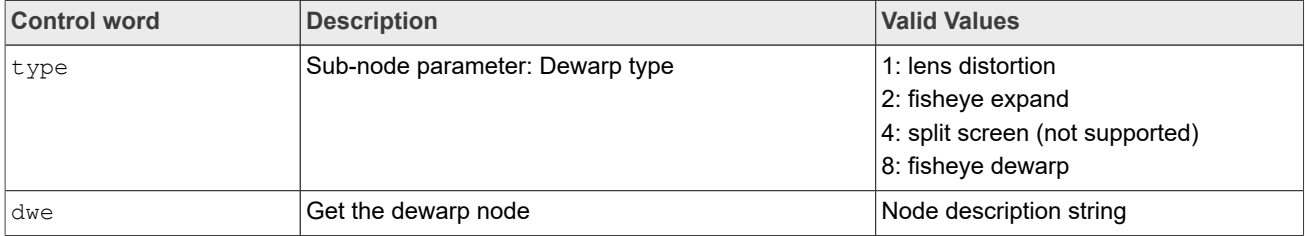

Usage Guide:

- **–** This macro can be called both before and after turning the stream on.
- **–** This macro can be called when the DWE bypass is either disabled or enabled and takes effect when bypass is disabled.

### **• VIV\_V4L\_DWE\_SET\_CROP**

#### Description: Crops the image. Parameters:

**–** Json::Value &jRequest (input parameter included control words)

**–** Json::Value &jResponse (output parameter included return value)

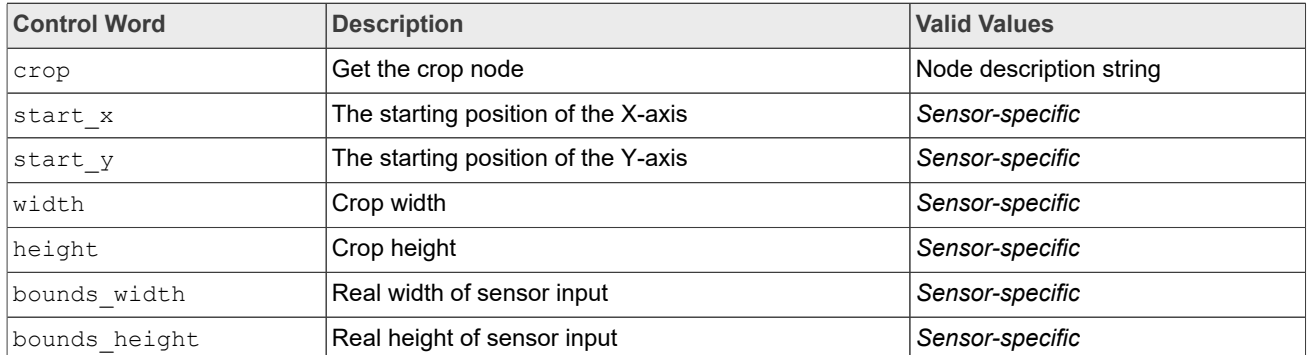

#### **Table 99. Control words for VIV\_V4L\_DWE\_SET\_CROP**

Usage Guide:

**–** This macro can be called before turning the stream on.

### **• VIV\_V4L\_DWE\_SET\_SCALE** Description: Scales the image.

### Parameters:

**–** Json::Value &jRequest (input parameter included control words)

**–** Json::Value &jResponse (output parameter included return value)

#### Table 100. Control words for VIV\_V4L\_DWE\_SET\_SCALE

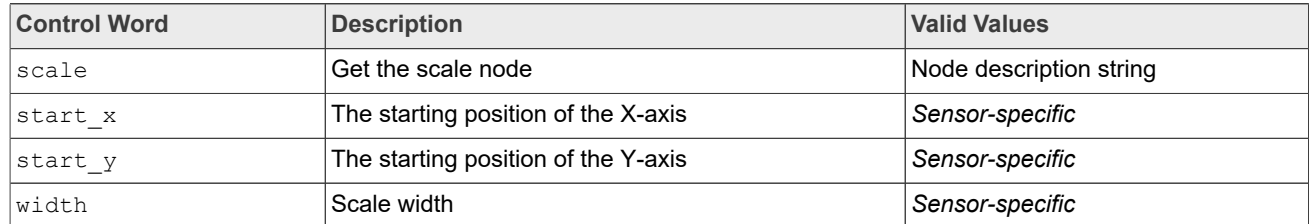

**i.MX 8M Plus Camera and Display Guide**

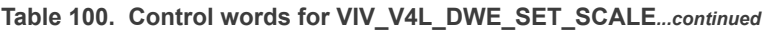

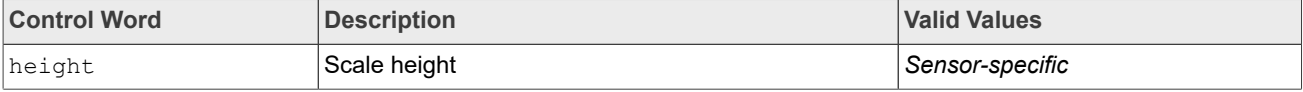

Usage Guide:

**–** This macro can be called before turning the stream on.

### **3.2.5.5 Sensor Control Words**

### **• IF\_SENSOR\_QUERY**

This macro definition is identical to the string "sensor.query".

Description: Queries sensor information.

Parameters:

**–** Json::Value &jRequest (input parameter included control words)

**–** Json::Value &jResponse (output parameter included return value)

#### **Table 101. Control words for Sensor Control Words**

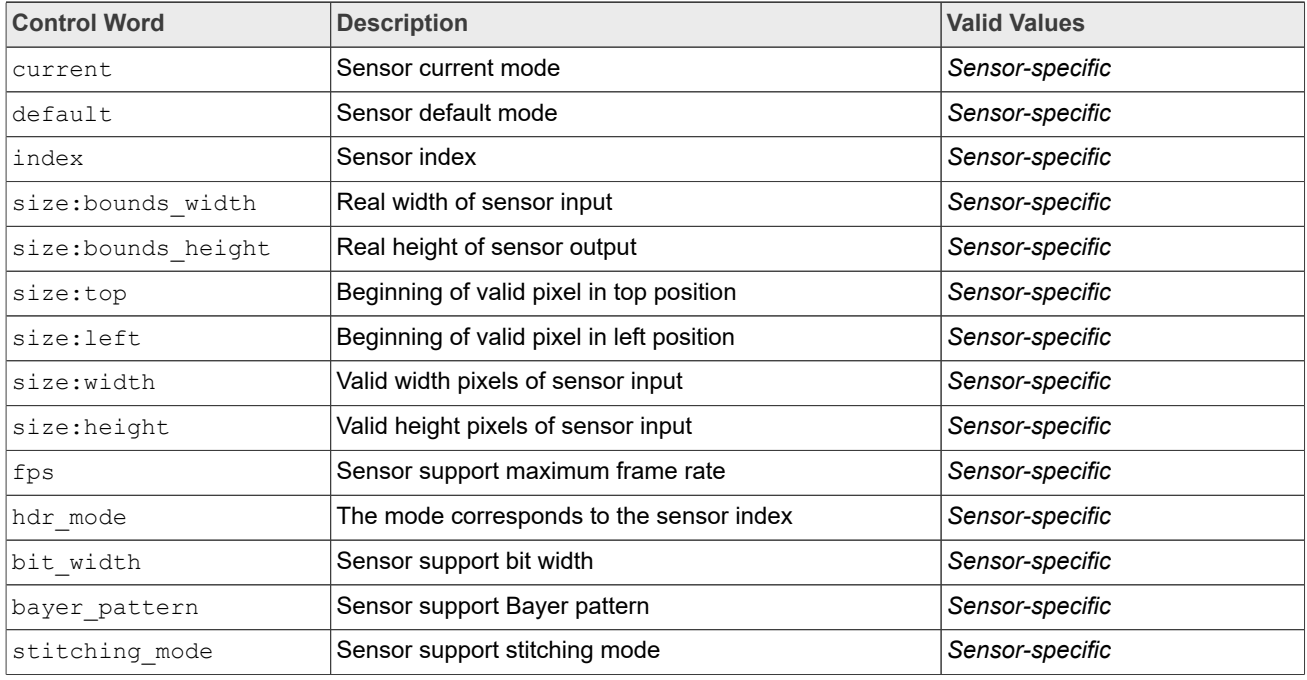

### Usage Guide:

**–** This macro can be called both before and after turning the stream on.

#### **• IF\_SENSOR\_G\_MODE**

This macro definition is identical to the string "sensor.g.mode". Description: Gets the current mode of the sensor. Parameters: **–** Json::Value &jRequest (input parameter included control words)

**–** Json::Value &jResponse (output parameter included return value)

#### **Table 102. Control words for IF\_SENSOR\_G\_MODE**

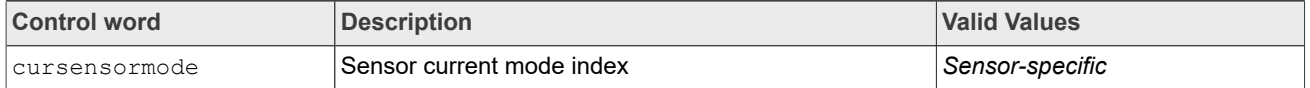

**i.MX 8M Plus Camera and Display Guide**

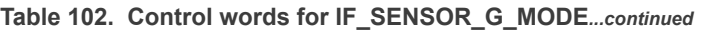

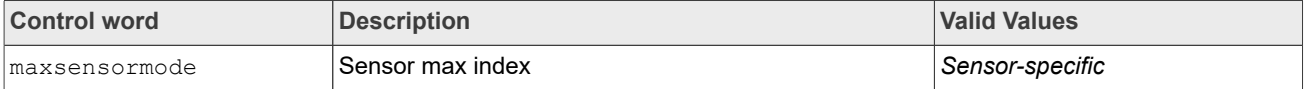

### Usage Guide:

**–** This macro can be called after turning the stream on.

#### **• IF\_SENSOR\_S\_MODE**

This macro definition is identical to the string "sensor.s.mode". Description: Sets the sensor mode. Parameters:

```
– Json::Value &jRequest (input parameter included control words)
```
**–** Json::Value &jResponse (output parameter included return value)

#### **Table 103. Control words for IF\_SENSOR\_S\_MODE**

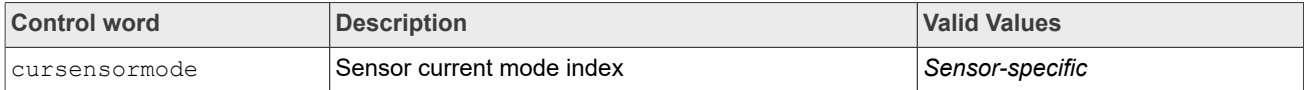

#### Usage Guide:

**–** This macro can be called before turning the stream on.

### **• IF\_SENSOR\_G\_RESW**

This macro definition is identical to the string "sensor.g.resw". Description: Gets the sensor resolution width.

### Parameters:

**–** Json::Value &jRequest (input parameter included control words)

**–** Json::Value &jResponse (output parameter included return value)

#### **Table 104. Control words for IF\_SENSOR\_G\_RESW**

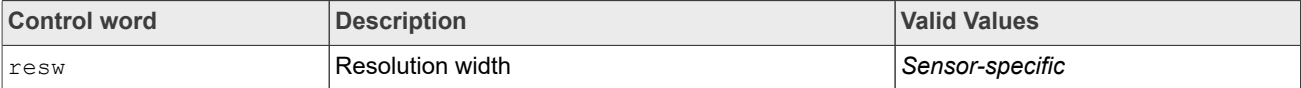

#### Usage Guide:

**–** This macro can be called after turning the stream on.

#### **• IF\_SENSOR\_G\_RESH**

This macro definition is identical to the string "sensor.g.resh". Description: Gets the sensor resolution height. Parameters: **–** Json::Value &jRequest (input parameter included control words)

**–** Json::Value &jResponse (output parameter included return value)

#### **Table 105. Control words for IF\_SENSOR\_G\_RESH**

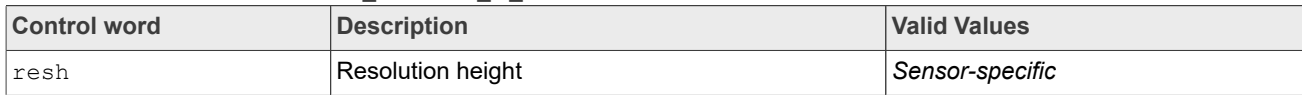

Usage Guide:

**–** This macro can be called after turning the stream on.

### **• IF\_SENSOR\_G\_REG**

This macro definition is identical to the string "sensor.g.reg". Description: Gets the sensor register value.

**i.MX 8M Plus Camera and Display Guide**

#### Parameters:

**–** Json::Value &jRequest (input parameter included control words)

**–** Json::Value &jResponse (output parameter included return value)

#### **Table 106. Control words for IF\_SENSOR\_G\_REG**

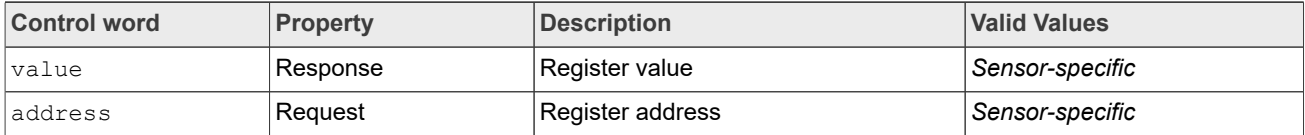

Usage Guide:

**–** This macro can be called both before and after turning the stream on.

#### **• IF\_SENSOR\_S\_REG**

This macro definition is identical to the string "sensor.s.reg". Description: Sets the sensor register value. Parameters:

**–** Json::Value &jRequest (input parameter included control words)

**–** Json::Value &jResponse (output parameter included return value)

#### **Table 107. Control words for IF\_SENSOR\_S\_REG**

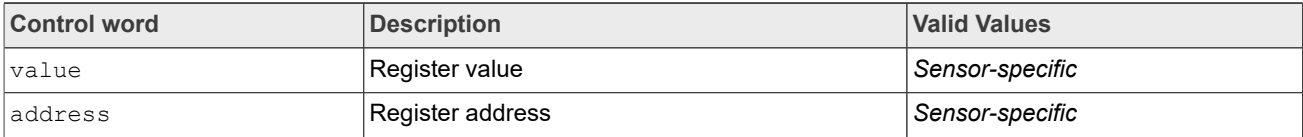

Usage Guide:

**–** This macro can be called both before and after turning the stream on.

**• IF\_S\_FPS**

This macro definition is identical to the string "s.fps".

Description: Sets the sensor frame rate.

#### Parameters:

**–** Json::Value &jRequest (input parameter included control words)

**–** Json::Value &jResponse (output parameter included return value)

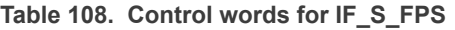

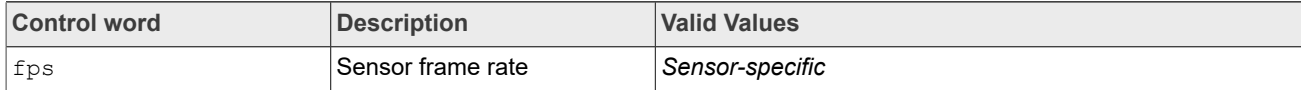

#### Usage Guide:

**–** This macro can be called both before and after turning the stream on.

#### **• IF\_SENSOR\_LIB\_PRELOAD**

This macro definition is identical to the string "sensor.lib.preload". Description: Loads the sensor calibration file. Parameters:

**–** Json::Value &jRequest (input parameter included control words)

**–** Json::Value &jResponse (output parameter included return value)

#### Table 109. Control words for IF\_SENSOR\_LIB\_PRELOAD

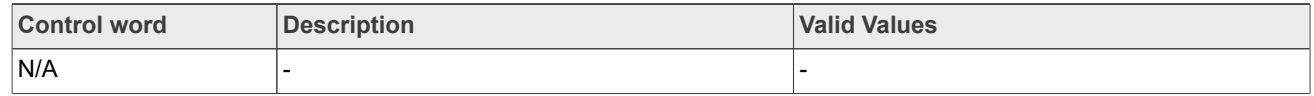

**i.MX 8M Plus Camera and Display Guide**

Usage Guide:

**–** This macro can be called before turning the stream on.

```
• IF_SENSOR_G_SEC
```
**•** This macro definition is identical to the string "sensor.g.sec". Description: Get sensor start exposure (IntegrationTime x Gain).

Parameters:

**–** Json::Value &jRequest (input parameter included control words)

**–** Json::Value &jResponse (output parameter included return value)

### **Table 110. Control words for IF\_SENSOR\_G\_SEC**

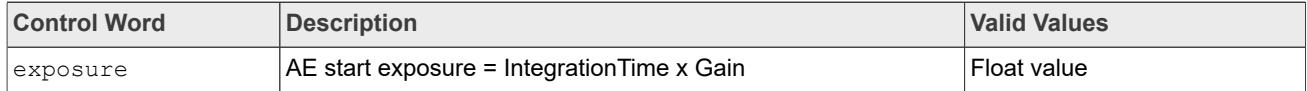

Usage Guide:

**–** This macro can be called after turning the stream on.

### **• IF\_SENSOR\_S\_SEC**

This macro definition is identical to the string "sensor.s.sec". *Note: Calling this function is only valid before the stream on.* Description: Sets sensor start exposure (IntegrationTime x Gain). Parameters:

```
– Json::Value &jRequest (input parameter included control words)
```
**–** Json::Value &jResponse (output parameter included return value)

### **Table 111. Control words for IF\_SENSOR\_S\_SEC**

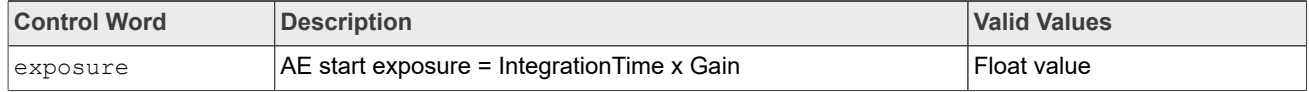

Usage Guide:

**–** This macro can be called before turning the stream on.

### **• IF\_SENSOR\_S\_TESTPAT**

This macro definition is identical to the string "sensor.s.testpat". Description: Sets sensor test pattern.

Parameters:

**–** Json::Value &jRequest (input parameter included control words) **–** Json::Value &jResponse (output parameter included return value)

### Table 112. Control words for IF\_SENSOR\_S\_TESTPAT

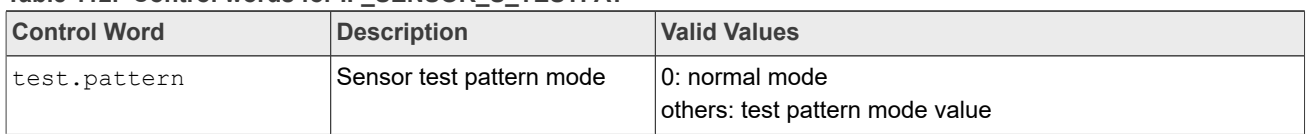

Usage Guide:

**–** This macro can be called both before and after turning the stream on.

### **3.2.5.6 Pipeline Control Words**

### **• IF\_PIPELINE\_S\_WARM\_UP**

This macro definition is identical to the string "pipeline.s.warm.up". Description: Warms up pipeline, control pipeline on/off.

**i.MX 8M Plus Camera and Display Guide**

#### Parameters:

**–** Json::Value &jRequest (input parameter included control words) **–** Json::Value &jResponse (output parameter included return value)

#### Table 113. Control words for IF\_PIPELINE\_S\_WARM\_UP

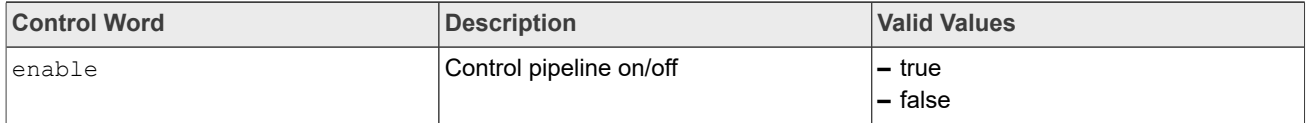

Usage Guide:

**–** This macro can be called after turning the stream on.

### **• IF\_PIPELINE\_S\_SMP\_MODE**

This macro definition is identical to the string "pipeline.s.smp.mode". Description: Reserved for later use.

### **• IF\_PIPELINE\_S\_DWE\_ONOFF**

This macro definition is identical to the string "pipeline.s.dwe.onoff". Description: Enables/disables DEWARP.

### Parameters:

**–** Json::Value &jRequest (input parameter included control words)

**–** Json::Value &jResponse (output parameter included return value)

### Table 114. Control words for IF\_PIPELINE\_S\_DWE\_ONOFF

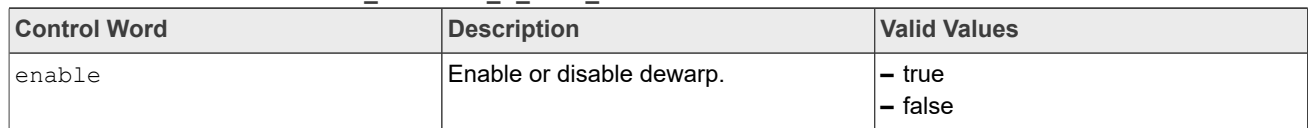

### Usage Guide:

**–** This macro can be called before turning the stream on.

### **• IF\_PIPELINE\_S\_TESTPAT**

This macro definition is identical to the string "pipeline.s.testpat". Description: Reserved for later use.

**• IF\_PIPELINE\_S\_RES\_IS\_OUT** This macro definition is identical to the string "pipeline.s.res.is.out". Description: Reserved for later use.

### **• IF\_PIPELINE\_S\_RES\_MP\_OUT**

This macro definition is identical to the string "pipeline.s.res.mp.out". Description: Reserved for later use.

### **• IF\_PIPELINE\_S\_MP\_FMT** This macro definition is identical to the string "pipeline.s.mp.fmt".

#### Description: Reserved for later use. **• IF\_PIPELINE\_QUERY**

This macro definition is identical to the string "pipeline.query". Description: Reserved for later use.

### **• IF\_PIPELINE\_CFG\_STATUS**

This macro definition is identical to the string "pipeline.cfg.status". Description: Reserved for later use.

### **• IF\_PIPELINE\_G\_3A\_LOCK**

This macro definition is identical to the string "pipeline.g.3a.lock". Description: Gets pipeline AF/AE/AWB lock status.

**i.MX 8M Plus Camera and Display Guide**

### Parameters:

**–** Json::Value &jRequest (input parameter included control words) **–** Json::Value &jResponse (output parameter included return value)

#### **Table 115. Control words for IF\_PIPELINE\_G\_3A\_LOCK**

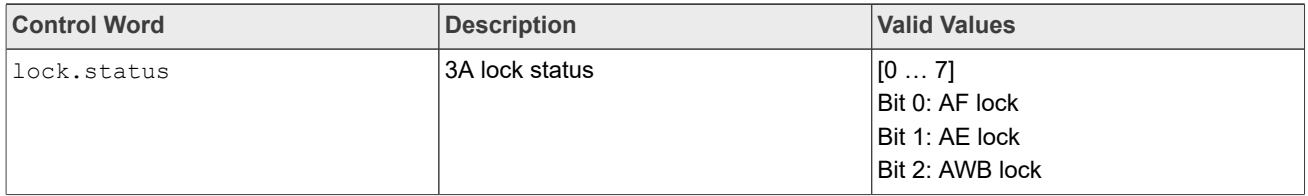

Usage Guide:

**–** This macro can be called after turning the stream on.

### **IF\_PIPELINE\_S\_3A\_LOCK**

This macro definition is identical to the string "pipeline.s.3a.lock".

Description: Sets pipeline AF/AE/AWB lock status.

#### Parameters:

**–** Json::Value &jRequest (input parameter included control words)

### **–** Json::Value &jResponse (output parameter included return value)

### Table 116. Control words for IF\_PIPELINE\_S\_3A\_LOCK

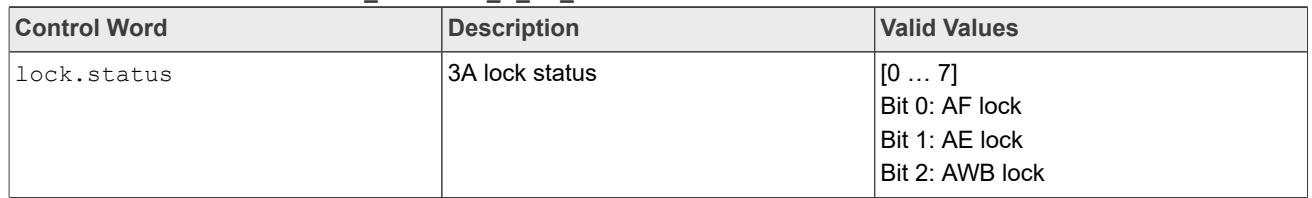

Usage Guide:

**–** This macro can be called after turning the stream on.

### **3.3 ISP software V4L2 programming overview**

### **3.3.1 General concept**

The high-level diagram of the ISP V4L2 software stack is shown in **Figure 12.** 

**i.MX 8M Plus Camera and Display Guide**

<span id="page-115-0"></span>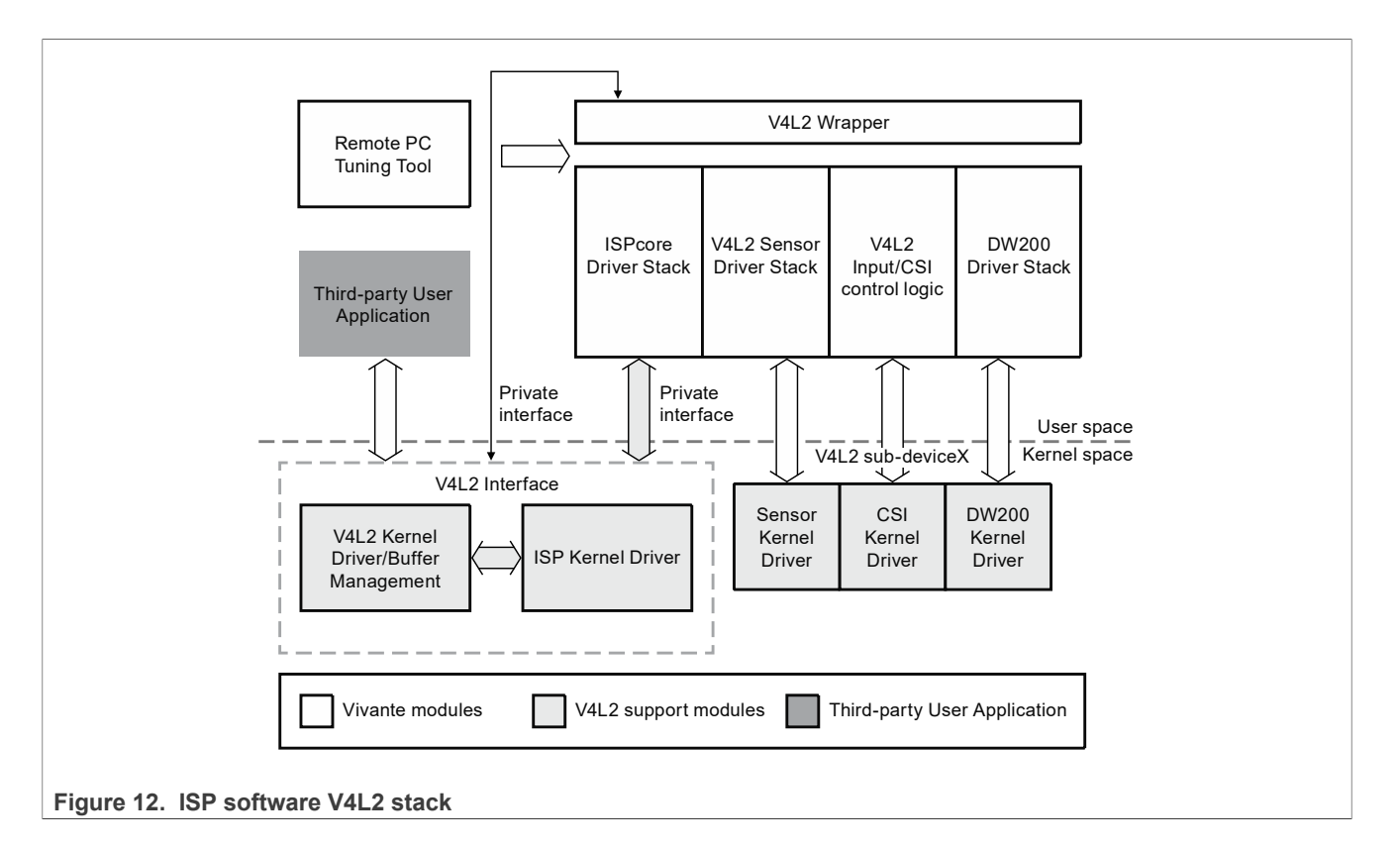

### **3.3.2 V4L2 kernel driver block diagram**

ISP provides some device nodes in its file structure. Customers can operate the corresponding device through the appropriate device node(s).

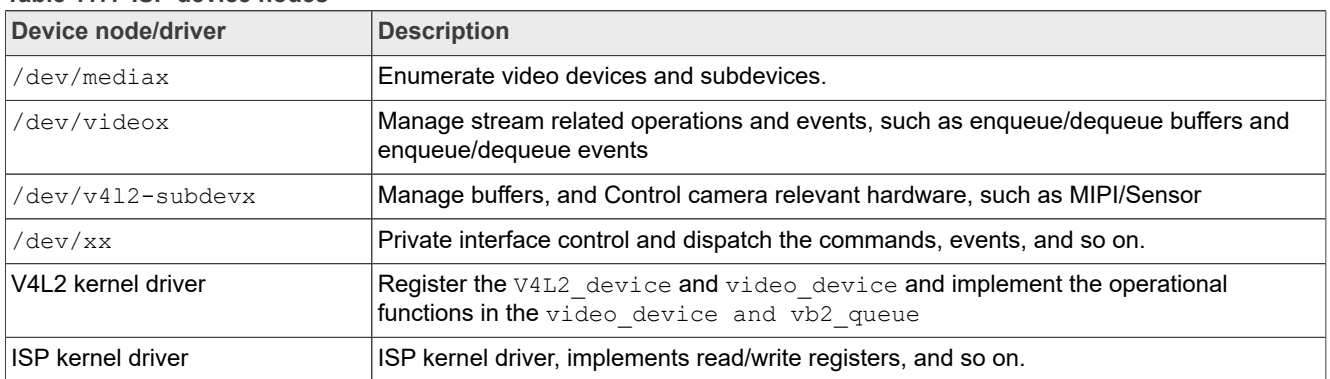

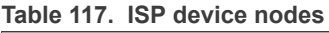

**i.MX 8M Plus Camera and Display Guide**

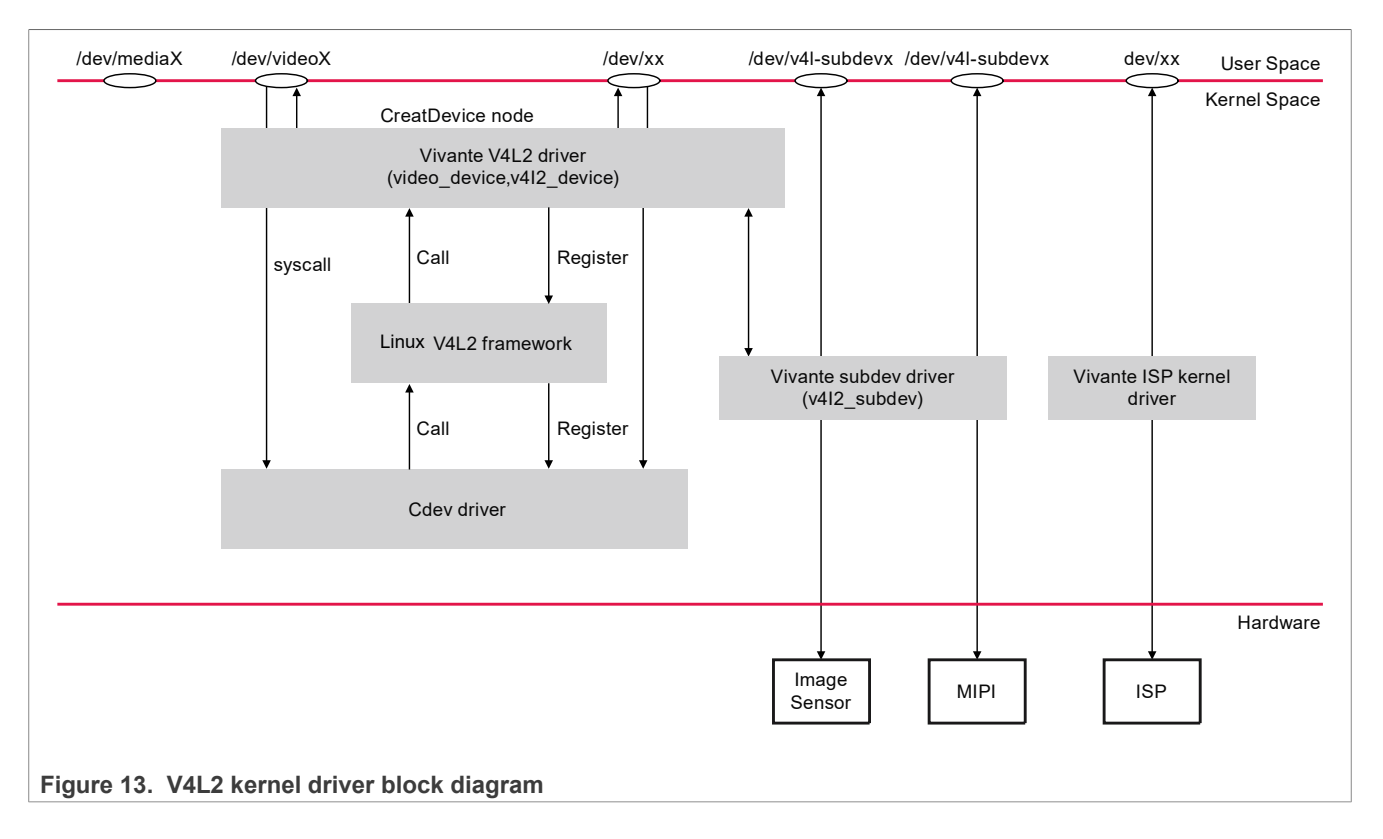

### **3.3.3 V4L2 third-party user application and ISP stack communication**

The V4L2 third-party user application communicates directly with the kernel with V4L2 standard control words and V4L2 extension control commands. All the user application controls pass to the kernel space to the V4L2 kernel driver.

The V4L2 kernel driver handles the API commands and requests from the V4L2 user application. It communicates to the ISP software stack and delivers image buffers to the V4L2 user application.

Submodules that handle the event and buffer:

- **•** Event Queue: send/get events to/from ISP proprietary software.
- **•** Buffer Queue: manages the vb2 buffer.

**i.MX 8M Plus Camera and Display Guide**

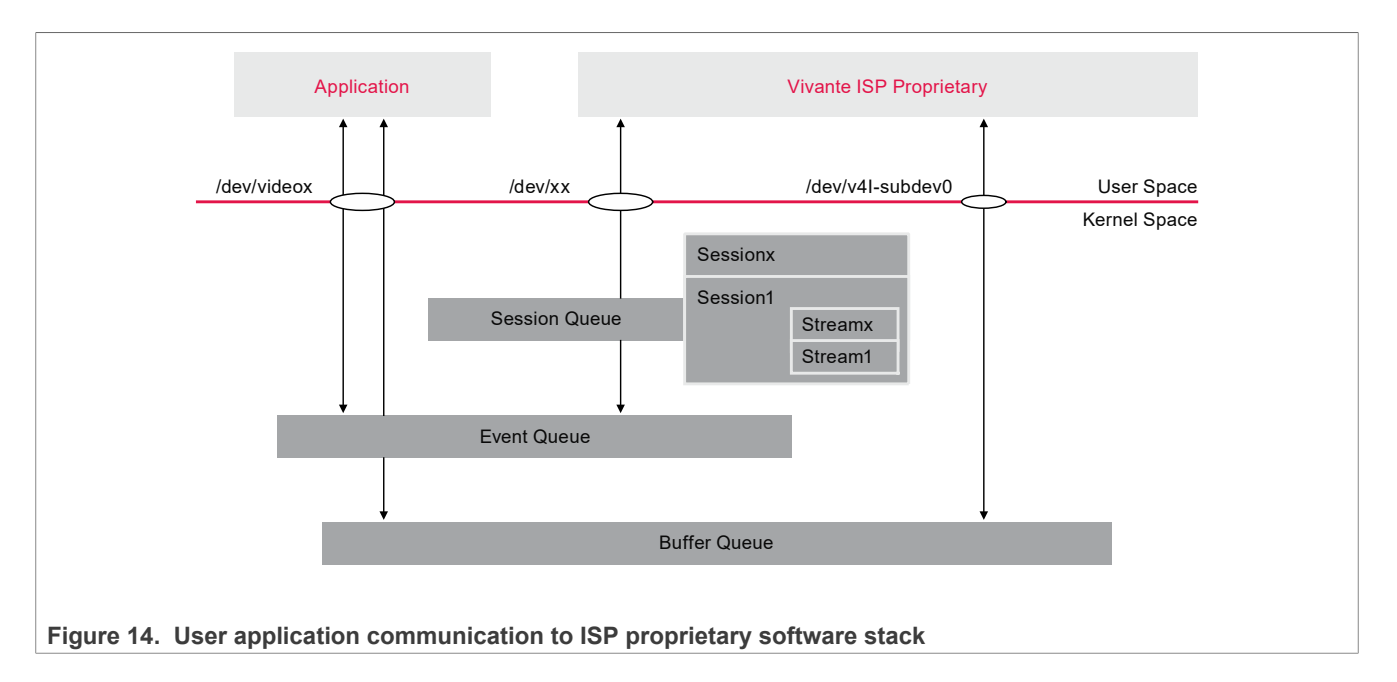

### **3.3.4 ISP V4L2 buffer management**

There are three memory types as described in [Table 118](#page-117-0) and [Figure 15](#page-117-1).

<span id="page-117-0"></span>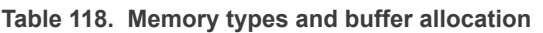

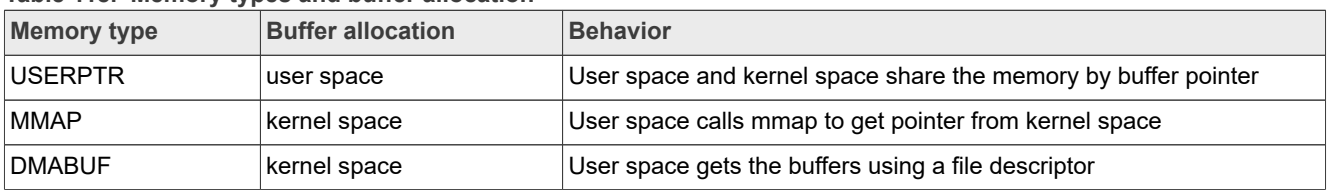

<span id="page-117-1"></span>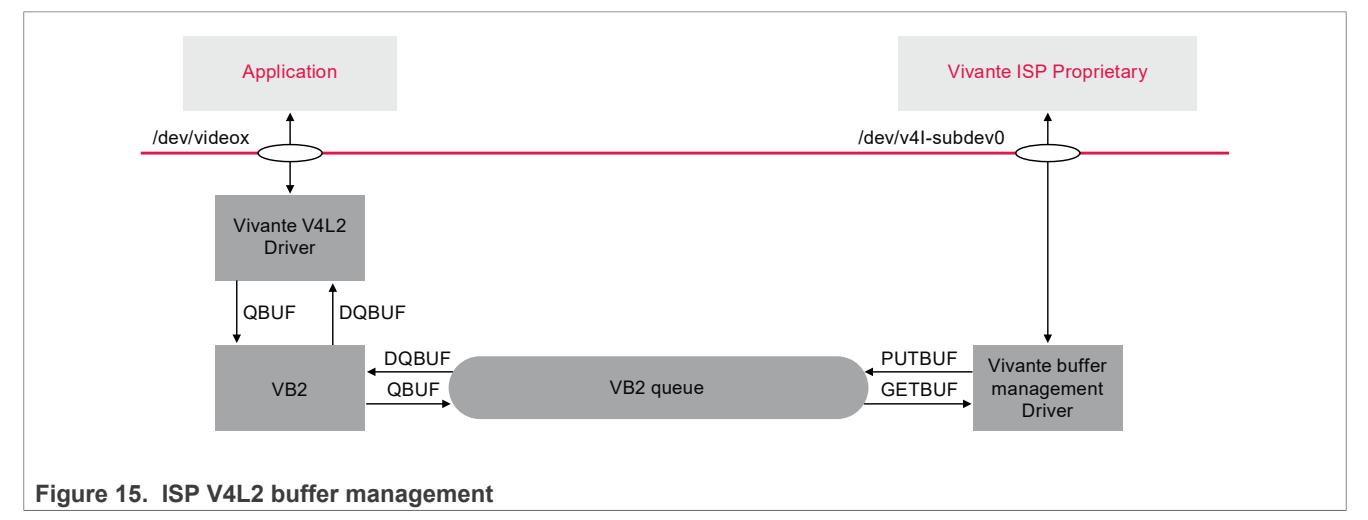

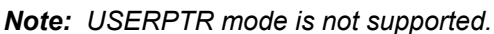

**i.MX 8M Plus Camera and Display Guide**

### **3.3.5 ISP proprietary software stack**

The camera manager receives messages for the kernel and dispatches these events to the corresponding submodule for processing.

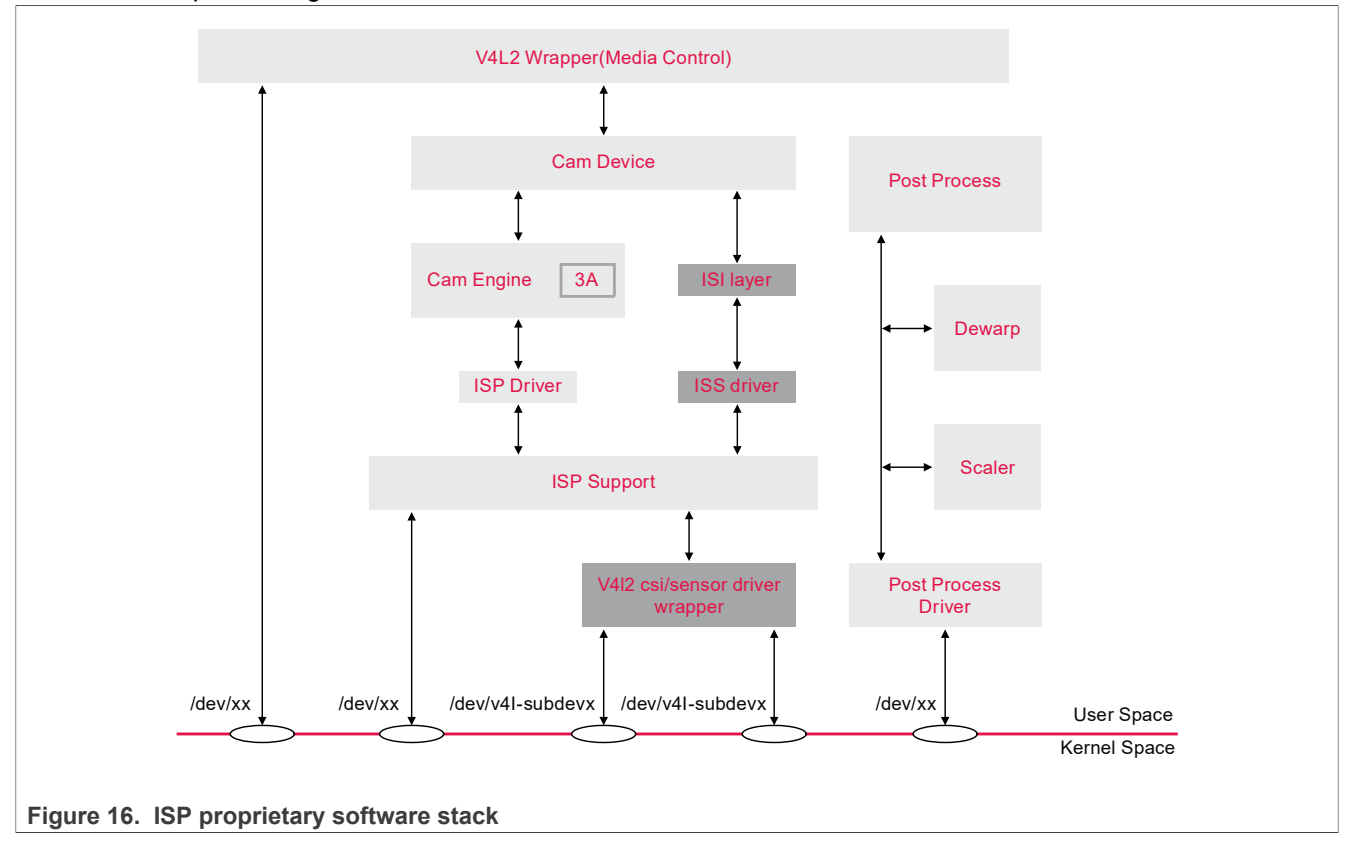

### **3.4 Arbitrary Resolution Control**

### <span id="page-118-0"></span>**3.4.1 Introduction to Arbitrary Resolution**

All resolutions are limited, where the minimum resolution is 176x144 and the maximum resolution is the sensor output resolution (refer to the sensor specification). The [VIDIOC\\_S\\_FMT](#page-118-0) IOCTL which sets the format information must be aligned with width 16 and height 8.

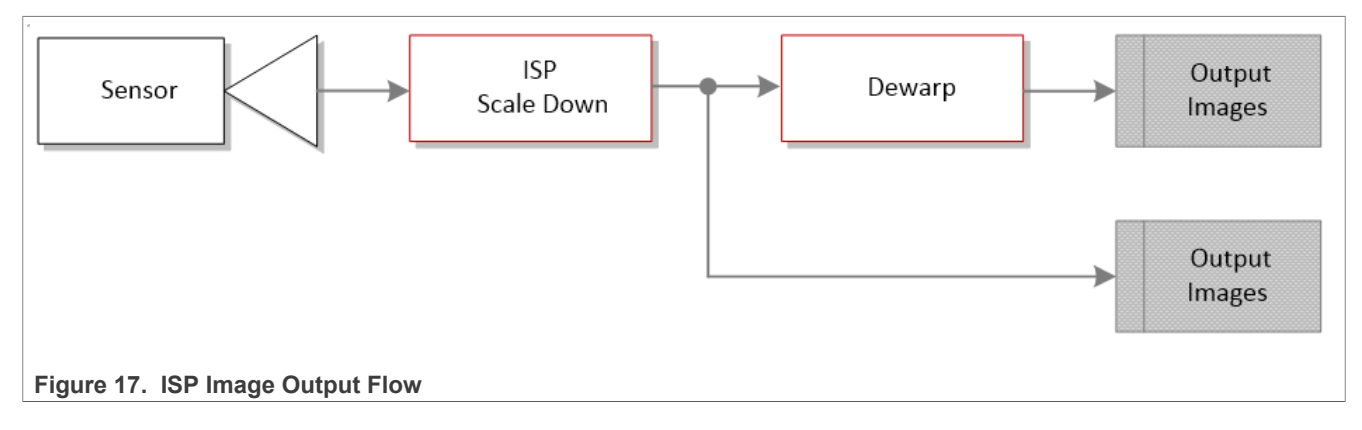

**i.MX 8M Plus Camera and Display Guide**

The image output flow is shown in the figure above. If the Dewarp output is used, the data after the ISP scale down is used as the input of the Dewarp module. Thus, the Dewarp correction parameters must be calibrated according to the size of the Dewarp input image. If there is no calibration parameter with the corresponding resolution, the system scales the calibration parameter of the current resolution according to the existing calibration parameters. In this case, the converted calibration data is not as accurate as the calibration data. Therefore, it is recommended to calibrate all resolutions used and add the resulting calibration data to the Dewarp configuration file.

### **3.4.2 Dewarp Calibration**

This section describes dewarp calibration for the ISP + Dewarp IP configuration. It does not apply to the ISPonly case.

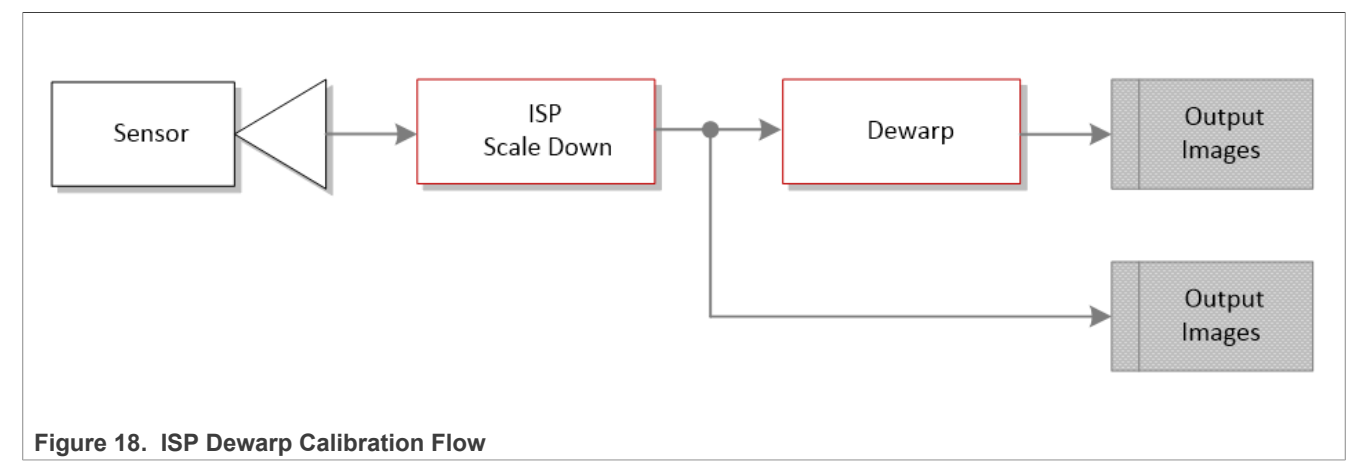

Use the following steps for Dewarp Calibration:

1. Use a set of default configurations and enable Dewarp bypass.

```
{
       "dewarpConfigArray" :[
         {
            "source_image":{
    "width" : 1920, "height" : 1080
    \qquad \qquad "?dewarpType": "LENS_CORRECTION, FISHEYE_EXPAND, SPLIT_SCREEN",
          "dewarpType": "FISHEYE DEWARP",
          "scale": \{"roix" : 0,"roix" : 0,<br>"roiy" : 0,"roiy"
              "factor" : 1.0
    \qquad \qquad "split": {
              "horizon_line" : 540,
             "vertical line up" : 960,
              "vertical_line_down": 960
           },
           "bypass" : true,
     "hflip" : false,
     "vflip" : false,
                              : [6.5516074404594690e+002,0.0,
              9.6420599053623062e+002,
               0.0,6.5552406676868952e+002,5.3203601317192908e+002,0.0,0.0,1.0],
          "distortion coeff": [-2.2095698671518085e-002,3.8543889520066955e-003,-
IMX8MPCDUG_6.6.23_2.0.0 All information provided in this document is subject to legal disclaimers. © 2024 NXP B.V. All rights reserved.
```
**i.MX 8M Plus Camera and Display Guide**

```
 5.9060355970132873e-003,1.9007362178503509e-003,0.0,0.0,0.0,0.0],
    "perspective" : [1.0, 0, 0, 0, 1, 0, 0, 0, 1]
   }
 ]
```
2. Capture YUV image. For example, video test is used to capture 720p YUYV images:

./isp\_media\_server CAMERA0 & ./video\_test -w 1280 -h 720 -f YUYV -t 2 -m0 -d0

- 3. Use an online YUV to JPEG image conversion tool to convert the YUV image to a JPEG image.
- 4. Use the JPEG image and the **Dewarp Calibration Tool** to get the dewarp calibration data. Refer to the document, Vivante.DW.Calibration.Tool for more details.
- 5. Add the dewarp calibration data to the Dewarp configuration file.

```
{
       "dewarpConfigArray" :[
          {
            "source_image":{
             "width" : 1920,
              "height" : 1080
    \qquad \qquad "?dewarpType": "LENS_CORRECTION, FISHEYE_EXPAND, SPLIT_SCREEN",
           "dewarpType": "FISHEYE DEWARP",
            "scale": {
     "roix" : 0,
     "roiy" : 0,
             "factor" : 1.0 },
            "split": {
     "horizon_line" : 540,
     "vertical_line_up" : 960,
            "vertical_line_down": 960
    \qquad \qquad "bypass" : false,
     "hflip" : false,
     "vflip" : false,
            "camera_matrix" : [6.5516074404594690e+002,0.0,
              9.6420599053623062e+002,
               0.0,6.5552406676868952e+002,5.3203601317192908e+002,0.0,0.0,1.0],
           "distortion coeff": [-2.2095698671518085e-002,3.8543889520066955e-003,-
           5.9060355970132873e-003,1.9007362178503509e-003,0.0,0.0,0.0,0.0],<br>"perspective": [1.0, 0, 0, 0, 1, 0, 0, 0, 1]
                            \hspace{1.5cm} : \hspace{1.5cm} [1.0, 0, 0, 0, 1, 0, 0, 0, 1] }
          {
            "source_image":{
             "width" : 1280,
              "height" : 720
    \qquad \qquad"?dewarpType": "LENS CORRECTION, FISHEYE EXPAND, SPLIT SCREEN",
           "dewarpType": "FISHEYE DEWARP",
            "scale": {
                    \begin{array}{r} 0, \\ 0, \\ 0, \end{array}"roiy"
              "factor" : 1.0
            },
            "split": {
     "horizon_line" : 540,
     "vertical_line_up" : 960,
              "vertical_line_down": 960
    \qquad \qquad "bypass" : false,
IMX8MPCDUG_6.6.23_2.0.0 All information provided in this document is subject to legal disclaimers. © 2024 NXP B.V. All rights reserved.
```
**i.MX 8M Plus Camera and Display Guide**

```
 "hflip" : false,
       "vflip" : false,<br>"camera matrix"
                            : [4.367738293639646e+002,0.0, 6.4280399369082041e+002,
         0.0,4.3701604451245968e+002,3.5469067544795272e+002,0.0,0.0,1.0],
       "distortion coeff": [-2.2095698671518085e-002,3.8543889520066955e-003,
       -5.9060355970132873e-003,1.9007362178503509e-003,0.0,0.0,0.0,0.0],<br>"perspective": [1.0, 0, 0, 0, 1, 0, 0, 0, 1]
    "perspective" : [1.0, 0, 0, 0, 1, 0, 0, 0, 1] }
   ]
}
```
### **4 ISP Software Arbitrary Resolution Switch Guide**

### **4.1 ISP sensor input**

### <span id="page-121-0"></span>**4.1.1 Sensor size limitation**

SensorInputSize (bounds\_width x bounds\_height):

- **•** Minimum resolution: 176 x 144
- **•** Maximum resolution: 4096 x 3072
- **•** Width alignment: 16 pixels
- **•** Height alignment: 8 pixels

EffectiveDataSize (width x height):

- **•** Minimum resolution: 176 x 144
- **•** Maximum resolution: 4096 x 3072
- **•** Width alignment: 16 pixels
- **•** Height alignment: 8 pixels

Limitations:

- **•** Offset top: no limitation
- **•** Offset left: no limitation
- Bounds width >= (left + width)
- Bounds height >= (top + height)

Changing the sensor input must be supported by the sensor driver.

Modify sensor0 entry.cfg for sensor0 or sensor1 entry.cfg for sensor1.

For the examples in this section:

- **•** xml is the calibration XML file generated by the ISP Calibration Tools.
- **•** dwe is the dewarp configuration file.

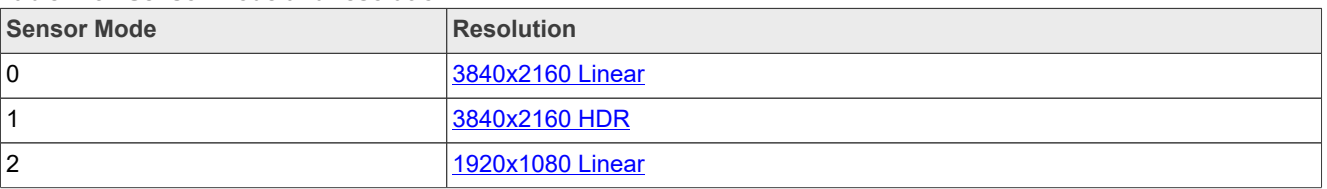

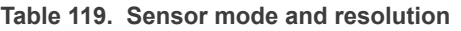

**i.MX 8M Plus Camera and Display Guide**

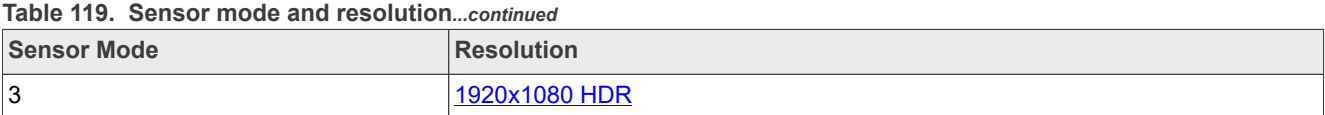

### **4.1.2 Sensor size configuration in driver**

Some sensors have embedded data.

For example, for sensor input size of 1936 x 1096, the effective data size is 1920 x 1080 with offset  $8 \times 8$ , bounds width and bounds height indicate we use the entire sensor input size, the top, left, width, and height specify the rectangle of effective data area. ISP will crop and use the effective data size as the ISP input in the ACQ module.

```
\text{size} = {
       .bounds width = 1936,
       .bounds_height = 1096,<br>.top = 8,
       .top = 8,<br>
.left = 8,.left<br>.width
       1920,<br>
1920,<br>
1080,= 1080, },
```
For a Normal Sensor, the sensor input data is all effective data, so:

- **•** bounds\_width = width
- bounds height = height
- $top = 0$
- $left = 0$

```
\text{size} = {
        .bounds width = 1920,
        .bounds_height = 1080,<br>.top = 0,
                           = 0,<br>= 0,
        .left<br>.width
                             = 1920,<br>= 1080,
        .height
      },
```
### **4.1.3 Sensor Mode 0, 3840x2160 Linear**

```
name="basler-vvcam"
\text{drv} = \text{''da}43840 \text{ 30}mc.drv"
mode= 0
[mode.0]
xml = "DAA3840_30MC_4K-linear.xml"
dwe = "dewarp \overline{config}/daA3840_30mc_4K.json"[mode.1]
xml = "DAA3840 30MC 1080P-linear.xml"dwe = "dewarp \overline{config}/daA3840 30mc 1080P.json"
[mode.2]
xml = "DAA3840_30MC_4K-hdr.xml"
dwe = "dewarp \overline{config}/daA3840 30mc 4K.json"
[mode.3]
xml = "DAA3840_30MC_1080P-hdr.xml"
dwe = "dewarp \overline{config}/daA3840 30mc 1080P.json"
```
**i.MX 8M Plus Camera and Display Guide**

### **4.1.4 Sensor Mode 1, 3840x2160 HDR**

```
name="basler-vvcam"
\text{drv} = \text{''da}43840 \text{ 30}mc.drv"
mode= 1
[mode.0]
xml = "DAA3840 30MC 4K-linear.xml"dwe = "dewarp \overline{config}/daA3840 30mc 4K.json"
[m \cap \text{de} 1]xml = "DAA3840 30MC 1080P-linear.xml"dwe = "dewarp \overline{config}/daA3840_30mc_1080P.json"
[mode.2]
xml = "DAA3840 30MC 4K-hdr.xml"dwe = "dewarp \overline{config}/daA3840 30mc 4K.json"
[mode.3]
xml = "DAA3840 30MC 1080P-hdr.xml"dwe = "dewarp \overline{config}/daA3840 30mc 1080P.json"
```
### **4.1.5 Sensor Mode 2, 1920x1080 Linear**

```
name="basler-vvcam"
\text{drv} = \text{''da}43840 \text{ 30}mc.drv"
mode= 2
[mode.0]
xml = "DAA3840 30MC 4K-linear.xml"dwe = "dewarp\_config/daa3840_30mc_4K.json"[mode.1]
xml = "DAA3840 30MC 1080P-linear.xml"dwe = "dewarp \overline{config}/daA3840_30mc_1080P.json"[mode.2]
xml = "DAA3840 30MC 4K-hdr.xml"dwe = "dewarp \overline{config}/daA3840 30mc_4K.json"
[mode.3]
xml = "DAA3840_30MC_1080P-hdr.xml"
dwe = "dewarp \overline{config}/daA3840 30mc 1080P.json"
```
### **4.1.6 Sensor Mode 3, 1920x1080 HDR**

```
name="basler-vvcam"
\text{drv} = \text{''da}43840 \text{ 30} \text{mc.drv}"
mode= 3
[mode.0]
xml = "DAA3840 30MC 4K-linear.xml"dwe = "dewarp \overline{config}/daA3840 30mc 4K.json"
[mode.1]
xml = "DAA3840 30MC 1080P-linear.xml"dwe = "dewarp \overline{config}/daA3840_30mc_1080P.json"[mode.2]
xml = "DAA3840 30MC 4K-hdr.xml"dwe = "dewarp \overline{config}/daA3840_30mc_4K.json"[mode.3]
xml = "DAA3840 30MC 1080P-hdr.xml"dwe = "dewarp \overline{config}/daA3840 30mc 1080P.json"
```
**i.MX 8M Plus Camera and Display Guide**

### **4.2 Arbitrary resolution output**

- **•** Minimum resolution: 176 x 144
- **•** Maximum resolution: 4096 x 3072
- **•** Width alignment: 16 pixels
- **•** Height alignment: 8 pixels
- pixel\_format: V4L2\_PIX\_FMT\_YUYV, V4L2\_PIX\_FMT\_NV12, V4L2\_PIX\_FMT\_NV16

### **4.2.1 V4L2 API**

Get the supported resolution:

int ioctl(int fd, VIDIOC ENUM FRAMESIZES, struct v4l2 frmsizeenum \*argp)

Set the arbitrary resolution output:

int ioctl(int fd, VIDIOC S FMT, struct v4l2 format \*argp)

### **4.2.2 GStream example**

3840 x 2160:

```
gst-launch-1.0 -v v4l2src device=/dev/video2 ! "video/x-
raw,format=YUY2,width=3840,height=2160" ! queue ! waylandsink
```
1920 x 1080:

```
gst-launch-1.0 -v v4l2src device=/dev/video2 ! "video/x-
raw,format=YUY2,width=1920,height=1080" ! queue ! waylandsink
```
1280 x 720:

```
gst-launch-1.0 -v v4l2src device=/dev/video2 ! "video/x-
raw,format=YUY2,width=1280,height=720" ! queue ! waylandsink
```
### **4.2.3 video\_test example**

- **•** Minimum resolution: 176 x 144
- **•** Maximum resolution: 4096 x 3072
- **•** Width alignment: 16 pixels
- **•** Height alignment: 8 pixels

3840 x 2160:

./video test -w 3840 -h 2160 -f YUYV -t 1 -m 0 -d 2

1920 x 1080:

./video test -w 1920 -h 1080 -f YUYV -t 1 -m 0 -d 2

**i.MX 8M Plus Camera and Display Guide**

### 1280 x 720:

./video test -w 1280 -h 720 -f YUYV -t 1 -m 0 -d 2

### **4.3 Crop and scale**

- **•** Top alignment: 16 pixels
- **•** Left alignment: 16 pixels
- **•** Width alignment: 16 pixels
- **•** Height alignment: 8 pixels
- **•** Maximum resolution: 4096 x 3072
- **•** Minimum resolution: 176 x 144

The scale up ratio is limited to a maximum of 4.0. There is no limitation for the scale down ratio.

### **4.3.1 V4L2 API**

```
int ioctl(int fd, VIDIOC_G_SELECTION, struct v4l2_selection *argp)
int ioctl(int fd, VIDIOC_S_SELECTION, struct v4l2_selection *argp)
```
### **4.3.2 video\_test example**

Crop:

```
./video test -w 1280 -h 720 -f YUYV -t 1 -m 0 -d 2 -c 1280 720
./video<sup>-</sup>test -w 640 -h 480 -f YUYV -t 1 -m 0 -d 2 -c 640 480
```
Scale:

```
./video test -w 3840 -h 2160 -f YUYV -t 1 -m 2 -d 2 -s
./video<sup>t</sup>est -w 1280 -h 720 -f YUYV -t 1 -m 2 -d 2 -s
```
Crop Then scale:

```
./video test -w 3840 -h 2160 -f YUYV -t 1 -m 0 -d 2 -c 1280 720 -s
./video<sup>-</sup>test -w 640 -h 480 -f YUYV -t 1 -m 0 -d 2 -c 1280 720 -s
```
### **5 ISP Unit Test vvext User Manual**

### **5.1 Overview**

### **5.1.1 Introduction**

vvext is a binary executable provided in the release package that provides functions to control features in the Vivante Image Signal Processor (ISP) IP and can be executed from a Command Prompt window.

This section provides a quide to use  $\overline{y}$  vext and its corresponding submodules.

A given version of the Vivante ISP IP may not support the features discussed herein. References to unsupported features may be ignored in this section.

**i.MX 8M Plus Camera and Display Guide**

### **5.1.2 Hardware and software requirements**

Hardware requirement:

- **•** 8MPLUSLPD4-EVK
- **•** OV2775 sensor, BASLER sensor, or OS08A20 sensor

Software requirement:

**•** ISP software release 4.2.2\_p21 and later

### **5.1.3 Test environment**

- ISP Driver Version: 4.2.2.
- **•** Release Date: August 30, 2023
- **•** Release Format: Source code

### **5.2 vvext usage**

There are two ways to use the vvext binary executable:

- **•** [Direct Command](#page-126-0)
- **•** [Interactive Mode](#page-126-1)

### <span id="page-126-0"></span>**5.2.1 Direct command**

To use the Direct Command, open a new Command Prompt window.

In the Command Prompt window, type:

export LD\_LIBRARY\_PATH=\$pwd:\$LD\_LIBRARY\_PATH

To execute a vvext function, use the following format:

./vvext <video\_id> "window name" "param string"

where  $\langle \text{video} \text{ id} \rangle$  specifies the video device number in the  $/\text{dev}$  folder (e.g., video1, video2, ..., video 9).

For example, to turn AWB off for the video device called video2, type:

./vvext 2 "AWB On/Off" "0"

### <span id="page-126-1"></span>**5.2.2 Interactive mode**

To use Interactive Mode, open a new Command Prompt window.

In the Command Prompt window, type:

```
export LD LIBRARY PATH=$pwd:$LD LIBRARY PATH
./vvext \overline{\text{video}} id>
```
where  $\lt$ video id> specifies the video device number in the /dev folder (e.g., video1, video2, ..., video 9).

The following menu should appear in the Command Prompt window.

**i.MX 8M Plus Camera and Display Guide**

| MAIN PAGE: select and press enter<br>0. PIPELINE |  |  |
|--------------------------------------------------|--|--|
| 1. CAPTURE<br>2. DWE                             |  |  |
| 3. FPS                                           |  |  |
| 4. AEC                                           |  |  |
| 5. AWB<br>6. AF                                  |  |  |
| 7. BLS                                           |  |  |
| 8. LSC                                           |  |  |
| 9. CPROC                                         |  |  |
| 10. GAMMA<br>11. NEXT->                          |  |  |
|                                                  |  |  |

**Figure 19. Interactive Mode Menu** 

To select a function, type the number of the function to execute.

For example, to display the AEC page, type **4** and press Enter. The AEC page with its corresponding features will be displayed as in the following figure.

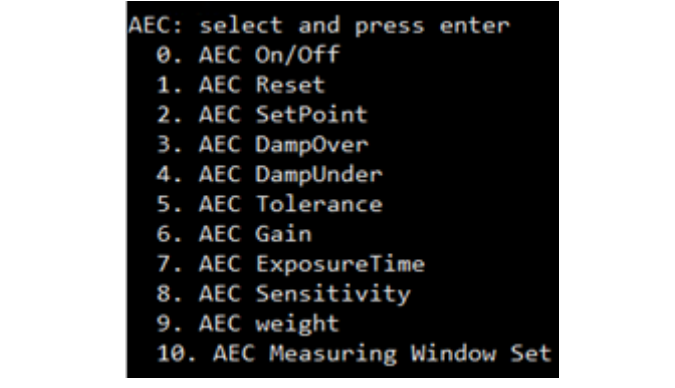

**Figure 20. AEC Page**

Select the desired feature and press Enter.

To return to the previous page, press Enter without a value.

### **5.3 vvext feature list**

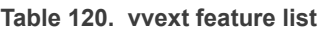

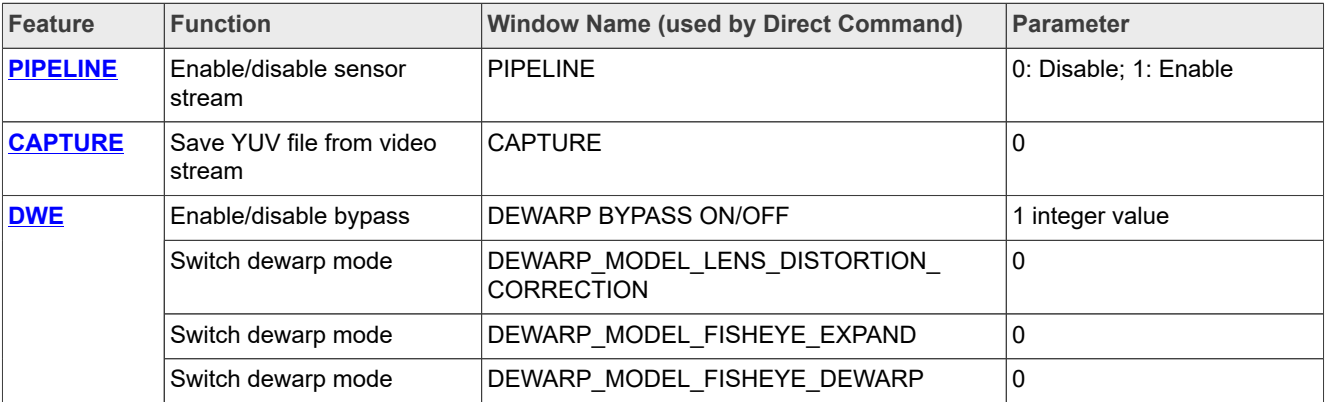

**i.MX 8M Plus Camera and Display Guide**

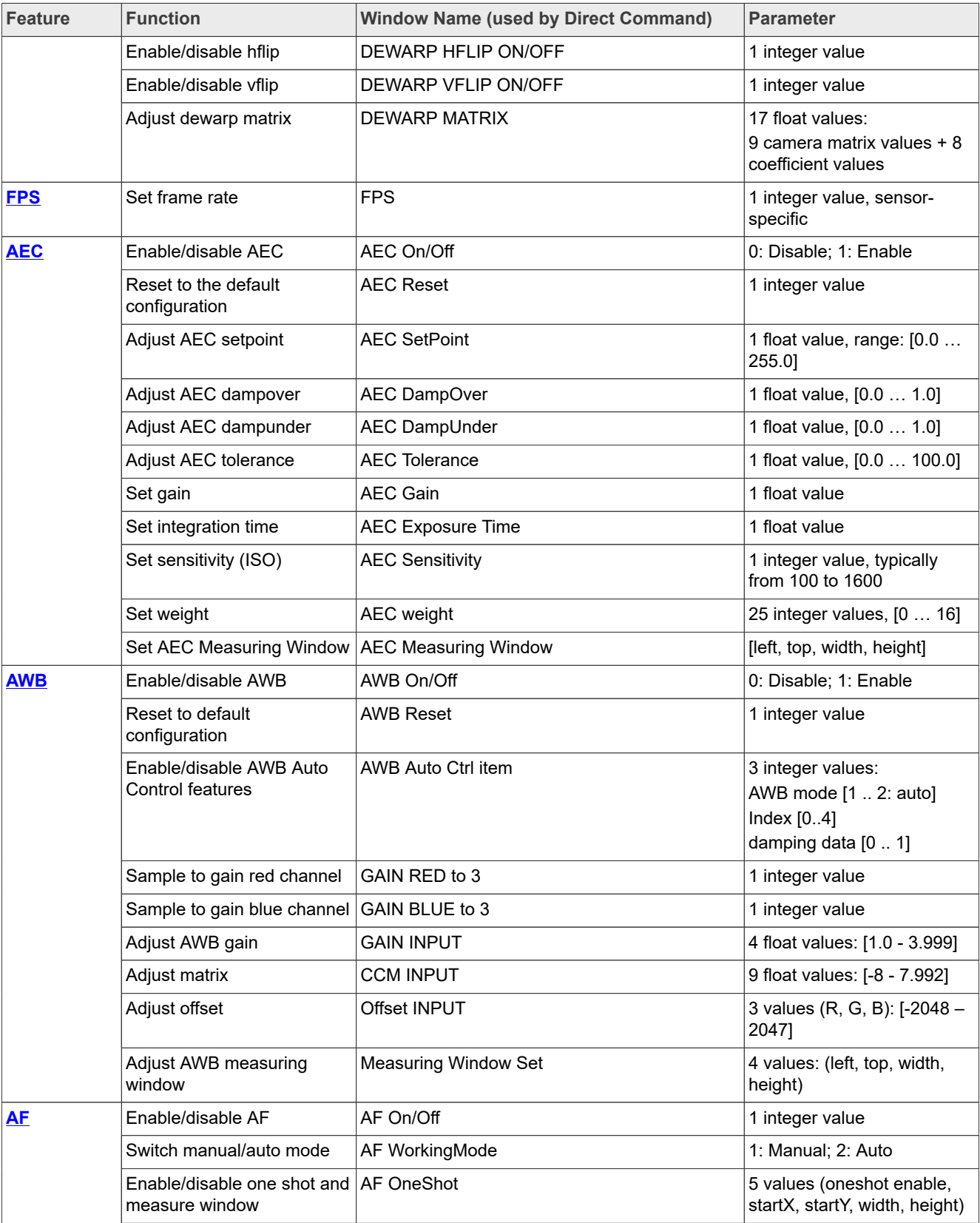

#### **Table 120. vvext feature list***...continued*

**i.MX 8M Plus Camera and Display Guide**

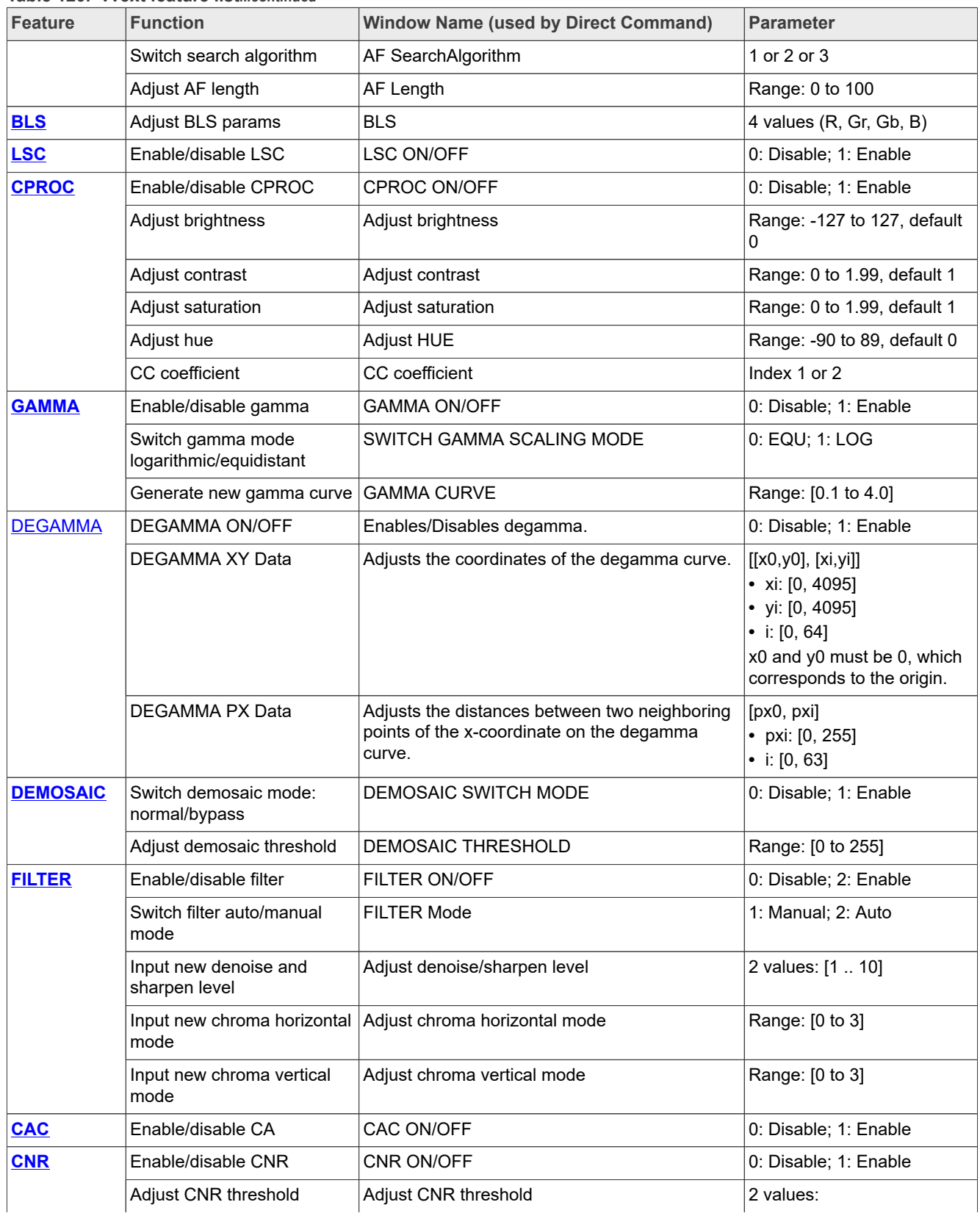

#### **Table 120. vvext feature list***...continued*

**i.MX 8M Plus Camera and Display Guide**

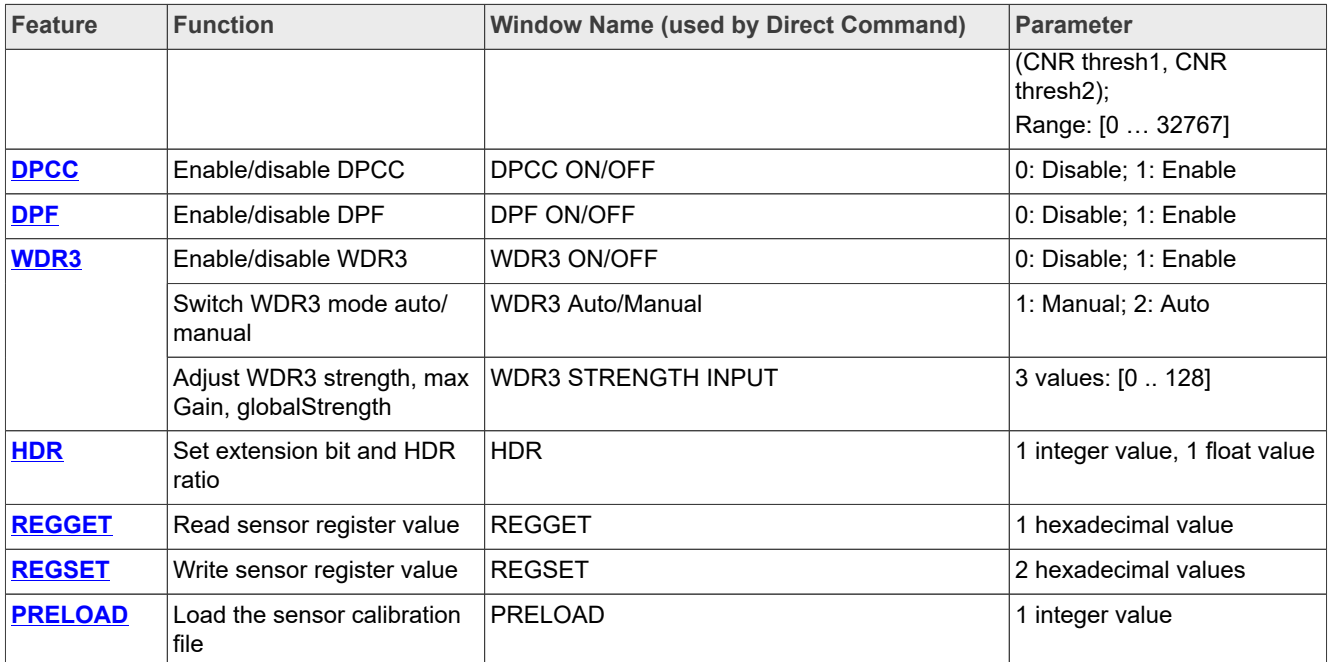

#### **Table 120. vvext feature list***...continued*

### **5.4 vvext submodule description**

### <span id="page-130-0"></span>**5.4.1 PIPELINE**

**•** PIPELINE: Switches sensor stream enable

./vvext 2 "PIPELINE" "1"

**•** PIPELINE: Switches sensor stream disable

./vvext 2 "PIPELINE" "0"

### <span id="page-130-1"></span>**5.4.2 CAPTURE**

**•** CAPTURE: Takes a snapshot from the specified stream. The YUV file is saved with a filename formatted as follows: Image <width> <height> <YUV format> <date><imageid>.yuv

./vvext 2 "CAPTURE" 0

Example:

mage 1920 1080 YUV422I 20220923214015.yuv

**i.MX 8M Plus Camera and Display Guide**

### <span id="page-131-0"></span>**5.4.3 DWE**

**•** DEWARP BYPASS ON: enable the dewarp bypass

./vvext 2 "DEWARP BYPASS ON/OFF" 1

**•** DEWARP BYPASS OFF: disable the dewarp bypass

./vvext 2 "DEWARP BYPASS ON/OFF" 1

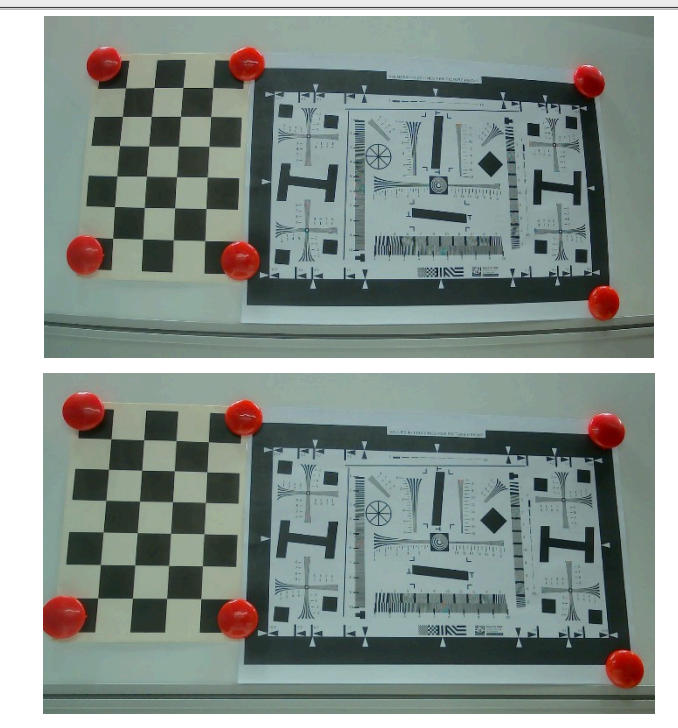

**Figure 21. DWE Bypass On vs. Bypass Off**

*Note: When the "DEWARP BYPASS ON/OFF" feature is used, the bypass variable value is set to the opposite value of the previous value, and it is independent of the value of the "params string."* Three dewarp modes are supported:

- **–** LENS\_DISTORTION: Dewarp mode0
- **–** FISHEYE\_EXPAND: Dewarp mode1
- **–** FISHEYE\_DEWARP: Dewarp mode2

These modes can be changed on-the-fly, so dewarp must first be enabled (BYPASS OFF).

./vvext 2 "DEWARP BYPASS ON/OFF" 1

**•** LENS DISTORTION CORRECTION: Dewarp mode0

./vvext 2 "DEWARP MODEL LENS DISTORTION CORRECTION" 0

**i.MX 8M Plus Camera and Display Guide**

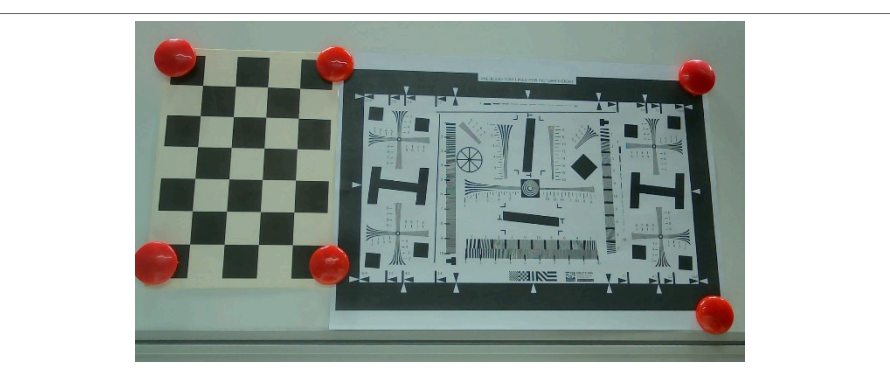

**Figure 22. Dewarp Mode: LENS DISTORTION CORRECTION**

**•** FISHEYE EXPAND: dewarp mode1

./vvext 2 "DEWARP\_MODEL\_FISHEYE\_EXPAND" 0

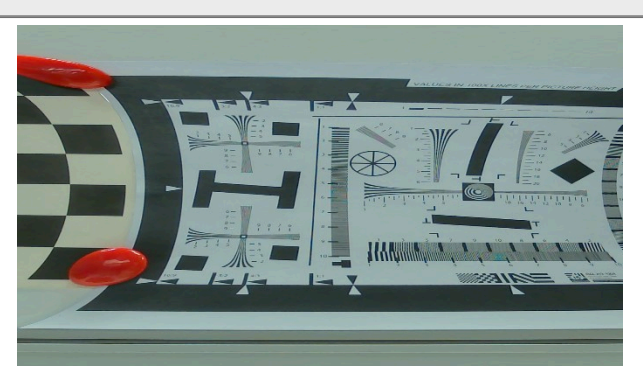

**Figure 23. Dewarp Mode: FISHEYE EXPAN •** FISHEYE DEWARP: dewarp mode2

./vvext 2 "DEWARP\_MODEL\_FISHEYE\_DEWARP" 0

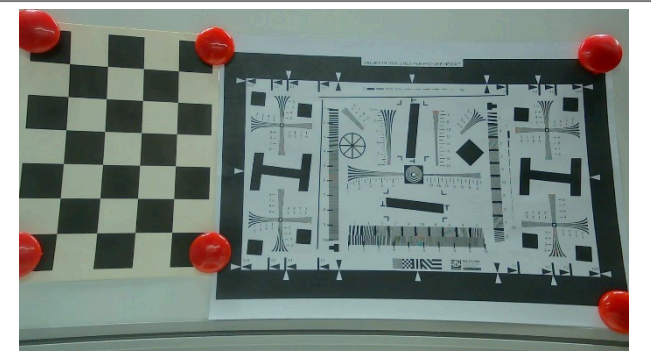

**Figure 24. Dewarp Mode: FISHEYE DEWARP**

**•** DEWARP HFLIP: horizontal flip

```
./vvext 2 "DEWARP HFLIP ON/OFF" 1
```
*Note: Horizontal flip is disabled (OFF) by default. When the "DEWARP HFLIP ON/OFF" feature is used, the horizontal flip variable value is set to the opposite value of the previous value, and it's independent of the value of the "params string."*

**i.MX 8M Plus Camera and Display Guide**

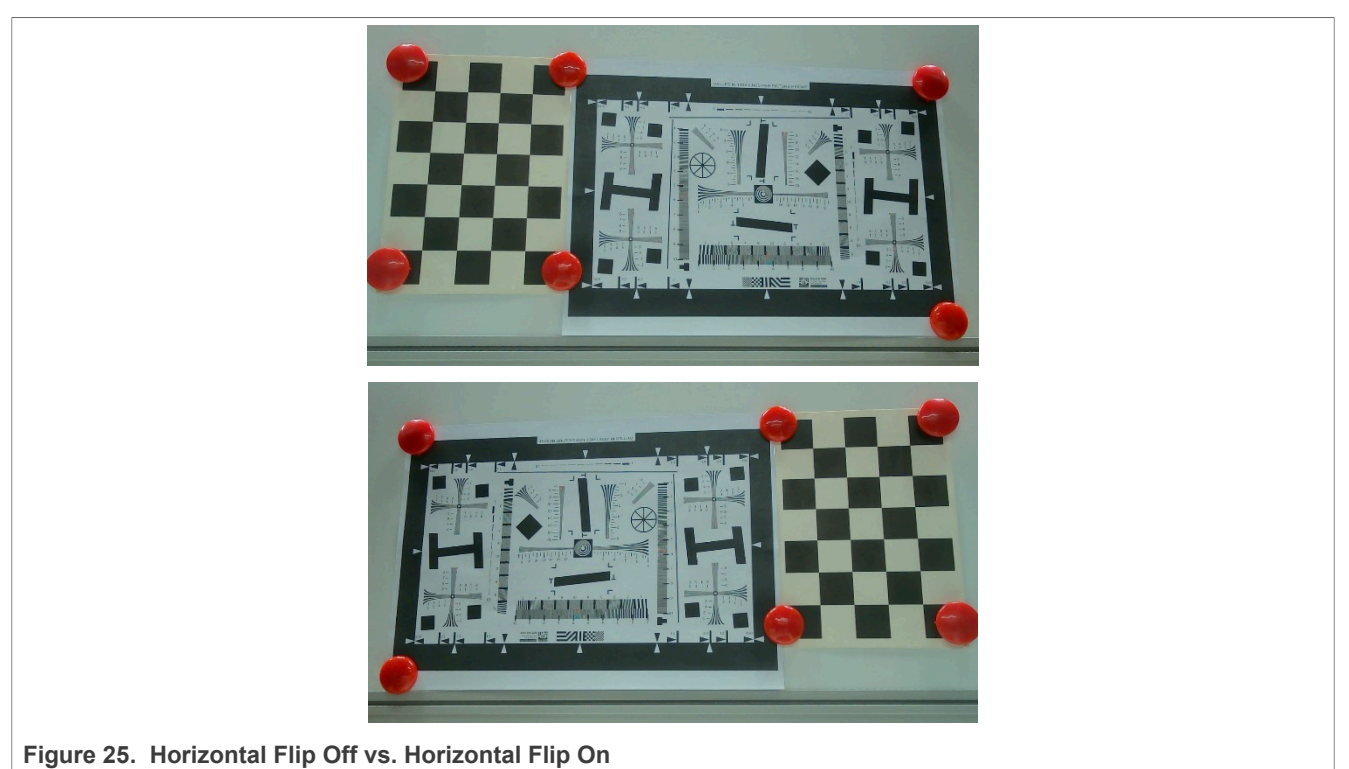

**•** DEWARP VFLIP: vertical flip

./vvext 2 "DEWARP VFLIP ON/OFF" 1

*Note: Vertical flip is disabled (OFF) by default. When the "DEWARP VFLIP ON/OFF" feature is used, the vertical flip variable value is set to the opposite value of the previous value, and it is independent of the value of the "params string."*

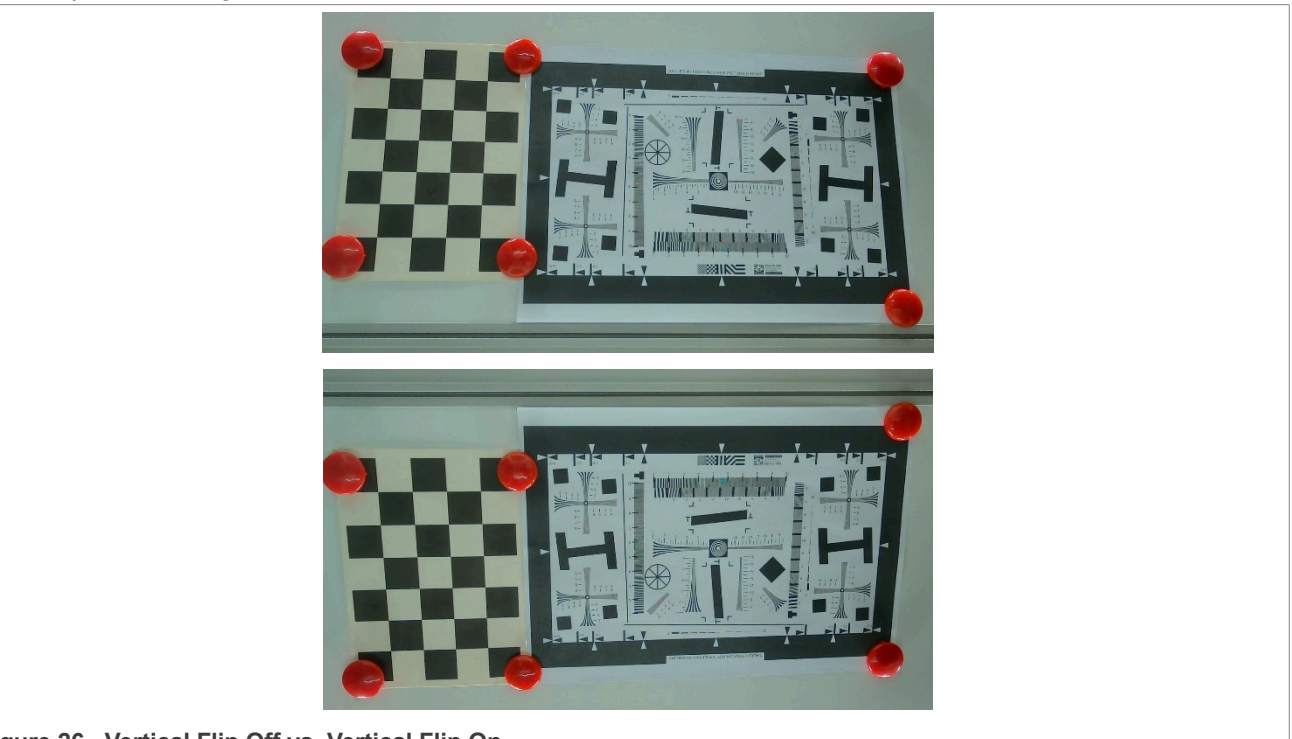

**Figure 26. Vertical Flip Off vs. Vertical Flip On**

**i.MX 8M Plus Camera and Display Guide**

**•** DEWARP MATRIX: dewarp matrix combines the camera matrix with distortion parameters; camera matrix [0~8], Distortion coefficient [9~16].

*Note: DEWARP MATRIX takes effect only when the dewarp bypass is disabled.* If the default matrix is:

"1894.261155, 0.000000, 963.747423, 0.000000, 1894.261155, 545.511265, 0.000000, 0.000000, 1.000000, -0.341290, 0.216663, -0.000722, 0.000407, -0.127021, 0.000000, 0.000000, 0.000000" To input a new matrix:

./vvext 2 "DEWARP MATRIX" "1000, 0.000000, 963.747423, 0.000000, 1890, 532, 0.000000, 0.000000, 1.000000, -0.341290, 0.216663, -0.000722, 0.000407,-0.127021, 0.000000, 0.000000, 0.000000"

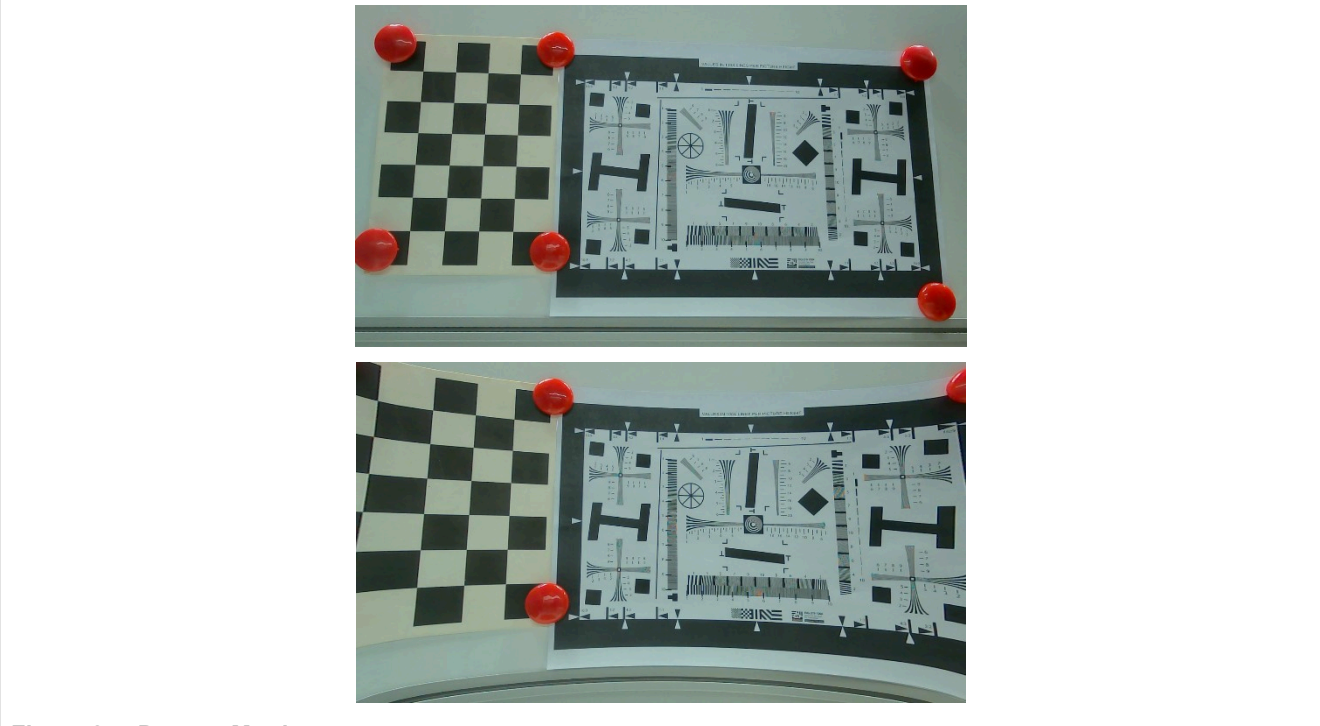

**Figure 27. Dewarp Matrix**

### <span id="page-134-0"></span>**5.4.4 FPS**

**•** FPS: controls the video display frame rate within a sensor-specific range.

./vvext 2 "FPS" 20 ./vvext 2 "FPS" 10

### <span id="page-134-1"></span>**5.4.5 AEC**

**•** AEC ON: enables auto-exposure control.

./vvext 2 "AEC On/Off" 1

**•** AEC OFF: disables auto-exposure control.

```
./vvext 2 "AEC On/Off" 0
```
**i.MX 8M Plus Camera and Display Guide**

**•** AEC Reset: resets auto-exposure control configuration to the default value which depends on calibration xml. Configuration includes damp.over, damp.under, set point, and tolerance.

./vvext 2 "AEC Reset" 1

- *Note: AEC Reset takes effect only when AEC is enabled.*
- **•** AEC SetPoint: sets auto-exposure control target luminance value; range: [0.0 .. 255.0].

./vvext 2 "AEC SetPoint" 70 ./vvext 2 "AEC SetPoint" 150

*Note: AEC SetPoint takes effect only when AEC is enabled.*

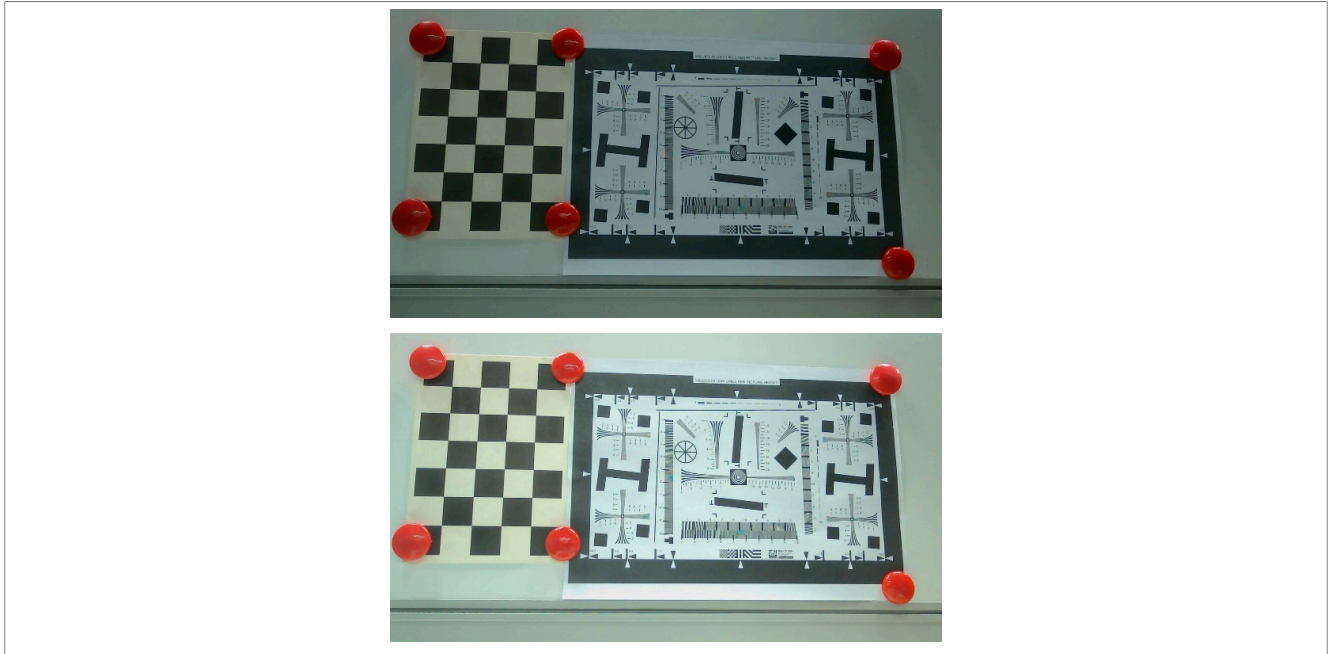

**Figure 28. Setpoint 70 vs. Setpoint 150**

• 
$$
Exposure_{(next\ frame)} = \left(1 - damp\right) * Exposure_{(target)} + damp * Exposure_{(last\ frame)}
$$

**•** AEC DampOver: sets auto-exposure control damping upper limit; range: [0.0 .. 1.0]. When the actual scene luminance value exceeds the SetPoint, DampOver affects the ratio calculation of the last frame exposure to the next frame exposure, i.e., it affects the reduction adjustment speed.

```
./vvext 2 "AEC DampOver" 0.5
```
*Note: AEC DampOver takes effect only when AEC is enabled.*

**•** AEC DampUnder: sets auto-exposure control damping lower limit; range: [0.0 .. 1.0]. When actual scene luminance value is under the SetPoint, DampOver affects the ratio calculation of last frame exposure to the next frame exposure, i.e., it affects the increment adjustment speed.

```
./vvext 2 "AEC DampUnder" 0.5
```
**Note:** *AEC DampUnder takes effect only when AEC is enabled.*<br>
<u>Luminance<sub>(actual)</u><sup>SetPoint</sup><br>  $\leq \frac{\text{Tolerance}}{100}$ </u></sub>

- 
- **•** SetPoint  $100$
- **•** AEC Tolerance: sets auto-exposure control calculation accuracy; range: [0.0 .. 100.0].

./vvext 2 "AEC Tolerance" 20

*Note: AEC Tolerance takes effect only when AEC is enabled.*

**i.MX 8M Plus Camera and Display Guide**

**•** AEC Gain: sets exposure gain within a sensor-specific range.

./vvext 2 "AEC Gain" 1.0 ./vvext 2 "AEC Gain" 4.0

*Note: AEC Gain can be called and takes effect only when AEC is disabled.*

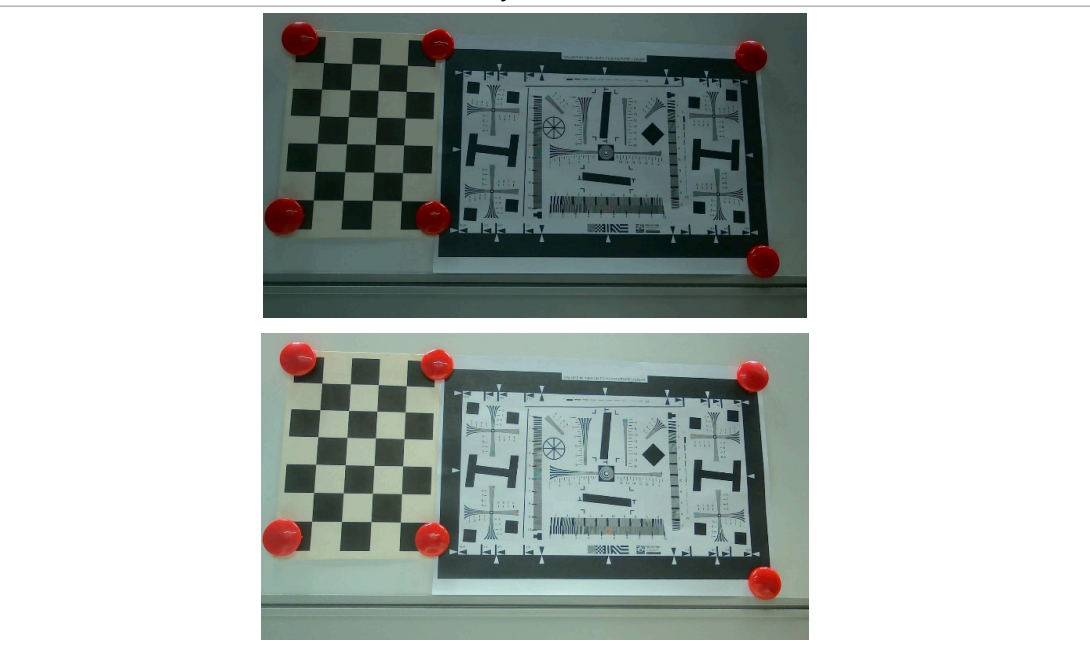

**Figure 29. AEC Gain 1.0 vs AEC Gain 4.0**

**•** AEC ExposureTime: sets exposure time within a sensor-specific range.

./vvext 2 "AEC ExposureTime" 0.005 ./vvext 2 "AEC ExposureTime" 0.01

*Note: AEC ExposureTime can be called and takes effect only when AEC is disabled.*

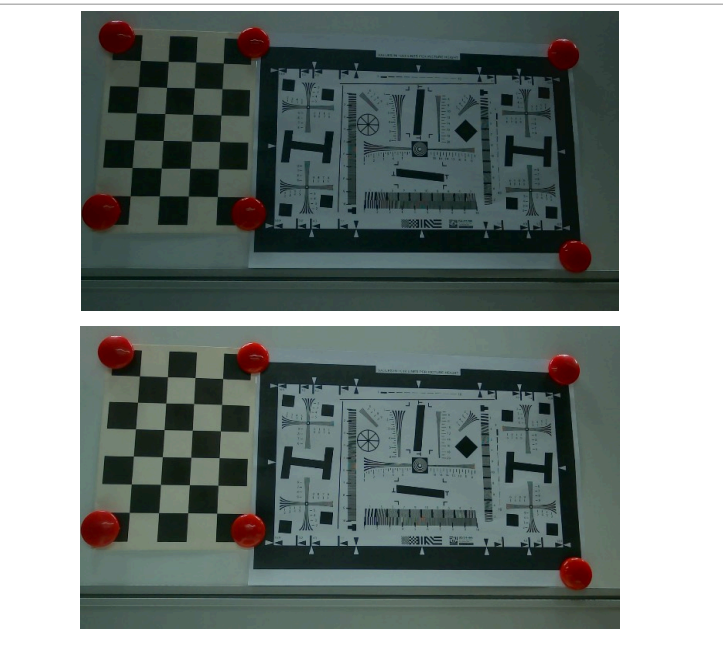

**Figure 30. AEC ExposureTime Examples**

**i.MX 8M Plus Camera and Display Guide**

**•** AEC Sensitivity: sets exposure sensitivity (ISO) within a sensor-specific range. Typical range: [100 .. 1600].

```
./vvext 2 "AEC Sensitivity" 100
./vvext 2 "AEC Sensitivity" 400
```
*Note: AEC Sensitivity can be called and takes effect only when AEC is disabled.*

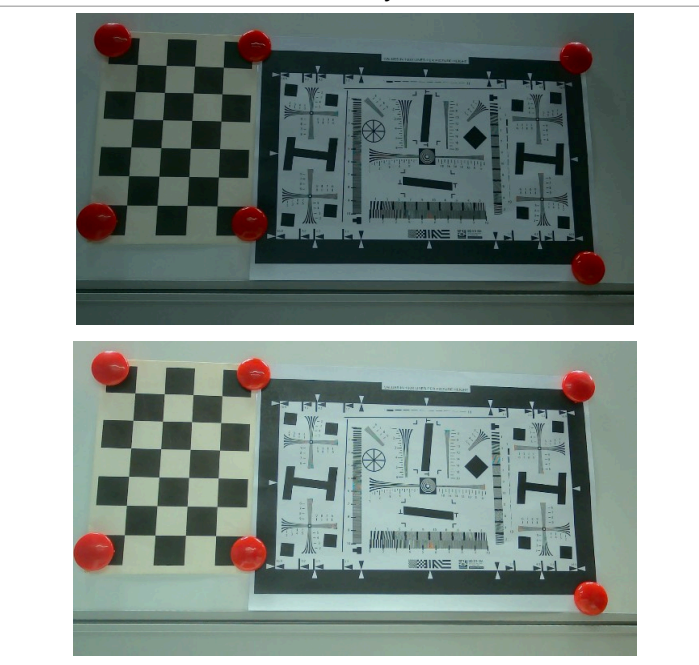

**Figure 31. AEC Sensitivity (ISO) 100 vs 400**

**•** AEC weight: sets auto exposure weights of a 5x5 block, 25 integer numbers; range: [0 .. 16]. Increase the weight value of a block to select the ROI (region of interest) and set AEC based on the ROI statistics to calculate appropriate exposure.

```
./vvext 2 "AEC weight" "1,1,1,1,1,1,1,1,1,1,1,1,1,1,1,1,1,1,1,1,1,1,1,1,1"
./vvext 2 "AEC weight" "16,1,1,1,1,16,1,1,1,1,16,1,1,1,1,16,1,1,1,1,16,1,1,1,1"
./vvext 2 "AEC weight" "1,1,16,1,1,1,1,16,1,1,1,1,16,1,1,1,1,16,1,1,1,1,16,1,1"
```
*Note: AEC Weight takes effect only when AEC is enabled.* **•** ROI: total image. All default values of the 5x5 block are 1, which indicates that the ROI is the total image.

```
./vvext 2 "AEC weight" "1,1,1,1,1,1,1,1,1,1,1,1,1,1,1,1,1,1,1,1,1,1,1,1,1"
```
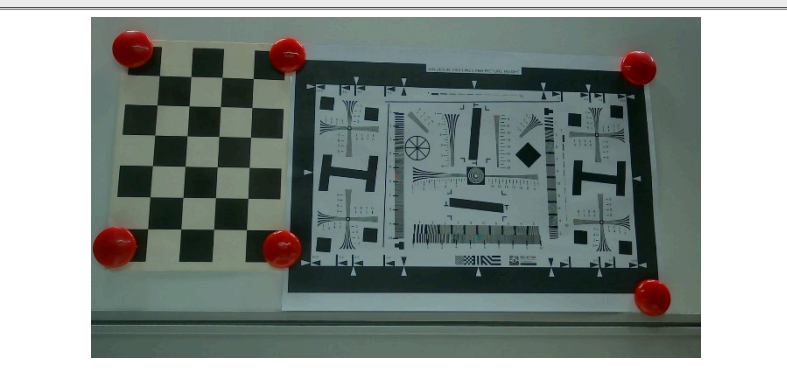

**Figure 32. ROI: Total Image**

A 5x5 block statistic is shown in the following figure.

**i.MX 8M Plus Camera and Display Guide**

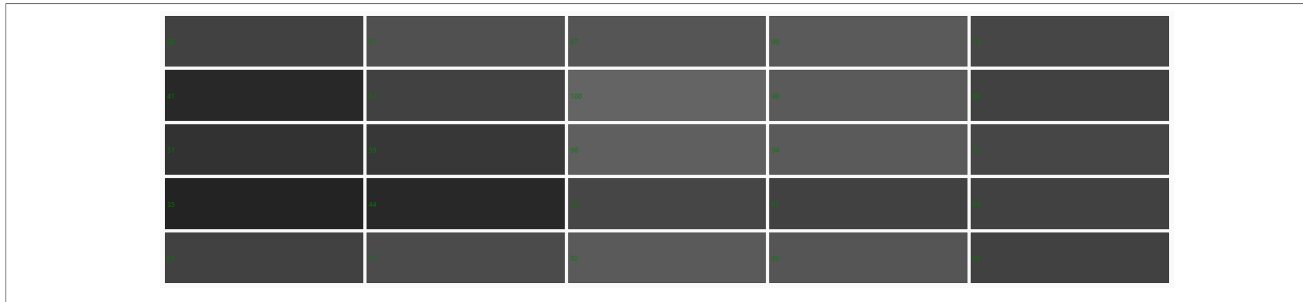

**Figure 33. 5x5 Block Statistic**

**•** ROI: left region. From the figure above, we can see that the left region of the image is dark. We select the left 5 blocks as the ROI and set the corresponding weight to the maximum value 16.

./vvext 2 "AEC weight" "16,1,1,1,1,16,1,1,1,1,16,1,1,1,1,16,1,1,1,1,16,1,1,1,1"

**•** ROI: middle region. From the figure above, we can see that the middle region of the image is bright. We select the middle 5 blocks as the ROI and set the corresponding weight to the maximum value 16.

./vvext 2 "AEC weight" "1,1,16,1,1,1,1,16,1,1,1,1,16,1,1,1,1,16,1,1,1,1,16,1,1"

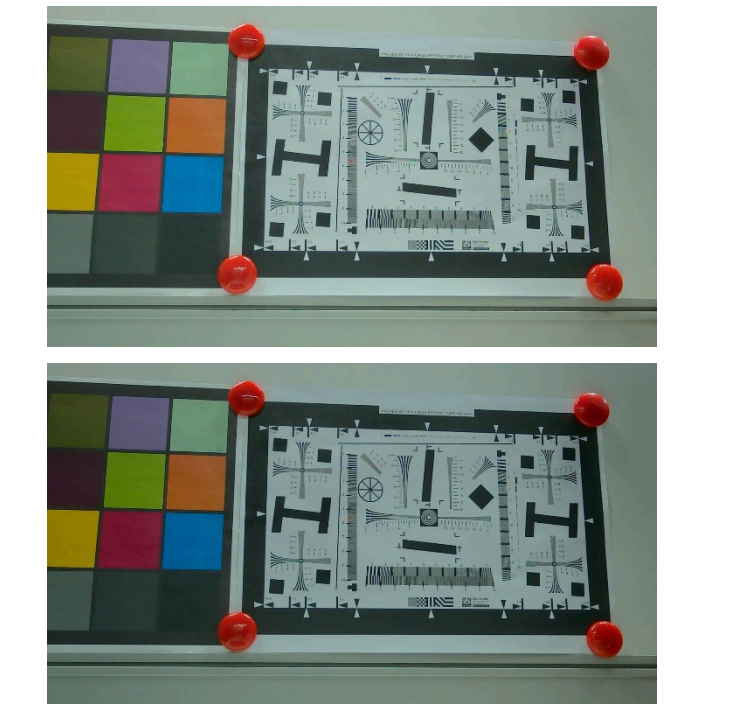

**Figure 34. ROI Left Region and Middle Region**

- The ROI Left Region and Middle Region examples can be seen from the comparison of the figure above:
- **–** ROI: Left Region is dark after setting the AEC weight, the AEC increases the exposure and the image became brighter.
- **–** ROI: Middle Region is bright after setting the AEC weight, the AEC reduces the exposure and the image became darker.

### **5.4.6 AEC Measuring Window Set**

This function sets the position and size of the measuring window in an image for AE adjustment. The parameters are in the order of [left, top, width, height]:

**i.MX 8M Plus Camera and Display Guide**

- left: The x coordinate of the top left point of the measuring window. The value range is [0, 65535].
- **•** top: The y coordinate of the top left point of the measuring window. The value range is [0, 65535].
- **•** width: The width of the measuring window. The value range is [0, 65535].
- height: The height of the measuring window. The value range is [0, 65535].

#### Where:

- left + width <= sensor width
- top + height <= sensor height

*Note: The AEC Measuring Window Set function can be called only when AE is disabled and the function takes effect when AE is enabled again.*

The following figure shows the bright region and dark region for the AEC measuring window.

<span id="page-139-1"></span>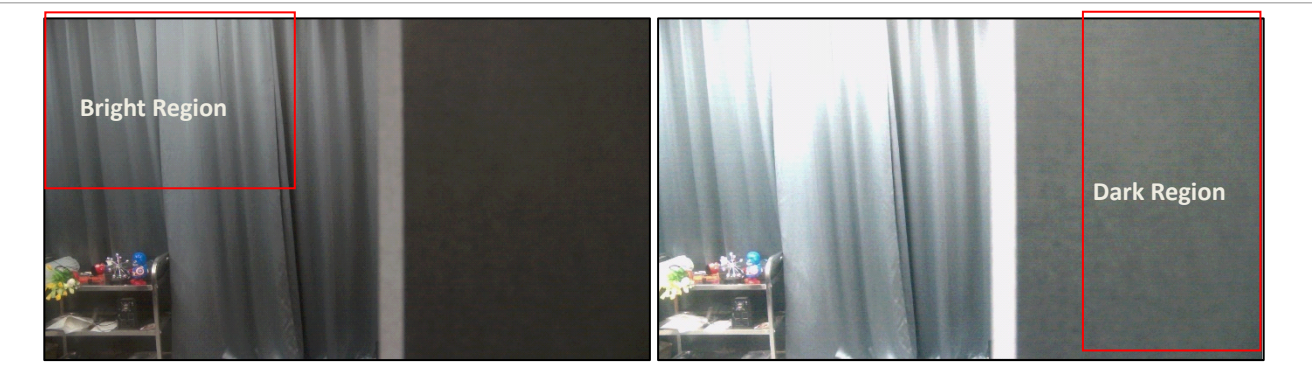

**Figure 35. Bright region and dark region for AEC Measuring Window**

**•** Case 1: Measuring Window Is the Entire Image

In this case, x and y coordinates of the top left point are **0**. The size of the measuring window equals to the size of the output image, indicating that the AEC measuring window is the entire image. **Example:**

```
./vvext X "AEC Measuring Window Set" "0, 0, 1920, 1080"
```
**•** Case 2: Measuring Window Is the Bright Region

As shown in [Figure 35](#page-139-1), the top left region of the image is bright. The bright region is set as the measuring window. The AEC reduces the exposure to enable the image to become darker. **Example:**

./vvext X "AEC Measuring Window Set" "0, 0, 800, 600"

**•** Case 3: Measuring Window Is the Dark Region As shown in [Figure 35](#page-139-1), the right region of the image is dark. The dark region is set as the measuring window. In this case, the AEC increases the exposure to enable the image to become brighter. **Example:**

./vvext X "AEC Measuring Window Set" "1300, 0, 600, 1080"

### <span id="page-139-0"></span>**5.4.7 AWB**

**•** AWB ON: enables auto-white balance.

```
./vvext 2 "AWB On/Off" 1
```
**•** AWB OFF: disables auto-white balance.

```
./vvext 2 "AWB On/Off" 0
```
**i.MX 8M Plus Camera and Display Guide**

**•** AWB Reset: resets auto-white balance.

```
./vvext 2 "AWB Reset" 1
```
*Note: AWB Reset takes effect only when AWB is enabled.*

- **•** AWB Auto Ctrl item: sets the following items:
	- **–** AWB mode (1: manual; 2: auto)
	- **–** The index of illumination profile of calibration data (0: A; 1: D50; 2: D65; 3: F2 (CWF); 4: F11 (TL84))
	- **–** Damping data, changes white balance smoothly through temporal damping (0: False; 1: True)

```
./vvext 2 "AWB Auto Ctrl item" "1,0,1"
./vvext 2 "AWB Auto Ctrl item" "1,2,1"
```
### *Note:*

*– AWB Auto Ctrl items can be set when AWB is disabled and takes effect only when AWB is enabled.*

*– If AWB mode is set to auto, it will automatically calculate the appropriate illumination profile index independent of the illumination index that is set.*

**•** Set AWB Illumination Profile A:

```
./vvext 2 "AWB On/Off" 0
./vvext 2 "AWB Auto Ctrl item" "1,0,1"
./vvext 2 "AWB On/Off" 1
```
### **•** Set AWB Illumination Profile D65:

```
./vvext 2 "AWB On/Off" 0
./vvext 2 "AWB Auto Ctrl item" "1,2,1"
./vvext 2 "AWB On/Off" 1
```
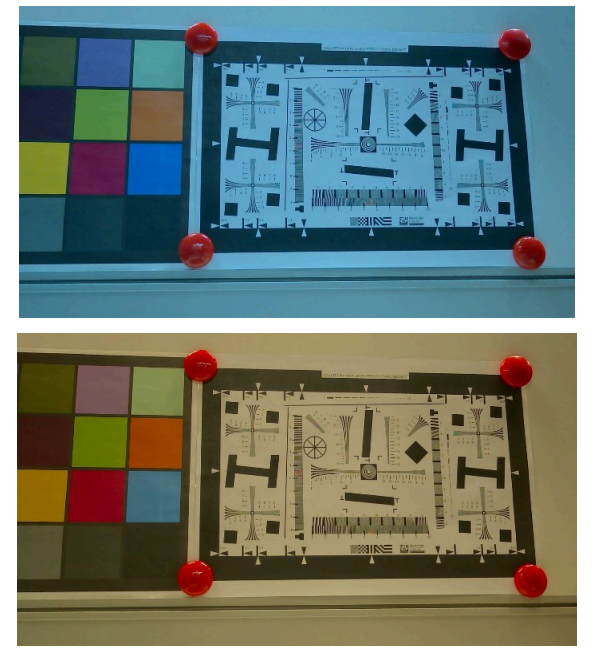

**Figure 36. AWB Illumination Profile A and D65**

**•** GAIN RED to 3: sample to gain red channel, sets the AWB red channel gain to 3.

./vvext 2 "GAIN RED to 3" 1

*Note: GAIN RED to 3 can be called and takes effect only when AWB is disabled.*

**i.MX 8M Plus Camera and Display Guide**

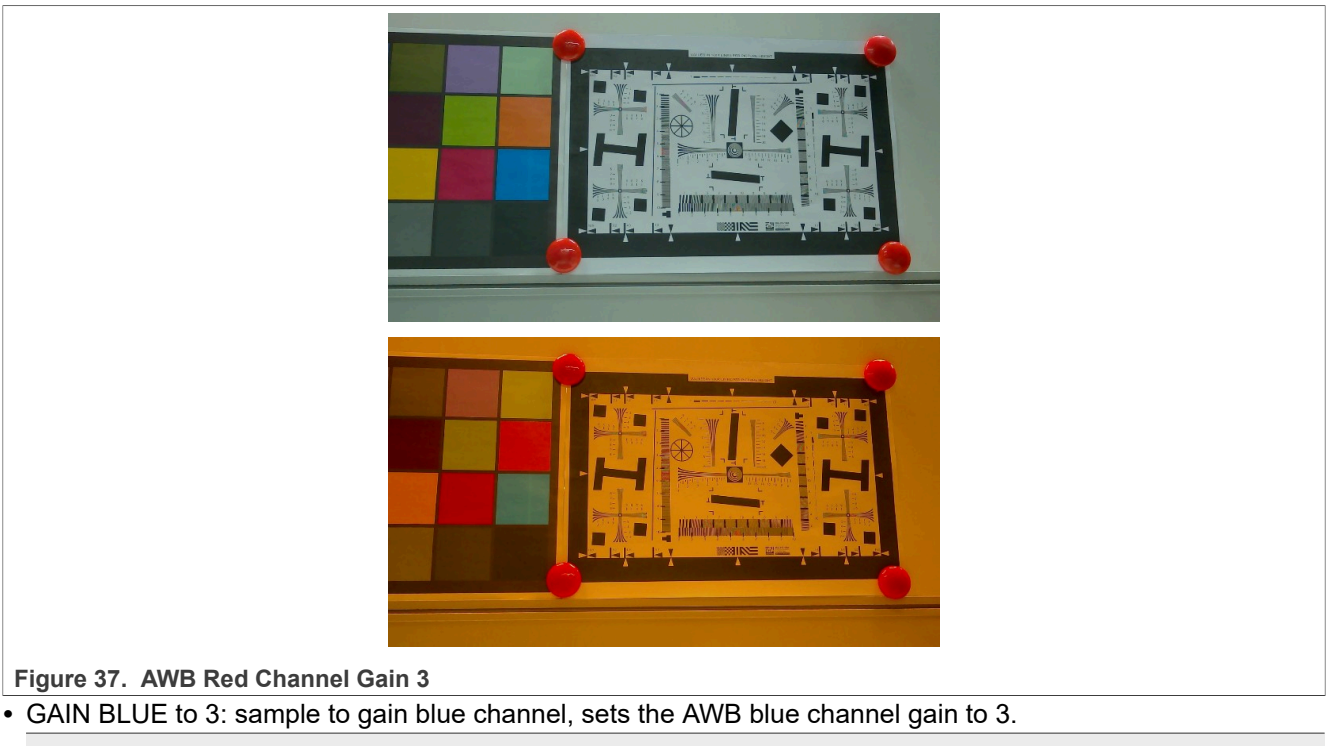

./vvext 2 "GAIN BLUE to 3" 1

*Note: GAIN BLUE to 3 can be called and takes effect only when AWB is disabled.*

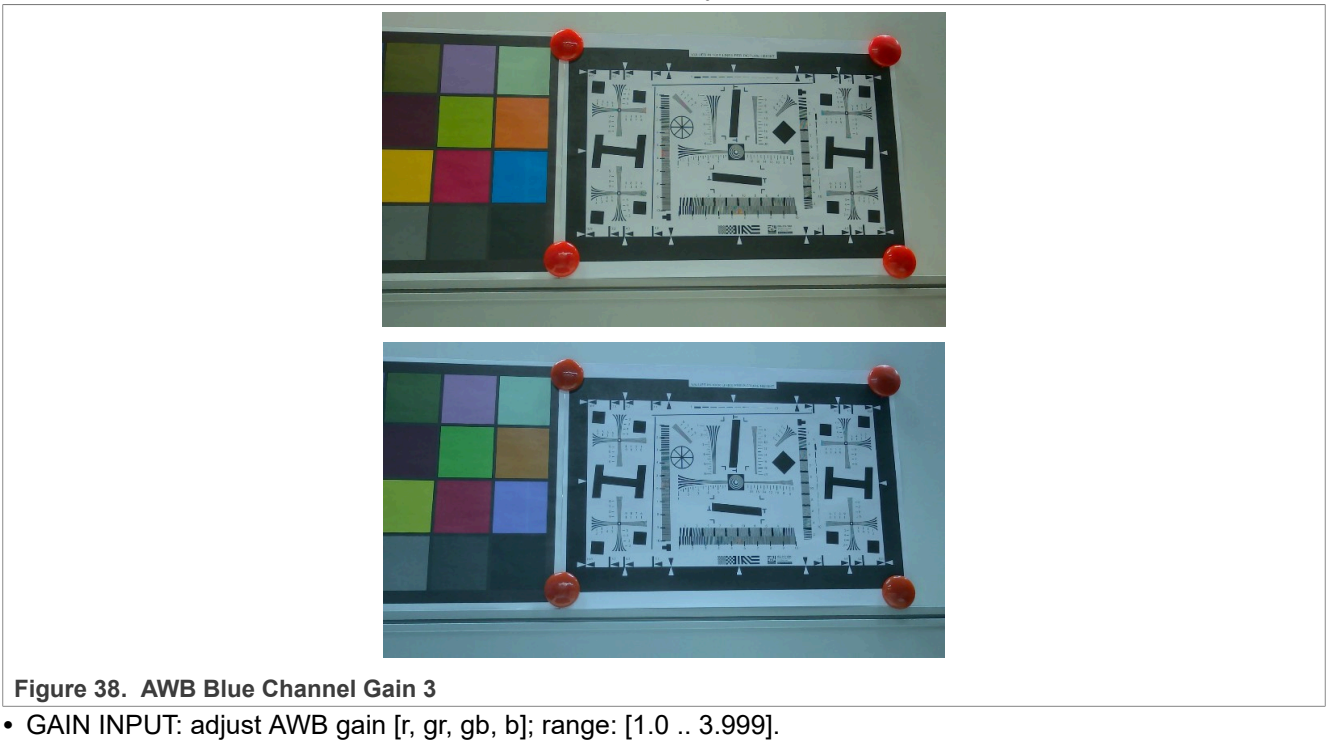

./vvext 2 "GAIN INPUT" "1.4, 1, 1, 2.3" ./vvext 2 "GAIN INPUT" "1, 1, 1, 1"

*Note: GAIN INPUT can be called and takes effect only when AWB is disabled.*

**i.MX 8M Plus Camera and Display Guide**

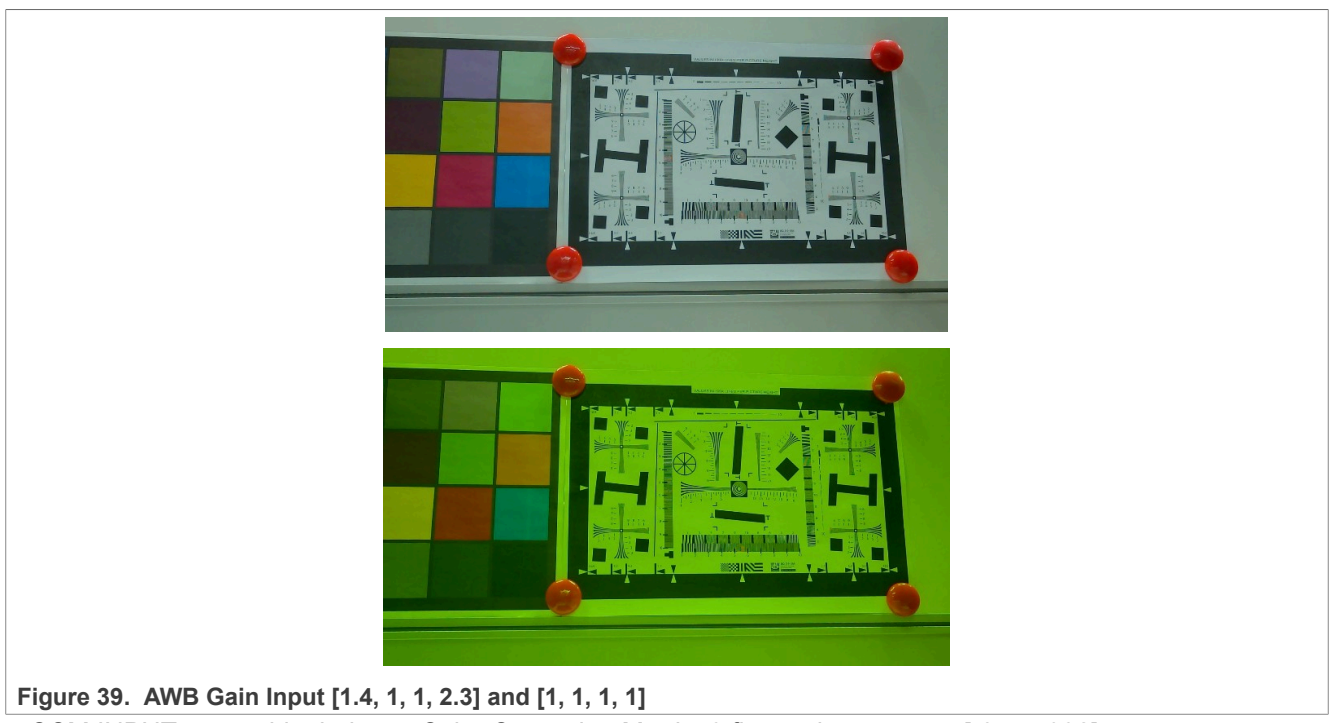

**•** CCM INPUT: auto-white balance Color Correction Matrix; 9 float values; range: [-8 .. 7.992].

./vvext 2 "CCM INPUT" "1, 0, 0, 0, 1, 0, 0, 0, 1"  $\ldots$ /vvext 2 "CCM INPUT" "1.875000, -0.640625, -0.179688, -0.328125, 1.562500, -0.148438,0.054688, -0.851562,1.906250"

*Note: CCM INPUT can be called and takes effect only when AWB is disabled.*

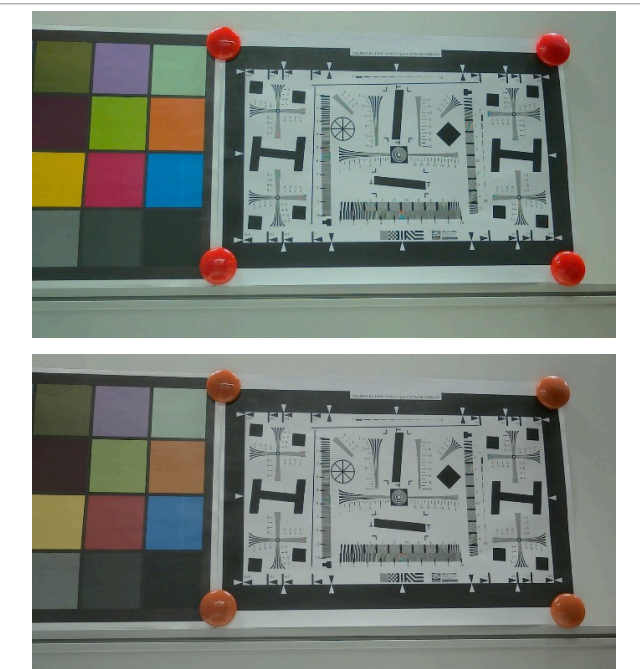

**Figure 40. CCM Input Examples**

**•** Offset INPUT: auto-white balance color [R, G, B] offset; 3 integer values; range: [-2048 .. 2047].

./vvext 2 "Offset INPUT" "0, 0, 0"

**i.MX 8M Plus Camera and Display Guide**

./vvext 2 "Offset INPUT" "1000, 0, 0"

*Note: Offset INPUT can be called and takes effect only when AWB is disabled.*

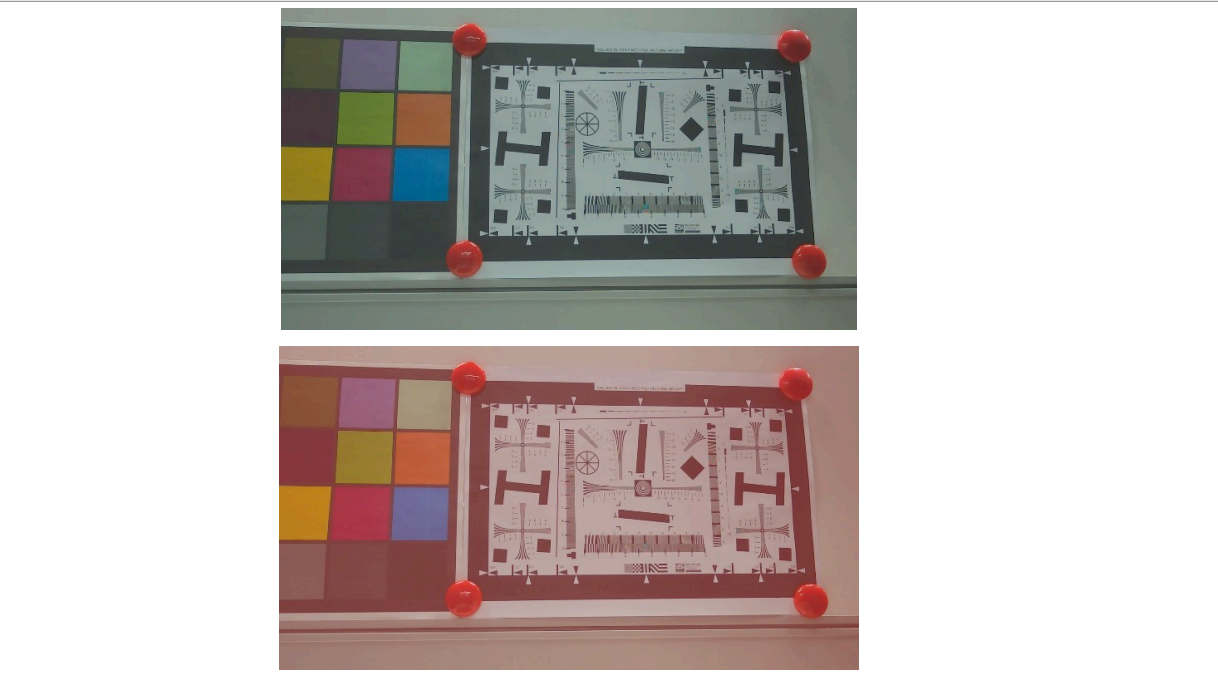

**Figure 41. Offset INPUT Examples**

**•** Measuring Window Set: sets the auto-white balance measuring window [left, top, width, height].

./vvext 2 "Measuring Window Set" "0, 0, 1920, 1080"

*Note: Measuring Window Set can be called only when AWB is disabled and takes effect when AWB is enabled again.*

- *– left + width <= sensor width*
- *– top + height <= sensor height*

### <span id="page-143-0"></span>**5.4.8 AF**

**•** AF OFF: disables auto-focus.

```
./vvext 2 "AF On/Off" 1
```
*Note: When the "AF On/Off" feature is used, the value is set to the opposite value of the previous value, and it is independent of the value of the "params string."*

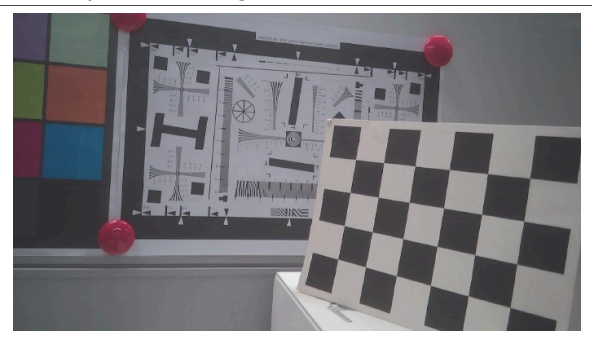
**i.MX 8M Plus Camera and Display Guide**

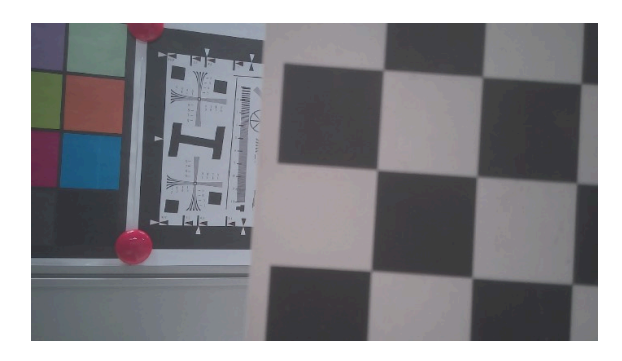

#### **Figure 42. Auto Focus OFF**

#### **•** AF ON: enables auto-focus.

```
./vvext 2 "AF On/Off" 1
```
*Note: When the "AF On/Off" feature is used, the value is set to the opposite value of the previous value, and it is independent of the value of the "params string."*

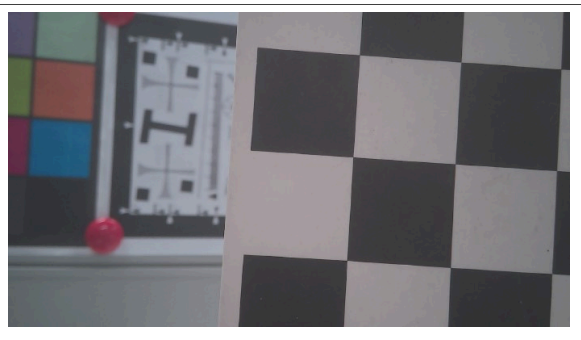

**Figure 43. Auto Focus ON**

**•** AF WorkingMode: selects auto-focus working mode; 1: Manual, 2: Auto. It will automatically calculate the appropriate length when in auto mode.

```
./vvext 2 "AF WorkingMode" 1
./vvext 2 "AF WorkingMode" 2
```
*Note: AF WorkingMode takes effect only when AF is enabled.*

**•** AF OneShot: oneshot means only auto focus once and keep the configuration. Parameters: set the one shot enable variable (0: Disable, 1: Enable) and measure window [startX, startY, width, height], where startX and width range are 5 to (sensor width  $-5$ ), startY and height range: [2 .. (sensor height  $-4$ )].

./vvext 2 "AF OneShot" "1, 860, 440, 200, 200" ./vvext 2 "AF OneShot" "0, 860, 440, 200, 200"

*Note: AF OneShot takes effect only when AF is enabled.*

**•** AF SearchAlgorithm: selects the AF algorithm; 1: Full search, 2: Adaptive range search, 3: Hill climbing.

./vvext 2 "AF SearchAlgorithm" "2"

*Note: AF SearchAlgorithm takes effect only when AF is enabled.*

**•** AF Length: sets the focus position; range: [0 .. 100].

./vvext 2 "AF Length" "10" ./vvext 2 "AF Length" "28" ./vvext 2 "AF Length" "55" ./vvext 2 "AF Length" "85"

*Note: AF Length takes effect only when AF is enabled and working mode is manual.*

**i.MX 8M Plus Camera and Display Guide**

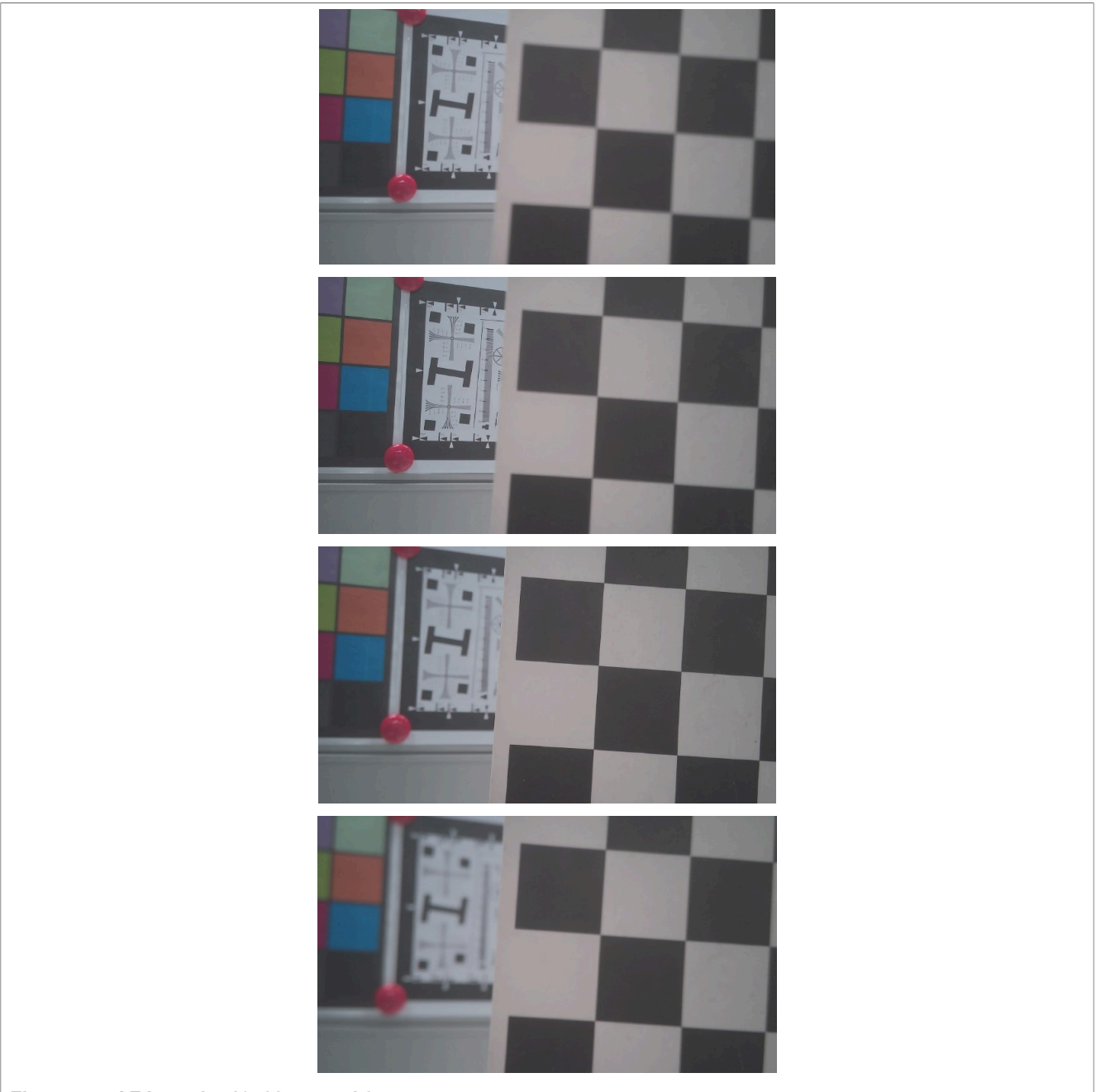

**Figure 44. AF Lengths 10, 28, 55 and 85**

### <span id="page-145-0"></span>**5.4.9 BLS**

**•** BLS: adjusts black level subtraction parameters [R, Gr, Gr, B]; range: [0 .. 4095].

```
./vvext 2 "BLS" "168, 168, 168, 168"
./vvext 2 "BLS" "0, 168, 168, 168"
```
**i.MX 8M Plus Camera and Display Guide**

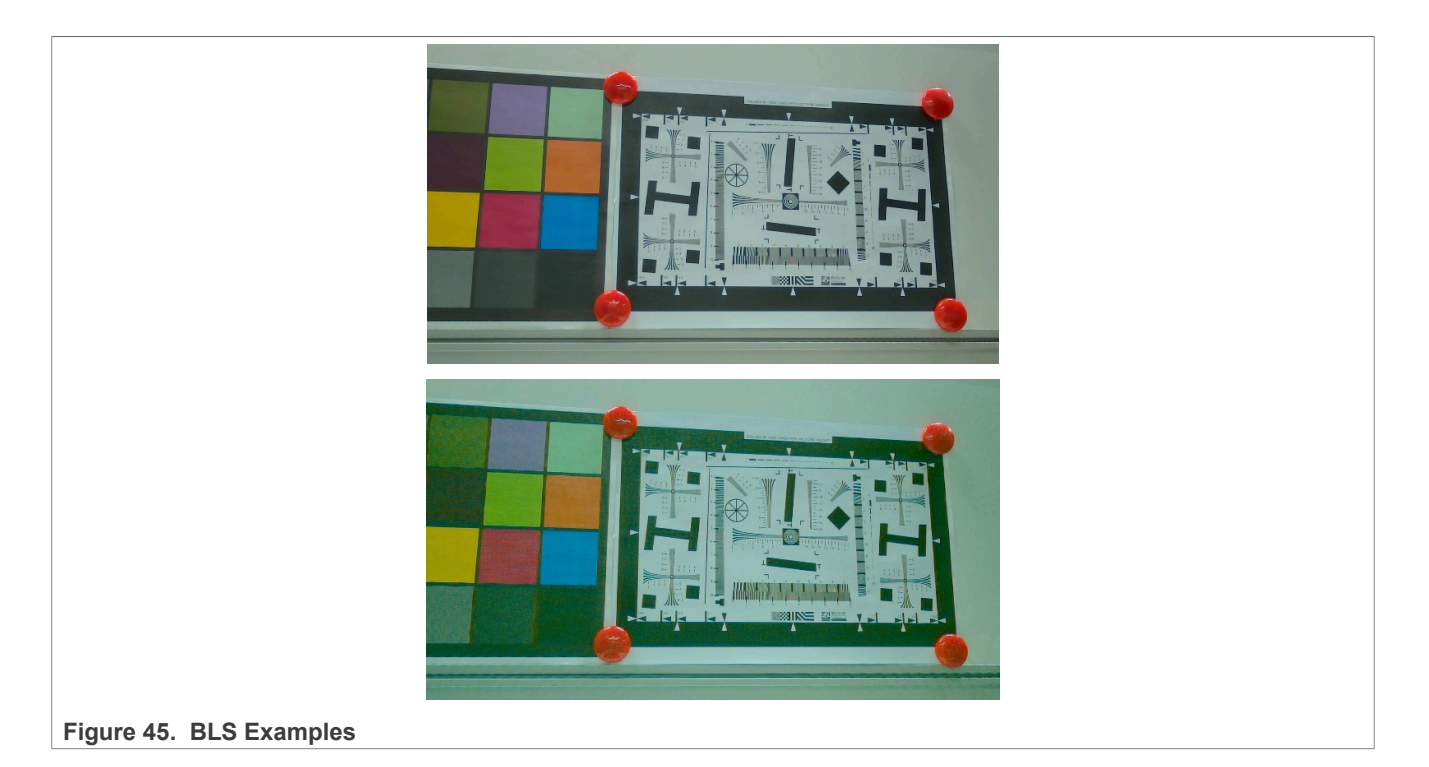

### <span id="page-146-0"></span>**5.4.10 LSC**

**•** LSC ON: enables Lens Shade Correction.

./vvext 2 "LSC ON/OFF" 1

**•** LSC OFF: disables Lens Shade Correction.

./vvext 2 "LSC ON/OFF" 0

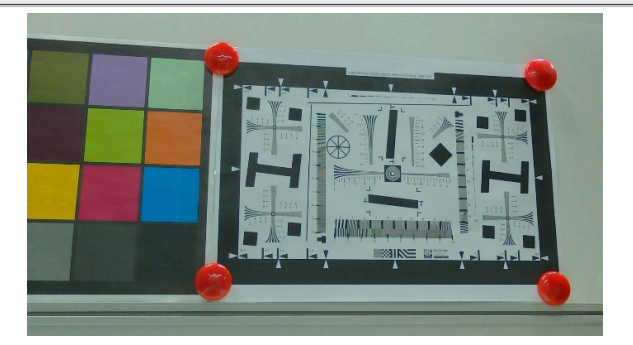

**i.MX 8M Plus Camera and Display Guide**

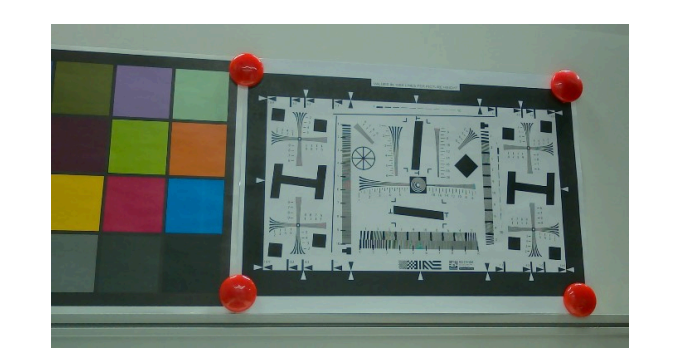

**Figure 46. LSC ON vs. OFF**

### <span id="page-147-0"></span>**5.4.11 CPROC**

**•** CPROC ON: enables color processing.

./vvext 2 "CPROC ON/OFF" 1

**•** CPROC OFF: disables color processing.

./vvext 2 "CPROC ON/OFF" 0

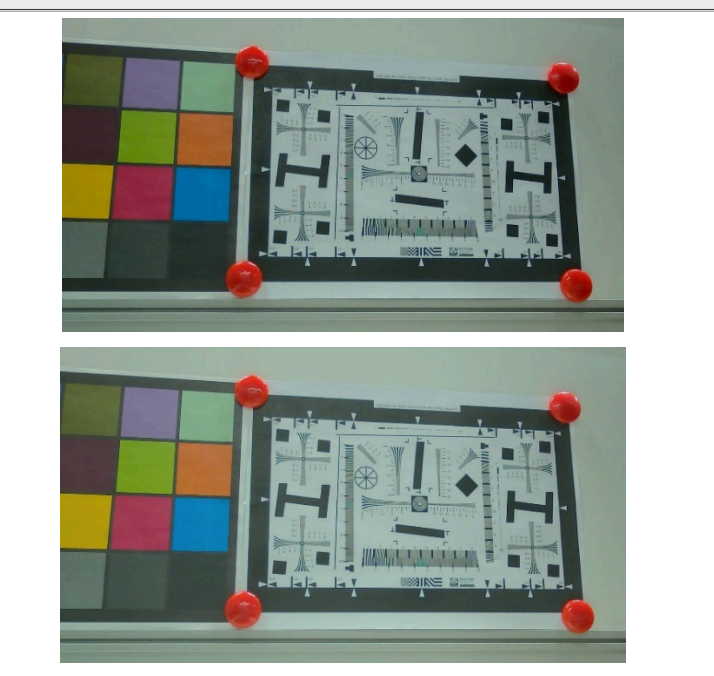

Figure 47. CPROC ON vs. OFF

**•** Adjust brightness: range: [ -127 .. 127]

./vvext 2 "Adjust brightness" -127 ./vvext 2 "Adjust brightness" 127

*Note: Adjust brightness takes effect only when CPROC is enabled.*

**i.MX 8M Plus Camera and Display Guide**

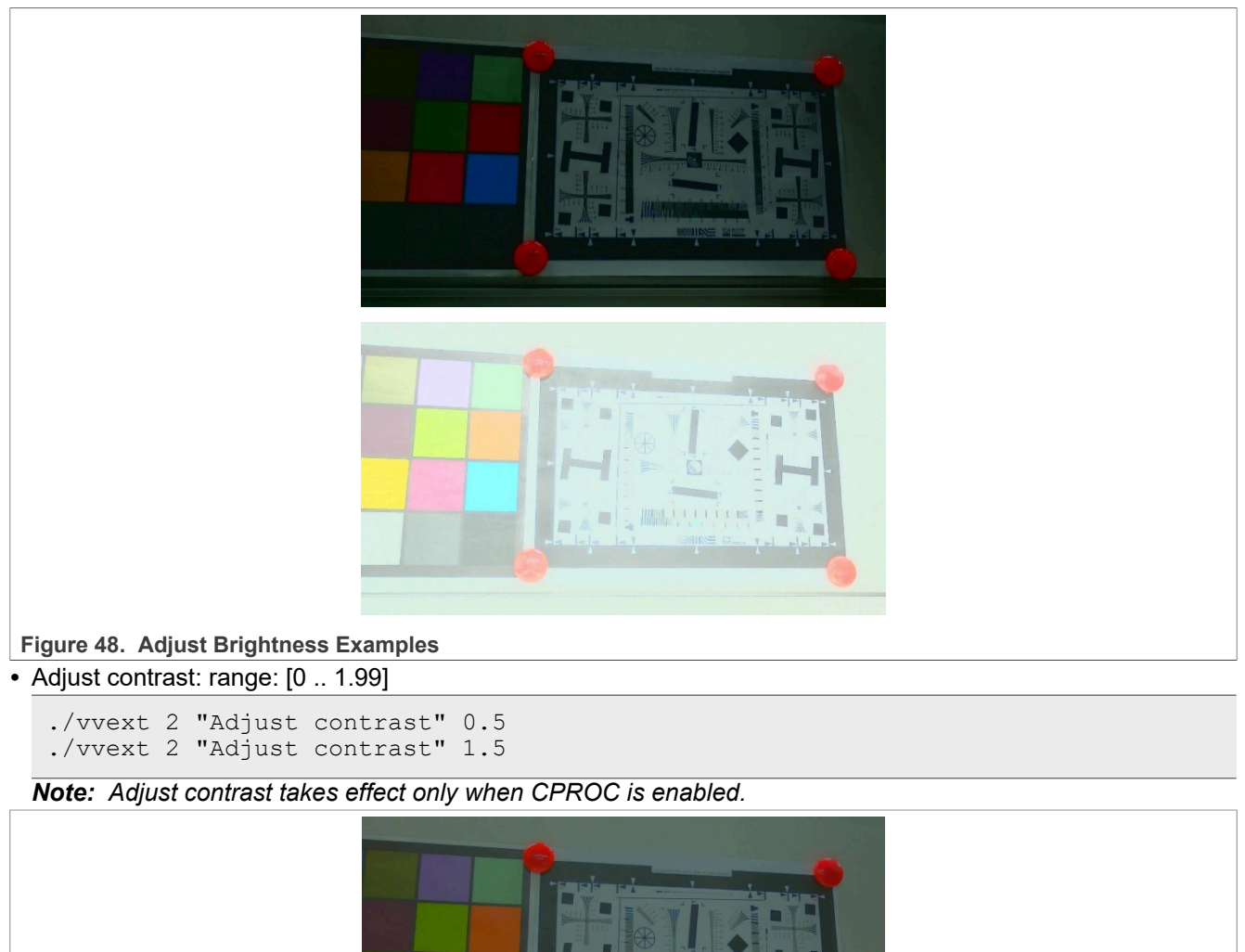

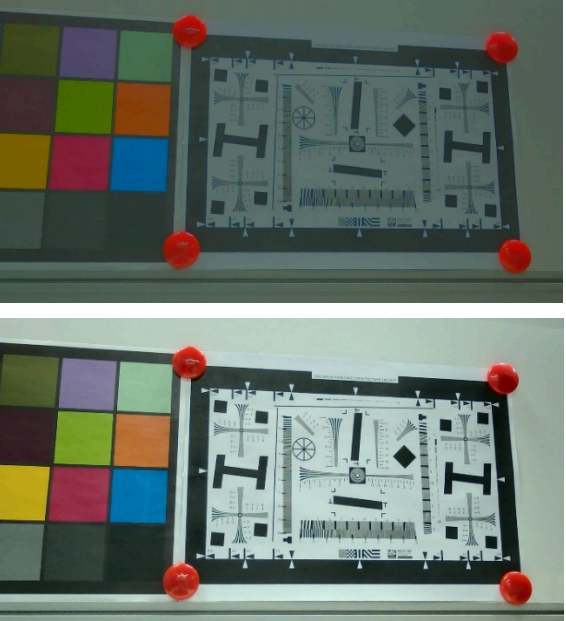

**Figure 49. Adjust Contrast Examples**

**•** Adjust saturation: range: [0 .. 1.99]

```
./vvext 2 "Adjust saturation" 0.5
./vvext 2 "Adjust saturation" 1.5
```
**i.MX 8M Plus Camera and Display Guide**

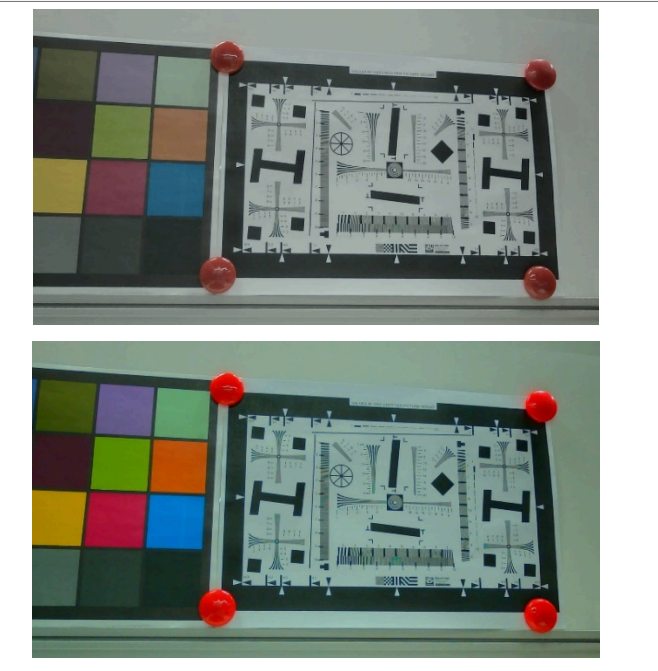

#### *Note: Adjust saturation takes effect only when CPROC is enabled.*

**Figure 50. Adjust Saturation Examples**

- **•** Adjust HUE: range: [ -90 .. 89]
	- ./vvext 2 "Adjust HUE" -90 ./vvext 2 "Adjust HUE" 89

*Note: Adjust HUE takes effect only when CPROC is enabled.*

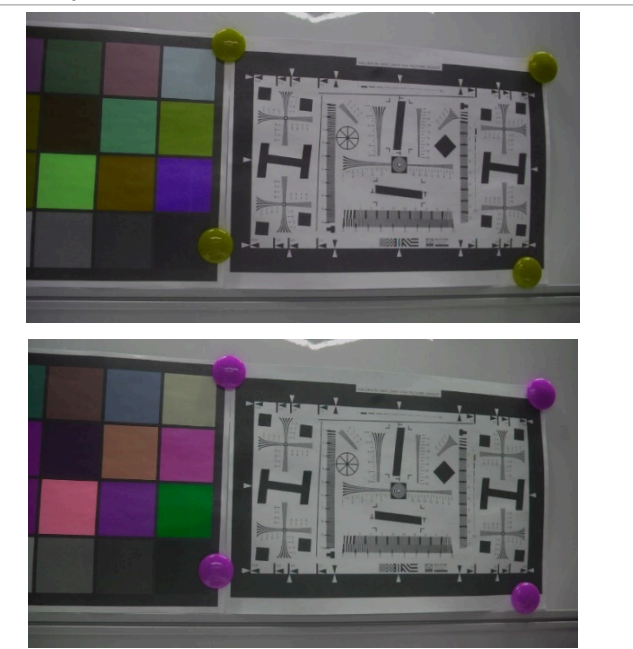

**Figure 51. Adjust Hue Examples**

**–** CC coefficient: provides 2 sets of parameters based on the specified index.

**–** Index 1: 0.257812, 0.5, 0.101562, -0.148438, -0.289062, 0.4375, 0.4375, -0.367188, -0.070312.

**i.MX 8M Plus Camera and Display Guide**

**–** Index 2: 0.296875, 0.585938, 0.117188, -0.171875, -0.328125, 0.5, 0.5, -0.421875, -0.078125

```
./vvext 2 "CC coefficient" 1
./vvext 2 "CC coefficient" 2
```
*Note: CC coefficient takes effect only when CPROC is enabled.*

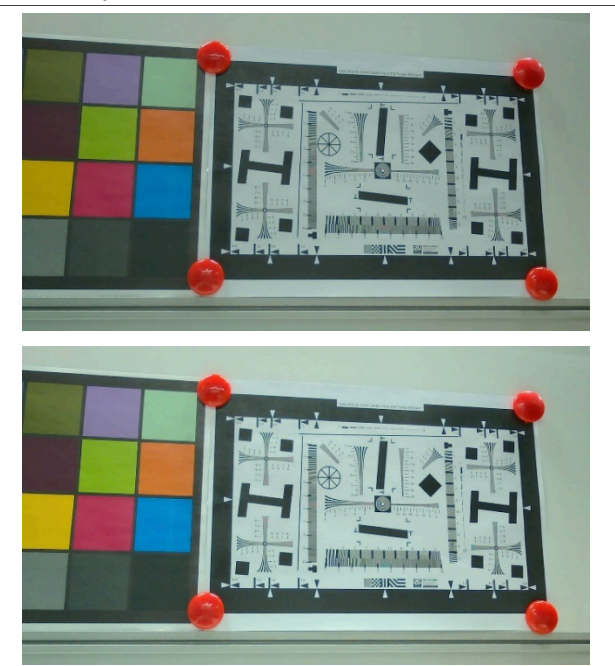

**Figure 52. CC Coefficient: Index 1 and Index 2**

### <span id="page-150-0"></span>**5.4.12 GAMMA**

**•** GAMMA ON: enables gamma.

./vvext 2 "GAMMA ON/OFF" 1

**•** GAMMA OFF: disables gamma.

./vvext 2 "GAMMA ON/OFF" 0

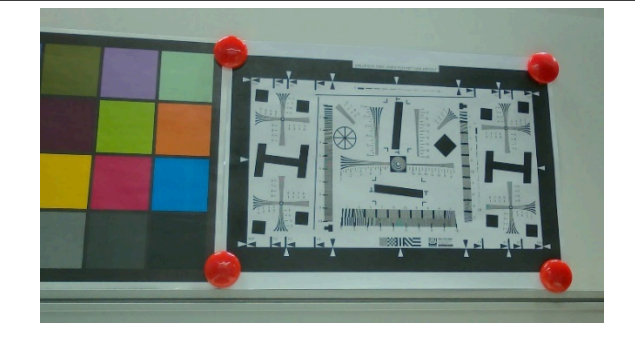

**i.MX 8M Plus Camera and Display Guide**

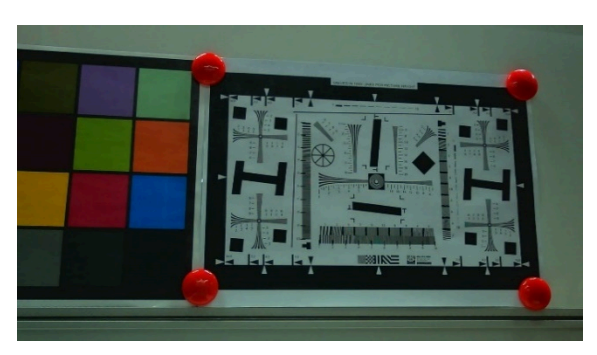

**Figure 53. Gamma ON vs. Gamma OFF**

**•** SWITCH GAMMA SCALING MODE: supports 0: EQU mode and 1: LOG mode. EQU mode: equidistant segmentation from 0 to 4095, (256, 256, ...), all 16 segments are 256. LOG mode: logarithmic segmentation from 0 to 4095, (64,64,64,64,128,128,128,128,256,256,256,512,512,512,512,512).

./vvext 2 "SWITCH GAMMA SCALING MODE" 1 ./vvext 2 "SWITCH GAMMA SCALING MODE" 0

*Note: SWITCH GAMMA SCALING MODE takes effect only when gamma is enabled.*

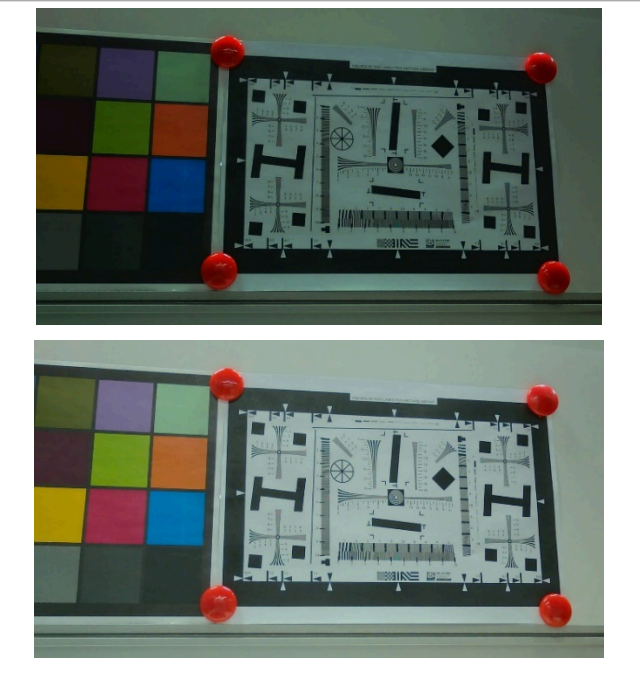

Figure 54. SWITCH GAMMA SCALING MODE 1 (LOG) and 0 (EQU) **•** GAMMA CURVE: adjusts gamma factor; range: [0.1 .. 4.0].

./vvext 2 "GAMMA CURVE" 0.5 ./vvext 2 "GAMMA CURVE" 4.0

*Note: GAMMA CURVE takes effect only when gamma is enabled.*

**i.MX 8M Plus Camera and Display Guide**

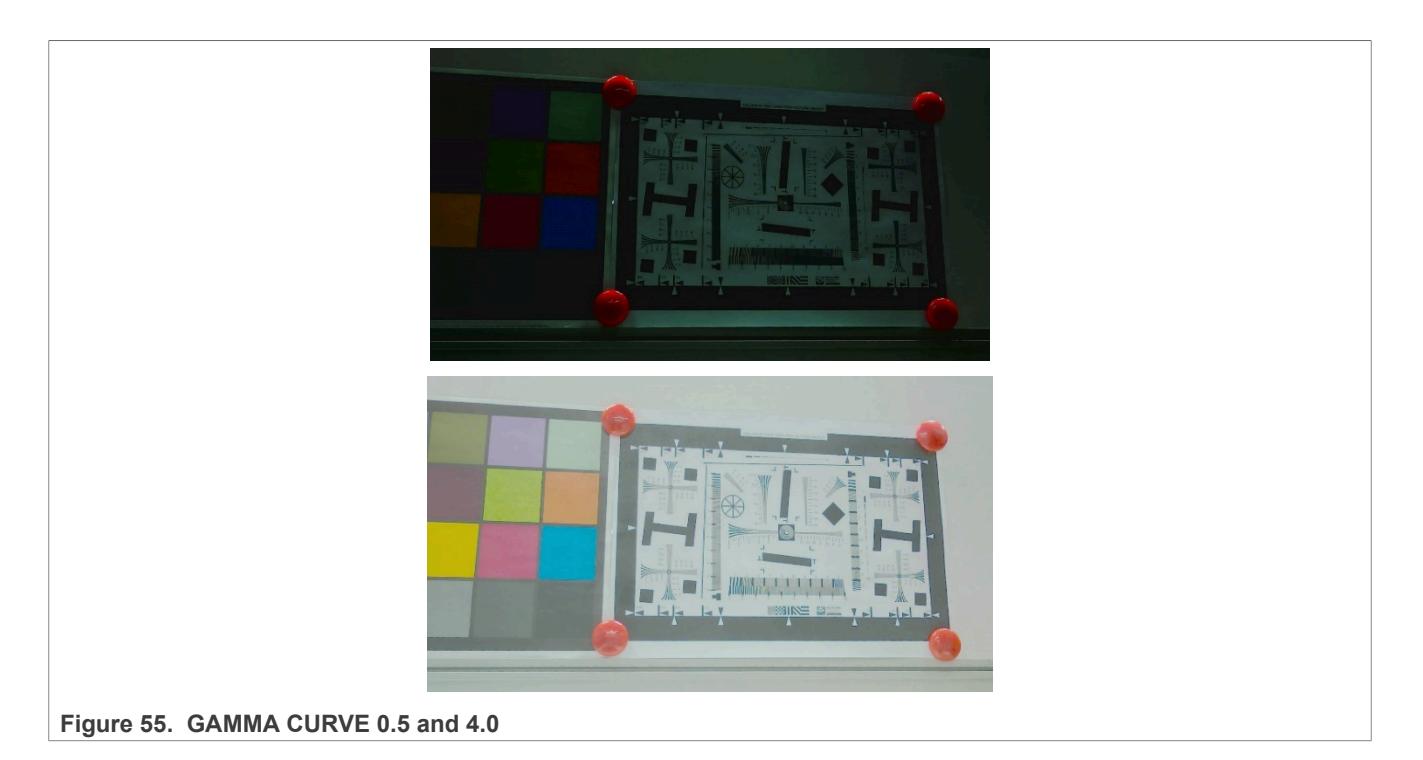

### <span id="page-152-0"></span>**5.4.13 DEGAMMA**

#### <span id="page-152-1"></span>**5.4.13.1 DEGAMMA ON/OFF**

This function enables or disables degamma.

Adjust the Degamma XY Data and PX Date, and then enable degamma or disable digamma.

- **•** 0: Disables degamma.
- **•** 1: Enables degamma.

#### **Examples:**

```
./vvext X "DEGAMMA ON/OFF" 1
./vvext X "DEGAMMA ON/OFF" 0
```
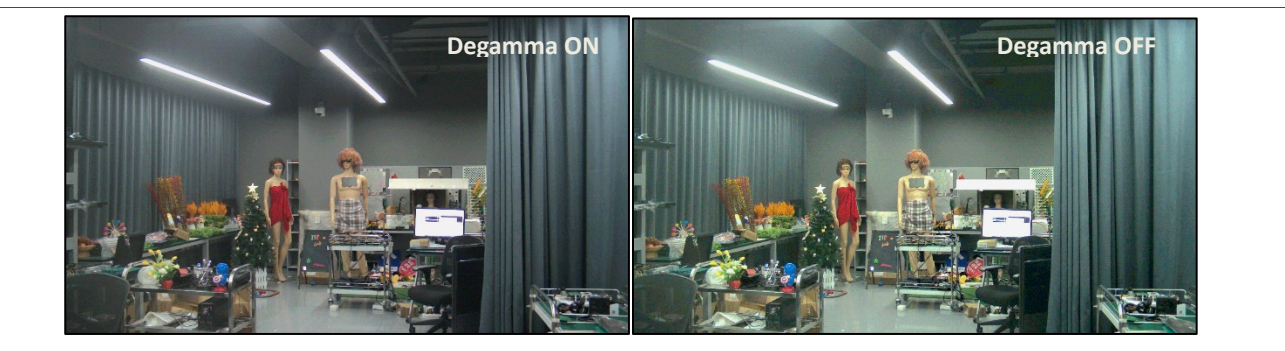

**Figure 56. Degamma On vs. Degamma Off**

**i.MX 8M Plus Camera and Display Guide**

#### <span id="page-153-0"></span>**5.4.13.2 DEGAMMA XY Data**

This function sets the coordinates of the degamma curve. There are a total of 65 sets of coordinates and these coefficients are in the order of [[x0,y0],…,[xi,yi]].

- **•** xi: x-coordinate. x ranges from 0 to 4095. x0 must be 0, corresponding to the origin.
- **•** yi: y-coordinate. y ranges from 0 to 4095.y0 must be 0, corresponding to the origin.
- **•** i: serial number of the point. i ranges from 0 to 64.

*Note: DEGAMMA XY Data takes effect only when degamma is enabled.*

**Examples:**

```
./vvext X "DEGAMMA XY Data" 
"[[0,0],[15,63],[31,127],[48,194],[64,260],[80,326],[96,393],[112,461],
[128,529],[144,597],[160,666],[176,736],[192,806],[208,877],[224,949],
[240,1021],[256,1094],[272,1167],[288,1241],[304,1316],[320,1392],[336,1468],
[352,1545],[368,1623],[384,1701],[400,1780],[416,1860],[432,1941],[448,2022],
[464,2105],[480,2188],[496,2272],[512,2357],[528,2442],[544,2529],[560,2617],
[576,2705],[592,2795],[608,2885],[624,2977],[640,3069],[656,3163],[664,3258],
[672,3306],[680,3354],[688,3402],[696,3451],[704,3499],[712,3549],[720,3598],
[728,3648],[736,3698],[744,3749],[752,3799],[760,3850],[768,3902],[776,3953],
[784,3979],[788,4005],[792,4031],[796,4058],[800,4084],[802,4091],[803,4095],
[4095,4095]]"
```
### <span id="page-153-1"></span>**5.4.13.3 DEGAMMA PX Data**

This function sets the distances between two neighbouring points of the x-coordinate on the degamma curve. There are a total of 64 sets of distance values and these values are in the order of px0, …, pxi.

- **•** i: serial number of the distance. i ranges from 0 to 63.
- **•** x[i]: x-coordinate of the ith point on the degamma curve.
- **•** pxi ranges from 0 to 255.

*Note: DEGAMMA XY Data takes effect only when degamma is enabled.*

To set the distance between the  $i<sup>th</sup>$  point and the  $(i+1)<sup>th</sup>$  point, use the following equation:

$$
px[i] = log_2[x[i+1] - x[i]]
$$

*Note: DEGAMMA PX Data takes effect only when degamma is enabled. The x-coordinates of the degamma curve are automatically updated according to the formula. If you want to adjust the degamma curve, you are recommended to modify the px value instead of the x-coordinate.*

#### **Examples:**

```
./vvext X "DEGAMMA PX Data" 
"4,4,4,4,4,4,4,4,4,4,4,4,4,4,4,4,4,4,4,4,4,4,4,4,4,4,4,4,4,4,4,4,4,4,4,4,4,4,4,4,4,4,3,3,3,3,3,3,3,3,3,3,3,3,3,3,2,2,2,2,2,1,1,0"
```
#### <span id="page-153-2"></span>**5.4.14 DEMOSAIC**

#### **•** DEMOSAIC ENABLE:

```
./vvext 2 "DEMOSAIC SWITCH MODE" 1
```
**•** DEMOSAIC BYPASS:

```
./vvext 2 "DEMOSAIC SWITCH MODE" 0
```
**i.MX 8M Plus Camera and Display Guide**

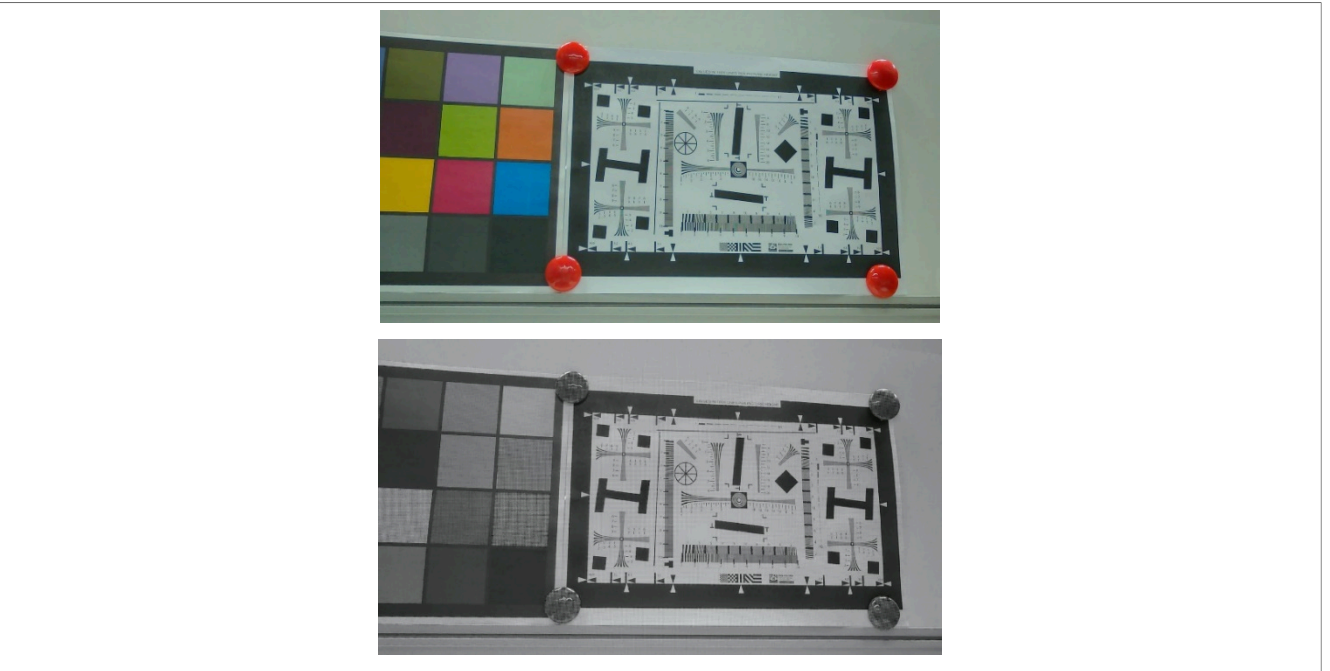

**Figure 57. DEMOSAIC ENABLE and BYPASS**

**•** DEMOSAIC THRESHOLD: adjusts demosaic texture detection threshold; range: [0 .. 255]. 0: maximum edge sensitivity. 255: no texture detection.

./vvext 2 "DEMOSAIC THRESHOLD" 0 ./vvext 2 "DEMOSAIC THRESHOLD" 255

*Note: DEMOSAIC THRESHOLD takes effect only when demosaic is enabled.*

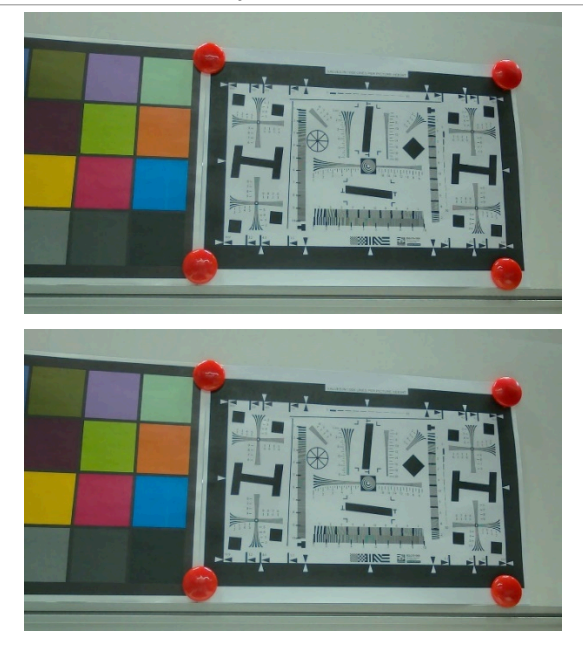

**i.MX 8M Plus Camera and Display Guide**

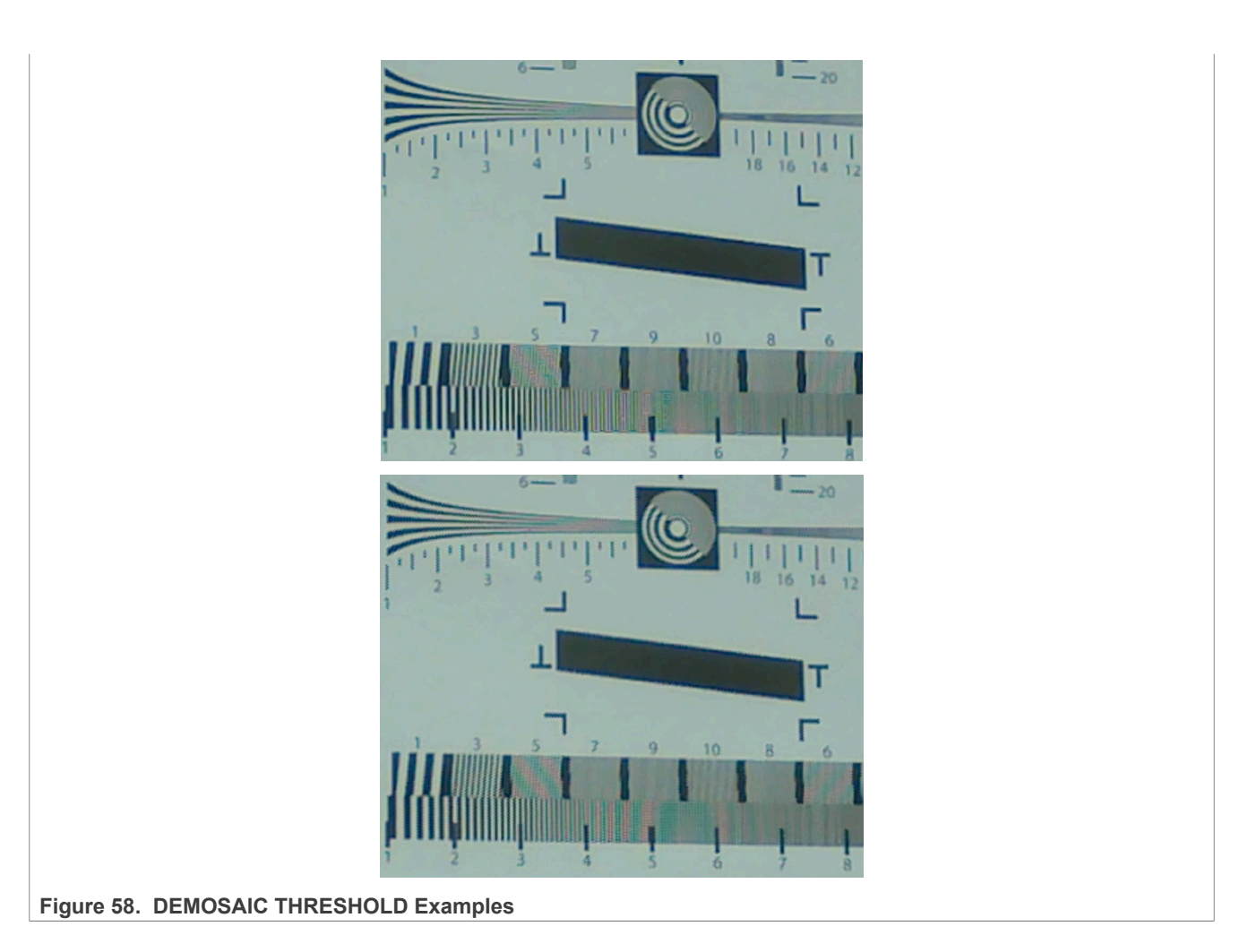

### <span id="page-155-0"></span>**5.4.15 FILTER**

```
• FILTER ON:
```

```
./vvext 2 "FILTER ON/OFF" 1
```
**•** FILTER OFF:

```
./vvext 2 "FILTER ON/OFF" 0
```
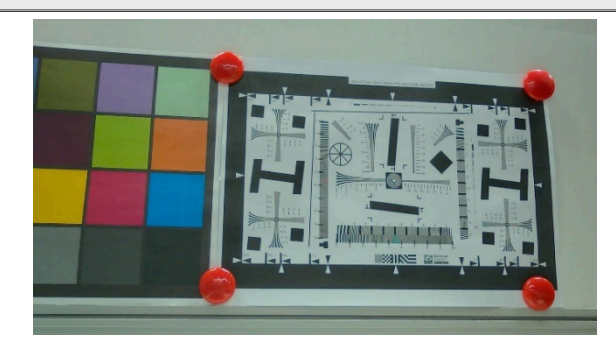

**i.MX 8M Plus Camera and Display Guide**

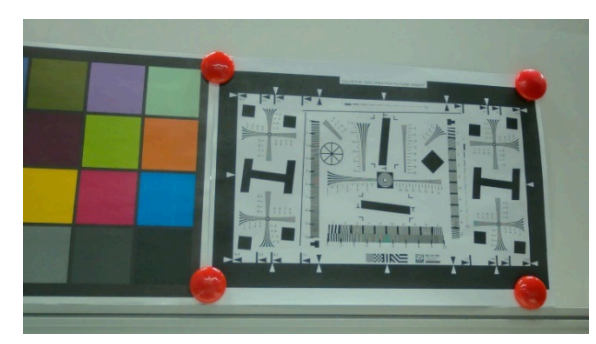

Figure 59. FILTER ON vs. OFF

**•** FILTER Mode: switches filter manual/auto mode; 0: Manual, 1: Auto; it will automatically calculate the appropriate value of denoise and sharpen.

./vvext 2 "FILTER Mode" 0 ./vvext 2 "FILTER Mode" 1

*Note: FILTER MODE can be set when filter is OFF and takes effect only when filter is ON.* **•** Adjust denoise/sharpen level: inputs new denoise/sharpen levels; 2 values, range: [1 .. 10].

./vvext 2 "Adjust denoise/sharpen level" "1, 1" ./vvext 2 "Adjust denoise/sharpen level" "10, 10"

*Note: Adjust denoise/sharpen level can be set when filter is OFF and takes effect only when filter is ON, and mode is set to Manual.*

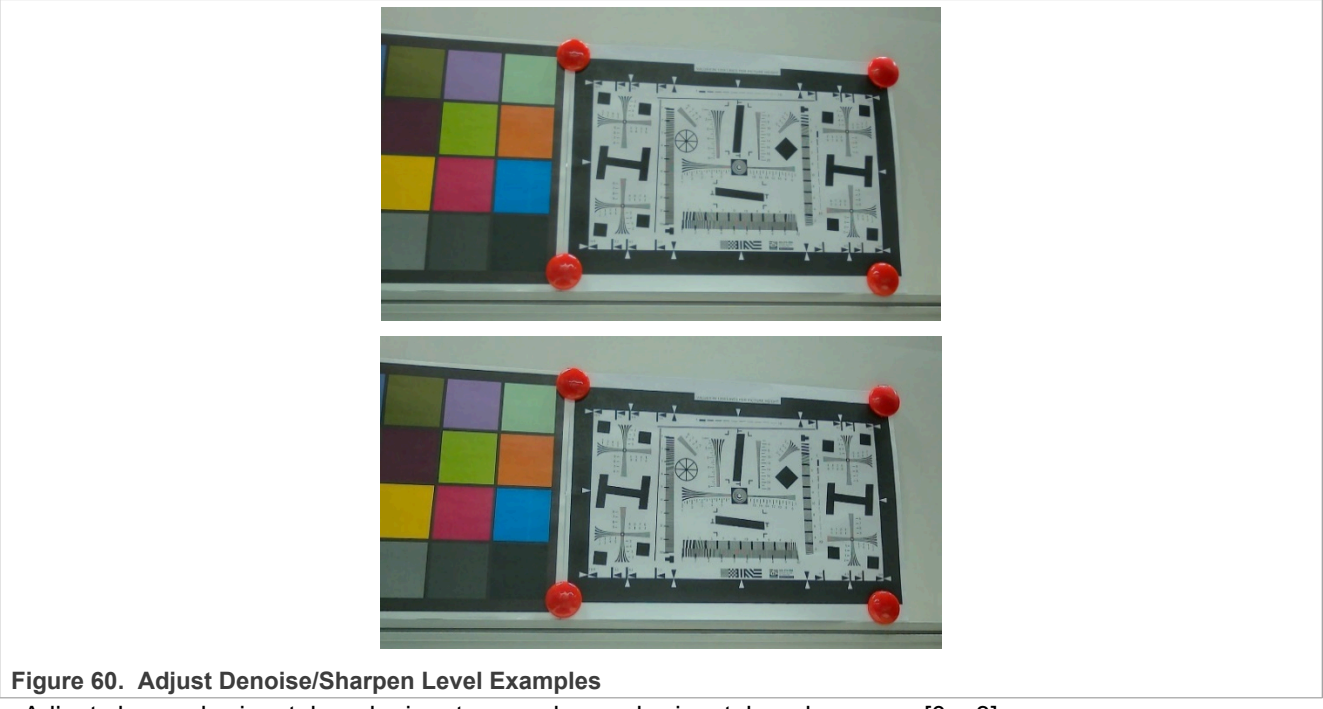

**•** Adjust chroma horizontal mode: inputs new chroma horizontal mode; range: [0 .. 3].

./vvext 2 "Adjust chroma horizontal mode" 0 ./vvext 2 "Adjust chroma horizontal mode" 3

*Note: Adjust chroma horizontal mode can be set when filter is disabled and takes effect only when filter is ON.*

**i.MX 8M Plus Camera and Display Guide**

```
• Adjust chroma vertical mode: inputs new chroma vertical mode; range: [0 .. 3].
```
./vvext 2 "Adjust chroma vertical mode" 0 ./vvext 2 "Adjust chroma vertical mode" 3

*Note: Adjust chroma vertical mode can be set when filter is disabled and takes effect only when filter is ON.*

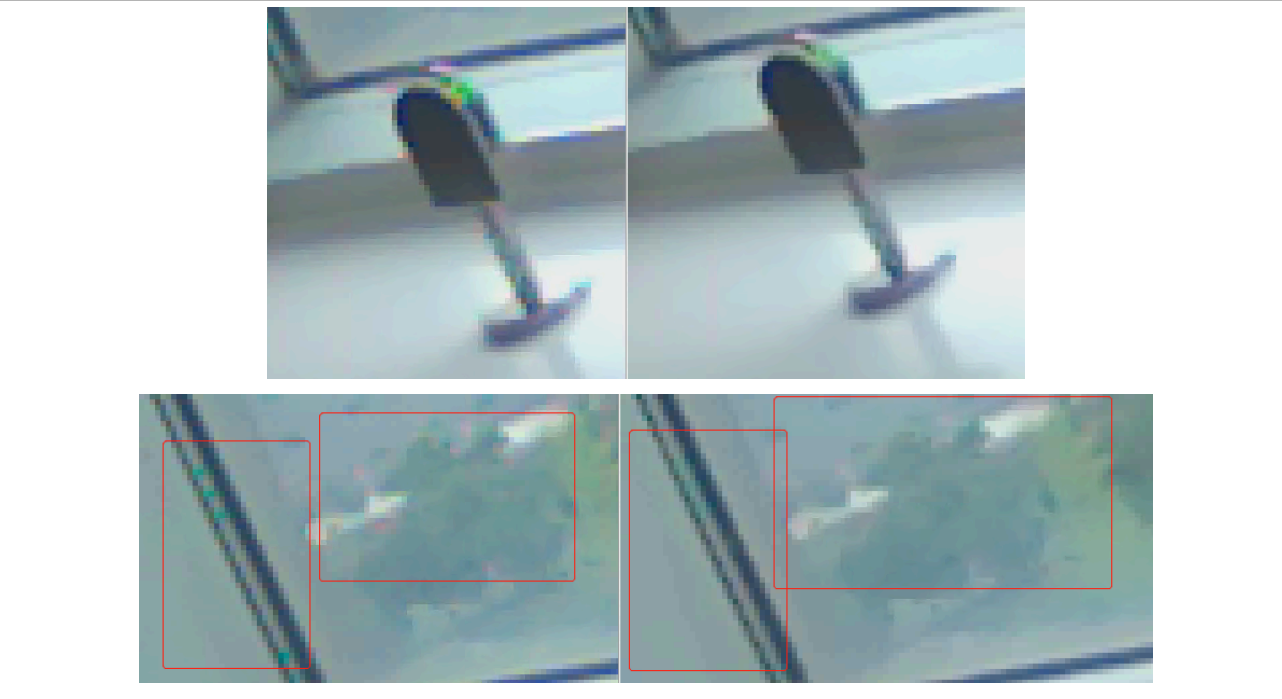

**Figure 61. Adjust Chroma Horizontal and Vertical Mode Examples**

### <span id="page-157-0"></span>**5.4.16 CAC**

**•** CAC ON: enables chromatic aberration correction

./vvext 2 "CAC ON/OFF" 1

**•** CAC OFF: disables chromatic aberration correction

./vvext 2 "CAC ON/OFF" 0

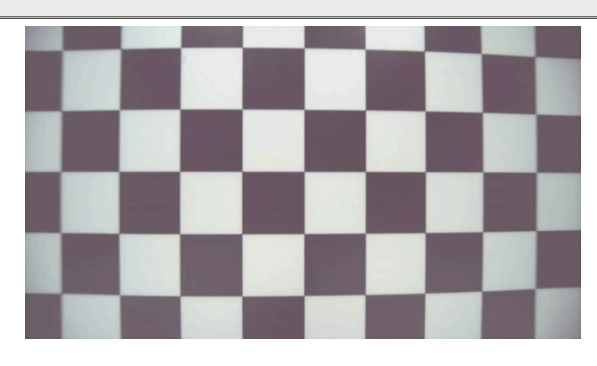

**i.MX 8M Plus Camera and Display Guide**

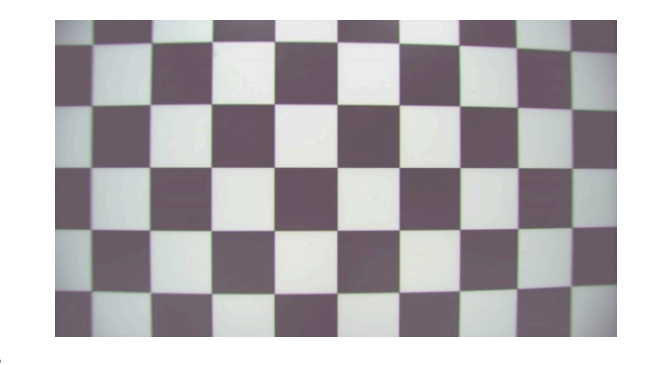

Figure 62. CAC ON vs. OFF

### <span id="page-158-0"></span>**5.4.17 CNR**

**•** CNR ON: enables color noise reduction

./vvext 2 "CNR ON/OFF" 1

**•** CNR OFF: disables color noise reduction

./vvext 2 "CNR ON/OFF" 0

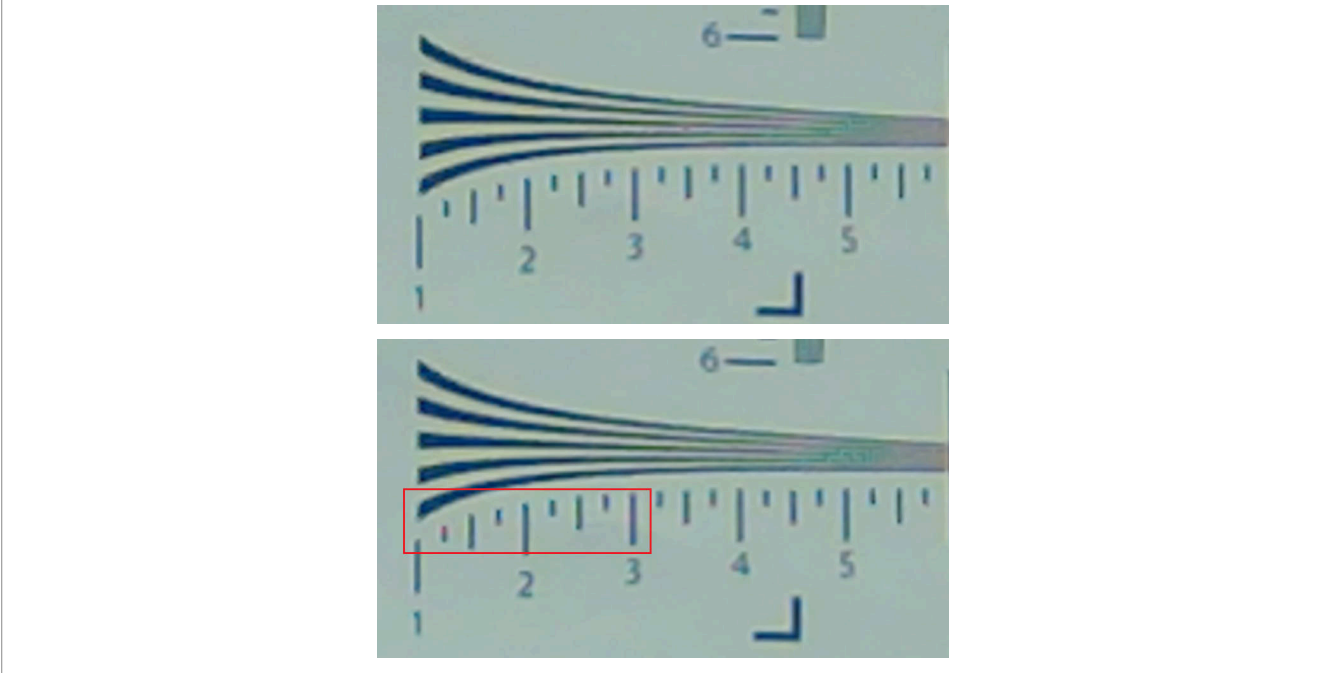

**Figure 63. CNR ON vs. OFF**

**•** Adjust CNR threshold: adjusts the color noise reduction thresholds of channel 1 and 2; range: [0 … 32767]. The larger the value, the stronger the noise reduction

./vvext 2 "Adjust CNR threshold" "0, 0" ./vvext 2 "Adjust CNR threshold" "100, 100"

*Note: Adjust CNR threshold takes effect only when CNR is enabled.*

**i.MX 8M Plus Camera and Display Guide**

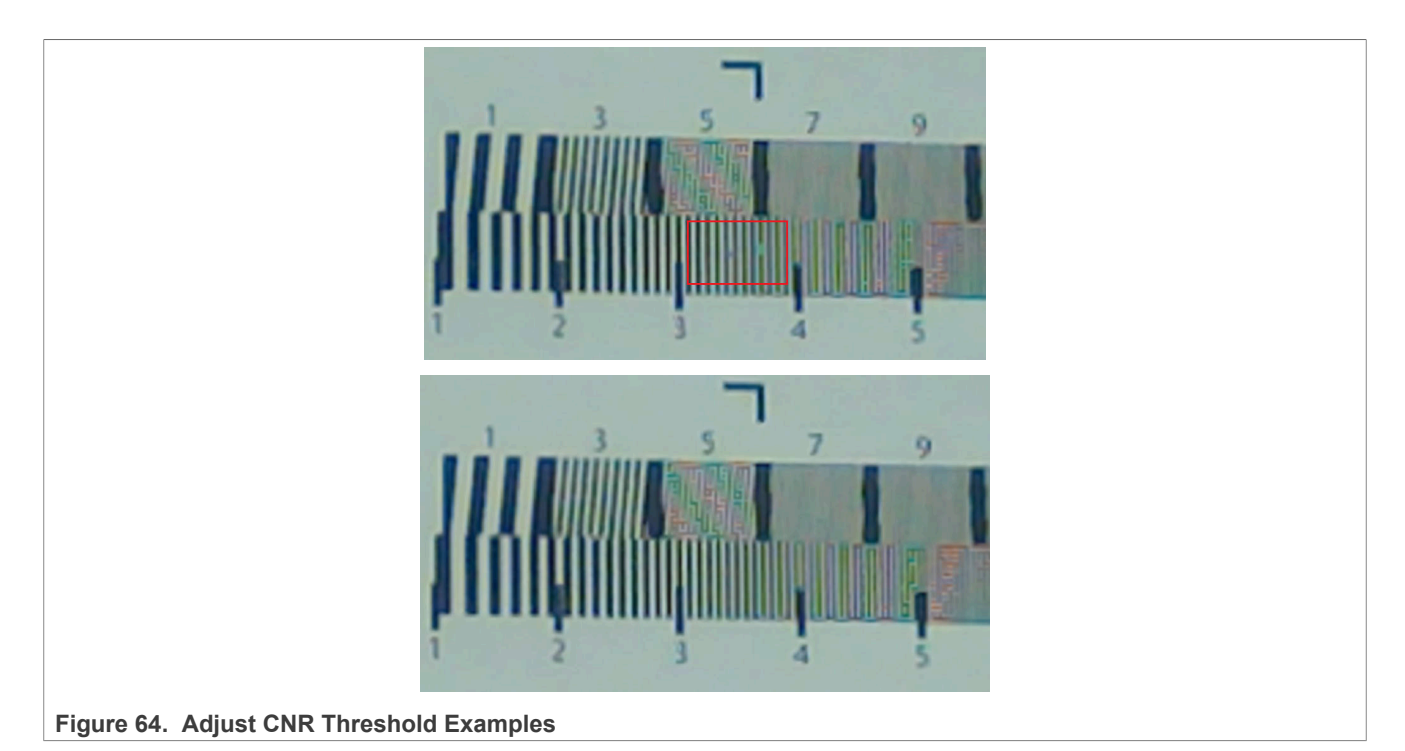

### <span id="page-159-0"></span>**5.4.18 DPCC**

#### **•** DPCC ON: enables defect pixel cluster correction

```
./vvext 2 "DPCC ON/OFF" 1
```
**•** DPCC OFF: disables defect pixel cluster correction

```
./vvext 2 "DPCC ON/OFF" 0
```
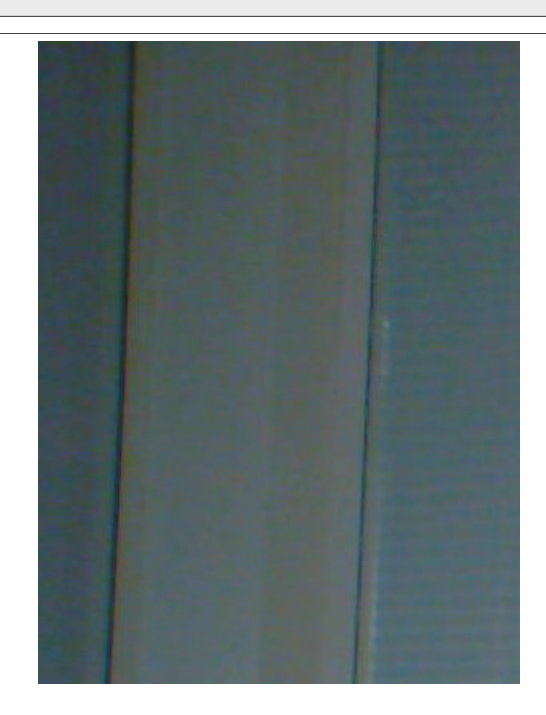

**i.MX 8M Plus Camera and Display Guide**

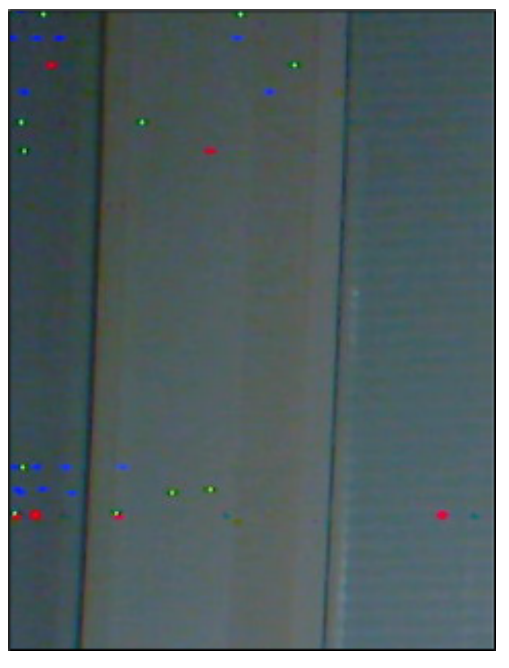

#### Figure 65. DPCC ON vs. DPCC OFF

### <span id="page-160-0"></span>**5.4.19 DPF**

**•** DPF ON: enables denoising prefilter

```
./vvext 2 "DPF ON/OFF" 1
```
**•** DPF OFF: disables denoising prefilter

```
./vvext 2 "DPF ON/OFF" 0
```
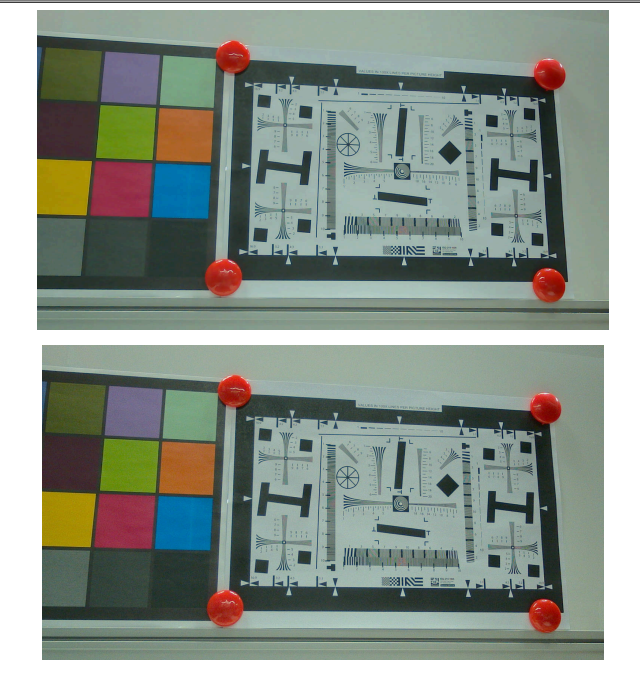

**Figure 66. DPF ON vs.DPF OFF**

**i.MX 8M Plus Camera and Display Guide**

#### <span id="page-161-0"></span>**5.4.20 WDR3**

**•** WDR3 ON: enables Wide Dynamic Range 3

./vvext 2 "WDR3 ON/OFF" 1

**•** WDR3 OFF: disables Wide Dynamic Range 3

```
./vvext 2 "WDR3 ON/OFF" 0
```
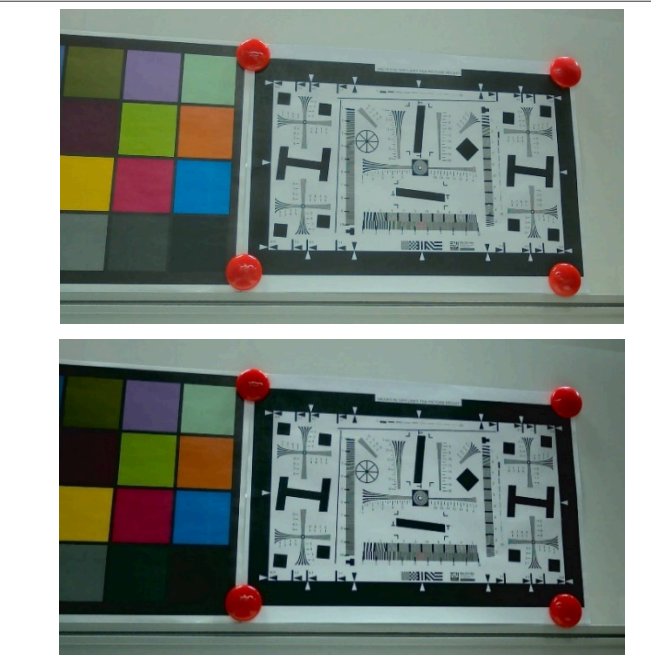

**Figure 67. WDR3 ON vs. WDR3 OFF**

**•** WDR3 Auto/Manual: switches WDR3 manual/auto mode; 0: Manual, 1: Auto. It will automatically calculate the appropriate strength, maxGain, and globalStrength parameters based on the auto table.

```
./vvext 2 "WDR3 Auto/Manual" 0
./vvext 2 "WDR3 Auto/Manual" 1
```
*Note: WDR3 Auto/Manual can be set when WDR3 is disabled and takes effect only when WDR3 is enabled.*

- **•** WDR3 STRENGTH INPUT: adjusts the following 3 WDR3 parameters; 3 integer values; range: [0 .. 128]:
	- **–** strength input
	- **–** maxGain

```
– globalStrength
```

```
./vvext 2 "WDR3 STRENGTH INPUT" "0, 64, 128"
./vvext 2 "WDR3 STRENGTH INPUT" "128, 64, 128"
./vvext 2 "WDR3 STRENGTH INPUT" "64, 0, 128"
./vvext 2 "WDR3 STRENGTH INPUT" "64, 128, 128"
./vvext 2 "WDR3 STRENGTH INPUT" "64, 64, 0"
./vvext 2 "WDR3 STRENGTH INPUT" "64, 64, 128"
```
*Note: WDR3 STRENGTH INPUT can be set when WDR3 is disabled and takes effect only when WDR3 is enabled, and WDR3 mode is manual.*

**i.MX 8M Plus Camera and Display Guide**

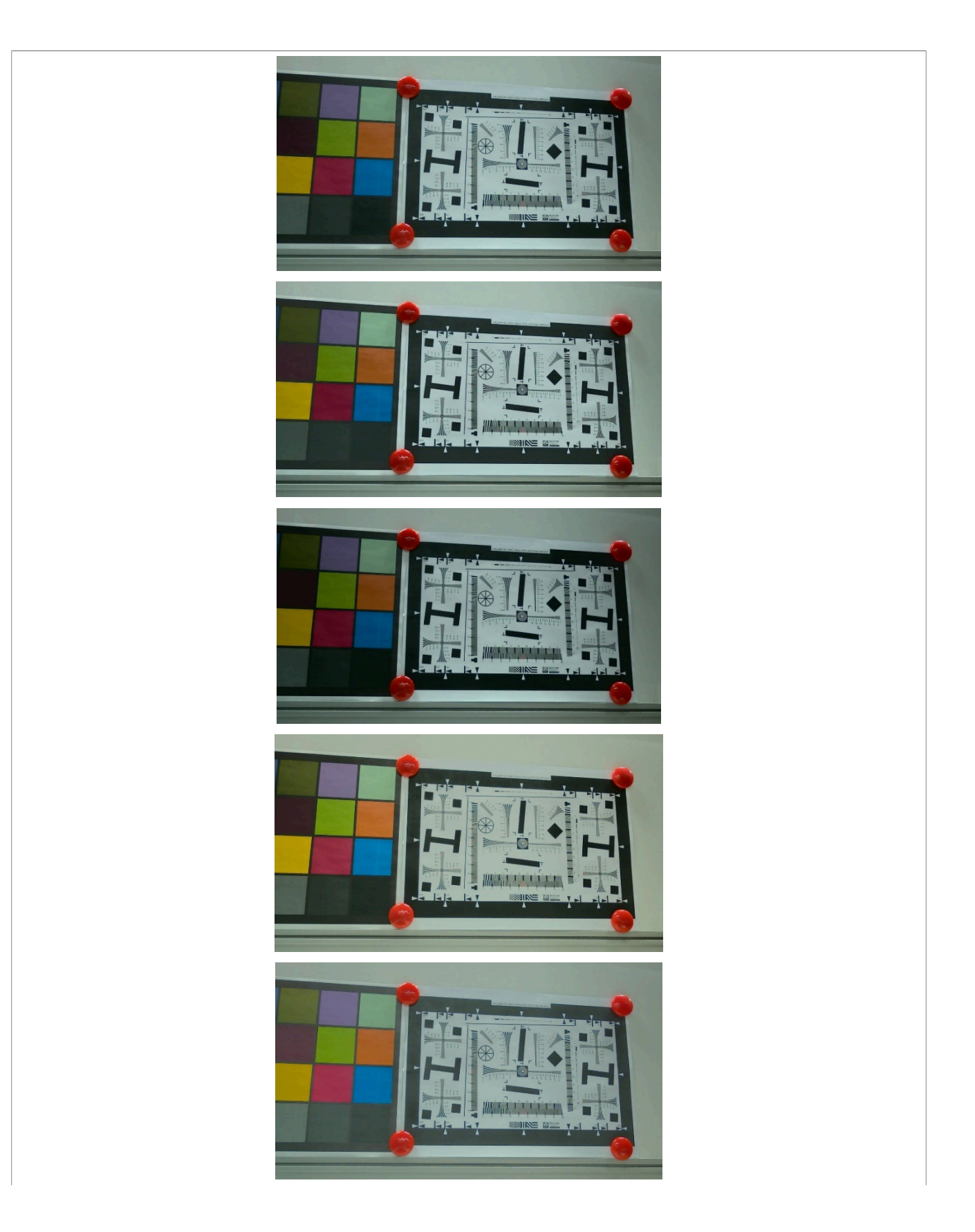

**i.MX 8M Plus Camera and Display Guide**

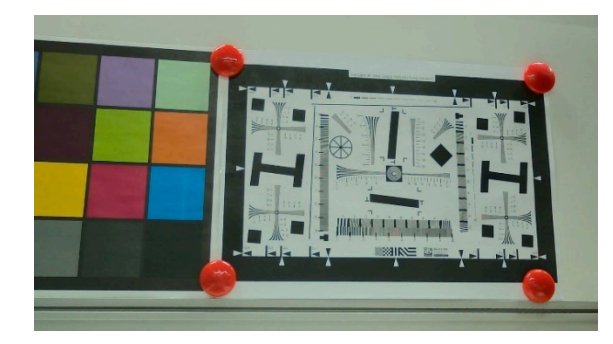

**Figure 68. WDR3 STRENGTH INPUT Examples**

### <span id="page-163-0"></span>**5.4.21 HDR**

**•** HDR RATIO INPUT: sets extension bit\* (0 to 4) and HDR ratio (1.0 to 64.0)

./vvext 2 "HDR" "3, 1.0" ./vvext 2 "HDR" "3, 16.0"

*Note: the extension bit parameter is not valid for NXP. This function can be called and takes effect when the sensor mode is in HDR mode.*

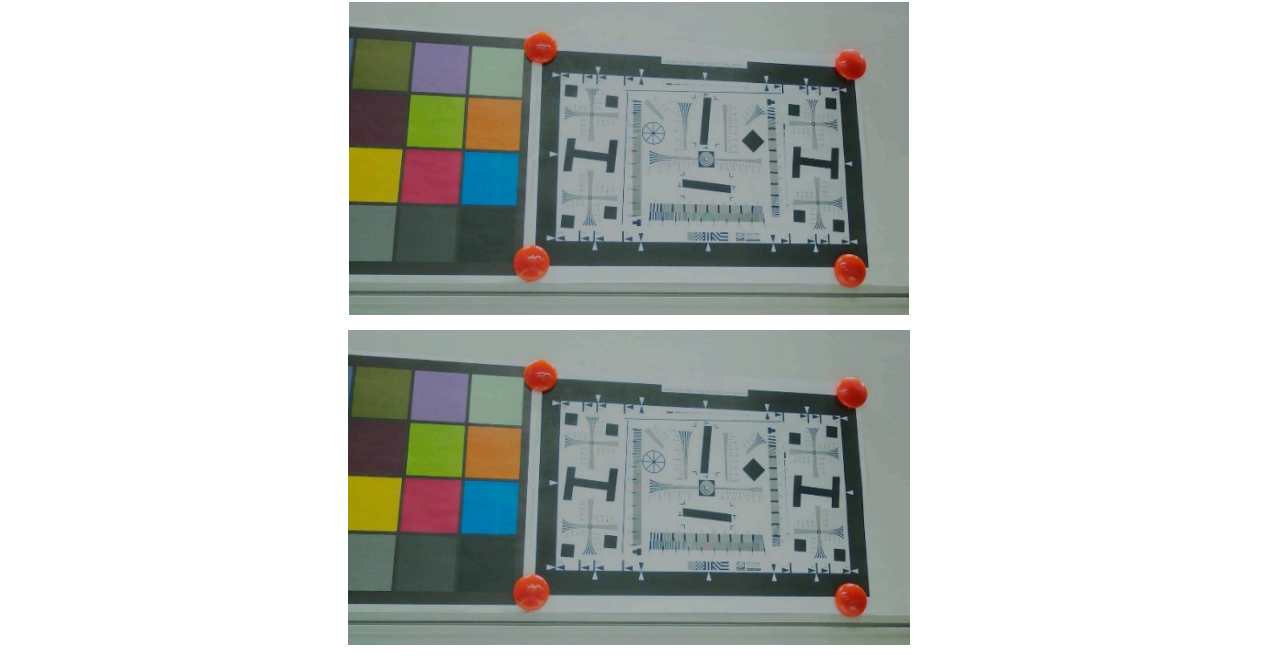

**Figure 69. HDR RATIO INPUT Examples**

### <span id="page-163-1"></span>**5.4.22 REGGET**

**•** REGGET: gets a register value (1 hexadecimal value)

```
./vvext 2 "REGGET" "addr"
```
**i.MX 8M Plus Camera and Display Guide**

#### <span id="page-164-0"></span>**5.4.23 REGSET**

**•** REGSET: sets a register value (2 hexadecimal values)

<span id="page-164-1"></span>./vvext 2 "REGSET" "addr, value"

#### **5.4.24 PRELOAD**

**•** PRELOAD: loads the sensor calibration file.

```
./vvext 2 "PRELOAD" 1
```
*Note: This function can only be called before turning the stream on.*

### <span id="page-164-2"></span>**6 Revision History**

This table provides the revision history.

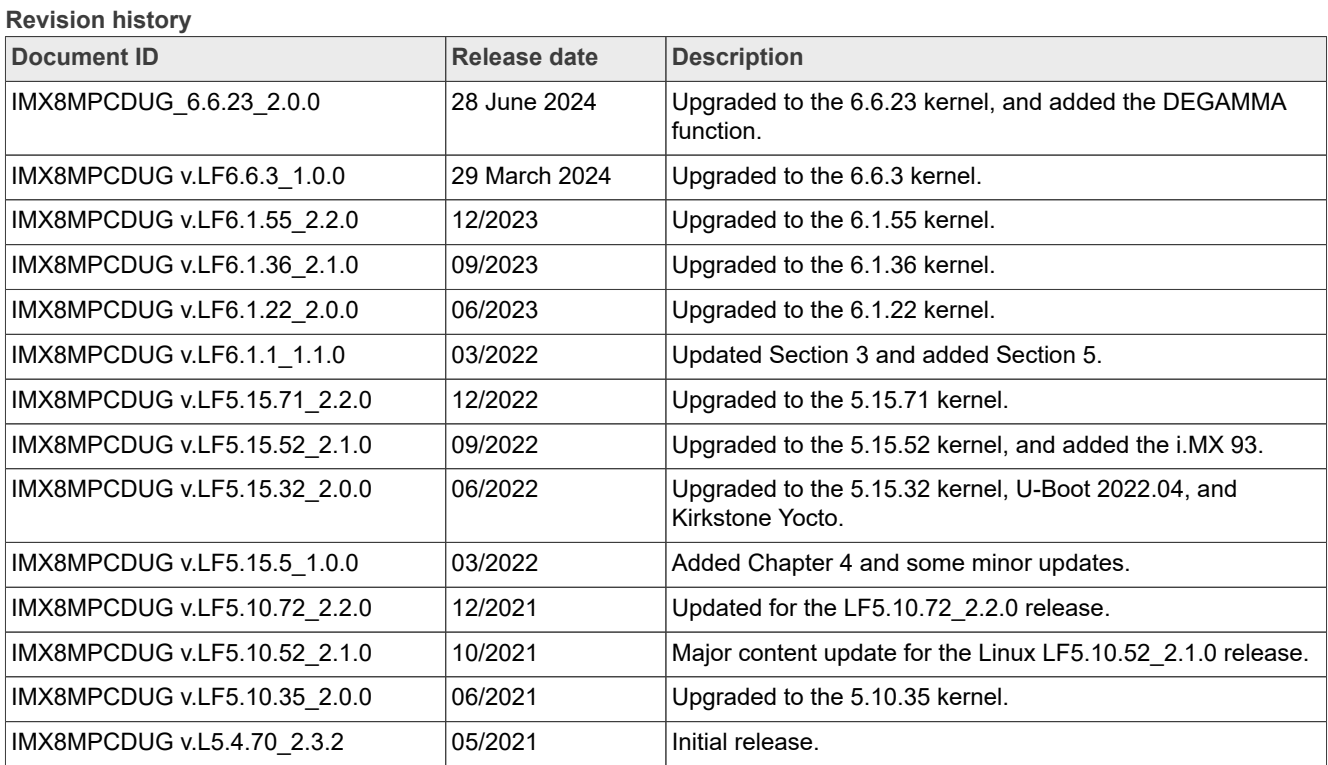

#### **i.MX 8M Plus Camera and Display Guide**

### <span id="page-165-0"></span>**Legal information**

### **Definitions**

**Draft** — A draft status on a document indicates that the content is still under internal review and subject to formal approval, which may result in modifications or additions. NXP Semiconductors does not give any representations or warranties as to the accuracy or completeness of information included in a draft version of a document and shall have no liability for the consequences of use of such information.

### **Disclaimers**

**Limited warranty and liability** — Information in this document is believed to be accurate and reliable. However, NXP Semiconductors does not give any representations or warranties, expressed or implied, as to the accuracy or completeness of such information and shall have no liability for the consequences of use of such information. NXP Semiconductors takes no responsibility for the content in this document if provided by an information source outside of NXP Semiconductors.

In no event shall NXP Semiconductors be liable for any indirect, incidental, punitive, special or consequential damages (including - without limitation lost profits, lost savings, business interruption, costs related to the removal or replacement of any products or rework charges) whether or not such damages are based on tort (including negligence), warranty, breach of contract or any other legal theory.

Notwithstanding any damages that customer might incur for any reason whatsoever, NXP Semiconductors' aggregate and cumulative liability towards customer for the products described herein shall be limited in accordance with the Terms and conditions of commercial sale of NXP **Semiconductors** 

**Right to make changes** — NXP Semiconductors reserves the right to make changes to information published in this document, including without limitation specifications and product descriptions, at any time and without notice. This document supersedes and replaces all information supplied prior to the publication hereof.

**Suitability for use** — NXP Semiconductors products are not designed, authorized or warranted to be suitable for use in life support, life-critical or safety-critical systems or equipment, nor in applications where failure or malfunction of an NXP Semiconductors product can reasonably be expected to result in personal injury, death or severe property or environmental damage. NXP Semiconductors and its suppliers accept no liability for inclusion and/or use of NXP Semiconductors products in such equipment or applications and therefore such inclusion and/or use is at the customer's own risk.

**Applications** — Applications that are described herein for any of these products are for illustrative purposes only. NXP Semiconductors makes no representation or warranty that such applications will be suitable for the specified use without further testing or modification.

Customers are responsible for the design and operation of their applications and products using NXP Semiconductors products, and NXP Semiconductors accepts no liability for any assistance with applications or customer product design. It is customer's sole responsibility to determine whether the NXP Semiconductors product is suitable and fit for the customer's applications and products planned, as well as for the planned application and use of customer's third party customer(s). Customers should provide appropriate design and operating safeguards to minimize the risks associated with their applications and products.

NXP Semiconductors does not accept any liability related to any default, damage, costs or problem which is based on any weakness or default in the customer's applications or products, or the application or use by customer's third party customer(s). Customer is responsible for doing all necessary testing for the customer's applications and products using NXP Semiconductors products in order to avoid a default of the applications and the products or of the application or use by customer's third party customer(s). NXP does not accept any liability in this respect.

**Terms and conditions of commercial sale** — NXP Semiconductors products are sold subject to the general terms and conditions of commercial sale, as published at https://www.nxp.com/profile/terms, unless otherwise agreed in a valid written individual agreement. In case an individual agreement is concluded only the terms and conditions of the respective agreement shall apply. NXP Semiconductors hereby expressly objects to applying the customer's general terms and conditions with regard to the purchase of NXP Semiconductors products by customer.

**Export control** — This document as well as the item(s) described herein may be subject to export control regulations. Export might require a prior authorization from competent authorities.

**Suitability for use in non-automotive qualified products** — Unless this document expressly states that this specific NXP Semiconductors product is automotive qualified, the product is not suitable for automotive use. It is neither qualified nor tested in accordance with automotive testing or application requirements. NXP Semiconductors accepts no liability for inclusion and/or use of non-automotive qualified products in automotive equipment or applications.

In the event that customer uses the product for design-in and use in automotive applications to automotive specifications and standards, customer (a) shall use the product without NXP Semiconductors' warranty of the product for such automotive applications, use and specifications, and (b) whenever customer uses the product for automotive applications beyond NXP Semiconductors' specifications such use shall be solely at customer's own risk, and (c) customer fully indemnifies NXP Semiconductors for any liability, damages or failed product claims resulting from customer design and use of the product for automotive applications beyond NXP Semiconductors' standard warranty and NXP Semiconductors' product specifications.

**Translations** — A non-English (translated) version of a document, including the legal information in that document, is for reference only. The English version shall prevail in case of any discrepancy between the translated and English versions.

**Security** — Customer understands that all NXP products may be subject to unidentified vulnerabilities or may support established security standards or specifications with known limitations. Customer is responsible for the design and operation of its applications and products throughout their lifecycles to reduce the effect of these vulnerabilities on customer's applications and products. Customer's responsibility also extends to other open and/or proprietary technologies supported by NXP products for use in customer's applications. NXP accepts no liability for any vulnerability. Customer should regularly check security updates from NXP and follow up appropriately. Customer shall select products with security features that best meet rules, regulations, and standards of the intended application and make the ultimate design decisions regarding its products and is solely responsible for compliance with all legal, regulatory, and security related requirements concerning its products, regardless of any information or support that may be provided by NXP.

NXP has a Product Security Incident Response Team (PSIRT) (reachable at [PSIRT@nxp.com](mailto:PSIRT@nxp.com)) that manages the investigation, reporting, and solution release to security vulnerabilities of NXP products.

**NXP B.V.** — NXP B.V. is not an operating company and it does not distribute or sell products.

### **Trademarks**

Notice: All referenced brands, product names, service names, and trademarks are the property of their respective owners.

**NXP** — wordmark and logo are trademarks of NXP B.V.

**i.MX** — is a trademark of NXP B.V.

**I2C-bus** — logo is a trademark of NXP B.V.

**i.MX 8M Plus Camera and Display Guide**

### **Contents**

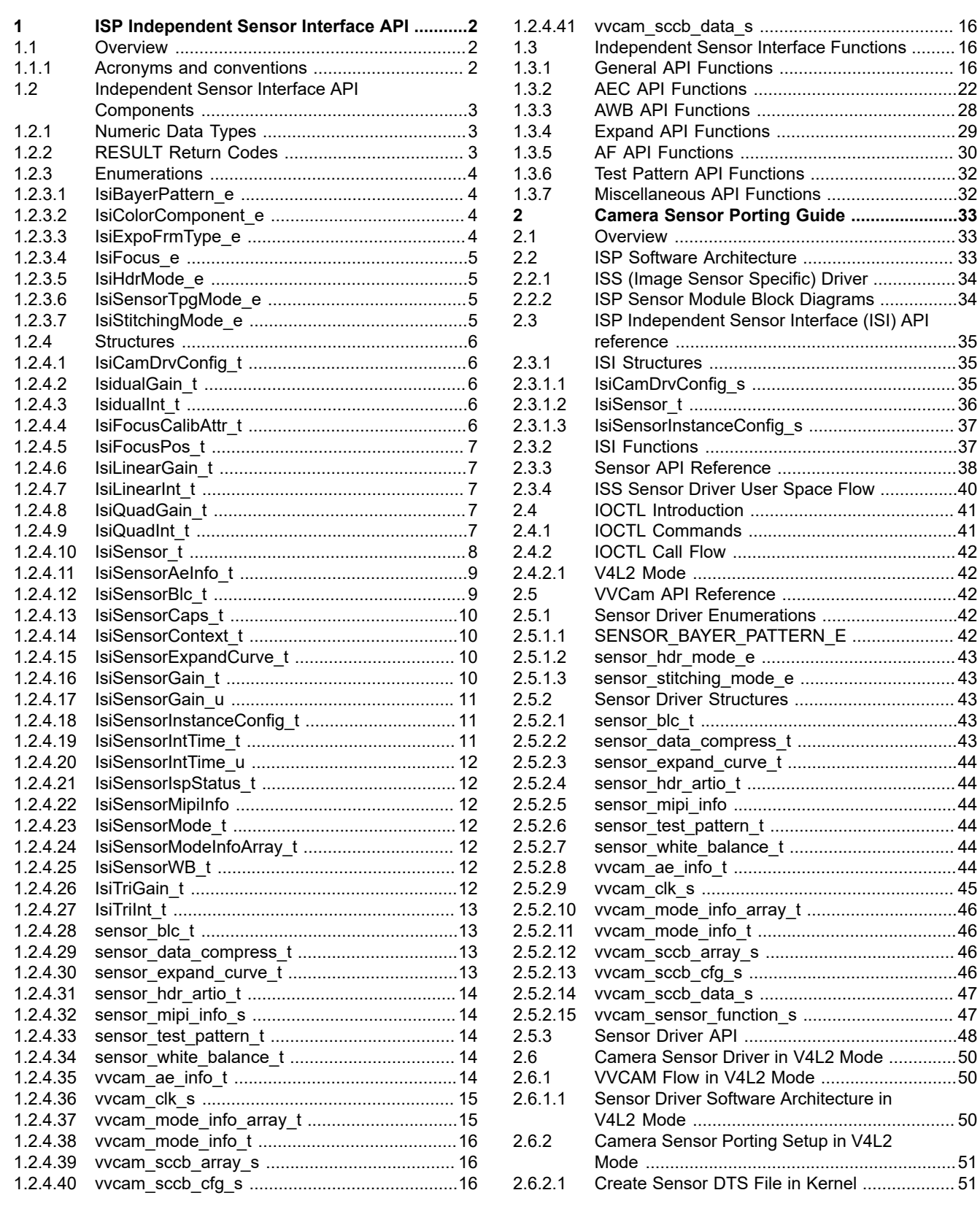

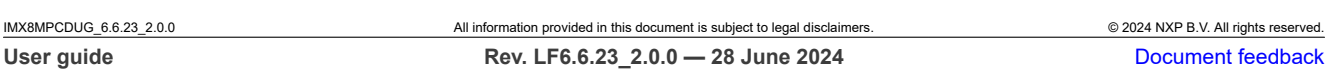

### **i.MX 8M Plus Camera and Display Guide**

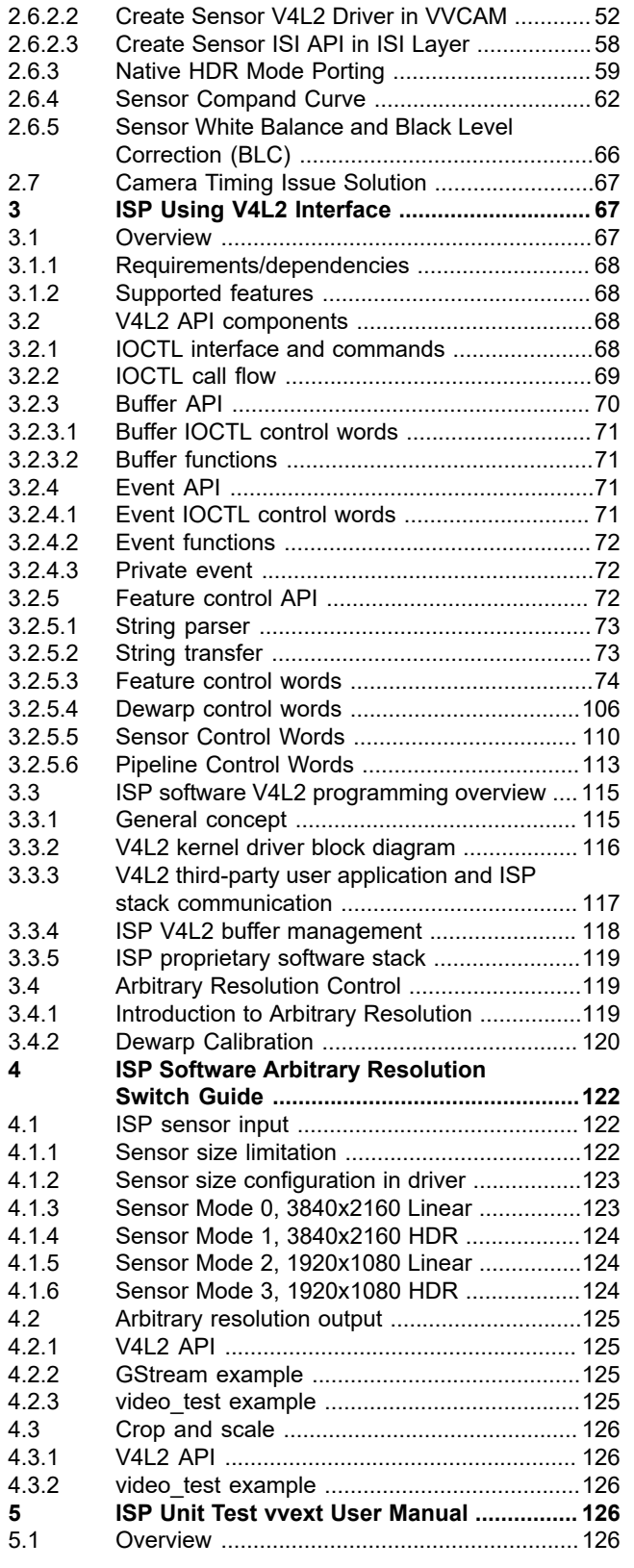

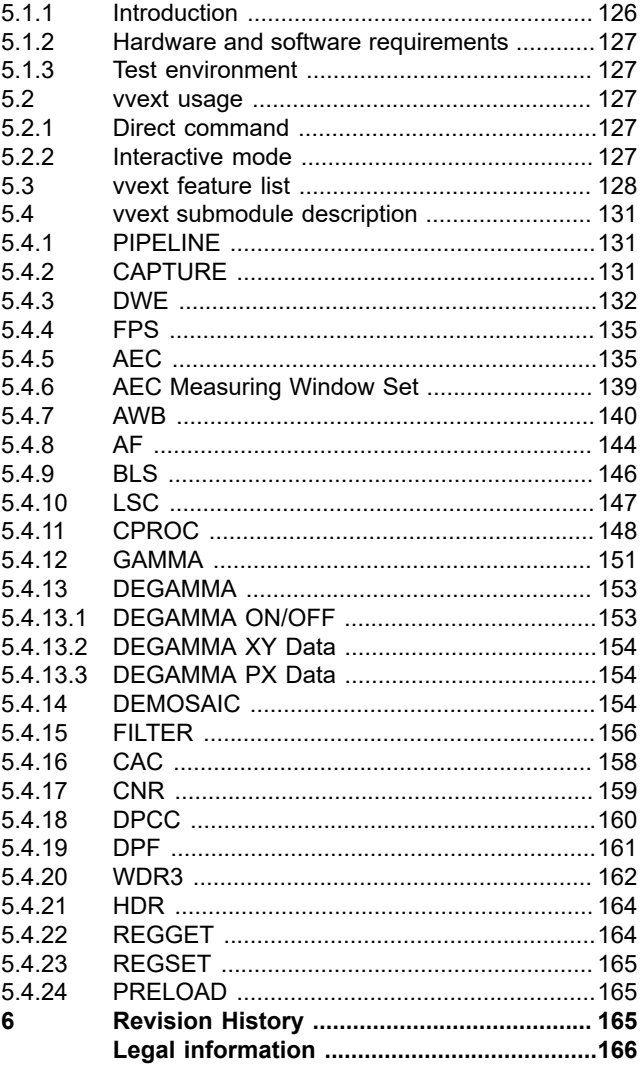

Please be aware that important notices concerning this document and the product(s) described herein, have been included in section 'Legal information'.

#### **© 2024 NXP B.V. All rights reserved.**

For more information, please visit: https://www.nxp.com [Document feedback](https://www.nxp.com/pages/technical-documentation-feedback:WF-TECHNICAL-DOCUMENTATION-FEEDBACK)

**Date of release: 28 June 2024 Document identifier: IMX8MPCDUG\_6.6.23\_2.0.0**